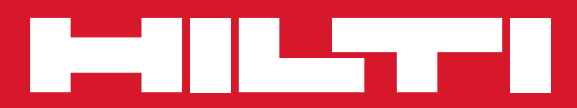

# PP 10/11

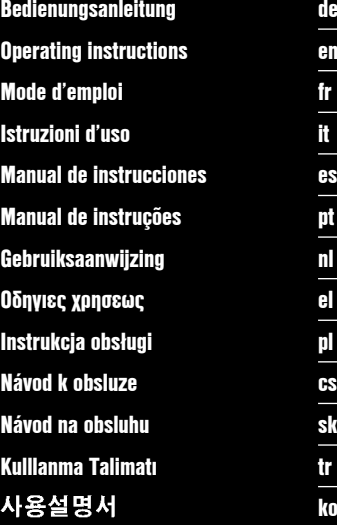

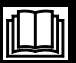

**ko**

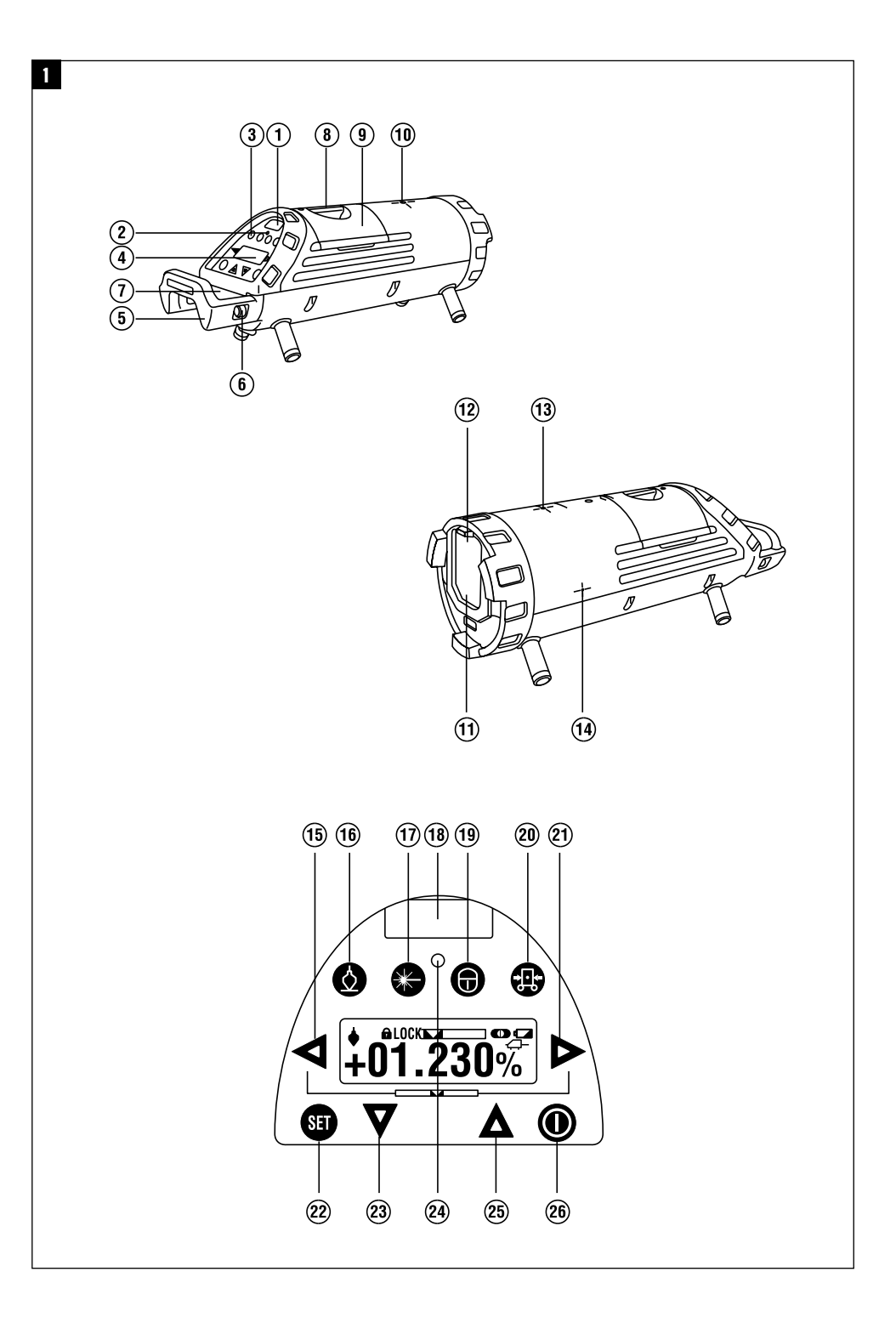

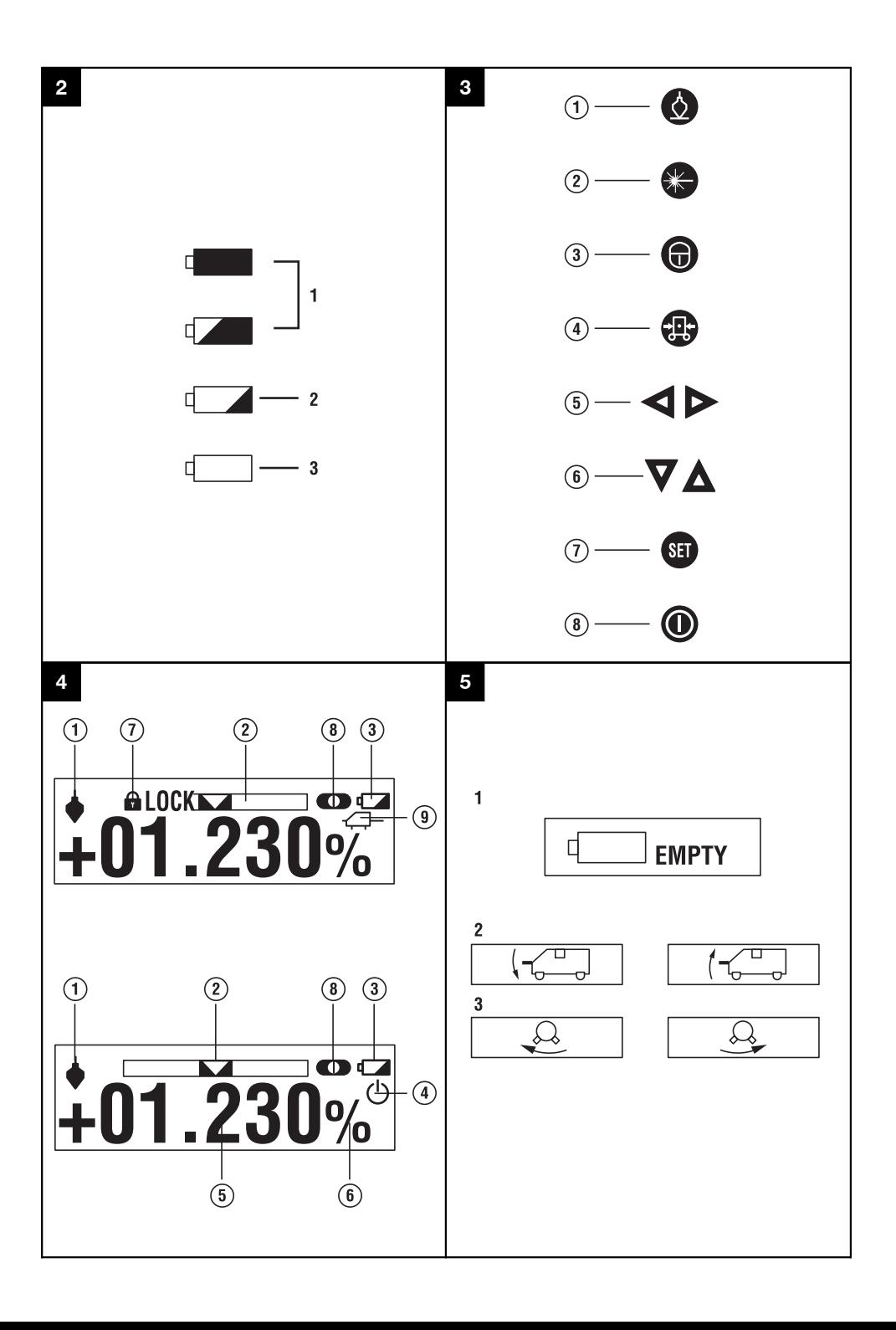

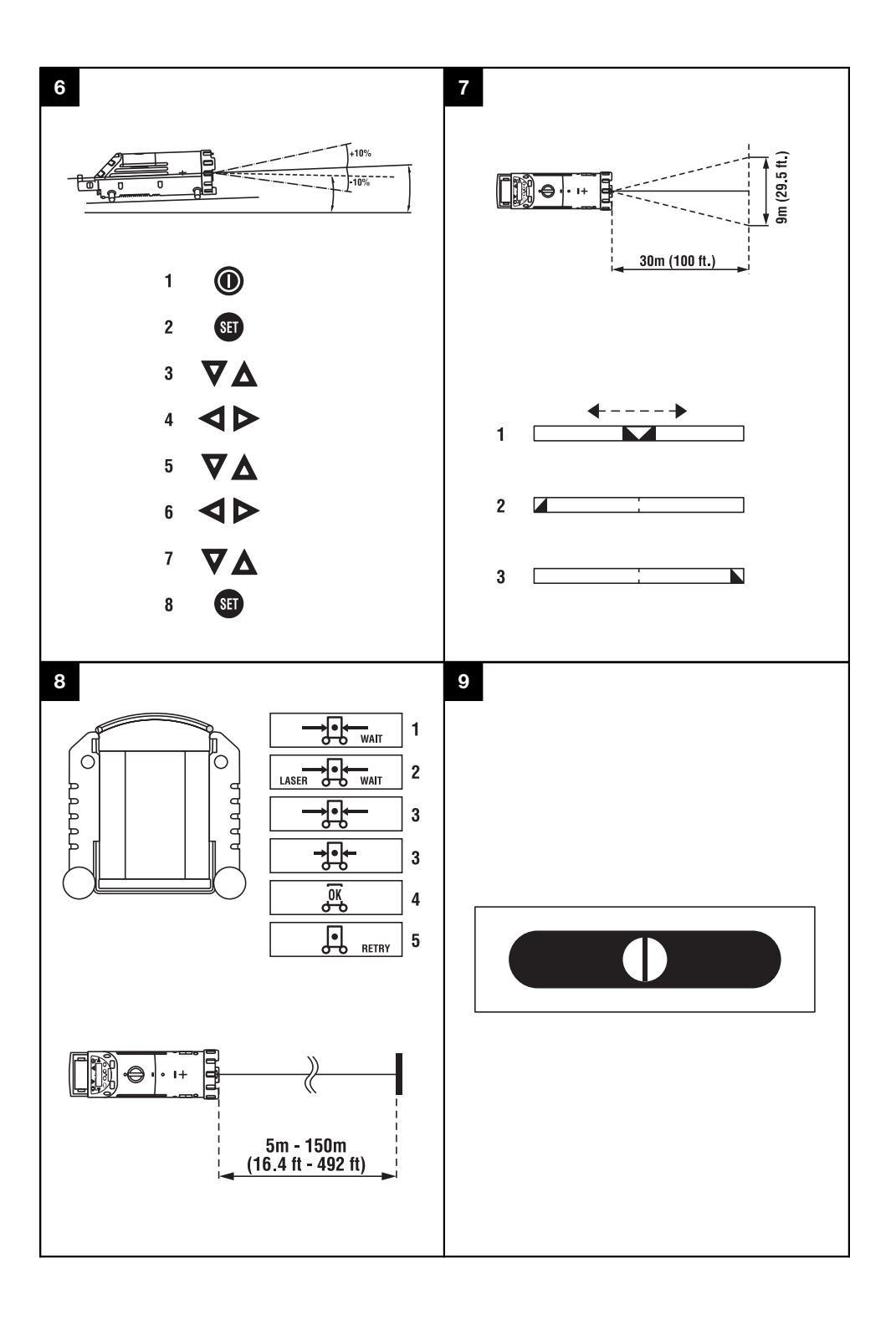

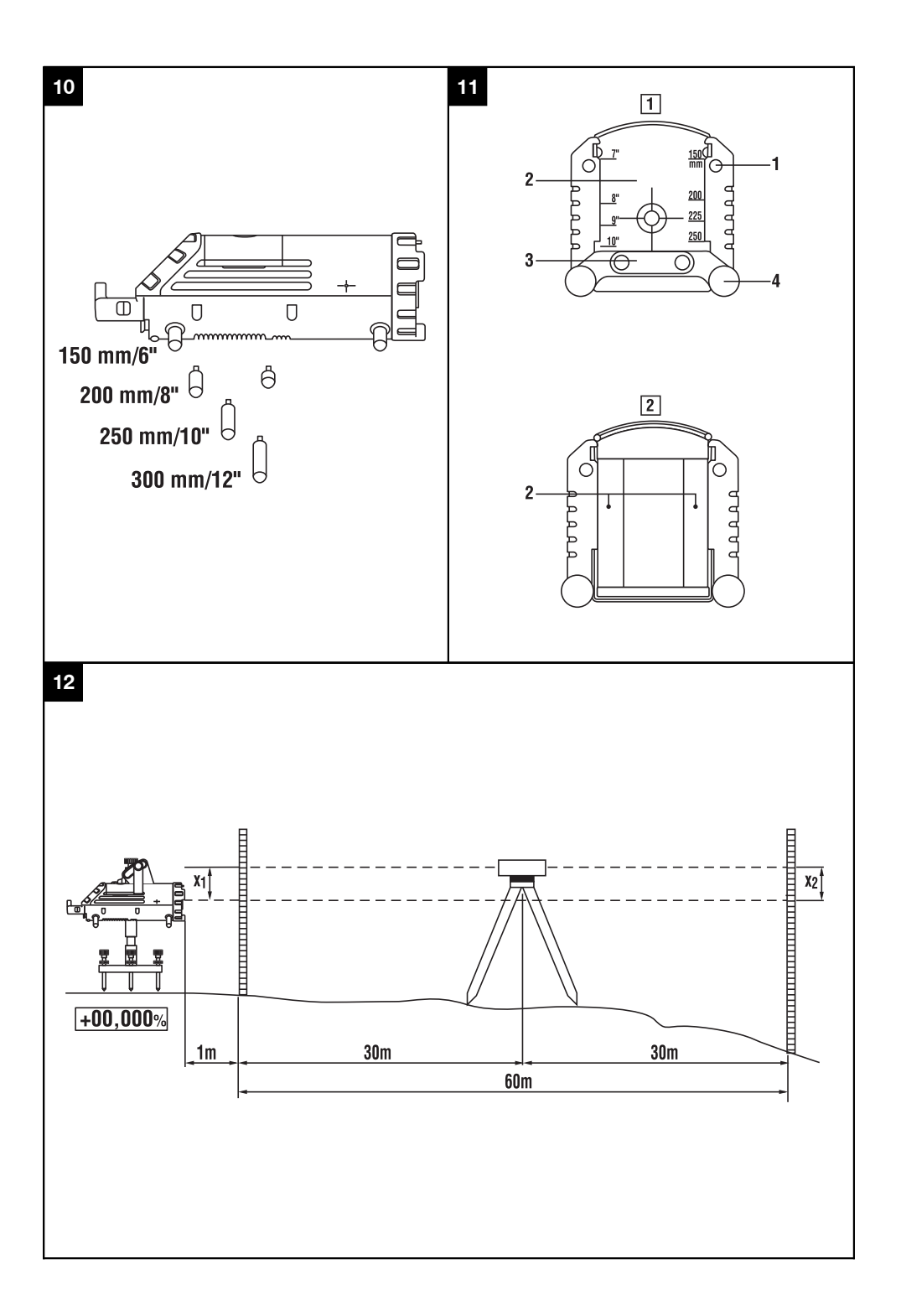

### **ORIGINAL BEDIENUNGSANLEITUNG**

# **PP 10 / 11 Kanalbaulaser**

### **Lesen Sie die Bedienungsanleitung vor Inbetriebnahme unbedingt durch.**

**Bewahren Sie diese Bedienungsanleitung immer beim Gerät auf.**

**Geben Sie das Gerät nur mit Bedienungsanleitung an andere Personen weiter.**

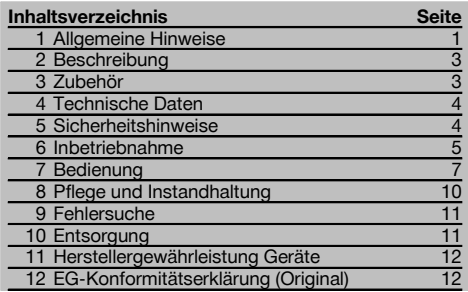

 $\blacksquare$  Die Zahlen verweisen auf Abbildungen. Die Abbildungen finden Sie am Anfang der Bedienungsanleitung. Im Text dieser Bedienungsanleitung bezeichnet »das Gerät« immer den Kanalbaulaser PP 10/11.

### Gerätebauteile **El**

#### **Kanalbaulaser PP 10/11**

- @ Empfangsfenster für Fernbedienung
- ; Warnung / Standby LED
- (3) Bedienfeld
- (4) Anzeigefeld
- & Tragegriff
- (6) Griffbefestigung
- ) Anschluss Verbindungskabel PPA 84
- (8) Batterieverschluss
- § Akku-Pack PPA 82 inkl. Netzteil
- / Lotleuchtpunkt

### **Kanalbaulaser PP 10 / 11**

- : Laseraustrittsfenster
- · Empfangsfenster für Fernbedienung
- (13) Lotleuchtpunkt
- £ Drehpunktmarkierung

#### **Bedienfeld**

- | Richtungskontrolle / Auto-Zentrierungstaste
- (16) Lotleuchtpunkt-Taste
- $\overline{17}$ ) Laserstrahlmodustaste
- (18) Empfangsfenster Fernbedienung
- (19) Schlosstaste
- R Auto-Zentrierung Zieltafeltaste
- T Richtungskontrolle / Auto-Zentrierungstaste
- $\overline{22}$  SET-Taste
- U Laserstrahl auf / ab, Eingabe-Wertetaste
- (24) Warnung/Standby LED
- (25) Laserstrahl auf / ab, Eingabe-Wertetaste
- $\widehat{\Omega}$  EIN/AUS-Taste

### **1 Allgemeine Hinweise**

### **1.1 Signalwörter und ihre Bedeutung**

#### **GEFAHR**

Für eine unmittelbar drohende Gefahr, die zu schweren Körperverletzungen oder zum Tod führt.

#### **WARNUNG**

Für eine möglicherweise gefährliche Situation, die zu schweren Körperverletzungen oder zum Tod führen kann.

### **VORSICHT**

Für eine möglicherweise gefährliche Situation, die zu leichten Körperverletzungen oder zu Sachschaden führen könnte.

### **HINWEIS**

Für Anwendungshinweise und andere nützliche Informationen.

### **1.2 Erläuterung der Piktogramme und weitere Hinweise**

### **Warnzeichen**

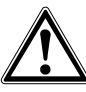

Warnung vor allgemeiner Gefahr

### **Symbole**

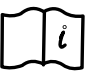

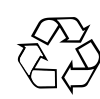

verwertung zuführen

Vor Benutzung Bedienungsanleitung lesen Materialien der Wieder-

### **Am Gerät**

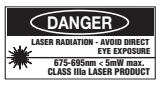

Nicht dem Strahl aussetzen.

Laserwarnschilder USA basierend auf CFR 21 § 1040 (FDA).

### **Am Gerät**

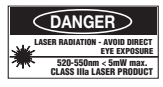

Nicht dem Strahl aussetzen.

Laserwarnschilder USA basierend auf CFR 21 § 1040 (FDA).

### **Am Gerät**

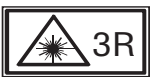

Laserwarnschilder basierend auf IEC825 / EN60825‑1:2003

### **Typenschild**

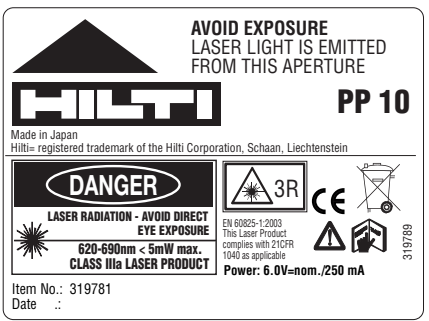

PP 10

**CLASS IIIa LASER PRODUCT 520-550nm < 5mW max. LASER RADIATION - AVOID DIRECT EYE EXPOSURE** 3R **PP 11** Made in Japan<br>Hilti= registere .<br>ed trademark of the Hilti Corporation, Sch. **Power: 6.0V=nom./250 mA** EN 60825-1:2003 This Laser Product complies with 21CFR 1040 as applicable **DANGER AVOID EXPOSURE** LASER LIGHT IS EMITTED FROM THIS APERTURE **Typenschild**

Item No.: 319791 Date ...

PP 11

### **Ort der Identifizierungsdetails auf dem Gerät**

Die Typenbezeichnung und die Serienkennzeichnung sind auf dem Typenschild Ihres Gerätes angebracht. Übertragen Sie diese Angaben in Ihre Bedienungsanleitung und beziehen Sie sich bei Anfragen an unsere Vertretung oder Servicestelle immer auf diese Angaben.

319795

Typ:

Serien Nr.:

### **2 Beschreibung**

### **2.1 Bestimmungsgemässe Verwendung**

Das Gerät ist bestimmt zum Ermitteln und Übertragen/Überprüfen von waagrechten und geneigten Höhenverläufen wie z.B.: Höhenrisse übertragen und im Kanalbau. Für einen optimalen Einsatz des Geräts bieten wir Ihnen verschiedenes Zubehör an.

### **2.2 Kanalbaulaser PP 10/11**

Der PP 10/11 ist ein Kanalbaulaser mit einem sichtbaren Laserstrahl (Punkt) welcher horizontal und für Neigungen benutzt werden kann.

### **2.3 Merkmale**

Mit dem Gerät kann eine Person schnell und mit hoher Genauigkeit jede gewünschte Neigung (innerhalb ‑15% bis +40%) erstellen. Die Nivellierung erfolgt automatisch innerhalb von ±10%.

### **2.4 Abschaltautomatik**

Ist das Gerät ausserhalb des Selbstnivellierbereichs aufgestellt, so blinkt der Laser und die LED auf dem Bedienfeld. Zudem wird die Richtung, in welche das Gerät geneigt werden soll, auf der Anzeige dargestellt.

### **2.5 Akkupaket PPA 82**

Bei niedrigen Temperaturen sinkt die Leistung des Akkupakets.

#### **GEFAHR**

**Lagern Sie das Akku‑Pack bei Raumtemperatur.**

#### **GEFAHR**

**Lagern Sie das Akku‑Pack nie in der Sonne, auf Heizungen oder hinter Glasscheiben.**

### **2.6 Automatische Schutzfunktion**

Bei Temperaturen ausserhalb des Ladebereichs wird der Ladevorgang beendet, um die Batterie zu schützen.

### **HINWEIS**

Laden Sie die Batterie alle 3 bis 4 Monate auf. Lagern Sie sie bei maximal 30 °C (86 °F). Wenn die Batterie vollkommen entladen wird, kann sich dies negativ auf die künftige Leistung auswirken. Das Aufladen kann in weniger als 9 Stunden beendet sein, wenn sie beim Laden nicht vollständig entladen war.

### **2.7 Nutzung der verschiedenen Stromversorgungsgeräte**

Es können generell drei verschiedene Quellen benützt werden wie das Standard mitgelieferte Akkupaket PPA 82 oder die als Zubehör erhältlichen Batteriekasten PPA 83 und das externe 12 V Verbindungskabel PPA 84.

### **2.8 Lieferumfang**

- 1 Kanalbaulaser PP 10 oder 11 (je nach Verkaufsversion)
- 1 Fernbedienung PPA 20
- 1 Zieltafel kurz
- 1 Zieltafel lang
- 1 Zieltafelhalterung PPA 74
- 1 Ladeadapter PPA 81
- 1 Akku-Pack PPA 82 inkl. Netzteil
- 1 Set Fussschrauben (4 Stück) 150 mm
- 1 Set Fussschrauben (4 Stück) 200 mm
- 1 Set Fussschrauben (4 Stück) 250 mm
- 1 Set Fussschrauben (4 Stück) 300 mm
- 1 Zentrierschraube PPA 30
- 1 Bedienungsanleitung PP 10/11
- 1 Bedienungsanleitung PPA 20
- 4 Batterien (AAA‑Zellen)
- 1 Herstellerzertifikat
- 1 Hilti Koffer

### **3 Zubehör**

### **Zubehör PP 10/11**

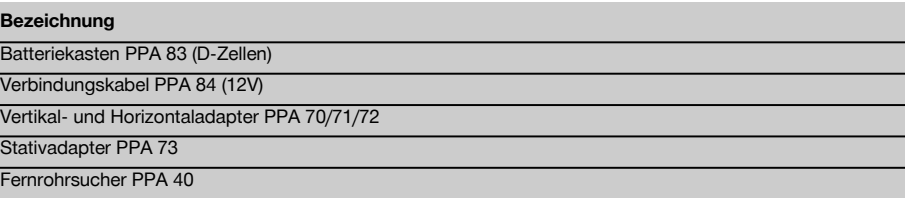

### **4 Technische Daten**

Technische Änderungen vorbehalten!

### **HINWEIS**

Technische Änderungen vorbehalten!

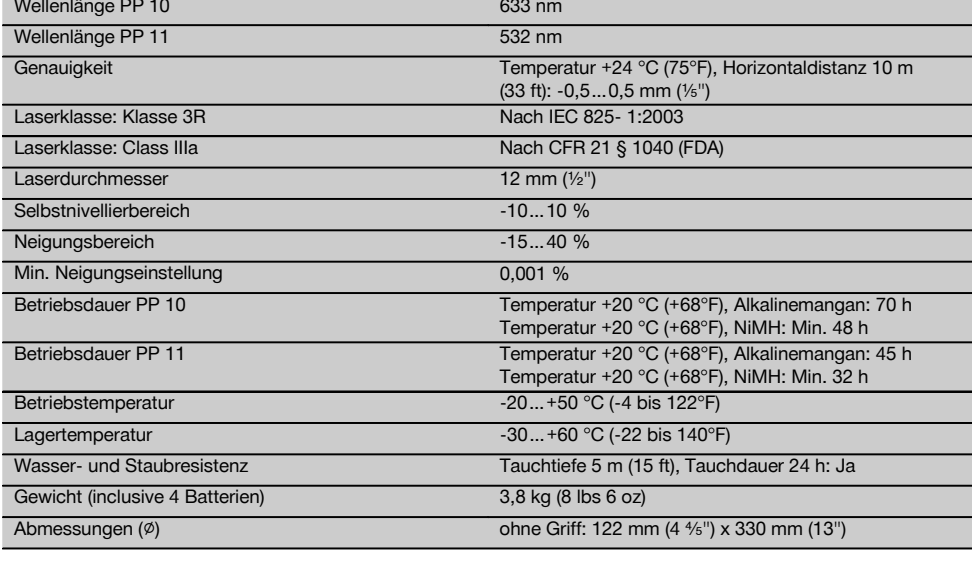

### **Automatische Zieltafelfindung**

Entfernung 5…150 m (15 bis 500 ft)

### **5 Sicherheitshinweise**

### **5.1 Grundlegende Sicherheitsvermerke**

Das Gerät ist bestimmt zum Ermitteln und Übertragen/Überprüfen von waagrechten und geneigten Höhenverläufen.

Neben den sicherheitstechnischen Hinweisen in den einzelnen Kapiteln dieser Bedienungsanleitung sind folgende Bestimmungen jederzeit strikt zu beachten.

### **5.2 Sachwidrige Verwendung**

- a) **Vom Gerät und seinen Hilfsmitteln können Gefahren ausgehen, wenn sie von unausgebildetem Personal unsachgemäss behandelt oder nicht bestimmungsgemäss verwendet werden.**
- b) **Benutzen Sie, um Verletzungsgefahren zu vermeiden, nur original Hilti Zubehör und Zusatzgeräte.**
- c) **Manipulationen oder Veränderungen am Gerät sind nicht erlaubt.**
- d) **Beachten Sie die Angaben zu Betrieb, Pflege und Instandhaltung in der Bedienungsanleitung.**
- e) **Machen Sie keine Sicherheitseinrichtungen unwirksam und entfernen Sie keine Hinweis- und Warnschilder.**

### f) **Halten Sie Kinder von Lasergeräten fern.**

- g) Bei unsachgemässem Aufschrauben des Geräts kann Laserstrahlung entstehen, die die Klasse 3 übersteigt. **Lassen Sie das Gerät nur durch die Hilti-Servicestellen reparieren.**
- h) **Berücksichtigen Sie Umgebungseinflüsse. Benutzen Sie das Gerät nicht, wo Brand- oder Explosionsgefahr besteht.**
- i) (Hinweis gemäss FCC §15.21): Änderungen oder Modifikationen, die nicht ausdrücklich von Hilti erlaubt wurden, kann das Recht des Anwenders einschränken, das Gerät in Betrieb zu nehmen.

### **5.3 Sachgemässe Einrichtung der Arbeitsplätze**

- a) **Sichern Sie den Messstandort ab und achten Sie beim Aufstellen des Geräts darauf, dass der Strahl nicht gegen andere Personen oder gegen Sie selbst gerichtet wird.**
- b) Messungen durch Glasscheiben oder andere Objekte können das Messresultat verfälschen.
- c) **Achten Sie darauf, dass das Gerät auf einer ebenen stabilen Auflage aufgestellt wird (vibrationsfrei!).**
- d) **Verwenden Sie das Gerät nur innerhalb der definierten Einsatzgrenzen.**

### **5.3.1 Elektromagnetische Verträglichkeit**

Obwohl das Gerät die strengen Anforderungen der einschlägigen Richtlinien erfüllt, kann Hilti die Möglichkeit nicht ausschliessen, dass das Gerät durch starke Strahlung gestört wird, was zu einer Fehloperation führen kann. In diesem Fall oder anderen Unsicherheiten müssen Kontrollmessungen durchgeführt werden. Ebenfalls kann Hilti nicht ausschliessen dass andere Geräte (z.B. Navigationseinrichtungen von Flugzeugen) gestört werden.

### **5.3.2 Laserklassifizierung für Geräte der Klasse 3R und Klasse IIIa**

- a) Das Gerät entspricht der Laser Klasse 3R nach IEC 825‑1:2003 und Class IIIa nach 21 CFR § 1040(FDA).
- b) Geräte der Laserklasse 3R und Class IIIa sollten nur durch geschulte Personen betrieben werden.
- c) Anwendungsbereiche sollten mit Laserwarnschilder gekennzeichnet werden.
- d) Laserstrahlen sollten weit über oder unter Augenhöhe verlaufen.
- e) Vorsichtsmassnahmen sind zu treffen, damit sichergestellt ist, dass der Laserstrahl nicht ungewollt auf Flächen fällt, die wie ein Spiegel reflektieren.
- f) Vorkehrungen sind zu treffen, um sicherzustellen, dass Personen nicht direkt in den Strahl blicken.
- g) Der Laserstrahlgang sollte nicht über unbewachte Bereiche hinausgehen.
- h) Unbenutzte Lasergeräte sollten an Orten gelagert werden, zu denen Unbefugte keinen Zutritt haben.

### **5.4 Allgemeine Sicherheitsmassnahmen**

- a) **Überprüfen Sie das Gerät vor dem Gebrauch. Falls das Gerät beschädigt ist, lassen Sie es durch eine Hilti-Servicestelle reparieren.**
- b) **Nach einem Sturz oder anderen mechanischen Einwirkungen müssen Sie die Genauigkeit des Geräts überprüfen.**
- c) **Wenn das Gerät aus grosser Kälte in eine wärmere Umgebung gebracht wird oder umgekehrt, sollten Sie das Gerät vor dem Gebrauch akklimatisieren lassen.**
- d) **Stellen Sie bei der Verwendung mit Adaptern sicher, dass das Gerät fest aufgeschraubt ist.**
- e) **Um Fehlmessungen zu vermeiden, müssen Sie die Laseraustrittsfenster sauber halten.**
- f) **Obwohl das Gerät für den harten Baustelleneinsatz konzipiert ist, sollten Sie es, wie andere optische und elektrische Geräte (Feldstecher, Brille, Fotoapparat) sorgfältig behandeln.**
- g) **Obwohl das Gerät gegen den Eintritt von Feuchtigkeit geschützt ist, sollten Sie das Gerät vor dem Verstauen in dem Transportbehälter trockenwischen.**
- h) **Prüfen Sie das Gerät vor wichtigen Messungen.**
- i) **Prüfen Sie die Genauigkeit mehrmals während der Anwendung.**

### **5.4.1 Elektrisch**

- a) **Die Batterien dürfen nicht in die Hände von Kindern gelangen.**
- b) **Überhitzen Sie die Batterien nicht und setzen Sie sie nicht einem Feuer aus.** Die Batterien können explodieren oder es können toxische Stoffe freigesetzt werden.
- c) **Laden Sie die Batterien nicht auf.**
- d) **Verlöten Sie die Batterien nicht im Gerät.**
- e) **Entladen Sie die Batterien nicht durch Kurzschliessen, sie können dadurch überhitzen und Brandblasen verursachen.**
- f) **Öffnen Sie die Batterien nicht und setzen Sie sie nicht übermässiger mechanischer Belastung aus.**

### **6 Inbetriebnahme**

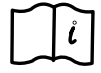

### **HINWEIS**

Das Gerät darf nur mit Batterien die gemäss IEC 285 hergestellt werden oder mit Akkupaket PPA 82 betrieben werden.

### **HINWEIS**

Verwenden Sie keine beschädigte Batterien, mischen Sie nicht alte und neue Batterien und mischen Sie nicht Batterien von verschiedenen Herstellern oder unterschiedlicher Typenbezeichnung.

### **6.1 Gerät einschalten**

Drücken Sie die Taste "EIN / AUS".

### **HINWEIS**

Der PP 10/11 ist mit einem Selbstnivellierbereich von +/‑ 10 % ausgestattet. Liegt die eingestellte Neigung in diesem Bereich, so nivelliert sich der Laser automatisch ein. Weicht die Neigung des Gerätes um mehr als +/‑ 10 % von der eingestellten Neigung ab, so beginnt die LED zu blinken, das Gerät in die Richtung drehen in welche der Pfeil zeigt.

### **6.2 Batteriewarnanzeige** 2

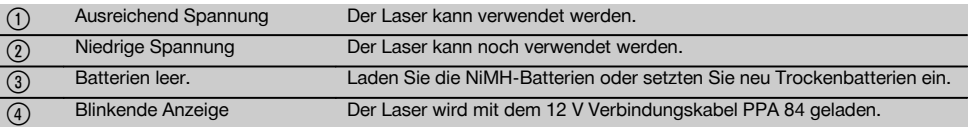

### **6.3 Batteriekasten PPA 83 oder Akkupaket PPA 82 herausnehmen**

- 1. Drehen Sie den Batteriekopf auf "OPEN" und nehmen Sie den Batteriekasten heraus.
- 2. Zusätzlich kann beim Batteriekasten PPA83 das Batteriefach geöffnet werden. Drehen Sie dazu den Knopf des Deckels in die Position "OPEN".

#### **6.4 Batterien austauschen**

1. Ersetzen Sie im herausgenommenen Batteriekasten die alten Batterien mit Neuen.

### **6.5 Batteriekasten PPA 83 oder Akkupaket PPA 82 einbauen**

- 1. Setzen Sie den Batteriekasten nach dem Austausch der Batterien wieder ein.
- 2. Drehen Sie den Knopf auf die Position "LOCK".

### **6.6 Verbindungskabel PPA 84 anschliessen HINWEIS**

Falls Sie eine im Fahrzeug eingebaute Batterie verwenden, schalten Sie bitte vorher den Motor ab.

### **HINWEIS**

Achten Sie bitte unbedingt auf den richtigen Anschluss der beiden Pole.

### **HINWEIS**

Bevor Sie das externe Verbindungskabel anschliessen oder entfernen, schalten Sie bitte das Gerät aus.

Das Verbindungskabel ist für das Anschliessen an eine 12 V Batterie vorgesehen.<br>1 Schliessen Sie die ro

- 1. Schliessen Sie die rote Klemme an den +Pol an.
- 2. Schliessen Sie die schwarze Klemme an den ‑Pol an.

### **6.7 Laden des Akkupakets PPA 82**

Das Aufladen sollte in einem Raum mit einer Temperatur zwischen +10ºC und +40ºC erfolgen.

Wird der Laser mit einer externen Batterie bei einer Temperatur von [+10ºC bis +40ºC] betrieben, so lädt sich die Batterie automatisch auf.

- 1. Setzen Sie den Ladeadapter PPA 81 in das Akkupaket PPA 82 ein.
- 2. Verbinden Sie das Netzteil mit dem Ladeadapter.
- 3. Stecken Sie den Stecker des Netzgerätes in eine Steckdose.
- 4. Überprüfen Sie die ob die richtige Spannung am Netzgerät gewählt wurde.

Ist der Ladevorgang beendet, beginnt die Ladekontrollleuchte grün zu leuchten.

### **6.8 Ladestatus**

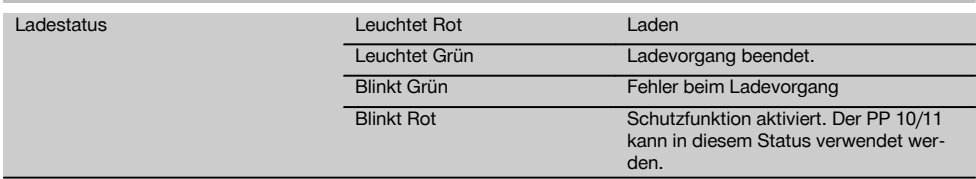

### **7 Bedienung**

### **7.1 Tastenfunktion** 3

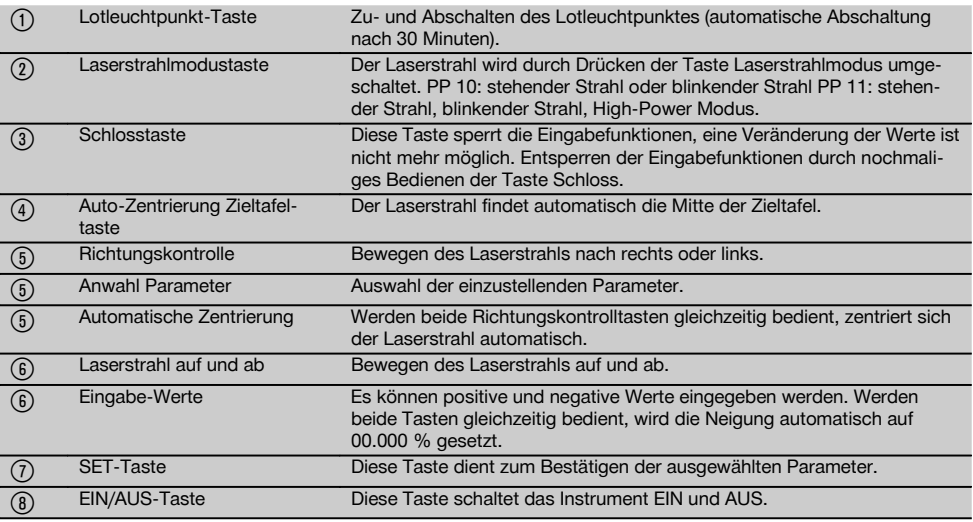

### **7.2 Symbole Anzeigefeld** 4

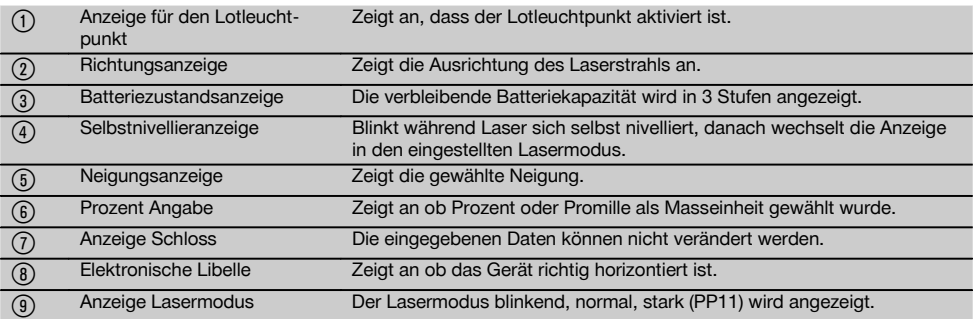

### **7.3 Warnanzeigen** 5

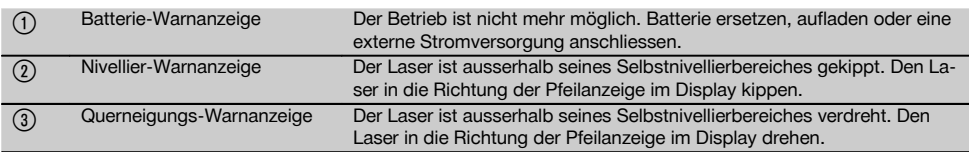

### **7.4 Gerät einschalten**

Drücken Sie die Taste "EIN / AUS". **HINWEIS**

Der PP 10/11 ist mit einem Selbstnivellierbereich von +/‑ 10 % ausgestattet. Liegt die eingestellte Neigung in diesem Bereich, so nivelliert sich der Laser automatisch ein. Weicht die Neigung des Gerätes um mehr als +/‑ 10 % von der eingestellten Neigung ab, so beginnt die LED zu blinken, das Gerät in die Richtung drehen in welche der Pfeil zeigt.

### **7.5 Einstellen der Neigung** 6

Die Neigung kann entweder automatisch oder manuell erstellt werden. Die Neigung kann in einem Bereich von ‑15 % bis +40 % eingestellt werden (bei Neigungen über 10 % ist der Laser mittels Zubehör oder anderen Hilfsmitteln vorzuneigen).

### **7.5.1 Automatische Eingabe der Neigung** 6

de

- 1. Schalten Sie das Instrument mit der Betriebstaste ein.
- 2. Drücken Sie die SET Taste. Angezeigt wird der eingestellte Wert, und ± Anzeige blinkt.
	- 3. Drücken Sie die "Laserstrahl auf / ab" Taste um das Vorzeichen zu ändern.
	- 4. Drücken Sie die Richtungstaste rechts um die richtige Position zu erreichen (mit der linken Richtungstaste können Sie auch wieder zurück fahren).
	- 5. Drücken Sie die "Laserstrahl auf / ab" Taste um den Wert zu ändern.
	- 6. Drücken Sie die Richtungstaste rechts um die nächste Position zu erreichen.
	- 7. Drücken Sie die "Laserstrahl auf / ab" Taste um den Wert zu ändern. Wiederholen Sie die oben genannten Schritte um weitere Zahlenwerte zu verändern.

8. Drücken sie die SET Taste wenn der eingegebene Wert richtig ist. Danach beginnt der Laserstrahl sich in die vorgegebene Einstellung zu bewegen.

### **7.5.2 Manuelle Eingabe der Neigung**

### **HINWEIS**

Der Neigungswert kann auch direkt über die Bewegung des Laserstrahls eingestellt werden. Vergewissern Sie sich, dass die Verriegelungsfunktion nicht aktiviert ist.

Der angezeigte Wert wird entsprechend der Bewegung des Strahls grösser oder kleiner.

- 1. Drücken Sie die "Laserstrahl auf / ab" Taste und der Laser bewegt sich auf und ab.
- 2. Um die 0‑Position zu erreichen drücken Sie die Laserstrahl auf / ab" Tasten gleichzeitig. Der Laser geht umgehend in die 0.000 % Stellung.

### **7.6 Ausrichten der Ziellinie** 7

Benutzen Sie die Tasten für die Richtungsverstellung am Laser PP 10/11 oder an der Fernbedienung PPA 20 um den Kanalbaulaser horizontal nach rechts oder links zu bewegen.

### **7.7 Anzeige der Strahlposition** 7

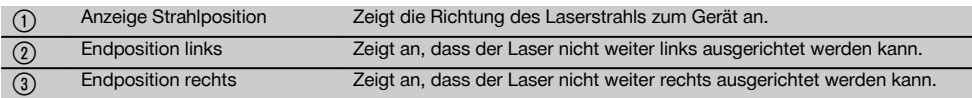

#### **7.8 Einstellen der Strahlposition** 7

Die maximale Breite für die Ausrichtung beträgt 9 m bei einer Länge von 30 m. Die Geschwindigkeit dieser Bewegung ist variabel.

Drücken Sie die Taste nur kurz, so bewegt sich der Laser langsam

Drücken Sie die Taste permanent, so bewegt sich der Laser schnell.

Im Display können Sie die aktuelle Position des Laserstrahls jederzeit erkennen.

#### **7.8.1 Einstellen der Strahlendpositionen rechts/links**

**7.11 Anzeigefeld während des Suchlaufes** 8

Die Anzeige informiert Sie über die äusserste linke bzw. rechte Position des Lasers sofern sie nicht weiter nach links oder rechts bewegt werden kann. Als Hinweis für den Bediener beginnt die Anzeige zu blinken

Sollte diese Position öfter erreicht werden, empfiehlt es sich, das Gerät etwas nach links oder rechts zu drehen und mit der Ausrichtung des Strahls neu zu beginnen.

### **7.9 Automatisches Zentrieren**

Drücken Sie die beiden Richtungstasten (links und rechts) gleichzeitig.

Der Laserstrahl wandert automatisch zur Mitte zurück.

### **7.10 Automatisches Ausrichten auf die Zieltafel** 8

- 1. Stellen Sie die Zieltafel mit den Reflektionsstreifen in Richtung Laser auf.
- 2. Drücken Sie die Taste Auto-Zentrierung Zieltafel. **HINWEIS** Das Aufstarten dieser Funktion kann bis zu 2 Minuten dauern. Das Gerät sucht nun im Ausrichtbereich (links/rechts) nach der Zieltafel.

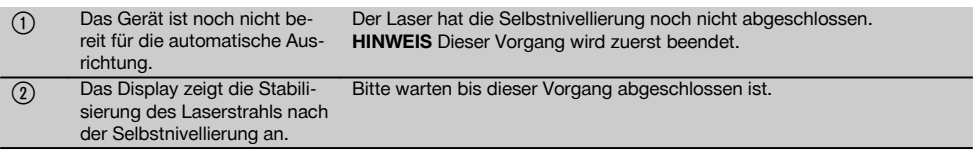

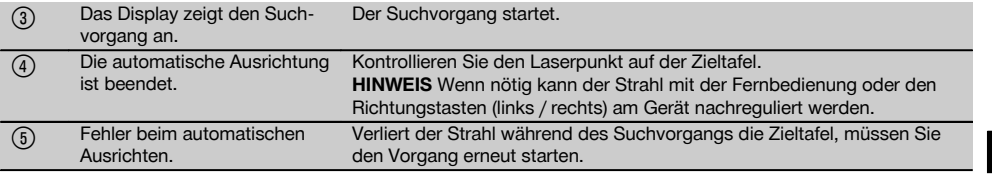

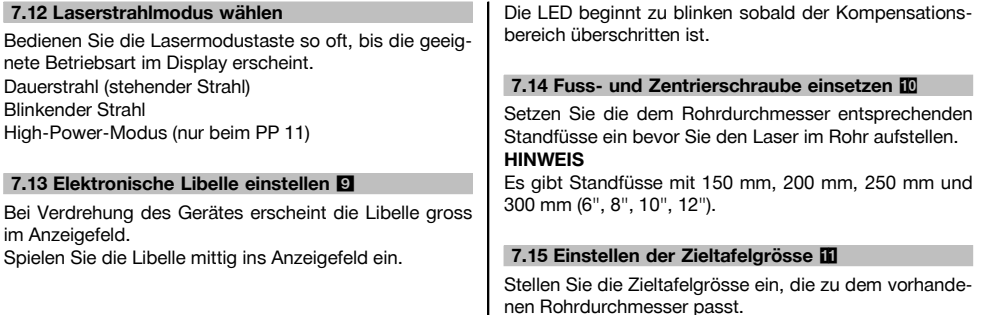

### **7.16 Zieltafel vorne** 11

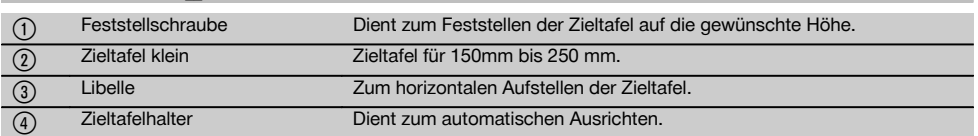

### **7.17 Zieltafel hinten (2)** 11

& Reflektionsstreifen (nur für PP 11)

### **7.18 Setzen von Parametern**

### **7.18.1 Masseinheit % oder ‰ wählen**

- 1. Drücken Sie gleichzeitig die Eingabetaste (Ein / Aus) und die Schloss Taste.
	- Im Display erscheinen die eingestellten Werte.
- 2. Fahren Sie mit den "Laserstrahl auf / ab" Taste zu der Zeile "Unit".
- 3. Wählen Sie mit der Richtungstaste den Wert den Sie verändern wollen.
- 4. Drücken Sie die SET Taste zum Bestätigen Ihrer Eingabe.

Das Instrument schaltet wieder in den normalen Betriebsmodus zurück.

### **7.18.2 Setzen und aktivieren des Sicherheitscode**

Die Eingabe des vierstelligen Sicherheitscodes soll verhindern, dass nicht autorisierte Personen Ihr Gerät benutzen. Bitte beachten Sie, dass wenn bei Ihrem Laser dieser Sicherheitscode eingegeben wurde, der Laser ohne Eingabe dieser Nummer nicht mehr betrieben werden kann. Nach dem Einschalten des Instrumentes wird dieser Code automatisch abgefragt.

- 1. Drücken Sie gleichzeitig die Eingabetaste (Ein / Aus) und die Schloss Taste.
	- Im Display erscheinen die eingestellten Werte.
- 2. Fahren Sie mit den "Laserstrahl auf / ab" Taste zu der Zeile "Input S Code".
- 3. Drücken Sie die SET Taste um in den Modus zu gelangen.
- 4. Mit der "Laserstrahl auf / ab" Taste und der Richtungstaste können Sie zur entsprechender Zahl navigieren. Mit Set die gewählte Zahl bestätigen. Sobald die vier Zahlen im Bereich Code vorhanden sind kann diese mit der SET Taste bestätigt werden.
- 5. Das Anzeigefeld schaltet zurück in den Modus. Jetzt kann der Sicherheitscode aktiviert (On mit der SET Taste) oder in einem späteren Zeitpunkt deaktiviert werden (OFF mit der SET Taste).

Das Instrument schaltet wieder in den normalen Betriebsmodus zurück.

 $\overline{Q}$ 

de

### **7.18.3 Setzen des Firmennamens**

Hier wird die Eingabe bzw. die Änderung der Eingabe des Firmennamens beschrieben. Es können maximal 32 Zeichen (16 Zeichen in 2 Reihen) eingegeben werden.

- 1. Drücken Sie gleichzeitig die Eingabetaste (Ein / Aus) und die Schloss Taste.
	- Im Display erscheinen die eingestellten Werte.
- 2. Fahren Sie mit den "Laserstrahl auf / ab" Taste zu der Zeile "Change Name".
- 3. Drücken Sie die SET Taste um in den Modus zu gelangen
- 4. Mit der "Laserstrahl auf / ab" Taste und der Richtungstaste können Sie zu den entsprechenden Buchstaben / Zahlen navigieren. Mit Set die gewählte Ziffer bestätigen. Sobald der richtige Name / Bezeichnung vorhanden ist kann diese mit der SET Taste bestätigt werden.

Das Instrument schaltet wieder in den normalen Betriebsmodus zurück.

### **7.19 Zuverlässigkeit prüfen** 12

- 1. Setzen Sie den Laser auf eine Neigung von 0.000 %.<br>2. Setzen Sie eine Nivellierlatte in 1 m Entfernung vom
- Setzen Sie eine Nivellierlatte in 1 m Entfernung vom Laser und eine weitere in 60 m Entfernung auf und notieren Sie die Ablesungen, bei denen der Laser auf die Latte trifft.
- 3. Stellen Sie ein Nivellier in die Mitte zwischen die beiden Messlatten und Lesen an beiden Latten die Höhenwerte ab.
- 4. Berechnen Sie die Differenz aus Lattenablesung von Nivellier und Laser an Latte 1 und an Latte 2. Sind die beiden Werte identisch, dann ist der Laser justiert. **HINWEIS** Sind die Differenzen X1 und X2 nicht innerhalb der Toleranz, so wenden Sie sich an Ihren nächstliegenden Hilti Kontakt.

### **8 Pflege und Instandhaltung**

### **8.1 Reinigen und trocknen**

- 1. Staub von Linsen wegblasen.<br>2. Glas nicht mit den Fingern be
- 2. Glas nicht mit den Fingern berühren.
- 3. Nur mit sauberen und weichen Lappen reinigen; wenn nötig mit reinem Alkohol oder etwas Wasser befeuchten.

**HINWEIS** Keine anderen Flüssigkeiten verwenden, da diese die Kunsstoffteile angreifen können.

4. Temparaturgrenzwerte bei der Lagerung Ihrer Ausrüstung beachten, speziell im Winter / Sommer, wenn Sie Ihre Ausrüstung im Fahrzeug-Innenraum aufbewahren (‑30 °C bis +60 °C).

### **8.2 Lagern**

Nass gewordene Geräte auspacken. Geräte, Transportbehälter und Zubehör abtrocknen (bei höchstens 40 °C) und reinigen. Ausrüstung erst wieder einpacken, wenn sie völlig trocken ist.

Führen Sie nach längerer Lagerung oder längerem Transport Ihrer Ausrüstung vor Gebrauch eine Kontrollmessung durch.

Bitte entnehmen Sie vor längeren Lagerzeiten die Batterien aus dem Gerät.

### **8.3 Transportieren**

Verwenden Sie für den Transport oder Versand Ihrer Ausrüstung entweder den Hilti Versandkoffer oder eine gleichwertige Verpackung.

### **VORSICHT**

**Gerät immer ohne Batterien/Akku versenden.**

### **8.4 Hilti Kalibrierservice**

Wir empfehlen die regelmässige Überprüfung der Geräte durch den Hilti Kalibrierservice zu nutzen, um die Zuverlässigkeit gemäss Normen und rechtlichen Anforderungen gewährleisten zu können.

Der Hilti Kalibrierservice steht Ihnen jederzeit zur Verfügung; empfiehlt sich aber mindestens einmal jährlich durchzuführen.

Im Rahmen des Hilti Kalibrierservice wird bestätigt, dass die Spezifikationen des geprüften Geräts am Tag der Prüfung den technischen Angaben der Bedienungsanleitung entsprechen.

Bei Abweichungen von den Herstellerangaben werden die gebrauchten Messgeräte wieder neu eingestellt. Nach der Justierung und Prüfung wird eine Kalibrierplakette am Gerät angebracht und mit einem Kalibrierzertifikat schriftlich bestätigt, dass das Gerät innerhalb der Herstellerangaben arbeitet.

Kalibrierzertifikate werden immer benötigt für Unternehmen die nach ISO 900X zertifiziert sind.

Ihr nächstliegender Hilti Kontakt gibt ihnen gerne weitere Auskunft.

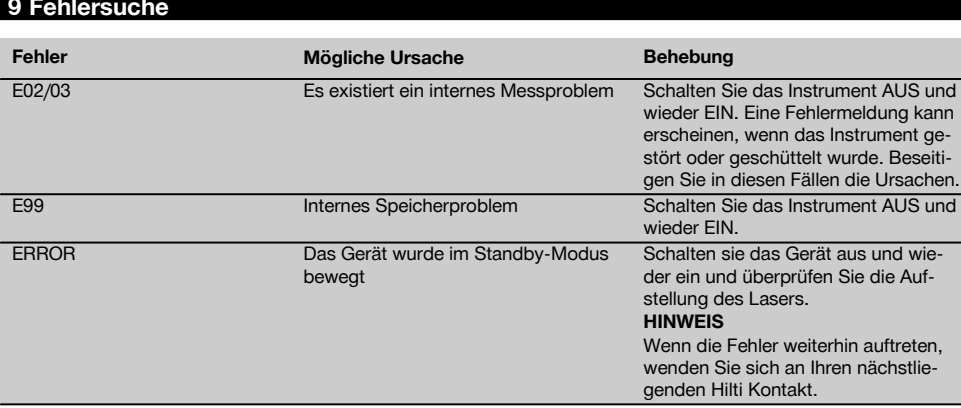

### **10 Entsorgung**

### **WARNUNG**

Bei unsachgemässem Entsorgen der Ausrüstung können folgende Ereignisse eintreten:

Beim Verbrennen von Kunststoffteilen entstehen giftige Abgase, an denen Personen erkranken können.

Batterien können explodieren und dabei Vergiftungen, Verbrennungen, Verätzungen oder Umweltverschmutzung verursachen, wenn sie beschädigt oder stark erwärmt werden.

Bei leichtfertigem Entsorgen ermöglichen Sie unberechtigten Personen, die Ausrüstung sachwidrig zu verwenden. Dabei können Sie sich und Dritte schwer verletzen sowie die Umwelt verschmutzen.

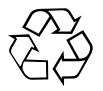

Hilti-Geräte sind zu einem hohen Anteil aus wiederverwertbaren Materialien hergestellt. Voraussetzung für eine Wiederverwertung ist eine sachgemässe Stofftrennung. In vielen Ländern ist Hilti bereits eingerichtet, Ihr Altgerät zur Verwertung zurückzunehmen. Fragen Sie den Hilti Kundenservice oder Ihren Verkaufsberater.

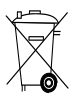

Nur für EU Länder

Werfen Sie Elektrowerkzeuge nicht in den Hausmüll!

Gemäss Europäischer Richtlinie über Elektro- und Elektronik-Altgeräte und Umsetzung in nationales Recht müssen verbrauchte Elektrowerkzeuge getrennt gesammelt und einer umweltgerechten Wiederverwertung zugeführt werden.

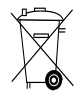

Entsorgen Sie die Batterien nach den nationalen Vorschriften.

### **11 Herstellergewährleistung Geräte**

Bitte wenden Sie sich bei Fragen zu den Garantiebedingungen an Ihren lokalen HILTI Partner.

### **12 EG-Konformitätserklärung (Original)**

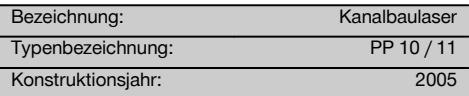

Wir erklären in alleiniger Verantwortung, dass dieses Produkt mit den folgenden Richtlinien und Normen übereinstimmt: bis 19. April 2016: 2004/108/EG, ab 20. April 2016: 2014/30/EU, 2011/65/EU, 2006/66/EG, EN ISO 12100.

### **Hilti Aktiengesellschaft, Feldkircherstrasse 100, FL‑9494 Schaan**

**Paolo Luccini Edward Przybylowicz** Head of BA Quality and Process Management Business Area Electric Tools & Accessories<br>06/2015 06/2015 06/2015

Head of BU Measuring Systems

BU Measuring Systems

### **Technische Dokumentation bei:**

Hilti Entwicklungsgesellschaft mbH Zulassung Elektrowerkzeuge Hiltistrasse 6 86916 Kaufering Deutschland

# **PP 10 / 11 pipe laser**

**It is essential that the operating instructions are read before the tool is operated for the first time.**

**Always keep these operating instructions together with the tool.**

**Ensure that the operating instructions are with the tool when it is given to other persons.**

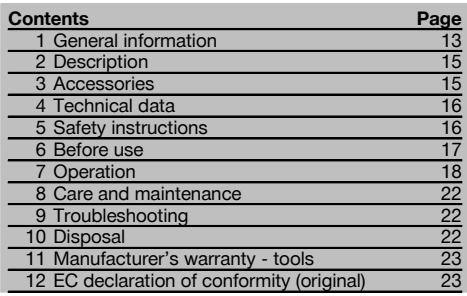

**1** These numbers refer to the illustrations. You can find the illustrations at the beginning of the operating instructions.

In these operating instructions, the designation "the tool" always refers to the PR 10 / 11 pipe laser.

### **Component parts 1**

### **PP 10 / 11 pipe laser**

- @ Remote control signal receiving window
- ; Warning / standby LED
- (3) Control panel
- (4) Display
- $\overline{3}$  Grip
- ( Grip mount
- $(7)$  PPA 84 cable connector
- (8) Battery compartment cover lock
- § PPA 82 battery incl. mains adaptor
- / Plumb spot

### **PP 10 / 11 pipe laser**

- : Laser exit window
- · Remote control signal receiving window
- (13) Plumb spot
- (14) Pivot point mark

### **Control panel**

- | Direction control / auto-centering button
- (16) Plumb spot button
- (17) Laser beam mode button
- (18) Remote control signal receiving window
- (19) "Lock" button
- **(20)** Target plate auto-centering button
- (21) Direction control / auto-centering button
- $\overline{22}$  SET button
- $\widehat{23}$  Laser beam up / down, value-entry button
- (24) Warning / standby LED
- (25) Laser beam up / down, value-entry button
- $\widehat{26}$  ON / OFF button

### **1 General information**

### **1.1 Safety notices and their meaning**

#### **DANGER**

Draws attention to imminent danger that will lead to serious bodily injury or fatality.

### **WARNING**

Draws attention to a potentially dangerous situation that could lead to serious personal injury or fatality.

### **CAUTION**

Draws attention to a potentially dangerous situation that could lead to slight personal injury or damage to the equipment or other property.

### **NOTE**

Draws attention to an instruction or other useful information.

### **1.2 Explanation of the pictograms and other information**

### **Warning signs**

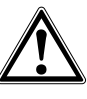

### **Symbols**

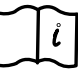

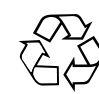

### Return materials for recycling

### en

### **On the tool**

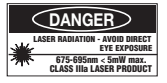

Do not stare into the beam. Laser warning plates for the USA in accordance with CFR 21 § 1040 (FDA).

### **On the tool**

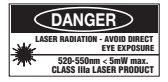

Do not stare into the beam. Laser warning plates for the USA in accordance with CFR 21 § 1040 (FDA).

### **On the tool**

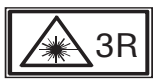

Laser warning plate in accordance with IEC825 / EN60825-1:2003

#### **Type identification plate**

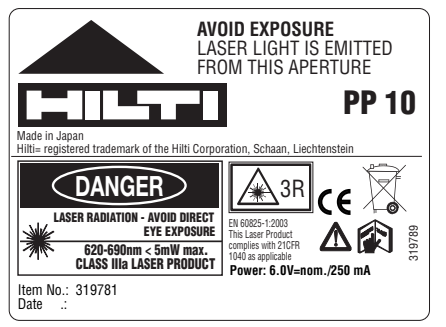

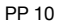

### **Type identification plate**

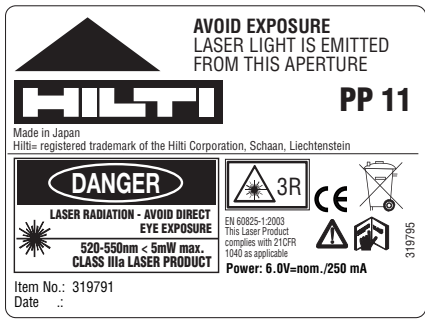

### PP 11

### **Location of identification data on the tool**

The type designation and serial number can be found on the type identification plate on the tool. Make a note of this data in your operating instructions and always refer to it when making an enquiry to your Hilti representative or service department.

Type:

Serial no.:

### **2 Description**

### **2.1 Use of the product as directed**

The tool is designed to be used for determining, transferring or checking alignment in the horizontal and inclined planes, e.g.: transferring heights and in pipe laying work. Hilti supplies various accessories which allow the tool to be used with maximum efficiency.

### **2.2 PP 10/11 pipe laser**

The PP 10/11 is a pipe laser featuring a visible laser beam (spot) that can be used for alignment in the horizontal or inclined planes.

### **2.3 Features**

A single person working with the tool can set out any desired inclination (within the -15% to +40% range) with great accuracy. The tool levels itself automatically when set up within ±10% of the horizontal plane.

### **2.4 Automatic cut-out**

The laser beam and the LED on the control panel blink if the tool is set up outside its self-leveling range. The direction in which the tool requires to be tilted is also shown in the display.

### **2.5 PPA 82 battery**

Battery performance drops at low temperatures.

### **DANGER**

**Batteries should be stored at room temperature.**

### **DANGER**

**Never store the battery where it is exposed to the heat of the sun, on a radiator or behind glass, e.g. at a window.**

### **2.6 Automatic charging cut-out**

The charging operation is stopped automatically to protect the battery when the temperature exceeds the specified charging temperature range.

### **3 Accessories**

### **PP 10 / 11 accessories**

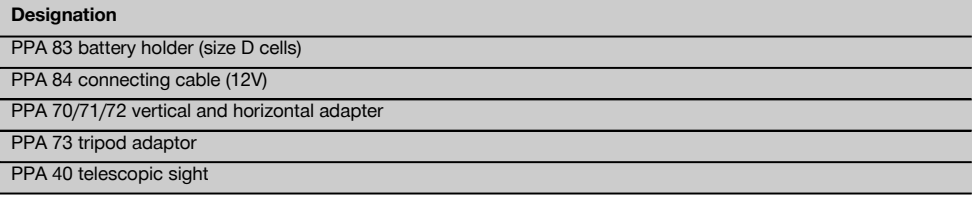

### **NOTE**

Charge the battery every 3 to 4 months. Store the battery at a maximum temperature of 30°C (86°F). Allowing the battery to become fully discharged may have a negative effect on its future performance. Charging may take less than 9 hours if the battery was not previously fully discharged.

### **2.7 Use of various power sources**

Three different power sources may be used: the standard PPA 82 battery supplied or the PPA 83 battery holder or PPA 84 external 12V cable which are available as accessories.

### **2.8 Items supplied**

- 1 PP 10 or 11 pipe laser (depending on version purchased)
- PPA 20 remote control unit
- 1 Target plate, short
- 1 Target plate, long
- 1 PPA 74 target plate holder
- 1 PPA 81 charging adaptor
- 1 PPA 82 battery incl. mains adaptor
- 1 Set of 4 screw feet, 150 mm
- 1 Set of 4 screw feet, 200 mm
- 1 Set of 4 screw feet, 250 mm
- 1 Set of 4 screw feet, 300 mm
- 1 PPA 30 centering screw
- 1 PP 10 / 11 operating instructions
- 1 PPA 20 operating instructions
- 4 Batteries (size AAA cells)
- 1 Manufacturer's certificate
- 1 Hilti toolbox

### **4 Technical data**

Right of technical changes reserved.

### **NOTE**

Right of technical changes reserved.

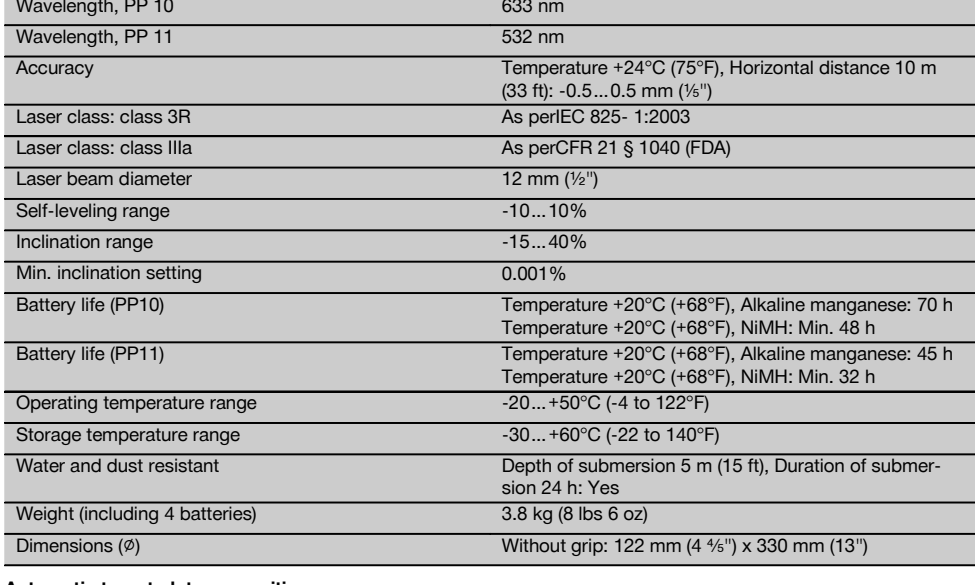

### **Automatic target plate recognition**

Range 5…150 m (15 to 500 ft)

### **5 Safety instructions**

### **5.1 Basic information concerning safety**

The tool is designed to be used for determining, transferring or checking alignment in the horizontal and inclined planes.

In addition to the information relevant to safety given in each of the sections of these operating instructions, the following points must be strictly observed at all times.

### **5.2 Misuse**

- a) **The tool and its ancillary equipment may present hazards when used incorrectly by untrained personnel or when used not as directed.**
- b) **To avoid the risk of injury, use only genuine Hilti accessories and additional equipment.**
- c) **Modification of the tool is not permissible.**
- d) **Observe the information printed in the operating instructions concerning operation, care and maintenance.**
- e) **Do not render safety devices ineffective and do not remove information and warning notices.**
- f) **Keep laser tools out of reach of children.**
- g) Failure to follow the correct procedures when opening the tool may cause emission of laser radiation in excess of class 3. **Have the tool repaired only at a Hilti service center.**
- h) **Take the influences of the surrounding area into account. Do not use the tool where there is a risk of fire or explosion.**
- i) (Statement in accordance with FCC §15.21): Changes or modifications not expressly approved by the manufacturer can void the user's authority to operate the equipment.

### **5.3 Proper organization of the work area**

- a) **Secure the area in which you are working and take care to avoid directing the beam towards other persons or towards yourself when setting up the tool.**
- b) Measurements taken through panes of glass or other objects may be inaccurate.
- c) **Ensure that the tool is set up on a steady, level surface (not subject to vibration).**

### **5.3.1 Electromagnetic compatibility**

Although the tool complies with the strict requirements of the applicable directives, Hilti cannot entirely rule out the possibility of the tool being subject to interference caused by powerful electromagnetic radiation, leading to incorrect operation. Check the accuracy of the tool by taking measurements by other means when working under such conditions or if you are unsure. Likewise, Hilti cannot rule out the possibility of interference with other devices (e.g. aircraft navigation equipment).

### **5.3.2 Laser classification for tools of the classes 3R and IIIa**

- a) The tool conforms with laser class 3R in accordance with IEC 825-1:2003 and class IIIa in accordance with 21 CFR § 1040(FDA).
- b) Tools of the laser class 3R and class IIIa should be operated by trained personnel only.
- c) The area in which the tool is in use must be marked with laser warning signs.
- d) The plane of the laser beam should be well above or well below eye level.
- Precautions must be taken to ensure that the laser beam does not unintentionally strike highly reflective surfaces.
- f) Precautions must be taken to ensure that persons do not stare directly into the beam.
- g) The laser beam must not be allowed to project beyond the controlled area.
- h) When not in use, laser tools should be stored in a place to which unauthorized persons have no access.

### **5.4 General safety rules**

- a) **Check the condition of the tool before use. If the tool is found to be damaged, have it repaired at a Hilti service center.**
- b) **The user must check the accuracy of the tool after it has been dropped or subjected to other mechanical stresses.**
- c) **When the tool is brought into a warm environment from very cold conditions, or vice-versa, allow it to become acclimatized before use.**
- d) **If mounting on an adapter, check that the tool is screwed on securely.**
- e) **Keep the laser exit aperture clean to avoid measurement errors.**
- f) **Although the tool is designed for the tough conditions of jobsite use, as with other optical and electronic instruments (e.g. binoculars, spectacles, cameras) it should be treated with care.**
- g) **Although the tool is protected to prevent entry of dampness, it should be wiped dry each time before being put away in its transport container.**
- h) **Check the tool before using it for important measuring work.**
- i) **Check the accuracy of the measurements several times during use of the tool.**

### **5.4.1 Electrical**

- a) **Keep the batteries out of reach of children.**
- b) **Do not allow the batteries to overheat and do not expose them to fire.** The batteries may explode or release toxic substances.
- c) **Do not charge the batteries.**
- d) **Do not solder the batteries into the tool.**
- e) **Do not discharge the batteries by short circuiting as this may cause them to overheat and present a risk of personal injury (burns).**
- Do not attempt to open the batteries and do not **subject them to excessive mechanical stress.**

### **6 Before use**

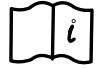

### **NOTE**

The tool may be powered only by the PPA 82 battery or by batteries manufactured in accordance with IEC 285.

### **NOTE**

Do not use damaged batteries, do not mix old and new batteries and do not mix batteries from various manufacturers or batteries with different type designations.

### **6.1 Switching the tool on**

Press the ON / OFF button.

#### **NOTE**

The PP 10/11 is capable of leveling itself within a range of +/- 10%. The tool levels itself automatically when set up within this range. The LED begins to blink when the inclination of the tool is more than +/- 10% from the set inclination. The tool should then be rotated in the direction indicated by the arrow.

### **6.2 Battery warning indicator**

@ Adequate voltage The tool can be used.

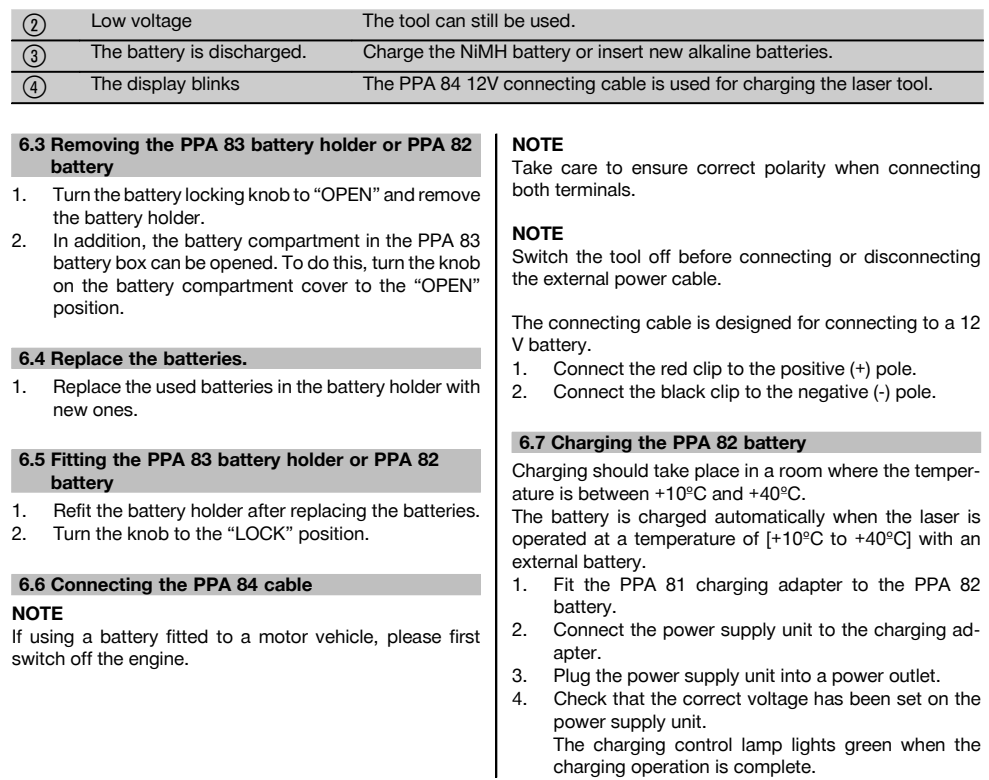

### **6.8 Charging status**

en

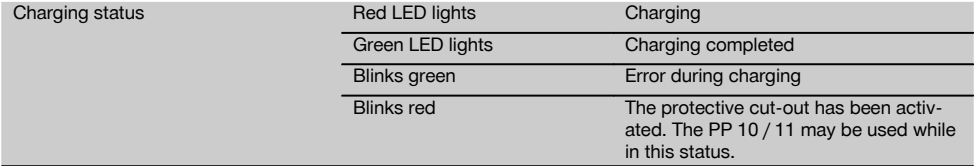

# **7 Operation**

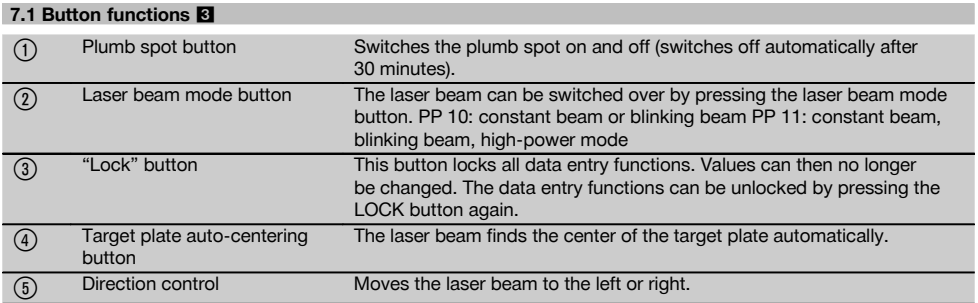

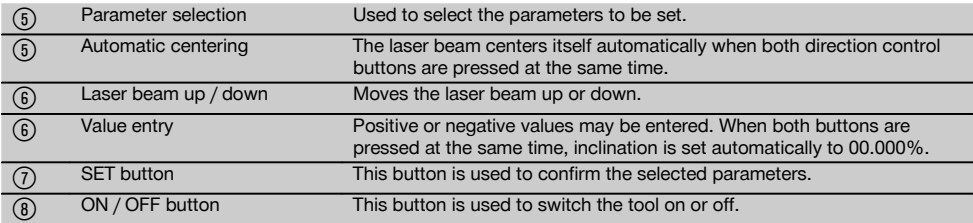

### **7.2 Symbols in the display** 4

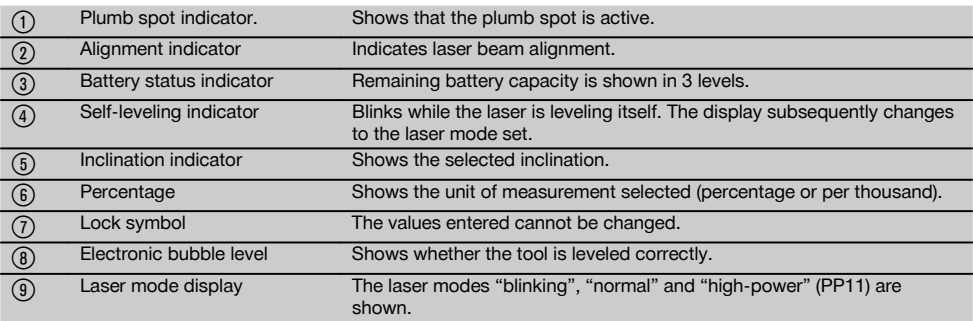

### **7.3 Warnings displayed**

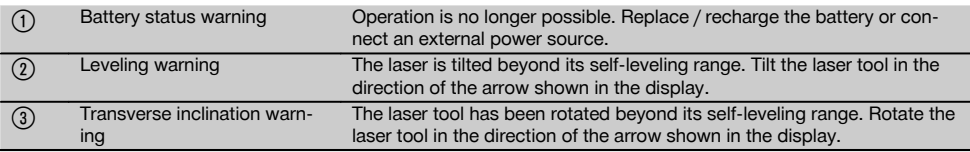

### **7.4 Switching the tool on**

Press the ON / OFF button.

### **NOTE**

The PP 10/11 is capable of leveling itself within a range of +/- 10%. The tool levels itself automatically when set up within this range. The LED begins to blink when the inclination of the tool is more than +/- 10% from the set inclination. The tool should then be rotated in the direction indicated by the arrow.

### **7.5 Setting the inclination** 6

Inclination can be set either manually or automatically. Inclination can be set within the -15% to +40% range (for inclinations over 10%, an accessory or other aid is used to provide initial inclination of the laser tool).

### **7.5.1 Automatic entry of inclination** 6

- 1. Switch the tool on by pressing the ON / OFF button.<br>2. Press the SET button. The set value is displayed and
- Press the SET button. The set value is displayed and the ± indicator blinks.
- 3. Press the laser beam UP or DOWN button to change the sign.
- 4. Press the right-hand direction control button in order to reach the correct position (the left direction control button can be used to move back).
- 5. Press the laser beam UP or DOWN button to change the value.
- 6. Press the right-hand direction control button to move to the next position.
- 7. Press the laser beam UP or DOWN button to change the value. Repeat the steps described above to change other numerical values.
- 8. Press the SET button when the value entered is correct.

The laser beam then begins to move to the specified setting.

### **7.5.2 Manual entry of inclination NOTE**

Inclination can also be set directly by moving the laser beam. Check that the locking function has not been activated.

19

The value indicated becomes higher or lower as the laser beam is moved.

- 1. Press the laser beam UP or DOWN button. The laser beam then moves up or down.
- 2. Press the laser beam UP and DOWN buttons at the same time to move the laser beam to the zero position. The laser beam moves immediately to the 0.000%

position.

### **7.6 Aligning the target line**

Use the direction control buttons on the PP 10/11 or PPA 20 remote control unit to move the laser beam horizontally to the right or left.

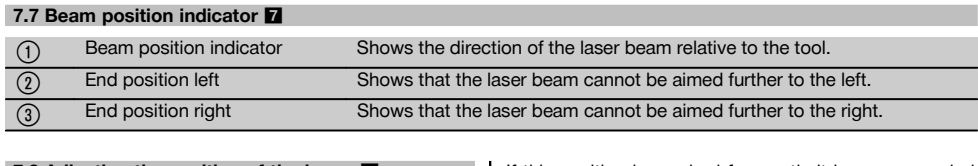

**7.8 Adjusting the position of the beam** The maximum lateral adjustment range is 9m at a distance of 30m. The speed of movement can be varied. If the button is pressed briefly, the laser beam moves slowly. If the button is pressed for longer, the laser beam moves quickly. The current position of the beam can be read from the display at any time. **7.8.1 Adjusting the beam end position left / right** The display informs the operator when the beam has reached the left or right end position and cannot be moved further. The display blinks to inform the operator of this status. If this position is reached frequently it is recommended that the tool is pivoted slightly to the left or right and the beam then realigned. **7.9 Automatic centering** Press the two direction control buttons (left and right) at the same time. The laser beam returns to the center automatically. **7.10 Automatic alignment with the target plate** 8 1. Set up the target plate with the reflective stripes facing the laser tool. 2. Press the target plate auto-centering button. **NOTE** This function may take up to 2 minutes before starting.

> The tool then searches for the target plate within its alignment range (left/right).

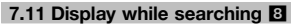

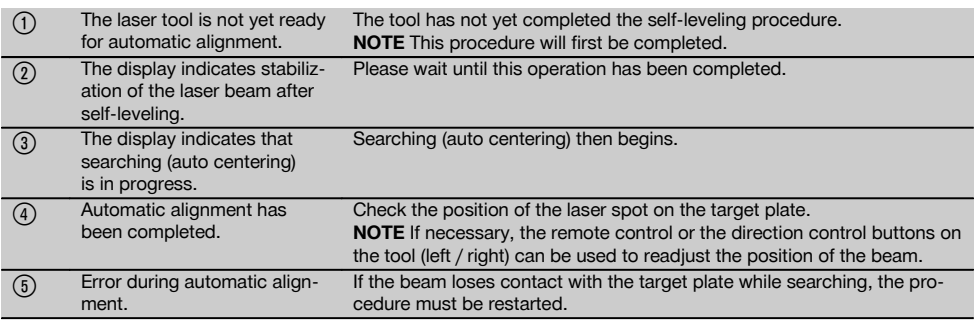

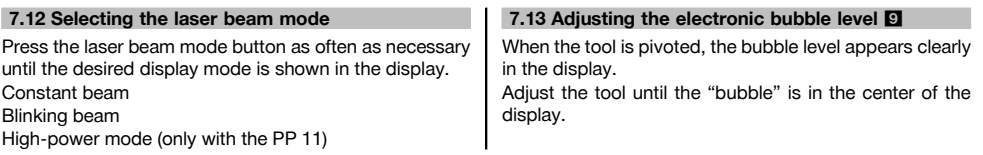

The LED begins to blink as soon as the tool's compensation range is exceeded.

### **7.14 Fitting the screw feet and centering screw 10**

Fit the appropriate feet for the pipe diameter before setting up the laser in the pipe.

### **NOTE**

Feet are available in the sizes 150 mm, 200 mm, 250 mm and 300 mm (6", 8", 10", 12").

### **7.15 Setting the target plate size 11**

Set the target plate size to a value suitable for the pipe diameter you are working with.

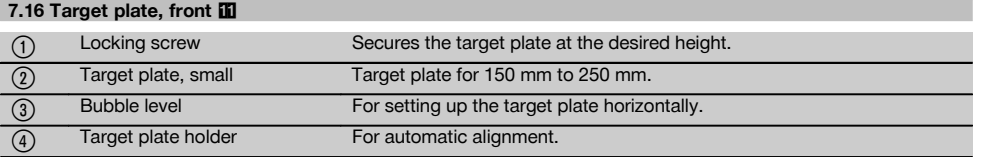

### **7.17 Target plate, rear (2)** 11

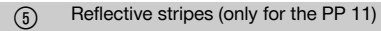

### **7.18 Setting parameters**

### **7.18.1 Setting units of measurement to % or ‰**

1. Press the ON / OFF button and the LOCK button at the same time.

The set values are shown in the display.

- 2. Use the laser beam UP / DOWN button to move to the "unit" line.
- 3. Select the value you wish to change by pressing the direction control button.
- 4. Press the SET button to confirm the entry. The tool then returns to the normal operating mode.

### **7.18.2 Setting and activating the security code**

Unauthorized persons can be prevented from using the laser tool by entering a 4-digit security code. Please note that once the security code has been activated, the laser tool can no longer be operated without entering this code. The code will be requested automatically after the tool is switched on.

1. Press the ON / OFF button and the LOCK button at the same time.

The set values are shown in the display.

- 2. Use the laser beam UP / DOWN button to move to the "input S code" line.
- 3. Press the SET button to enter the correct mode.
- 4. The laser beam UP / DOWN button and direction control button can be used to navigate to the corresponding number. Press the SET button to confirm the number selected. Press the SET button to confirm the code as soon as the four desired digits are displayed in the "code" area of the display.

5. The display then returns to the previous mode. The security code can then be activated ("on" by pressing the SET button) or deactivated later ("off" by pressing the SET button again).

The tool then returns to the normal operating mode.

### **7.18.3 Entering the name of the company**

These instructions describe how to enter or change the name of the company. A maximum of 32 characters (16 characters in 2 rows) can be entered.<br>1 Press the ON / OFF button and t

- Press the ON / OFF button and the LOCK button at the same time.
	- The set values are shown in the display.
- 2. Use the laser beam UP / DOWN button to move to the "change name" line.
- 3. Press the SET button to enter the correct mode.<br>4. Use the laser beam UP / DOWN button and dir
- Use the laser beam UP / DOWN button and direction control button to navigate to the corresponding characters / digits. Press the SET button to confirm the character selected. Press the SET button to confirm the entry as soon as the correct name / designation is displayed.

The tool then returns to the normal operating mode.

### **7.19 Checking the tool's accuracy 12**

- 1. Set the laser to an inclination of 0.000%.<br>2. Set up a leveling staff at a distance of
- Set up a leveling staff at a distance of 1m and a second leveling staff at a distance of 60m. Note the heights at which the laser beam strikes the staffs.
- 3. Set up an optical level in the middle between the two leveling staffs and read the heights from both staffs.
- 4. Calculate the difference in height indicated by the optical level and the rotating laser on staffs 1 and 2. If both values are identical, then the laser tool is correctly adjusted.

**NOTE** If the differences X1 and X2 are not equal, please contact your local Hilti Center or Hilti representative.

21

en

### **8 Care and maintenance**

### **8.1 Cleaning and drying**

- 1. Blow dust off the lenses.<br>2. Do not touch the glass with
- 2. Do not touch the glass with your fingers.<br>3. Use only a clean soft cloth for cleaning If
- Use only a clean, soft cloth for cleaning. If necessary, moisten the cloth slightly with pure alcohol or a little water.
- **NOTE** Do not use any other liquids as these may damage the plastic components.
- 4. Observe the temperature limits when storing your equipment. This is particularly important in winter / summer if the equipment is kept inside a motor vehicle (-30°C to +60°C).

### **8.2 Storage**

Remove the tool from its case if it has become wet. The tool, its carrying case and accessories should be cleaned and dried (at maximum 40°C / F). Repack the equipment only once it is completely dry.

Check the accuracy of the equipment before it is used after a long period of storage or transportation.

Remove the batteries from the tool before storing it for a long period.

### **8.3 Transport**

Use the Hilti toolbox or packaging of equivalent quality for transporting or shipping your equipment.

### **CAUTION**

**Always remove the batteries before shipping the tool.**

### **8.4 Hilti calibration service**

We recommend that the tool is checked by the Hilti calibration service at regular intervals in order to verify its reliability in accordance with standards and legal requirements.

Use can be made of the Hilti calibration service at any time, but checking at least once a year is recommended. The calibration service provides confirmation that the tool is in conformance, on the day it is tested, with the specifications given in the operating instructions.

The tool will be readjusted if deviations from the manufacturer's specification are found. After checking and adjustment, a calibration sticker applied to the tool and a calibration certificate provide written verification that the tool operates in accordance with the manufacturer's specification.

Calibration certificates are always required by companies certified according to ISO 900x.

Your local Hilti Center or representative will be pleased to provide further information.

### **9 Troubleshooting**

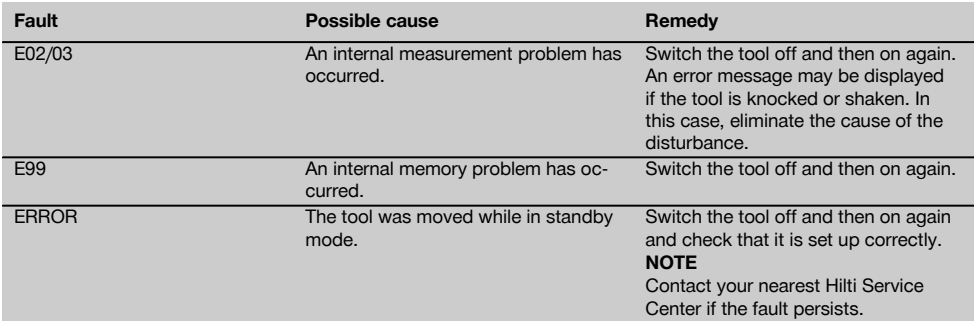

### **10 Disposal**

### **WARNING**

Improper disposal of the equipment may have serious consequences:

The burning of plastic components generates toxic fumes which may present a health hazard.

Batteries may explode if damaged or exposed to very high temperatures, causing poisoning, burns, acid burns or environmental pollution.

Careless disposal may permit unauthorized and improper use of the equipment. This may result in serious personal injury, injury to third parties and pollution of the environment.

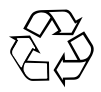

Most of the materials from which Hilti tools or appliances are manufactured can be recycled. The materials must be correctly separated before they can be recycled. In many countries, Hilti has already made arrangements for taking back old tools and appliances for recycling. Ask Hilti customer service or your Hilti representative for further information.

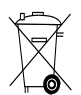

For EC countries only

Disposal of electric tools together with household waste is not permissible.

In observance of the European Directive on waste electrical and electronic equipment and its implementation in accordance with national law, electrical appliances that have reached the end of their life must be collected separately and returned to an environmentally compatible recycling facility.

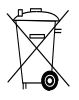

Dispose of the batteries in accordance with national regulations.

### **11 Manufacturer's warranty - tools**

Please contact your local Hilti representative if you have questions about the warranty conditions.

### **12 EC declaration of conformity (original)**

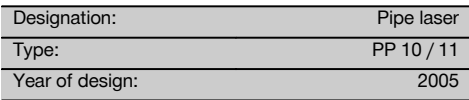

We declare, on our sole responsibility, that this product complies with the following directives and standards: until 19th April 2016: 2004/108/EC, from 20th April 2016: 2014/30/EU, 2011/65/EU, 2006/66/EC, EN ISO 12100.

**Hilti Corporation, Feldkircherstrasse 100, FL‑9494 Schaan**

**Paolo Luccini Edward Przybylowicz** Head of BA Quality and Process Management Business Area Electric Tools & Accessories<br>06/2015 06/2015 06/2015

Head of BU Measuring Systems

BU Measuring Systems

#### **Technical documentation filed at:**

Hilti Entwicklungsgesellschaft mbH Zulassung Elektrowerkzeuge Hiltistrasse 6 86916 Kaufering Deutschland

# **PP 10 / 11 Laser de canalisation**

**Avant de mettre l'appareil en marche, lire impérativement son mode d'emploi et bien respecter les consignes.**

**Le présent mode d'emploi doit toujours accompagner l'appareil.**

**Ne pas prêter ou céder l'appareil à un autre utilisateur sans lui fournir le mode d'emploi.**

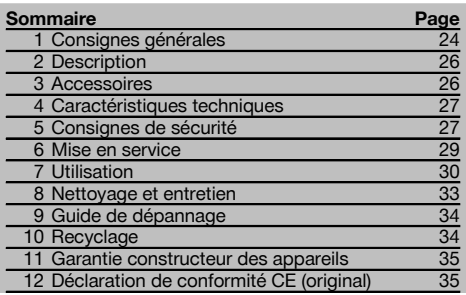

 $\blacksquare$  Les numéros renvoient aux illustrations. Les illustrations se trouvent au début de la notice d'utilisation. Dans le texte du présent mode d'emploi, « l'appareil » désigne toujours le laser de canalisation PP 10/11.

### Pièces constitutives de l'appareil **11**

#### **Laser de canalisation PP 10/11**

- @ Fenêtre de réception pour la commande à distance
- (2) Avertissement / DEL Standby
- = Panneau de commande
- (4) Zone d'affichage
- & Poignée de manutention
- ( Fixation de la poignée
- ) Branchement du câble de connexion PPA 84
- + Couvercle du compartiment des piles
- § Bloc-accu PPA 82, bloc d'alimentation compris
- / Point lumineux d'aplomb

### **Laser de canalisation PP 10 / 11**

- : Fenêtre d'émission du faisceau laser
- · Fenêtre de réception pour la commande à distance
- (13) Point lumineux d'aplomb
- £ Repère du centre de rotation

#### **Panneau de commande**

- | Contrôle de la direction / Bouton Centrage automatique
- ¡ Bouton Point lumineux d'aplomb
- (17) Bouton Mode Faisceau laser
- W Fenêtre de réception pour la commande à distance
- (19) Bouton Cadenas
- $\overline{20}$  Bouton Centrage automatique cible
- $(\overline{\Omega})$  Contrôle de la direction / Bouton Centrage automatique
- (22) Bouton SET
- (23) Faisceau laser haut / bas, bouton Valeurs d'entrée
- $\widehat{24}$  Avertissement / DEL Standby
- $\widetilde{25}$  Faisceau laser haut / bas, bouton Valeurs d'entrée
- **Bouton MARCHE/ARRÊT**

### **1 Consignes générales**

### **1.1 Termes signalant un danger et leur signification DANGER**

Pour un danger imminent qui peut entraîner de graves blessures corporelles ou la mort.

### **AVERTISSEMENT**

Pour attirer l'attention sur une situation pouvant présenter des dangers susceptibles d'entraîner des blessures corporelles graves ou la mort.

### **ATTENTION**

Pour attirer l'attention sur une situation pouvant présenter des dangers susceptibles d'entraîner des blessures corporelles légères ou des dégâts matériels.

#### **REMARQUE**

Pour des conseils d'utilisation et autres informations utiles.

### **1.2 Explication des pictogrammes et autres symboles d'avertissement**

**Symboles d'avertissement**

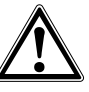

Avertissement danger général

### **Symboles**

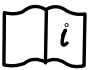

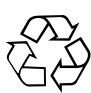

Lire le mode d'emploi avant d'utiliser l'appareil

Recyclage des matériaux

### **Sur l'appareil**

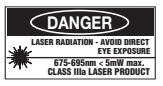

Ne pas regarder directement dans le faisceau. Plaquettes d'avertissement laser répondant à la norme américaine CFR 21 § 1040 (FDA).

### **Sur l'appareil**

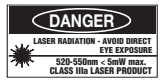

Ne pas regarder directement dans le faisceau. Plaquettes d'avertissement laser répondant à la norme américaine CFR 21 § 1040 (FDA).

### **Sur l'appareil**

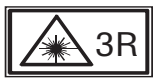

Plaquettes d'avertissement laser répondant à la norme IEC825 / EN60825‑1:2003

### **Plaque signalétique**

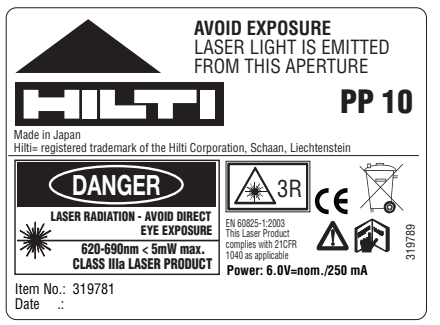

PP 10

**Plaque signalétique**

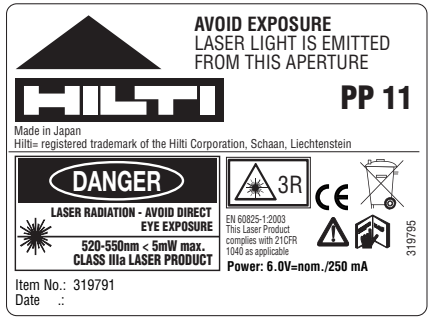

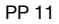

### **Identification de l'appareil**

La désignation du modèle et le numéro de série se trouvent sur la plaque signalétique de l'appareil. Inscrire ces renseignements dans le mode d'emploi et toujours s'y référer pour communiquer avec notre représentant ou agence Hilti.

Type :

N° de série :

### **2 Description**

### **2.1 Utilisation conforme à l'usage prévu**

L'appareil est conçu pour déterminer, reporter ou contrôler des alignements horizontaux et inclinés comme par exemple : reporter les repères de hauteur et dans la canalisation. Nous vous proposons différents accessoires pour une meilleure utilisation de l'appareil.

### **2.2 Laser de canalisation PP 10/11**

Le PP 10/11 est un laser de canalisation avec un faisceau laser visible (point) pouvant être utilisé horizontalement et pour les inclinaisons.

### **2.3 Caractéristiques**

Avec l'appareil, une personne peut établir rapidement et très précisément chaque inclinaison souhaitée (comprise entre ‑15% à +40%). La mise à niveau est effectuée automatiquement entre ±10%.

### **2.4 Dispositif d'arrêt automatique**

Si l'appareil est hors de la plage de mise à niveau automatique, alors le laser et la DEL sur le panneau de commande clignotent. En outre, la direction dans laquelle l'appareil doit être incliné est représentée sur l'affichage.

### **2.5 Bloc-accu PPA 82**

A basse température, la capacité du bloc-accu chute.

### **DANGER**

**Stocker le bloc-accu à température ambiante.**

### **DANGER**

**Ne jamais conserver le bloc-accu dans un endroit exposé au soleil, sur un appareil de chauffage ou derrière des vitres.**

#### **2.6 Fonction de protection automatique**

Le processus de charge est arrêté lorsque la température est hors plage de charge, afin de protéger les piles.

### **REMARQUE**

Recharger les piles tous les 3 à 4 mois. Les entreposer à 30 °C (86 °F) maximum. Lorsque les piles sont entièrement déchargées, cela peut avoir une influence négative sur la puissance à venir. La recharge peut être terminée en moins de 9 heures lorsque les piles ne sont pas complètement vides lors de la recharge.

### **2.7 Utilisation des différents appareils d'alimentation électrique**

En général, trois sources différentes peuvent être utilisées, telles que le bloc-accu standard PPA 82 livré avec l'appareil ou le boîtier des piles PPA 83 disponibles comme accessoire et le câble de connexion externe 12 V PPA 84.

### **2.8 Éléments livrés**

- 1 Laser de canalisation PP 10 ou 11 (selon la version de vente)
- 1 Commande à distance PPA 20
- 1 Cible courte
- 1 Cible longue
- 1 Support de cible PPA 74
- 1 Chargeur PPA 81
- 1 Bloc-accu PPA 82, bloc d'alimentation compris
- 1 Jeu de vis de mise de niveau (4 pièces) 150 mm
- 1 Jeu de vis de mise de niveau (4 pièces) 200 mm
- 1 Jeu de vis de mise de niveau (4 pièces) 250 mm
- 1 Jeu de vis de mise de niveau (4 pièces) 300 mm
- 1 Vis de centrage PPA 30
- 1 Mode d'emploi PP 10/11
- 1 Mode d'emploi PPA 20
- 4 Piles (piles AAA)
- 1 Certificat du fabricant
- Coffret Hilti

### **3 Accessoires**

### **Accessoires PP 10/11**

### **Désignation**

Boîtier des piles PPA 83 (piles D)

Câble de connexion PPA 84 (12V)

Adaptateurs vertical et horizontal PPA 70/71/72

### **Désignation**

Adaptateur de trépied PPA 73

Viseur télescopique PPA 40

### **4 Caractéristiques techniques**

Sous réserve de modifications techniques !

#### **REMARQUE**

Sous réserve de modifications techniques !

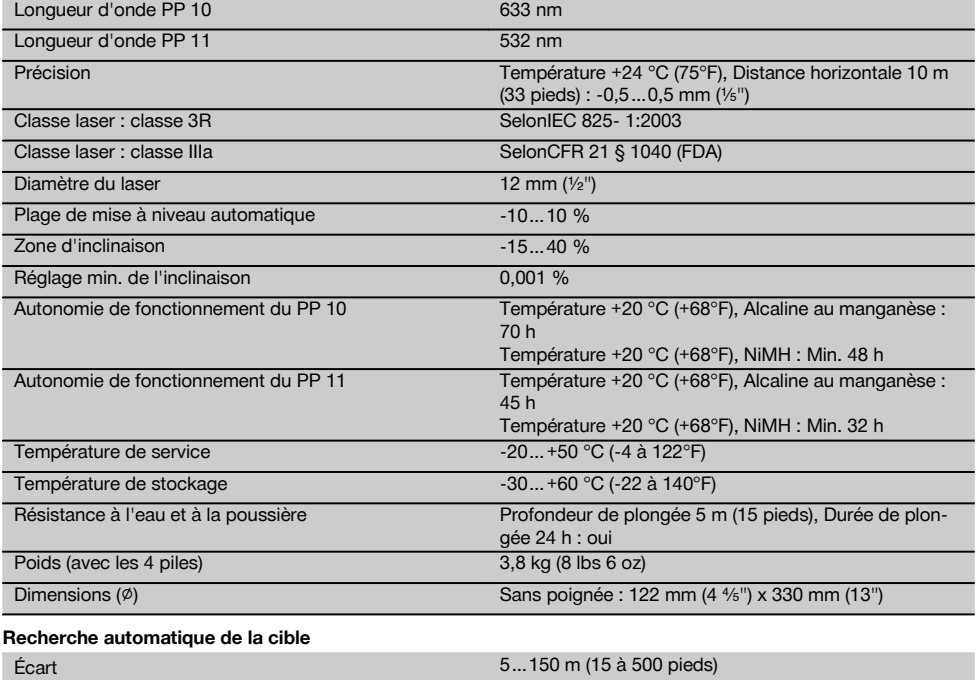

### **5 Consignes de sécurité**

### **5.1 Consignes de sécurité générales**

L'appareil est conçu pour déterminer, reporter ou contrôler des alignements horizontaux et inclinés.

En plus des consignes de sécurité figurant dans les différentes sections du présent mode d'emploi, il importe de toujours bien respecter les directives suivantes.

### **5.2 Utilisation non conforme à l'usage prévu**

- a) **L'appareil et ses accessoires peuvent s'avérer dangereux s'ils sont utilisés de manière incorrecte par un personnel non qualifié ou de manière non conforme à l'usage prévu.**
- b) **Pour éviter tout risque de blessures, utiliser uniquement les accessoires et adaptateurs Hilti d'origine.**
- c) **Toute manipulation ou modification de l'appareil est interdite.**
- d) **Bien respecter les consignes concernant l'utilisation, le nettoyage et l'entretien de l'appareil qui figurent dans le présent mode d'emploi.**
- e) **Ne pas neutraliser les dispositifs de sécurité ni enlever les plaquettes indicatrices et les plaquettes d'avertissement.**
- f) **Tenir l'appareil laser hors de portée des enfants.**
- g) En cas de montage incorrect de l'appareil, il peut se produire un rayonnement laser d'intensité supérieure à celle des appareils de classe 3. **Ne faire réparer l'appareil que par le S.A.V. Hilti.**
- h) **Prêter attention aux influences de l'environnement de l'espace de travail. Ne pas utiliser l'appareil dans des endroits présentant un danger d'incendie ou d'explosion.**
- i) (Remarque conforme à FCC §15.21) : Toute modification ou tout changement subi par l'appareil et non expressément approuvé par Hilti peut limiter le droit de l'utilisateur à se servir de l'équipement.

### **5.3 Aménagement correct du poste de travail**

- a) **Délimiter le périmètre de mesures. Lors de l'installation de l'appareil, veiller à ne pas diriger le faisceau contre soi-même ni contre de tierces personnes.**
- b) Toutes mesures effectuées à travers une vitre ou tout autre objet peuvent fausser le résultat de mesure.
- c) **Veiller à installer l'appareil sur un support plan et stable (pour éviter toutes vibrations !).**
- d) **Utiliser l'appareil uniquement dans les limites d'application définies.**

### **5.3.1 Compatibilité électromagnétique**

Bien que l'appareil réponde aux exigences les plus sévères des directives respectives, Hilti ne peut entièrement exclure la possibilité qu'un rayonnement très intense produise des interférences sur l'appareil et perturbe son fonctionnement. Dans ce cas ou en cas d'autres incertitudes, des mesures de contrôle doivent être effectuées pour vérifier la précision de l'appareil. De même, Hilti n'exclut pas la possibilité qu'il produise des interférences sur d'autres appareils (par ex. systèmes de navigation pour avions).

#### **5.3.2 Classification du laser pour appareil de classe 3R et de classe IIIa**

- a) L'appareil correspond à la classe laser 3R répondant aux normes IEC 825‑1:2003 et à la classe IIIa conformément à 21 CFR § 1040(FDA).
- b) Les appareils laser de classe 3R et de classe IIIa doivent uniquement être utilisés par des personnes formées à cet effet.
- c) Les domaines d'utilisation doivent être désignés par des plaquettes d'avertissement laser.
- Les faisceaux laser doivent passer bien au-dessus ou au-dessous de la hauteur des yeux.
- e) Prendre des mesures de précaution pour s'assurer que le faisceau laser ne touche pas accidentellement des surfaces réfléchissantes comme des miroirs.
- f) Prendre des mesures pour s'assurer que personne ne puisse regarder directement dans le faisceau.
- g) La trajectoire du faisceau laser ne doit pas passer dans la zone non surveillée.
- h) Les appareils laser inutilisés doivent être conservés dans des endroits où les personnes non autorisées n'ont pas accès.

### **5.4 Consignes de sécurité générales**

- a) **Avant toute utilisation, l'appareil doit être contrôlé. Si l'appareil est endommagé, le faire réparer par le S.A.V. Hilti.**
- b) **Après une chute ou tout autre incident mécanique, il est nécessaire de vérifier la précision de l'appareil.**
- c) **Lorsque l'appareil est déplacé d'un lieu très froid à un plus chaud ou vice-versa, le laisser atteindre la température ambiante avant de l'utiliser.**
- d) **En cas d'utilisation d'adaptateurs, vérifier que l'appareil est toujours bien vissé.**
- e) **Pour éviter toute erreur de mesure, toujours bien nettoyer les fenêtres d'émission du faisceau laser.**
- f) **Bien que l'appareil soit conçu pour être utilisé dans les conditions de chantier les plus dures, en prendre soin comme de tout autre instrument optique et électrique (par ex. jumelles, lunettes, appareil photo).**
- g) **Bien que l'appareil soit parfaitement étanche, il est conseillé d'éliminer toute trace d'humidité en l'essuyant avant de le ranger dans son coffret de transport.**
- h) **Contrôler l'appareil avant de procéder à des mesures importantes.**
- i) **Contrôler plusieurs fois la précision pendant l'utilisation.**

### **5.4.1 Dangers électriques**

- a) **Les piles doivent être tenues hors de portée des enfants.**
- b) **Ne pas surchauffer les piles et ne pas les exposer au feu.** Les piles peuvent exploser ou des substances toxiques peuvent être dégagées.
- c) **Ne pas recharger les piles.**
- d) **Ne pas souder les piles dans l'appareil.**
- e) **Ne pas décharger les piles en provoquant un court-circuit, cela risque d'entraîner une surchauffe et la déformation de celles-ci.**
- f) **Ne pas ouvrir les piles et ne pas les soumettre à des contraintes mécaniques excessives.**

### **6 Mise en service**

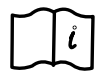

### **REMARQUE**

L'appareil doit uniquement être utilisé avec des piles fabriquées conformément à la norme IEC 285 ou un bloc-accu PPA 82.

### **REMARQUE**

Ne pas utiliser de piles endommagées, Ne pas utiliser de piles neuves avec des piles usagées et ne pas utiliser de piles de différentes marques ou de types différents.

### **6.1 Mise en marche de l'appareil**

Appuyer sur le bouton Marche / Arrêt. **REMARQUE**

Le PP 10/11 a une zone de mise à niveau automatique de +/‑ 10 %. Si l'inclinaison réglée se trouve dans cette zone, le laser se met à niveau automatiquement. Si l'inclinaison de l'appareil dévie de plus de +/‑ 10 % de l'inclinaison réglée et que la DEL commence à clignoter, tourner l'appareil dans la direction indiquée par la flèche.

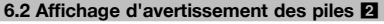

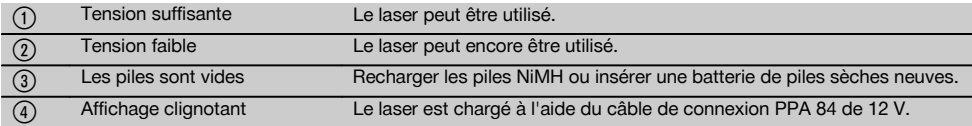

### **6.3 Retirer le boîtier des piles PPA 83 ou le blocaccu PPA 82**

- 1. Tourner le bouton de piles sur "OPEN" et retirer le boîtier des piles.
- 2. En outre, le compartiment des piles du boîtier des piles PPA83 peut être ouvert. Pour cela, tourner le bouton du couvercle en position "OPEN".

### **6.4 Remplacement des piles.**

1. Remplacer les piles usagées par des neuves dans le boîtier des piles retiré.

#### **6.5 Installer le boîtier des piles PPA 83 ou le blocaccu PPA 82**

- 1. Replacer le boîtier des piles après le remplacement des piles.
- 2. Tourner le bouton sur la position "LOCK".

### **6.6 Brancher le câble de connexion PPA 84 REMARQUE**

Si une batterie montée dans un véhicule est utilisée, couper d'abord le moteur.

#### **REMARQUE**

Respecter impérativement le sens de branchement des deux pôles.

#### **REMARQUE**

Avant de brancher ou de débrancher le câble de connexion, couper l'appareil.

Le câble de connexion est prévu pour le raccordement d'une batterie 12 V.

- 1. Raccorder la borne rouge au pôle +.
- 2. Raccorder la borne noire au pôle -.

### **6.7 Charge du bloc-accu PPA 82**

La charge doit être effectuée dans une pièce où la température est comprise entre +10 ºC et +40 ºC.

Si le laser fonctionne avec un bloc-accu externe à une température de  $[+ 10 \degree C \text{ à } + 40 \degree C]$ , le bloc-accu se charge automatiquement.

- 1. Insérer le chargeur PPA 81 dans le bloc-accu PPA 82.
- 2. Raccorder le bloc d'alimentation au chargeur.
- 3. Enficher le connecteur du bloc d'alimentation dans une prise.
- 4. Vérifier que la tension sélectionnée pour le bloc d'alimentation est correcte.

Si le processus de charge est terminé, le témoin de contrôle de charge devient vert.

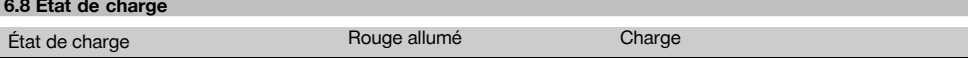

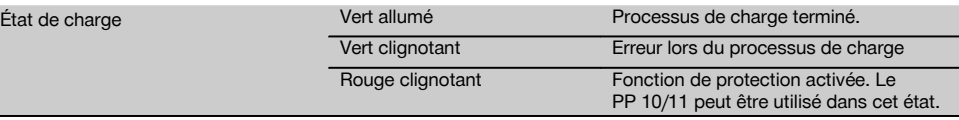

# **7 Utilisation**

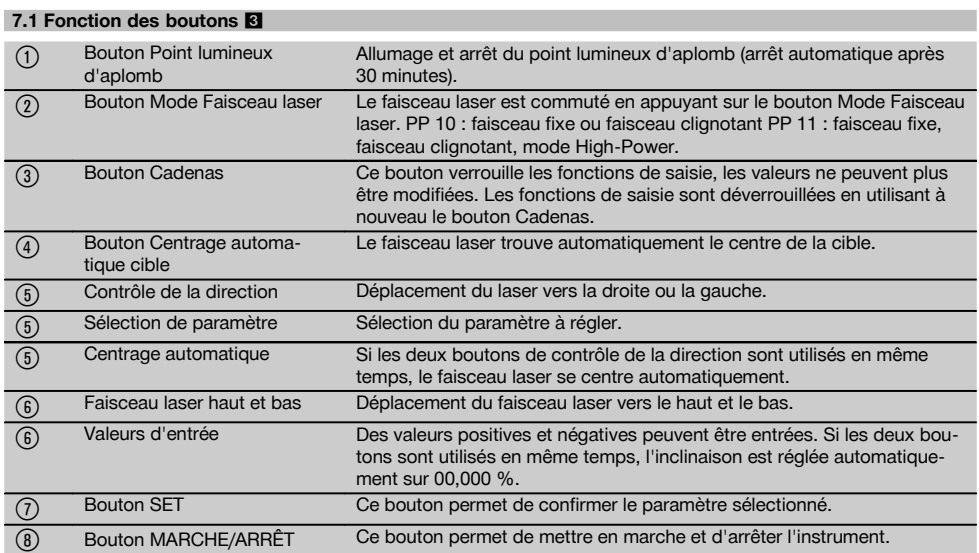

### **7.2 Symbole Zone d'affichage** 4

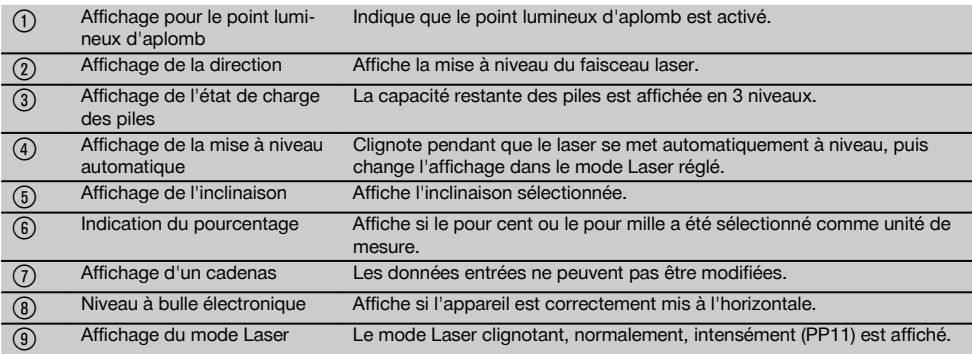

### **7.3 Affichage d'avertissement** 5

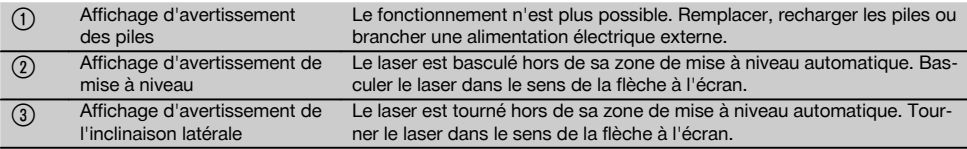

fr

### **7.4 Mise en marche de l'appareil**

Appuyer sur le bouton Marche / Arrêt. **REMARQUE**

Le PP 10/11 a une zone de mise à niveau automatique de +/‑ 10 %. Si l'inclinaison réglée se trouve dans cette zone, le laser se met à niveau automatiquement. Si l'inclinaison de l'appareil dévie de plus de +/‑ 10 % de l'inclinaison réglée et que la DEL commence à clignoter, tourner l'appareil dans la direction indiquée par la flèche.

### **7.5 Réglage de l'inclinaison** 6

L'inclinaison peut être réglée soit automatiquement, soit manuellement. L'inclinaison peut être réglée dans une plage de ‑15 % à +40 % (pour une inclinaison supérieure à 10 %, le laser doit être incliné à l'aide des accessoires ou d'autres auxiliaires).

### **7.5.1 Entrée automatique de l'inclinaison** 6

- 1. Mettre en marche l'instrument à l'aide du bouton Service.
- 2. Appuyer sur le bouton SET. La valeur réglée est affichée et l'affichage ± clignote.
- 3. Appuyer sur le bouton "Faisceau laser haut / bas" pour modifier le signe.
- 4. Appuyer sur le bouton de direction droit pour atteindre la position correcte (le bouton de direction gauche permet de retourner à la position précédente).
- 5. Appuyer sur le bouton "Faisceau laser haut / bas" pour modifier la valeur.
- 6. Appuyer sur le bouton de direction droit pour atteindre la position suivante.
- 7. Appuyer sur le bouton "Faisceau laser haut / bas" pour modifier la valeur. Répéter l'étape nommée cidessus pour modifier d'autres valeurs numériques.
- 8. Appuyer sur le bouton SET lorsque la valeur entrée est correcte. Ensuite, le faisceau laser commence à se déplacer selon le réglage prédéfini.

### **7.5.2 Entrée manuelle de l'inclinaison**

### **REMARQUE**

La valeur d'inclinaison peut également être directement réglée par le déplacement du faisceau laser. S'assurer que la fonction de verrouillage n'est pas activée.

La valeur affichée est augmentée ou réduite en fonction du déplacement du faisceau.

- 1. Appuyer sur le bouton "Faisceau laser haut / bas" et le laser se déplace vers le haut et le bas.
- 2. Pour atteindre la position 0, appuyer sur les boutons "Faisceau laser haut / bas" simultanément. Le laser va immédiatement à la position 0,000 %.

### **7.6 Orientation de la ligne cible** 7

Utiliser les boutons pour le réglage de la direction sur le laser PP 10/11 ou sur la commande à distance PPA 20 pour déplacer le laser de canalisation horizontalement vers la droite ou la gauche.

#### **7.7 Affichage de la position du faisceau** 7

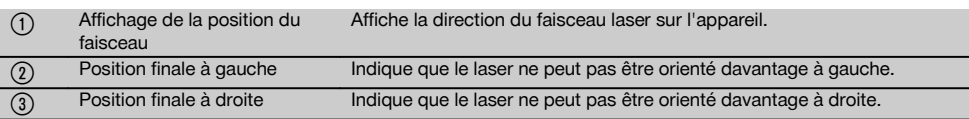

### **7.8 Réglage de la position du faisceau** 7

La largeur maximale pour la mise à niveau est de 9 m pour une longueur de 30 m. La vitesse de ce déplacement est variable.

Appuyer sur le bouton brièvement seulement, le laser se déplace alors lentement.

Appuyer sur le bouton de manière permanente, le laser se déplace alors rapidement.

À l'écran, la position actuelle du faisceau laser peut être reconnue à tout moment.

### **7.8.1 Réglage des positions de faisceau à droite/gauche**

L'affichage informe sur la position la plus à gauche ou à droite du laser, dans la mesure où il ne peut plus être déplacé ni à gauche, ni à droite. L'utilisateur en est informé lorsque l'affichage commence à clignoter

Si cette position doit être atteinte souvent, il est recommandé de tourner l'appareil vers la gauche ou la droite et de recommencer la mise à niveau du faisceau.

### **7.9 Centrage automatique**

Appuyer simultanément sur les deux boutons de direction (gauche et droit).

Le faisceau laser retourne automatiquement sur le centre.

### **7.10 Mise à niveau automatique de la cible**

- 1. Installer la cible avec les bandes de réflexion dans la direction du laser.
- 2. Appuyez sur le bouton Centrage automatique cible. **REMARQUE** Le démarrage de cette fonction peut durer jusqu'à 2 minutes. L'appareil recherche alors la cible dans la zone de mise à niveau (gauche/droite).
#### **7.11 Zone d'affichage pendant la recherche de données** 8

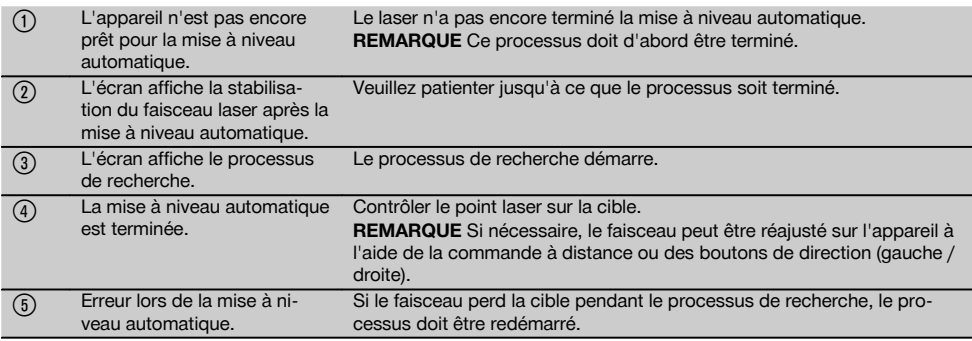

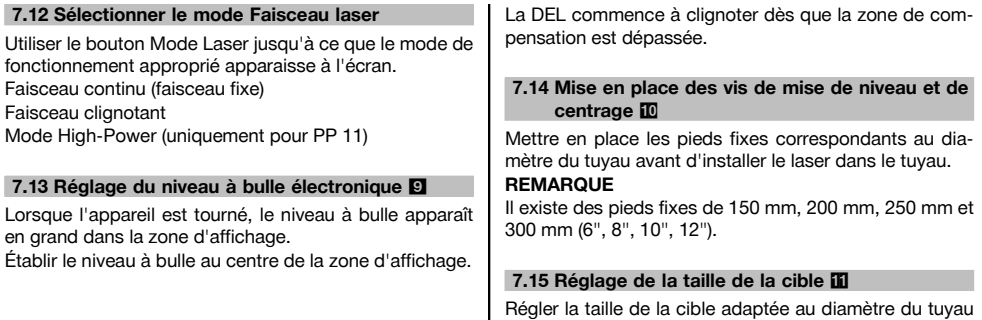

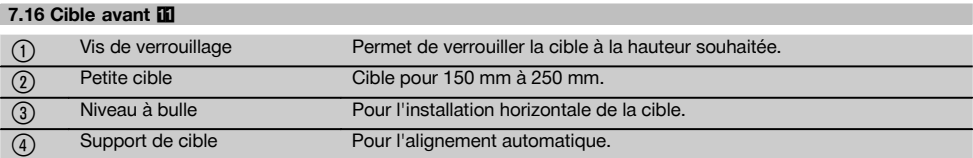

présent.

### **7.17 Cible arrière (2)** 11

(5) Bandes de réflexion (uniquement pour PP 11)

#### **7.18 Réglage des paramètres**

#### **7.18.1 Sélectionner l'unité de mesure % ou ‰**

- 1. Appuyer simultanément sur le bouton Entrée (Marche / Arrêt ) et le bouton Cadenas. La valeur réglée apparaît à l'écran.
- 2. À l'aide du bouton "Faisceau laser haut / bas", aller sur la ligne "Unité".
- 3. À l'aide du bouton de direction, sélectionner la valeur à modifier souhaitée.
- 4. Appuyer sur le bouton SET pour confirmer l'entrée. L'instrument retourne à nouveau en mode de fonctionnement normal.

#### **7.18.2 Réglage et activation du code de sécurité**

L'entrée du code de sécurité à quatre positions doit empêcher une personne non autorisée à utiliser l'appareil. Lorsque ce code de sécurité est entré pour votre laser, veiller à ce que le laser ne puisse plus être utilisé si ce numéro n'est pas entré. Après la mise en marche de l'instrument, ce code est automatiquement demandé.

- 1. Appuyer simultanément sur le bouton Entrée (Marche / Arrêt ) et le bouton Cadenas. La valeur réglée apparaît à l'écran.
- 2. À l'aide du bouton "Faisceau laser haut / bas", aller sur la ligne "Input S Code".
- 4. Le bouton "Faisceau laser haut / bas" et le bouton de direction permettent de naviguer vers le chiffre correspondant. Confirmer le chiffre sélectionné à l'aide de Set. Dès que les quatre chiffres sont disponibles dans la zone Code, ils peuvent être confirmés à l'aide du bouton SET.
- 5. La zone d'affichage retourne au mode. Le code de sécurité peut à présent être activé (ON à l'aide du bouton SET) ou, à un moment ultérieur, désactivé (OFF à l'aide du bouton SET).

L'instrument retourne à nouveau en mode de fonctionnement normal.

### **7.18.3 Insertion de la raison sociale**

L'entrée ou les modifications de l'entrée de la raison sociale sont décrites ici. Au maximum 32 caractères (16 caractères sur 2 lignes) peuvent être entrés.

- Appuyer simultanément sur le bouton Entrée (Marche / Arrêt ) et le bouton Cadenas. La valeur réglée apparaît à l'écran.
- 2. À l'aide du bouton "Faisceau laser haut / bas", aller sur la ligne "Change Name".
- 3. Appuyer sur le bouton SET pour entrer dans le mode.
- 4. Le bouton "Faisceau laser haut / bas" et le bouton de direction permettent de naviguer sur les lettres / chiffres correspondants. Confirmer le chiffre sélectionné à l'aide de Set. Dès que le nom / la désignation correcte est disponible, il (elle) peut être confirmé(e) à l'aide du bouton SET. L'instrument retourne à nouveau en mode de fonctionnement normal.

#### **7.19 Contrôle de la fiabilité** 12

fr

- 1. Poser le laser à une inclinaison de 0,000 %.<br>2. Placer une mire de mise à niveau à 1 m du
- Placer une mire de mise à niveau à 1 m du laser et une autre à 60 m et noter les relevés pour lesquels le laser touche la mire.
- 3. Placer un niveau au centre des deux mires graduées et lire la valeur de hauteur sur les deux mires.
- 4. Calculer la différence entre les relevés de mires du niveau et du laser sur la mire 1 et la mire 2. Si les deux valeurs sont identiques, le laser est ajusté. **REMARQUE** Si les différences X1 et X2 sont hors tolérance, contacter le point de vente Hilti le plus proche.

# **8 Nettoyage et entretien**

### **8.1 Nettoyage et séchage**

- 1. Si de la poussière s'est déposée sur les lentilles, la souffler pour l'éliminer.
- 2. Ne pas toucher le verre avec les doigts.<br>3. Nettover uniquement avec un chiffon
- Nettoyer uniquement avec un chiffon propre et doux ; humidifier avec un peu d'eau ou d'alcool pur, si besoin est.

**REMARQUE** N'utiliser aucun autre liquide qui pourrait attaquer les pièces en plastique.

4. Respecter les plages de températures en cas de stockage du matériel, notamment en hiver ou en été, à l'intérieur d'un véhicule (–30 °C à +60 °C).

#### **8.2 Stockage**

Si votre appareil a été mouillé, le déballer. Sécher l'appareil, sa mallette de transport et les accessoires (température max. 40 °C) et nettoyer le tout. Ne remballer le matériel qu'une fois complètement sec.

Si votre matériel est resté longtemps stocké ou s'il a été transporté sur une longue distance, vérifier sa précision (mesure de contrôle) avant de l'utiliser.

Si l'appareil n'est pas utilisé pendant une période prolongée, retirer les piles.

### **8.3 Transport**

Pour transporter ou renvoyer le matériel, utiliser soit le coffret de livraison Hilti, soit tout autre emballage de même qualité.

### **ATTENTION**

**Toujours enlever les piles/l'accu avant de renvoyer l'appareil.**

#### **8.4 Service de calibrage Hilti**

Nous recommandons de confier régulièrement l'appareil au service de calibrage Hilti, pour pouvoir garantir la fiabilité selon les normes applicables et les réglementations en vigueur.

Le Service de calibrage Hilti est à la disposition des utilisateurs ; nous vous recommandons de faire contrôler l'appareil au moins une fois pas an.

Le service de calibrage Hilti certifie qu'au jour du contrôle, les spécifications de l'appareil vérifié sont conformes aux caractéristiques techniques figurant dans le mode d'emploi.

En cas d'écarts avec les données du constructeur, le réglage des appareils de mesure utilisés est réinitialisé. Après l'ajustage et le contrôle, une plaquette de calibrage est apposée sur l'appareil et il est certifié par écrit, au moyen d'un certificat de calibrage, que l'appareil fonctionne dans les plages de caractéristiques indiquées par le constructeur.

Les certificats de calibrage sont systématiquement requis pour les entreprises qui sont certifiées selon ISO 900X. Le revendeur Hilti agréé le plus proche se tient à votre disposition pour vous conseiller.

# **9 Guide de dépannage**

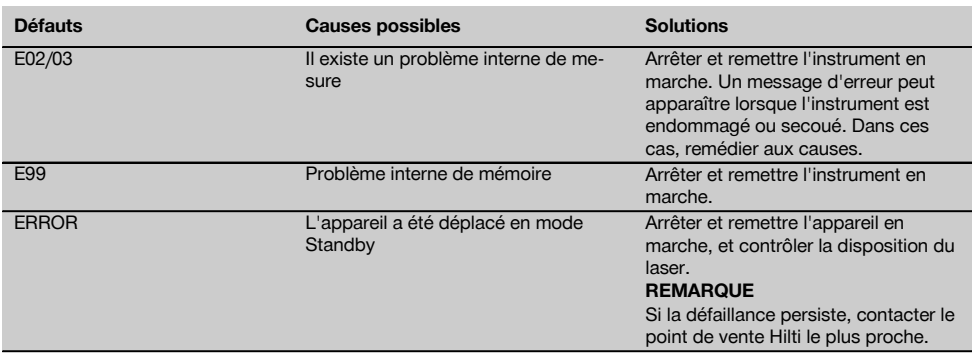

### **10 Recyclage**

### **AVERTISSEMENT**

En cas de recyclage incorrect du matériel, les risques suivants peuvent se présenter :

la combustion de pièces en plastique risque de dégager des fumées et gaz toxiques nocifs pour la santé.

Les piles abîmées ou fortement échauffées peuvent exploser, causer des empoisonnements ou intoxications, des brûlures (notamment par acides), voire risquent de polluer l'environnement.

En cas de recyclage sans précautions, des personnes non autorisées risquent d'utiliser le matériel de manière incorrecte, voire de se blesser sérieusement, d'infliger de graves blessures à des tierces personnes et de polluer l'environnement.

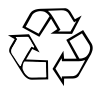

Les appareils Hilti sont fabriqués pour une grande part en matériaux recyclables dont la réutilisation exige un tri correct. Dans de nombreux pays, Hilti est déjà équipé pour reprendre votre ancien appareil afin d'en recycler les composants. Consulter le service clients Hilti ou votre conseiller commercial.

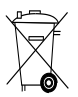

Pour les pays européens uniquement

Ne pas jeter les appareils électriques dans les ordures ménagères !

Conformément à la directive européenne concernant les appareils électriques et électroniques anciens et sa transposition au niveau national, les appareils électriques usagés doivent être collectés séparément et recyclés de manière non polluante.

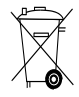

Les piles doivent être éliminées conformément aux réglementations nationales en vigueur.

# **11 Garantie constructeur des appareils**

En cas de questions relatives aux conditions de garantie, veuillez vous adresser à votre partenaire HILTI local.

# **12 Déclaration de conformité CE (original)**

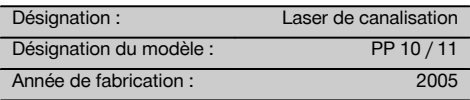

Nous déclarons sous notre seule et unique responsabilité que ce produit est conforme aux directives et normes suivantes : jusqu'au 19 avril 2016 : 2004/108/CE, à partir du 20 avril 2016 : 2014/30/UE, 2011/65/UE, 2006/66/CE, EN ISO 12100.

### **Hilti Corporation, Feldkircherstrasse 100, FL‑9494 Schaan**

**Paolo Luccini Edward Przybylowicz** Head of BA Quality and Process Management Business Area Electric Tools & Accessories<br>06/2015 06/2015 06/2015

Head of BU Measuring Systems

BU Measuring Systems

### **Documentation technique par :**

Hilti Entwicklungsgesellschaft mbH Zulassung Elektrowerkzeuge Hiltistrasse 6 86916 Kaufering Deutschland

# **Livella laser per tubazioni PP 10 / 11**

**Leggere attentamente il manuale d'istruzioni prima della messa in funzione.**

**Conservare sempre il presente manuale d'istruzioni insieme allo strumento.**

**Se affidato a terzi, lo strumento deve essere sempre provvisto del manuale d'istruzioni.**

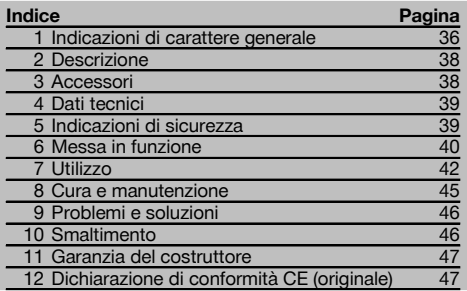

1 I numeri rimandano alle immagini. Le immagini si trovano all'inizio del manuale d'istruzioni.

Nel testo del presente manuale d'istruzioni, con il termine «strumento» si fa sempre riferimento alla livella laser per tubazioni PP 10/11.

#### Componenti dello strumento **11**

#### **Livella laser per la costruzione di tubazioni PP 10/11**

- @ Finestra di ricezione per telecomando
- ; LED Avvertimento / Standby
- = Comandi
- (4) Display
- & Impugnatura per il trasporto
- (6) Fissaggio impugnatura
- ) Connessione cavo di collegamento PPA 84
- (8) Coperchio batteria
- § Batteria PPA 82 incl. caricabatteria
- / Punto luminoso di filo a piombo

#### **Livella laser per tubazioni PP 10 / 11**

- : Finestra uscita laser
- · Finestra di ricezione per telecomando
- (13) Punto luminoso di filo a piombo
- £ Contrassegno punto di rotazione

#### **Comandi**

- | Controllo direzione / tasto auto-centratura
- ¡ Tasto punto a piombo
- $\overline{17}$ ) Tasto modalità raggio laser
- W Finestra di ricezione per telecomando
- (19) Tasto lucchetto
- $\Omega$  Auto-centratura tasto targhetta bersaglio
- (21) Controllo direzione / tasto auto-centratura
- (22) Tasto SET
- 23) Raggio laser in alto / in basso, tasto valori input
- (24) LED Avvertimento / Standby
- Raggio laser in alto / in basso, tasto valori input
- Tasto ON / OFF

### **1 Indicazioni di carattere generale**

### **1.1 Indicazioni di pericolo e relativo significato PERICOLO**

Porre attenzione ad un pericolo imminente, che può essere causa di lesioni gravi o mortali.

### **ATTENZIONE**

Situazione potenzialmente pericolosa, che può causare lesioni gravi o mortali.

### **PRUDENZA**

Situazione potenzialmente pericolosa, che potrebbe causare lesioni lievi alle persone o danni materiali.

## **NOTA**

Per indicazioni sull'utilizzo e altre informazioni utili.

### **1.2 Simboli e segnali**

#### **Segnali di avvertimento**

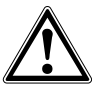

Attenzione: pericolo generico

#### **Simboli**

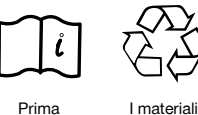

Prima dell'uso leggere il manuale d'istruzioni convogliati al sistema di

vanno

riciclo

### **Sullo strumento**

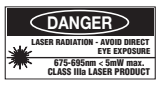

Non esporsi direttamente al raggio. Targhette di avvertimento laser USA conformi a CFR 21 § 1040 (FDA).

#### **Sullo strumento**

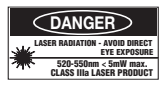

Non esporsi direttamente al raggio.

Targhette di avvertimento laser USA conformi a CFR 21 § 1040 (FDA).

#### **Sullo strumento**

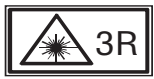

Targhette di avvertimento laser conformi a IEC825 / EN60825‑1:2003

#### **Targhetta**

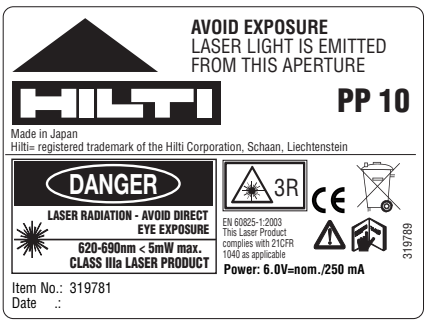

PP 10

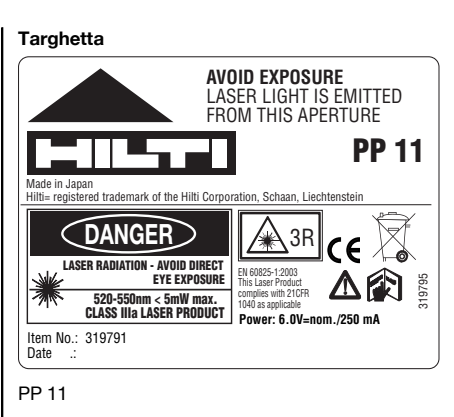

### **Localizzazione dei dati identificativi sullo strumento**

La denominazione del modello e il numero di serie sono riportati sulla targhetta dello strumento. Riportare questi dati sul manuale d'istruzioni ed utilizzarli sempre come riferimento in caso di richieste rivolte al referente Hilti o al Centro Riparazioni Hilti.

#### Modello:

Numero di serie:

# **2 Descrizione**

#### **2.1 Utilizzo conforme**

Questo strumento è concepito per il rilevamento e il trasferimento/ la verifica di quote orizzontali e piani inclinati, come ad esempio: per il trasferimento di tracciati in quota e per la costruzione di tubazioni. Hilti fornisce una vasta gamma di accessori che consentono un impiego ottimale dello strumento.

#### **2.2 Livella laser per tubazioni PP 10/11**

Il PP 10/11 è una livella laser per tubazioni dotata di un raggio laser visibile (punto) che può essere utilizzata in orizzontale e per le inclinazioni.

#### **2.3 Caratteristiche**

Grazie a questo strumento l'operatore è in grado di ottenere in modo rapido e con elevata precisione qualsiasi inclinazione si desideri (compresa tra ‑15% e +40%). Lo strumento si livella in modo automatico se posizionato entro un campo di ±10% rispetto al piano orizzontale.

#### **2.4 Spegnimento automatico**

Se lo strumento è impostato al di fuori del campo di autolivellamento, lampeggiano il laser ed il LED sul quadro comandi. Inoltre, la direzione in cui lo strumento dev'essere inclinato viene rappresentata sul display.

#### **2.5 Batteria PPA 82**

A basse temperature diminuiscono le prestazioni della batteria.

#### **PERICOLO**

**Conservare la batteria a temperatura ambiente.**

#### **PERICOLO**

**Non lasciare mai la batteria al sole, su caloriferi o dietro alle finestre.**

#### **2.6 Funzione di protezione automatica**

In presenza di temperature al di fuori del campo di caricamento il processo di ricarica viene terminato, al fine di proteggere la batteria.

### **3 Accessori**

#### **Accessori PP 10/11**

# **Denominazione** Contenitore batteria PPA 83 (batterie tipo D) Cavo di collegamento PPA 84 (12V) Adattatore verticale ed orizzontale PPA 70/71/72 Adattatore per treppiede PPA 73

Mirino telescopico PPA 40

#### **NOTA**

Ricaricare la batteria ogni 3 - 4 mesi. Stoccare la batteria al max a 30°C (86°F). Se la batteria viene scaricata completamente, ciò può ripercuotersi negativamente sulle prestazioni future. La ricarica può terminare in meno di 9 ore se la batteria inizialmente non era completamente scarica.

#### **2.7 Utilizzo dei diversi dispositivi di alimentazione elettrica**

Possono essere utilizzate generalmente tre diverse fonti d'energia come la batteria ricaricabile standard PPA 82 fornita in dotazione oppure il contenitore per batteria PPA 83 disponibile come accessorio ed il cavo di collegamento esterno PPA 84 da 12 V.

#### **2.8 Dotazione**

- 1 Livella laser per tubazioni PP 10 o 11 (a seconda della versione di vendita)
- 1 Telecomando PPA 20
- 1 Targhetta bersaglio corta
- 1 Targhetta bersaglio lunga
- 1 Supporto per targhetta bersaglio PPA 74
- 1 Adattatore di ricarica PPA 81
- 1 Batteria PPA 82 incl. caricabatteria
- 1 Set viti di base (4 unità) 150 mm
- 1 Set viti di base (4 unità) 200 mm
- 1 Set viti di base (4 unità) 250 mm
- 1 Set viti di base (4 unità) 300 mm
- 1 Vite di centratura PPA 30
- 1 Manuale d'istruzioni PP 10/11
- 1 Manuale d'istruzioni PPA 20
- 4 Batterie (batterie tipo AAA)
- 1 Certificato del costruttore
- 1 Valigetta Hilti

# **4 Dati tecnici**

Con riserva di modifiche tecniche.

### **NOTA**

Con riserva di apportare modifiche tecniche!

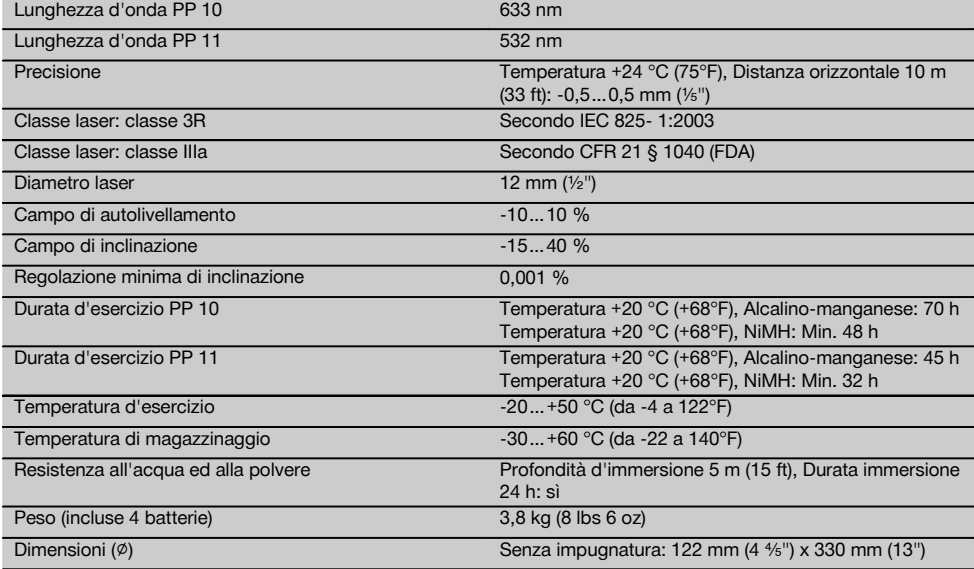

#### **Rilevamento automatico della targhetta bersaglio**

Distanza 5…150 m (Da 15 a 500 ft)

## **5 Indicazioni di sicurezza**

#### **5.1 Note fondamentali sulla sicurezza**

Questo strumento è concepito per il rilevamento e il trasferimento/ la verifica di quote (altezze) orizzontali e piani inclinati.

Oltre alle indicazioni di sicurezza riportate nei singoli capitoli del presente manuale d'istruzioni, è necessario attenersi sempre e rigorosamente alle disposizioni riportate di seguito.

### **5.2 Utilizzo non conforme**

- a) **Lo strumento ed i suoi accessori possono essere fonte di pericolo, se utilizzati da personale non opportunamente istruito, utilizzati in maniera non idonea o non conforme allo scopo.**
- b) **Per evitare il rischio di lesioni, utilizzare esclusivamente accessori e utensili originali Hilti.**
- c) **Non è consentito manipolare o apportare modifiche allo strumento.**
- d) **Osservare le indicazioni per l'utilizzo, la cura e la manutenzione dello strumento riportate nel manuale d'istruzioni.**
- e) **Non disattivare i dispositivi di sicurezza e non rimuovere alcuna etichetta con indicazioni e avvertenze.**
- f) **Tenere gli strumenti laser fuori dalla portata dei bambini.**
- g) Se lo strumento non viene aperto in modo corretto, è possibile che vengano emessi raggi laser superiori alla classe 3. **Fare eseguire eventuali riparazioni dello strumento solamente dal Centro Riparazioni Hilti.**
- h) **Tenere conto delle influenze dell'ambiente circostante. Non utilizzare lo strumento in ambienti ove esista il pericolo d'incendio o di esplosione.**
- i) (Avvertenza secondo FCC §15.21): le modifiche o i cambiamenti apportati allo strumento eseguiti senza espressa autorizzazione da parte di Hilti possono limitare il diritto dell'operatore di utilizzare lo strumento stesso.

#### **5.3 Allestimento e protezione dell'area di lavoro**

- a) **Proteggere l'area di misurazione e, durante l'installazione dello strumento, accertarsi che il raggio non venga indirizzato contro altre persone o contro l'operatore stesso.**
- b) Le misurazioni eseguite attraverso cristalli / vetri o altri oggetti possono falsare i risultati delle misure rilevate.
- c) **Accertarsi che lo strumento venga sempre collocato su una superficie stabile ed in piano (non soggetta a vibrazioni).**
- d) **Utilizzare lo strumento solamente nell'ambito delle limitazioni d'impiego previste.**

### **5.3.1 Compatibilità elettromagnetica**

Sebbene il prodotto soddisfi i rigidi requisiti delle normative in materia, Hilti non può escludere la possibilità che lo strumento venga danneggiato a causa di una forte irradiazione, che potrebbe essere causa di un malfunzionamento. In questi casi o in caso di dubbio è necessario eseguire delle misurazioni di controllo. Allo stesso modo, Hilti non può neanche escludere che altri strumenti (ad es. dispositivi di navigazione di velivoli) possano essere disturbati.

### **5.3.2 Classificazione del laser per strumenti di classe 3R e classe IIIa**

- a) Lo strumento è conforme alla classe laser 3R secondo la norma IEC 825‑1:2003 e alla classe IIIa secondo 21 CFR § 1040(FDA).
- b) Gli strumenti di classe laser 3R e Classe IIIa devono essere azionati solamente da personale specificamente addestrato allo scopo.
- c) Le aree di applicazione devono essere contrassegnate con targhette di avvertimento laser.
- d) I raggi laser devono essere orientati ampiamente sotto o sopra l'altezza degli occhi.
- e) Devono essere prese apposite misure precauzionali per accertarsi che il raggio laser non cada accidentalmente su superfici che potrebbero rifletterlo come uno specchio.
- f) Mettere in atto i provvedimenti necessari per assicurarsi che le persone non guardino direttamente verso il raggio laser.
- g) Il raggio laser non dovrebbe essere proiettato in aree non controllate.

h) Quando non sono utilizzati, gli strumenti laser devono essere riposti in luoghi il cui accesso sia vietato a persone non autorizzate.

### **5.4 Misure generali di sicurezza**

- a) **Controllare lo strumento prima dell'uso. Nel caso in cui si riscontrino danneggiamenti, fare eseguire la riparazione presso un Centro Riparazioni Hilti.**
- b) **Dopo una caduta o in seguito ad altre sollecitazioni di natura meccanica, controllare la precisione di funzionamento dello strumento.**
- c) **Se lo strumento viene portato da un ambiente molto freddo in un ambiente caldo o viceversa, è necessario lasciarlo acclimatare prima dell'utilizzo.**
- d) **Se si utilizzano adattatori, accertarsi che lo strumento sia saldamente avvitato.**
- e) **Per evitare errori di misurazione, mantenere sempre pulite le finestre di uscita del laser.**
- f) **Sebbene lo strumento sia stato concepito per l'utilizzo in condizioni gravose in cantiere, dev'essere maneggiato con la massima cura, come altri strumenti ottici ed elettrici (binocoli, occhiali, macchine fotografiche).**
- g) **Sebbene lo strumento sia protetto da eventuali infiltrazioni di umidità, dovrebbe sempre essere asciugato prima di essere riposto nell'apposito contenitore utilizzato per il trasporto.**
- h) **Controllare lo strumento prima di eseguire misurazioni importanti.**
- i) **Controllare ripetutamente la precisione dello strumento durante il suo utilizzo.**

### **5.4.1 Parte elettrica**

- a) **Le batterie non devono essere lasciate alla portata dei bambini.**
- b) **Non lasciare surriscaldare le batterie e non esporle alle fiamme.** Le batterie possono esplodere oppure sprigionare sostanze tossiche.
- c) **Non ricaricare le batterie.**
- d) **Non saldare le batterie nello strumento.**
- e) **Non scaricare le batterie mediante cortocircuito: questo potrebbe provocare il surriscaldamento e il rigonfiamento delle batterie.**
- f) **Non tentare di aprire le batterie e non esporle a eccessive sollecitazioni meccaniche.**

# **6 Messa in funzione**

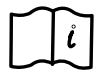

### **NOTA**

Lo strumento può essere utilizzato soltanto con batterie prodotte in conformità alla norma IEC 285 oppure con la batteria ricaricabile PPA 82.

### **NOTA**

Non utilizzare batterie danneggiate, non utilizzare contemporaneamente batterie vecchie e nuove e non utilizzare batterie di diversi produttori o di modelli diversi.

### **6.1 Accensione dello strumento**

Premere il tasto "ON / OFF".

#### **NOTA**

Il PP 10/11 è dotato di un campo di autolivellamento di +/‑ 10 %. Se impostato entro questo campo, il laser eseguirà un livellamento automatico. Nel caso in cui l'in-

**6.2 Indicazione allarme batteria** 2

clinazione dello strumento si discosti di più del +/‑ 10 % dal valore dell'inclinazione impostata, il LED inizierà a lampeggiare. Ruotare lo strumento nella direzione indicata dalla freccia.

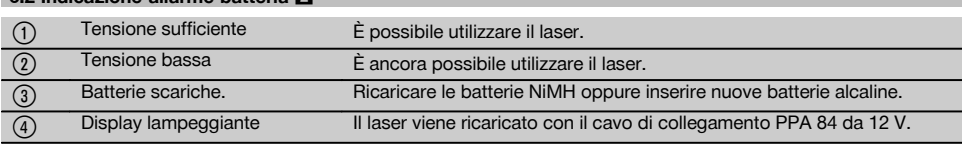

#### **6.3 Estrarre il contenitore batteria PPA 83 o la batteria PPA 82**

- 1. Ruotare la manopola della batteria su "OPEN" ed estrarre il contenitore batteria.
- 2. Inoltre, per quanto riguarda il contenitore batteria PPA 83, è possibile aprire il vano batterie. A tale scopo ruotare la manopola del coperchio in posizione "OPEN".

### **6.4 Sostituzione delle batterie**

1. Estrarre dal contenitore batteria le batterie vecchie e sostituirle con batterie nuove.

#### **6.5 Installazione del contenitore batterie PPA 83 o della batteria PPA 82**

- 1. Dopo aver sostituito le batterie, installare nuovamente il contenitore batterie.
- 2. Ruotare la manopola in posizione "LOCK".

#### **6.6 Connessione cavo di collegamento PPA 84 NOTA**

Se si utilizza una batteria di un veicolo a motore, spegnere innanzitutto il motore.

#### **NOTA**

Prestare assolutamente attenzione al corretto collegamento di entrambi i poli.

### **NOTA**

Prima di allacciare o di rimuovere il cavo di collegamento esterno, disattivare lo strumento.

Il cavo di collegamento è concepito per l'allacciamento ad una batteria da 12 V.

- 1. Collegare il morsetto rosso al polo positivo.<br>2. Collegare il morsetto nero al polo pegativo.
- 2. Collegare il morsetto nero al polo negativo.

### **6.7 Ricarica della batteria PPA 82**

PP 10/11.

La ricarica deve avvenire in un locale con una temperatura compresa tra +10ºC e +40ºC.

Se il laser viene azionato con una batteria esterna a una temperatura compresa tra [+10ºC e +40ºC], la batteria si ricarica automaticamente.

- 1. Inserire l'adattatore di ricarica PPA 81 nella batteria PPA 82.
- 2. Collegare il caricabatteria con l'adattatore di ricarica.<br>3. Inserire la spina del caricabatteria in una presa.
- 3. Inserire la spina del caricabatteria in una presa.
- 4. Verificare che sia stata selezionata la tensione corretta sul caricabatteria.

Quando il processo di ricarica è terminato, la spia di controllo della carica si accende di verde.

### **6.8 Stato di carica** Stato di carica Si accende di colore rosso Caricamento. Si accende di colore verde Processo di caricamento completato. Lampeggio di colore verde Errore durante il processo di caricamento. Lampeggio di colore rosso Funzione di protezione attivata. In queste condizioni è possibile utilizzare il

# **7 Utilizzo**

it

### **7.1 Funzione tasti**

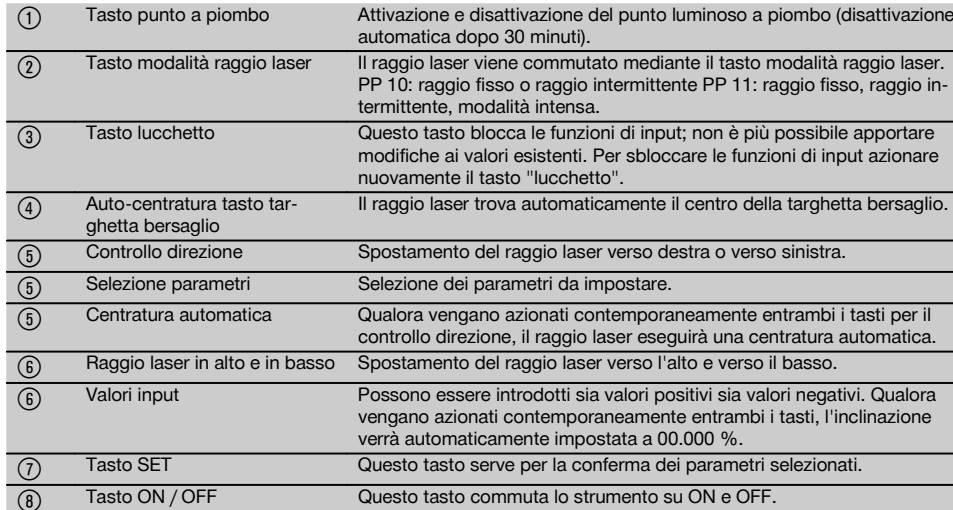

#### **7.2 Simboli display** 4

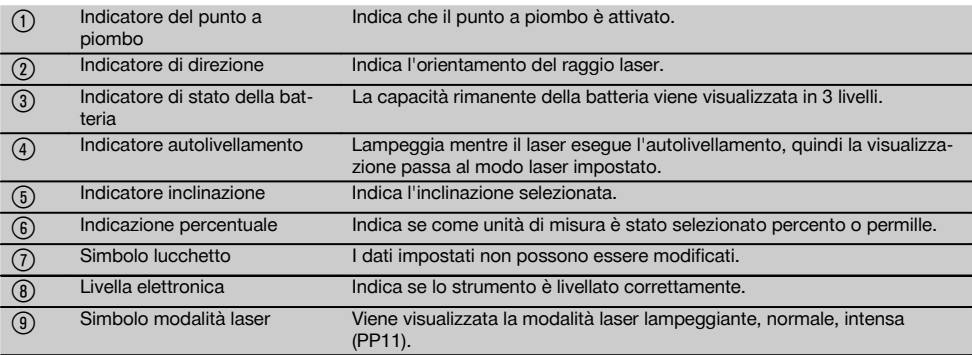

#### **7.3 Indicazioni di allarme** 5 @ Indicatore d'allarme batteria Il funzionamento non è più possibile. Sostituire la batteria, ricaricarla oppure allacciarsi ad una fonte di alimentazione elettrica esterna. ; Indicatore d'allarme livellamento Il laser è inclinato al di fuori del suo campo di autolivellamento. Inclinare il laser nella direzione della freccia presente sul display. (3) Indicatore d'allarme inclinazione trasversale Il laser è ruotato al di fuori del suo campo di autolivellamento. Ruotare il laser nella direzione della freccia presente sul display.

### **7.4 Accensione dello strumento**

Premere il tasto "ON / OFF".

### **NOTA**

Il PP 10/11 è dotato di un campo di autolivellamento di +/‑ 10 %. Se impostato entro questo campo, il laser eseguirà un livellamento automatico. Nel caso in cui l'in-

clinazione dello strumento si discosti di più del +/‑ 10 % dal valore dell'inclinazione impostata, il LED inizierà a lampeggiare. Ruotare lo strumento nella direzione indicata dalla freccia.

#### **7.5 Impostazione dell'inclinazione** 6

L'inclinazione può essere creata in modo automatico o manuale. L'inclinazione può essere impostata in una gamma di valori compresi tra ‑15 % e +40 % (in caso di inclinazioni superiori al 10 % il laser dev'essere inclinato con l'ausilio di appositi accessori o altri supporti ausiliari).

#### **7.5.1 Input automatico dell'inclinazione** 6

- 1. Attivare lo strumento con il tasto ON.<br>2. Premere il tasto SET, Viene visuali:
- 2. Premere il tasto SET. Viene visualizzato il valore impostato e l'indicatore ± lampeggia.
- 3. Premere il tasto "Raggio laser in alto / in basso" per modificare il segno iniziale.
- 4. Premere il tasto di direzione destro per raggiungere la posizione corretta (con il tasto di direzione sinistro è anche possibile tornare indietro).
- 5. Premere il tasto "Raggio laser in alto / in basso" per modificare il valore.
- 6. Premere il tasto di direzione destro per raggiungere la posizione successiva.
- 7. Premere il tasto "Raggio laser in alto / in basso" per modificare il valore. Ripetere i passaggi sopra descritti per modificare ulteriori valori numerici.

8. Premere il tasto SET quando il valore inserito è corretto.

A questo punto il raggio laser inizia a spostarsi secondo l'impostazione prevista.

### **7.5.2 Input manuale dell'inclinazione NOTA**

Il valore dell'inclinazione può anche essere impostato direttamente mediante lo spostamento del raggio laser. Accertarsi che la funzione di bloccaggio (lucchetto) non sia attivata.

Il valore visualizzato diventa maggiore o minore in funzione del movimento del raggio.

- 1. Premendo il tasto "Raggio laser in alto / in basso" il laser si sposta in alto e in basso.
- 2. Per raggiungere la posizione 0, premere i tasti "Raggio laser in alto / in basso" contemporaneamente. Il laser raggiunge immediatamente la posizione 0.000 %.

#### **7.6 Allineamento della linea bersaglio** 7

Utilizzare i tasti per la regolazione della direzione sul laser PP 10/11 oppure sul telecomando PPA 20 per spostare la livella laser per tubazioni orizzontalmente verso destra e verso sinistra.

### **7.7 Visualizzazione della posizione del raggio** 7

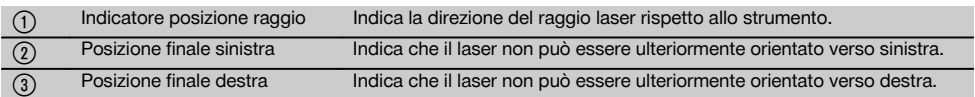

#### **7.8 Impostazione della posizione del raggio** 7

L'ampiezza massima per l'aggiustamento orizzontale è di 9 m ad una distanza di 30 m. La velocità di questo spostamento è variabile.

Premendo il tasto solo brevemente, il laser si muoverà lentamente.

Premendo il tasto in modo prolungato, il laser si muoverà velocemente.

Nel display è possibile riconoscere in qualsiasi momento la posizione attuale del raggio laser.

#### **7.8.1 Impostazione delle posizioni del raggio laser destra / sinistra**

Il display fornisce informazioni in merito alle posizioni più esterne sinistra e destra del laser fino al punto in cui non sia più possibile spostarlo ulteriormente verso sinistra o verso destra. Come indicazione per l'operatore, il display comincia a lampeggiare

Se questa posizione dovesse essere raggiunta più spesso, si raccomanda di ruotare leggermente lo strumento verso sinistra o verso destra e di ricominciare con l'allineamento del raggio.

#### **7.9 Centratura automatica**

Premere entrambi i tasti di direzione (sinistra e destra) contemporaneamente.

Il raggio laser si sposta automaticamente verso il centro.

#### **7.10 Allineamento automatico sulla targhetta bersaglio 8**

- 1. Montare la targhetta bersaglio con le strisce riflettenti rivolte in direzione del laser.
- 2. Premere il tasto dell'auto-centratura targhetta bersaglio.

**NOTA** L'azionamento di questa funzione può richiedere fino a 2 minuti.

Lo strumento esegue una ricerca automatica della targhetta bersaglio solo all'interno del campo di allineamento (sinistra / destra).

#### **7.11 Display durante l'esecuzione della ricerca** 8

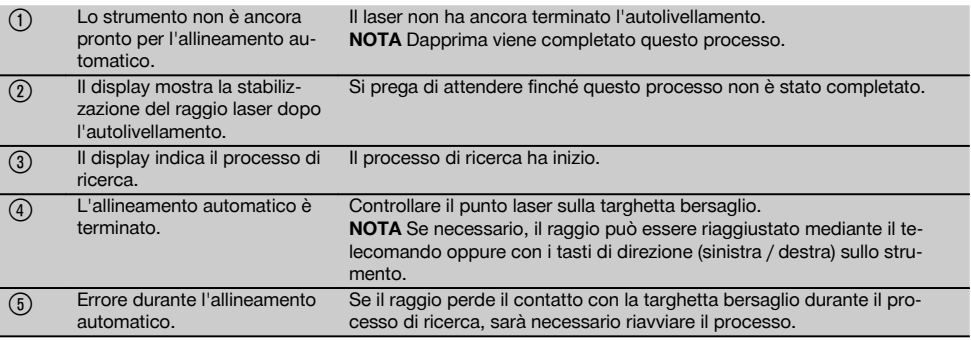

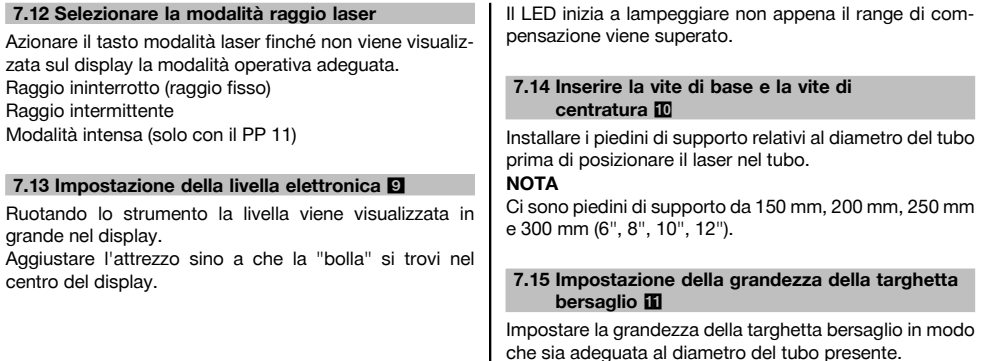

# **7.16 Targhetta bersaglio anteriore iii** @ Vite di fissaggio Ha la funzione di fissare la targhetta bersaglio all'altezza desiderata.  $\overline{2}$  Targhetta bersaglio piccola Targhetta bersaglio da 150 mm a 250 mm. = Livella Per la regolazione orizzontale della targhetta bersaglio.  $\overline{q}$  Supporto targhetta bersaglio Serve per l'allineamento automatico.

#### **7.17 Targhetta bersaglio posteriore (2)** 11

(5) Strisce riflettenti (solo per PP 11)

### **7.18 Impostazione dei parametri**

#### **7.18.1 Selezionare l'unità di misura % o ‰**

- 1. Premere contemporaneamente il tasto di input (On / Off) ed il tasto "lucchetto".
	- Sul display vengono visualizzati i valori impostati.
- 2. Mediante il tasto "Raggio laser in alto / in basso" spostarsi fino alla riga "Unit".
- 3. Con il tasto di direzione selezionare il valore che si intende modificare.
- 4. Premere il tasto SET per confermare l'inserimento effettuato.

Lo strumento passa nuovamente alla modalità operativa normale.

#### **7.18.2 Impostazione ed attivazione del codice di sicurezza**

L'inserimento del codice di sicurezza a quattro cifre ha la funzione di impedire l'utilizzo dello strumento da parte di personale non autorizzato. Si prega di tenere presente che, una volta inserito questo codice di sicurezza, il laser non potrà più essere azionato senza l'immissione di questo numero. Quando si metterà in funzione lo strumento questo codice verrà richiesto automaticamente.<br>1. Premere contemporaneamente il tasto

Premere contemporaneamente il tasto di input (On / Off) ed il tasto "lucchetto".

Sul display vengono visualizzati i valori impostati.

- 2. Mediante il tasto "Raggio laser in alto / in basso" spostarsi fino alla riga "Input S Code".
- 3. Premere il tasto SET per arrivare alla modalità Modus.
- 4. Con il tasto "Raggio laser in alto / in basso" ed il tasto di direzione è possibile navigare fino al raggiungimento della cifra desiderata. Confermare con "Set" il carattere selezionato. Non appena sono state inserite le quattro cifre nel campo codice, queste possono essere confermate con il tasto SET.
- 5. Il display ritorna alla modalità precedente. A questo punto il codice di sicurezza può essere attivato (ON con il tasto SET) oppure successivamente disattivato (OFF con il tasto SET).

Lo strumento passa nuovamente alla modalità operativa normale.

#### **7.18.3 Impostazione del nome dell'azienda**

Qui vengono descritti l'inserimento e / o la modifica del nome dell'azienda. È possibile inserire un massimo di 32 caratteri (16 caratteri su 2 righe).

1. Premere contemporaneamente il tasto di input (ON / OFF) ed il tasto "lucchetto".

Sul display vengono visualizzati i valori impostati.

- 2. Mediante il tasto "Raggio laser in alto / in basso" spostarsi fino alla riga "Modifica/ Inserimento nome".
- 3. Premere il tasto SET per arrivare alla modalità Modus.
- 4. Con il tasto "Raggio laser in alto / in basso" ed il tasto di direzione è possibile navigare fino al raggiungimento delle lettere / cifre corrispondenti. Confermare con "Set" il carattere selezionato. Non appena il nome / la denominazione corretti sono stati inseriti, possono essere confermati con il tasto SET. Lo strumento passa nuovamente alla modalità operativa normale.

#### **7.19 Controllo dell'affidabilità** 12

- 1. Impostare il laser ad un'inclinazione di 0.000 %.
- 2. Collocare una prima stadia ad 1 m di distanza dal laser ed un'altra a 60 m di distanza e prendere nota dei valori rilevati quando il laser viene in contatto con la stadia.
- 3. Collocare una livella ottica al centro tra le due stadie e rilevare su entrambe i valori relativi all'altezza.
- 4. Calcolare la differenza risultante dalla lettura delle stadie rilevata dalla livella ottica e dal laser alla stadia 1 e 2. Se i due valori risultano identici significa che il laser è correttamente regolato.

**NOTA** Se le differenze X1 e X2 non rientrano nella tolleranza prevista, prendere contatto con il centro assistenza Hilti più vicino.

### **8 Cura e manutenzione**

### **8.1 Pulizia ed asciugatura**

- 1. Soffiare via la polvere dalle lenti.<br>2. Non toccare le lenti con le dita.
- 2. Non toccare le lenti con le dita.<br>3. Pulite utilizzando solamente u
- Pulire utilizzando solamente un panno morbido e pulito; se necessario, inumidire leggermente il panno con alcol puro o acqua.

**NOTA** Non utilizzare altri liquidi, poiché potrebbero risultare aggressivi per le parti in plastica.

4. Rispettare i limiti di temperatura per il magazzinaggio dello strumento, in special modo in inverno/ estate, quando l'attrezzatura viene conservata nell'abitacolo di un veicolo (da –30 °C a +60 °C).

#### **8.2 Magazzinaggio**

Togliere gli strumenti dai loro imballaggi se sono bagnati. Gli strumenti, i contenitori per il trasporto e gli accessori dovrebbero essere puliti ed asciugati (temperature massime di 40 °C). Riporre tutta l'attrezzatura nel proprio imballaggio solo quando è completamente asciutta.

Dopo un lungo periodo di magazzinaggio o un lungo periodo di trasporto, eseguire una misurazione di controllo per verificare la precisione dell'attrezzatura.

Prima di lunghi periodi di inattività, rimuovere le batterie dallo strumento.

### **8.3 Trasporto**

Per il trasporto o la spedizione dell'attrezzo utilizzare la valigetta di spedizione Hilti oppure un altro imballaggio equivalente.

### **PRUDENZA**

**Rimuovere sempre le batterie dallo strumento prima di procedere alla spedizione.**

#### **8.4 Servizio di calibrazione Hilti**

Si consiglia di usufruire del servizio di calibrazione Hilti per un controllo regolare degli strumenti, affinché sia garantita la loro affidabilità ai sensi delle norme e dei requisiti di legge.

Il servizio di calibrazione Hilti è sempre a disposizione su specifica richiesta della clientela, in ogni caso è consigliabile far eseguire un controllo almeno una volta all'anno.

Il servizio di calibrazione Hilti conferma che le specifiche dello strumento controllato, il giorno della prova, erano conformi ai dati tecnici riportati nel manuale d'istruzioni. In caso di scostamento rispetto alle indicazioni del costruttore, gli strumenti vengono nuovamente calibrati. Dopo la regolazione e il controllo, viene apposto sullo strumento un adesivo di calibrazione e con un certificato di calibrazione si conferma per iscritto la conformità dello strumento rispetto alle indicazioni fornite dal costruttore.

I certificati di calibrazione sono sempre necessari per le aziende certificate ISO 900X.

Per ulteriori informazioni contattare il proprio referente Hilti.

### **9 Problemi e soluzioni**

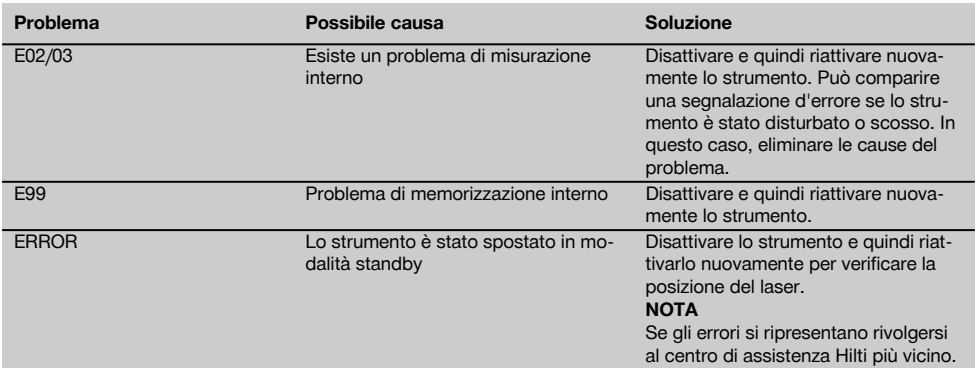

# **10 Smaltimento**

### **ATTENZIONE**

Uno smaltimento non conforme dei componenti potrebbe comportare i seguenti inconvenienti:

Durante la combustione di parti in plastica vengono prodotti gas tossici che possono causare problemi di salute.

Le batterie possono esplodere se sono danneggiate o notevolmente surriscaldate e, di conseguenza, possono causare avvelenamenti, ustioni, corrosione o inquinamento.

Uno smaltimento sconsiderato può far sì che persone non autorizzate utilizzino l'attrezzatura in modo improprio, provocando gravi lesioni a se stessi oppure a terzi, e inquinando l'ambiente.

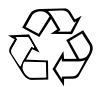

Gli strumenti e gli attrezzi Hilti sono in gran parte realizzati con materiali riciclabili. Condizione essenziale per il riciclaggio è che i materiali vengano accuratamente separati. In molte nazioni, Hilti si è già organizzata per provvedere al ritiro dei vecchi strumenti / attrezzi ed al loro riciclaggio. Per informazioni al riguardo, contattare il Servizio Clienti Hilti oppure il proprio referente Hilti.

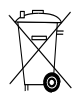

Solo per Paesi UE

Non gettare le apparecchiature elettriche tra i rifiuti domestici.

Secondo la Direttiva Europea /CE sui rifiuti di apparecchiature elettriche ed elettroniche e la sua attuazione in conformità alle norme nazionali, le apparecchiature elettriche esauste devono essere raccolte separatamente, al fine di essere reimpiegate in modo ecocompatibile.

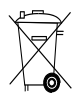

Smaltire le batterie secondo le prescrizioni nazionali vigenti in materia.

# **11 Garanzia del costruttore**

In caso di domande relative alle condizioni della garanzia, rivolgersi al rivenditore HILTI più vicino.

# **12 Dichiarazione di conformità CE (originale)**

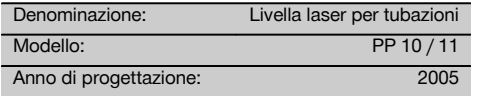

Sotto nostra unica responsabilità, dichiariamo che questo prodotto è stato realizzato in conformità alle seguenti direttive e norme: fino al 19 aprile 2016: 2004/108/EG, a partire dal 20 aprile 2016: 2014/30/EU, 2011/65/EU, 2006/66/CE, EN ISO 12100.

#### **Hilti Corporation, Feldkircherstrasse 100, FL‑9494 Schaan**

**Paolo Luccini Edward Przybylowicz** Head of BA Quality and Process Management Business Area Electric Tools & Accessories<br>06/2015 06/2015 06/2015

Head of BU Measuring Systems

BU Measuring Systems

#### **Documentazione tecnica presso:**

Hilti Entwicklungsgesellschaft mbH Zulassung Elektrowerkzeuge Hiltistrasse 6 86916 Kaufering Deutschland

# **Láser para la construcción de canales PP 10 / 11**

**Lea detenidamente el manual de instrucciones antes de la puesta en servicio.**

**Conserve el manual de instrucciones siempre cerca de la herramienta.**

**En caso de traspaso a terceros, la herramienta siempre se debe entregar junto con el manual de instrucciones.**

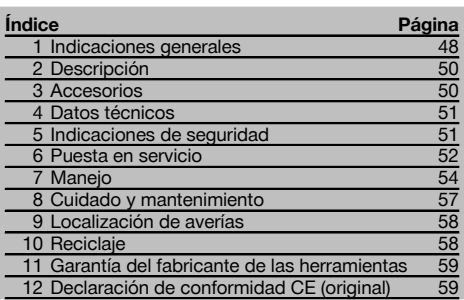

**1** Los números hacen referencia a las ilustraciones. Las ilustraciones se encuentran al principio del manual de instrucciones.

En este manual de instrucciones, "la herramienta" se refiere siempre al láser para la construcción de canales PP 10/11.

#### **Componentes de la herramienta** 1

#### **Láser para la Instalación de tulerías PP 10/11**

- @ Cristal receptor para control a distancia
- $\overline{2}$ ) LED de advertencia / en espera
- = Panel de control
- (4) Panel indicador
- $(\overline{\mathfrak{s}})$  Asa de soporte
- ( Fijación de la empuñadura
- ) Enchufe del cable de conexión PPA 84
- (8) Cierre para pilas
- § Batería PPA 82 con bloque de alimentación
- / Punto luminoso de soldadura

#### **Láser para la Instalación de tulerías PP 10 / 11**

- : Cristal del orificio de salida del láser
- · Cristal receptor para control a distancia
- $(13)$  Punto luminoso de soldadura
- $(A)$  Marca del punto de giro

#### **Panel de control**

- | Control de dirección / tecla de autocentrado
- ¡ Tecla del punto luminoso de soldadura
- Q Tecla del modo de rayo láser
- W Cristal receptor para control a distancia
- (19) Tecla de candado
- R Tecla de autocentrado de diana
- $\widehat{21}$  Control de dirección / tecla de autocentrado
- (22) Tecla SET
- (23) Rayo láser hacia arriba / abajo, tecla de valores de entrada
- (24) LED de advertencia / en espera
- $(25)$  Rayo láser hacia arriba / abajo, tecla de valores de entrada
- P Tecla de encendido/apagado

### **1 Indicaciones generales**

#### **1.1 Señales de peligro y su significado**

#### **PELIGRO**

Término utilizado para un peligro inminente que puede ocasionar lesiones graves o incluso la muerte.

#### **ADVERTENCIA**

Término utilizado para una posible situación peligrosa que puede ocasionar lesiones graves o la muerte.

#### **PRECAUCIÓN**

Término utilizado para una posible situación peligrosa que puede ocasionar lesiones o daños materiales leves.

#### **INDICACIÓN**

Término utilizado para indicaciones de uso y demás información de interés.

#### **1.2 Explicación de los pictogramas y otras indicaciones**

**Símbolos de advertencia**

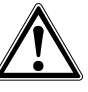

Advertencia de peligro en general

#### **Símbolos**

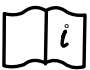

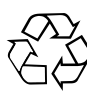

Leer el manual de instrucciones antes del uso

Recoger los materiales para su reutilización

#### **En la herramienta**

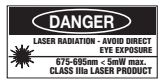

No exponer al efecto de la radiación. Placa de advertencia de radiación láser para EE. UU. conforme a CFR 21 § 1040 (FDA).

#### **En la herramienta**

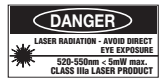

No exponer al efecto de la radiación. Placa de advertencia de radiación láser para EE. UU. conforme a CFR 21 § 1040 (FDA).

### **En la herramienta**

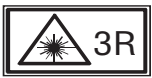

Placa de advertencia de radiación láser conforme a IEC825 / EN60825‑1:2003

### **Placa de identificación**

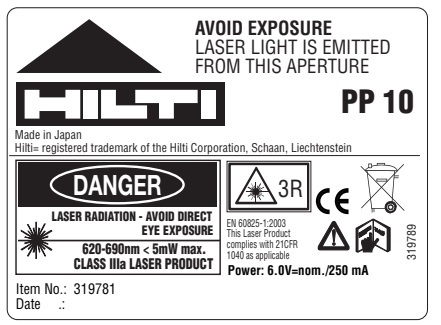

PP 10

### **Placa de identificación**

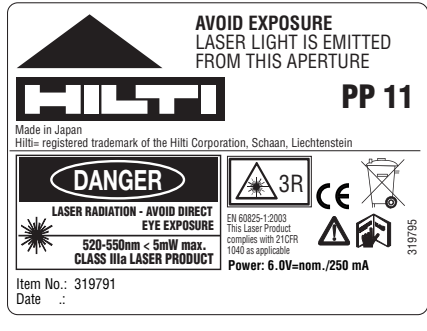

PP 11

#### **Ubicación de los datos identificativos de la herramienta.**

La denominación del modelo y la identificación de serie aparecen indicadas en la placa de identificación de la herramienta. Anote estos datos en el manual de instrucciones e indíquelos siempre que consulte a nuestros representantes o al Departamento de Servicio Técnico.

#### Modelo:

N.º de serie:

# **2 Descripción**

#### **2.1 Uso conforme a las prescripciones**

La herramienta está diseñada para determinar y transferir/comprobar recorridos de alturas horizontales e inclinados, p. ej., para transferir trazados de altura y para construir canales. Disponemos de una amplia gama de accesorios para una aplicación óptima de la herramienta.

### **2.2 Láser para la Instalación de tulerías PP 10/11**

La unidad PP 10/11 es un láser para la Instalación de tulerías con un rayo láser visible (punto), que se puede utilizar en horizontal y en inclinaciones.

#### **2.3 Características**

Con esta herramienta, el usuario puede configurar la inclinación que desee (dentro del intervalo comprendido entre ‑15% y +40%) de forma rápida y con gran precisión. La nivelación se realiza automáticamente dentro del intervalo ±10%.

#### **2.4 Desconexión automática**

Si la herramienta se encuentra fuera del intervalo de autonivelación, el láser y el LED parpadean en el panel de control. También aparece la dirección en la que se debe inclinar la herramienta.

#### **2.5 Paquete de batería PPA 82**

A una temperatura baja, la potencia del paquete de batería disminuye.

#### **PELIGRO**

**Guarde la batería a temperatura ambiente.**

#### **PELIGRO**

**No guarde nunca la batería en un lugar expuesto al sol, sobre un radiador o detrás de una luna de cristal.**

#### **2.6 Función de protección automática**

Si la temperatura se encuentra fuera del margen de carga, el proceso de carga finaliza como medida de protección para la batería.

### **INDICACIÓN**

Recargue la batería cada 3 o 4 meses. Consérvela a una temperatura que no sobrepase los 30 °C (86 °F). Si la batería se descarga por completo, esto puede afectar negativamente al rendimiento futuro de la misma. La recarga puede durar menos de 9 horas, si la batería no está totalmente descargada.

#### **2.7 Utilización de las distintas herramientas de alimentación de corriente**

Por norma general, se pueden utilizar tres fuentes de alimentación distintas como el paquete de batería PPA 82 estándar incluido o bien la caja de pilas PPA 83 que se puede adquirir como accesorio y el cable de conexión externo PPA 84 de 12 V.

#### **2.8 Suministro**

- 1 Láser para la Instalación de tulerías PP 10 ó 11 (según la versión adquirida)
- 1 Control a distancia PPA 20
- Diana corta
- 1 Diana larga
- 1 Soporte de diana PPA 74
- 1 Adaptador de carga PPA 81
- 1 Batería PPA 82 con bloque de alimentación
- 1 Juego de tornillos niveladores (4 unidades) 150 mm
- 1 Juego de tornillos niveladores (4 unidades) 200 mm
- 1 Juego de tornillos niveladores (4 unidades) 250 mm
- 1 Juego de tornillos niveladores (4 unidades) 300 mm
- 1 Tornillo de centrado PPA 30
- 1 Manual de instrucciones PP 10/11
- 1 Manual de instrucciones PPA 20
- 4 Pilas (células AAA)
- 1 Certificado del fabricante
- 1 Maletín Hilti

### **3 Accesorios**

#### **Accesorios PP 10/11**

**Denominación**

Caja de pilas PPA 83 (células D)

Cable de conexión PPA 84 (12 V)

Adaptador vertical y horizontal PPA 70/71/72

Adaptador de trípode PPA 73

Visor de telescopio PPA 40

# **4 Datos técnicos**

Reservado el derecho a introducir modificaciones técnicas.

### **INDICACIÓN**

Reservado el derecho a introducir modificaciones técnicas

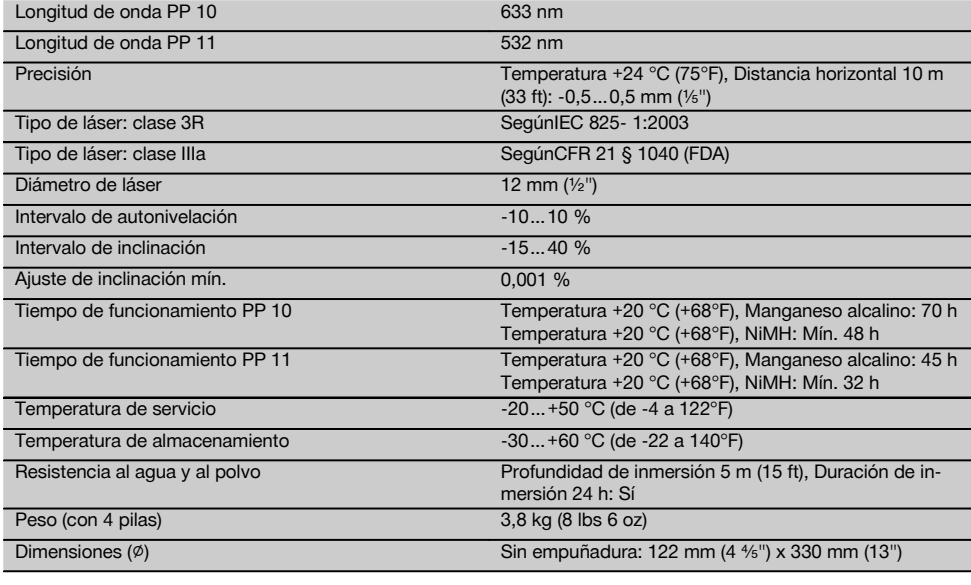

#### **Determinación automática de diana**

Distancia 5…150 m (De 15 a 500 ft)

# **5 Indicaciones de seguridad**

#### **5.1 Observaciones básicas de seguridad**

La herramienta está diseñada para determinar y transferir/comprobar recorridos de alturas horizontales e inclinados.

Aparte de las indicaciones técnicas de seguridad que aparecen en los distintos capítulos de este manual de instrucciones, también es imprescindible cumplir estrictamente los puntos siguientes en todo momento.

#### **5.2 Uso inapropiado**

- a) **La herramienta y sus dispositivos auxiliares pueden conllevar riesgos para el usuario en caso de manejarse de forma inadecuada por personal no cualificado o utilizarse para usos diferentes a los previstos.**
- b) **Para evitar lesiones, utilice exclusivamente accesorios y complementos originales Hilti.**
- c) **No está permitido efectuar manipulaciones o modificaciones en la herramienta.**
- d) **Observe las indicaciones sobre funcionamiento, cuidado y mantenimiento que se describen en el manual de instrucciones.**
- e) **No anule ninguno de los dispositivos de seguridad ni quite ninguna de las placas de indicación y de advertencia.**
- f) **Los niños no deben estar cerca de las herramientas láser.**
- g) Si el atornillado de la herramienta no se realiza conforme a lo prescrito, puede generarse rayos láser que superen la clase 3. **Únicamente el departamento del servicio técnico Hilti está autorizado para reparar la herramienta.**
- h) **Observe las condiciones ambientales. No utilice la herramienta en lugares donde exista peligro de incendio o explosión.**
- i) Indicación conforme a FCC §15.21: los cambios o ampliaciones no autorizados expresamente por Hilti pueden restringir el derecho del usuario a poner la herramienta en funcionamiento.

#### **5.3 Organización segura del lugar de trabajo**

- a) **Asegure la posición del medidor láser y compruebe que el rayo no está orientado hacia Ud. u otras personas al colocar la herramienta.**
- b) Las mediciones a través de cristales u otros objetos pueden alterar el resultado de la medición.
- c) **Asegúrese de que la herramienta descansa sobre una base lisa y estable (exenta de vibraciones).**
- d) **Utilice la herramienta solo dentro de los límites de aplicación definidos.**

#### **5.3.1 Compatibilidad electromagnética**

Si bien la herramienta cumple los estrictos requisitos de las Directivas pertinentes, Hilti no puede excluir la posibilidad de que la herramienta se vea afectada por una radiación intensa que pudiera ocasionar un funcionamiento inadecuado. En este caso o ante otras irregularidades, deben realizarse mediciones de control. Hilti tampoco puede excluir la posibilidad de que otros aparatos resulten afectados (p. ej., los dispositivos de navegación de los aviones).

#### **5.3.2 Clasificación de láser para herramientas de las clases 3R e IIIa**

- a) La herramienta corresponde a la clase de láser 3R conforme a las normas IEC 825‑1:2003 e IIIa, según 21 CFR § 1040 (FDA).
- b) Las herramientas con un tipo de láser 3R y de la clase IIIa sólo deben ser utilizadas por personal especializado.
- c) Las áreas de aplicación se deben señalizar con placas de advertencia de radiación láser.
- d) Los rayos láser deberían pasar a una altura superior o inferior a la de los ojos.
- e) Es preciso adoptar las medidas de protección necesarias para impedir que, involuntariamente, el rayo láser incida sobre una superficie que lo refleje como un espejo.
- f) Es indispensable tomar las medidas pertinentes para garantizar que nadie mire directamente al rayo.
- g) La trayectoria del rayo láser no debería pasar por áreas no controladas.

h) Las herramientas láser que no se utilicen deben guardarse en un lugar al que no tengan acceso personas no autorizadas.

#### **5.4 Medidas de seguridad generales**

- a) **Compruebe la herramienta antes de su utilización. Si presentara daños, acuda al departamento del servicio técnico de Hilti para que la reparen.**
- b) **Compruebe la precisión de la herramienta después de sufrir una caída u otros impactos mecánicos.**
- c) **Si la herramienta pasa de estar sometida a un frío intenso a un entorno más cálido o viceversa, aclimátela antes de empezar a utilizarla.**
- d) **Si utiliza adaptadores, asegúrese de que la herramienta esté bien atornillada.**
- e) **Para evitar errores de medición, mantenga limpio el cristal del orificio de salida del láser.**
- f) **Si bien la herramienta está diseñada para un uso en condiciones duras de trabajo, como lugares de construcción, debe tratarla con sumo cuidado, al igual que las demás herramientas ópticas y eléctricas (prismáticos, gafas, cámara fotográfica, etc.).**
- g) **Aunque la herramienta está protegida contra la humedad, séquela con un paño antes de introducirla en el contenedor de transporte.**
- h) **Compruebe la herramienta antes de efectuar mediciones importantes.**
- i) **Compruebe la precisión varias veces durante su aplicación.**

#### **5.4.1 Sistema eléctrico**

- a) **Guarde las pilas fuera del alcance de los niños.**
- b) **No deje que las pilas se sobrecalienten ni las exponga al fuego.** Las pilas pueden explotar o liberar sustancias tóxicas.
- c) **No recargue las pilas.**
- d) **No suelde las pilas a la herramienta.**
- e) **No descargue las pilas mediante cortocircuito, ya que podrían sobrecalentarse y producir ampollas de quemaduras.**
- f) **No abra las pilas ni las exponga a una carga mecánica excesiva.**

### **6 Puesta en servicio**

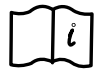

#### **INDICACIÓN**

Sólo está permitido utilizar la herramienta con pilas que cumplan la norma IEC 285 o con el paquete de batería PPA 82.

#### **INDICACIÓN**

No utilice pilas en mal estado, no emplee pilas nuevas con otras ya usadas ni tampoco utilice pilas de distintos fabricantes o con denominación de modelos diferentes.

#### **6.1 Conexión de la herramienta**

Pulse la tecla ENCENDIDO / APAGADO.

### **INDICACIÓN**

Las unidades PP 10/11 vienen equipadas con un intervalo de autonivelación de +/- 10 %. Si la inclinación ajustada se encuentra dentro de este intervalo, el lá-

@ Tensión suficiente El láser se puede utilizar.

**6.2 Indicación de aviso de la batería** 2

ser se nivela automáticamente. Si la inclinación de la herramienta difiere en más de +/‑ 10 % respecto a la inclinación ajustada, el LED empieza a parpadear. Gire la herramienta en la dirección en que señala la flecha.

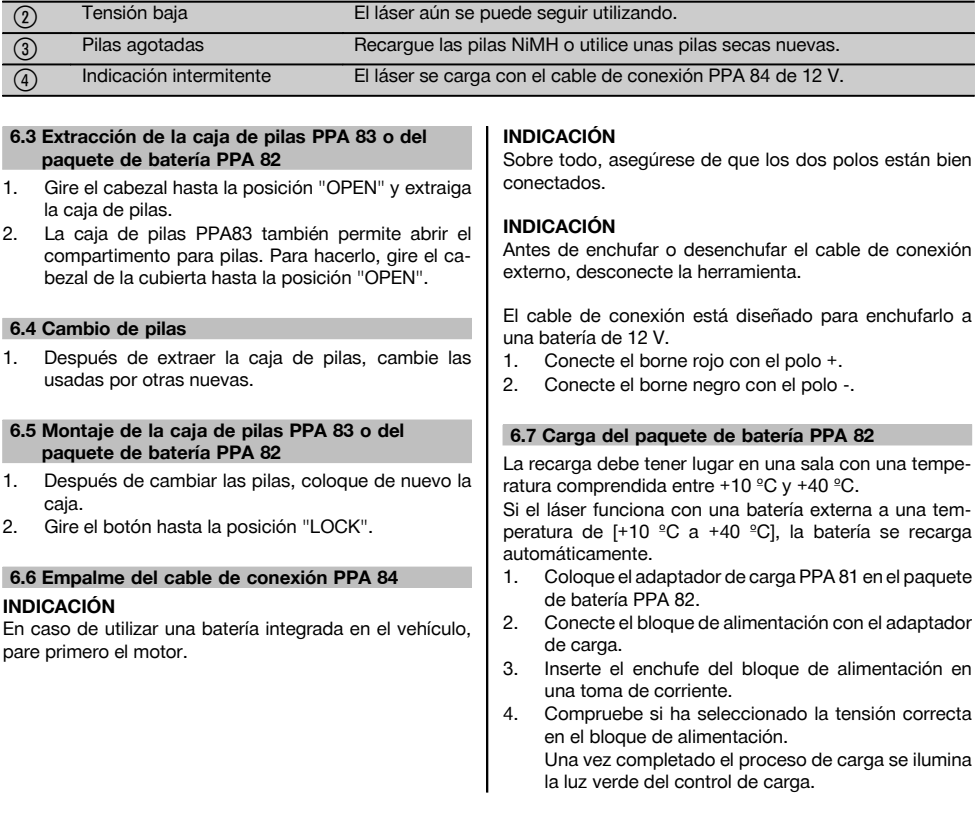

### **6.8 Estado de carga**

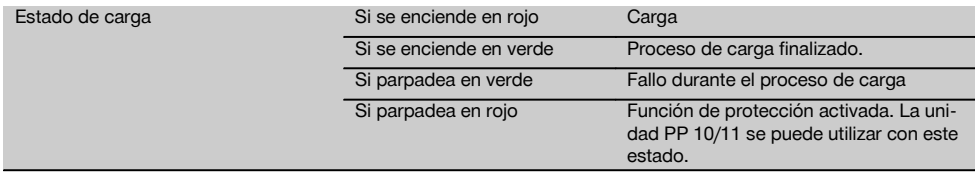

# **7 Manejo**

#### **7.1 Funciones de las teclas** 3

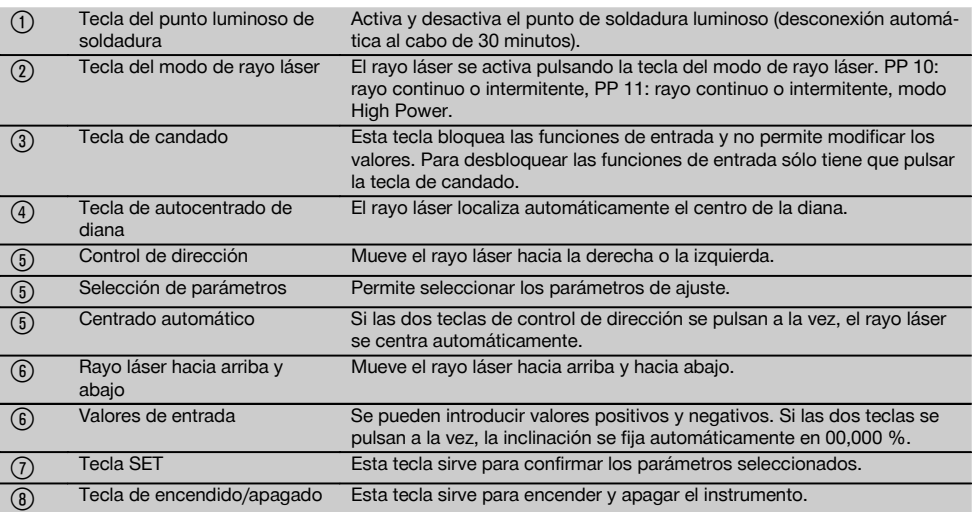

#### **7.2 Símbolos del panel indicador** 4

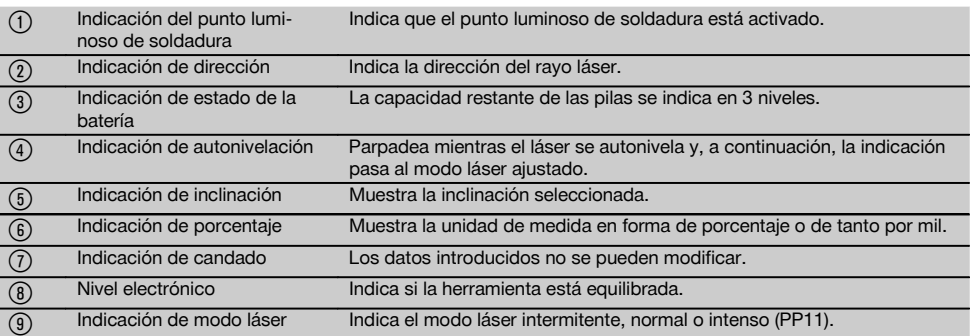

#### **7.3 Indicaciones de aviso** 5

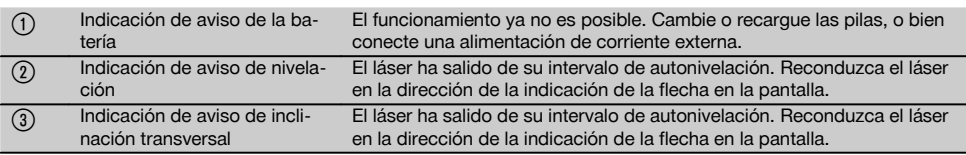

### **7.4 Conexión de la herramienta**

### Pulse la tecla ENCENDIDO / APAGADO. **INDICACIÓN**

Las unidades PP 10/11 vienen equipadas con un intervalo de autonivelación de +/- 10 %. Si la inclinación ajustada se encuentra dentro de este intervalo, el láser se nivela automáticamente. Si la inclinación de la herramienta difiere en más de +/‑ 10 % respecto a la

inclinación ajustada, el LED empieza a parpadear. Gire la herramienta en la dirección en que señala la flecha.

#### **7.5 Ajuste de la inclinación** 6

La inclinación se puede configurar automática o manualmente. La inclinación se puede ajustar en un intervalo comprendido entre ‑15 % y +40 % (en inclinaciones superiores al 10 %, el láser se debe inclinar previamente utilizando los accesorios u otros medios auxiliares).

### **7.5.1 Entrada automática de la inclinación** 6

- 1. Conecte el instrumento con la tecla de servicio.<br>2. Pulse la tecla SET. Aparece el valor ajustado.
- Pulse la tecla SET. Aparece el valor ajustado y la indicación ± parpadea.
- 3. Pulse la tecla "Rayo láser hacia arriba / abajo" para cambiar el signo.
- 4. Pulse la tecla de dirección derecha para llegar hasta la posición correcta (la tecla de dirección izquierda sirve para retroceder).
- 5. Pulse la tecla "Rayo láser hacia arriba / abajo" para modificar el valor.
- 6. Pulse la tecla de dirección derecha para llegar hasta la próxima posición.
- 7. Pulse la tecla "Rayo láser hacia arriba / abajo" para modificar el valor. Repita los pasos descritos para modificar otros valores numéricos.

8. Pulse la tecla SET cuando el valor introducido sea el correcto.

A continuación, el rayo láser empieza a moverse con el ajuste predefinido.

### **7.5.2 Entrada manual de la inclinación INDICACIÓN**

El valor de inclinación también se puede ajustar directamente con el movimiento del rayo láser. Asegúrese de que la función de bloqueo no esté activada.

El valor mostrado aumenta o disminuye conforme al movimiento del rayo.

- 1. Pulse la tecla "Rayo láser hacia arriba / abajo" para que el láser se desplace hacia arriba o hacia abajo.
- 2. Para alcanzar la posición 0, pulse a la vez las teclas "Rayo láser hacia arriba / abajo". El láser se dirige inmediatamente hasta la posición 0,000 %.

### **7.6 Alineación de la línea del objetivo** 7

Pulse las teclas de regulación de la dirección del láser PP 10/11 o del control a distancia PPA 20 para mover el láser para la instalación de tulerías en sentido horizontal, tanto hacia la derecha como hacia la izquierda.

#### **7.7 Indicación de la posición del rayo** 7

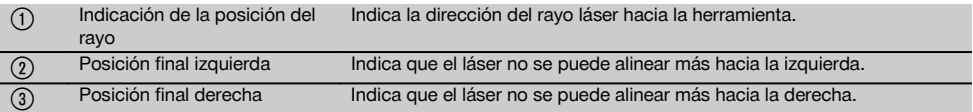

#### **7.8 Ajuste de la posición del rayo** 7

El ancho máximo de la alineación es de 9 m para una longitud de 30 m. La velocidad de este movimiento es variable.

Pulse la tecla brevemente para que el láser se mueva con lentitud.

Deje la tecla pulsada para que el láser se mueva deprisa. La posición actual del rayo láser se puede consultar en todo momento en la pantalla.

#### **7.8.1 Ajuste de la posición final derecha/izquierda del rayo**

La indicación informa sobre las posiciones extremas derecha e izquierda del láser, siempre que éstas no puedan seguir desplazándose hacia la derecha ni hacia la izquierda. La indicación empieza a parpadear como señal de aviso para el usuario.

En caso de que estas posiciones se alcancen con cierta frecuencia, es recomendable girar un poco la herramienta hacia la izquierda o la derecha y empezar de nuevo con la alineación del rayo.

#### **7.9 Centrado automático**

Pulse a la vez las dos teclas de dirección (izquierda y derecha).

El rayo láser regresa automáticamente hasta el centro.

#### **7.10 Alineación automática sobre la diana** 8

- 1. Sitúe la diana en la dirección del láser mediante las bandas de reflexión.
- 2. Pulse la tecla de autocentrado de diana. **INDICACIÓN** La fase de inicio de esta función puede durar un máximo de 2 minutos. A continuación, la herramienta empieza a

buscar la diana en el intervalo de alineación (izquierda/derecha).

### **7.11 Panel indicador durante la ejecución de la búsqueda** 8

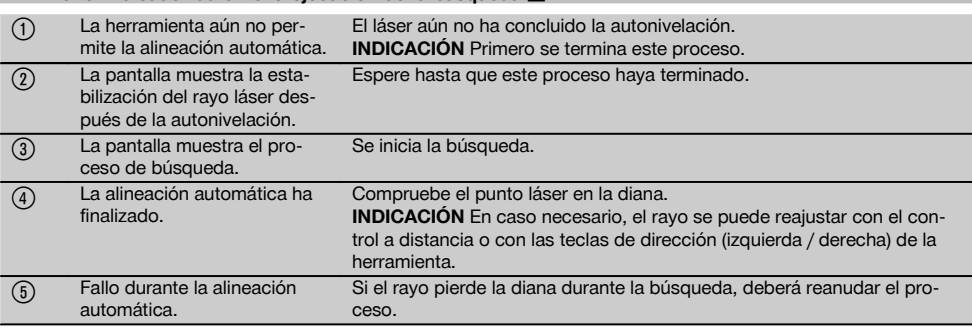

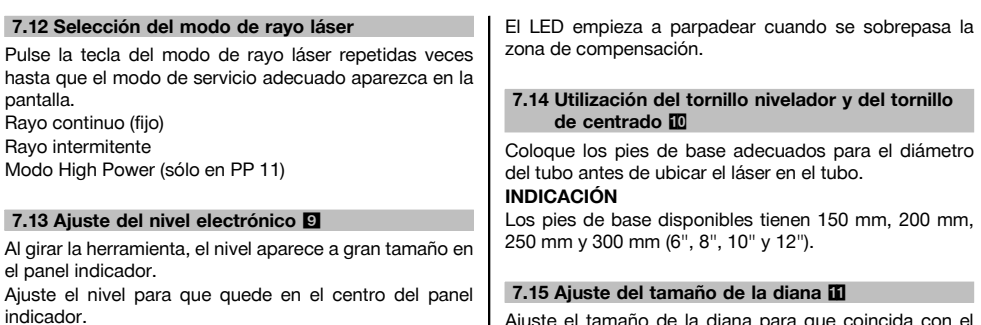

Ajuste el tamaño de la diana para que coincida con el diámetro del tubo existente.

### **7.16 Diana vista por delante iii**

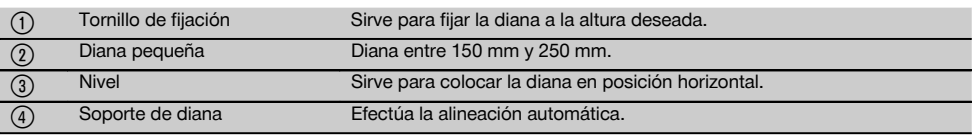

#### **7.17 Diana vista por detrás (2)** 11

(5) Bandas de reflexión (sólo en PP 11)

### **7.18 Especificación de los parámetros**

#### **7.18.1 Selección de la unidad de medida % o ‰**

- 1. Pulse a la vez la tecla de entrada (encendido/apagado) y la tecla de candado. La pantalla muestra los valores ajustados.
- 2. Con la tecla "Rayo láser hacia arriba / abajo", desplácese hasta la línea "Unit".
- 3. Seleccione el valor que desea modificar mediante la tecla de dirección.
- 4. Pulse la tecla SET para confirmar la entrada. El instrumento regresa al modo de servicio normal.

#### **7.18.2 Especificación y activación del código de seguridad**

La entrada del código de seguridad de cuatro dígitos pretende evitar que personas no autorizadas utilicen la

herramienta. Tenga en cuenta que si se ha introducido este código de seguridad en el láser, éste ya no se podrá volver a utilizar si no se introduce dicho número. Cada vez que se conecta el instrumento se solicita automáticamente este código.

- 1. Pulse a la vez la tecla de entrada (encendido/apagado) y la tecla de candado. La pantalla muestra los valores ajustados.
- 2. Con la tecla "Rayo láser hacia arriba / abajo" desplácese hasta la línea "Input S Code".
- 3. Pulse la tecla SET para acceder al modo.
- 4. La tecla "Rayo láser hacia arriba / abajo" y la tecla de dirección permiten desplazarse hasta la cifra correspondiente. Confirme la cifra seleccionada con la tecla Set. Cuando los cuatro números se encuentren en el área Code, el código ya se puede confirmar con la tecla SET.

5. El panel indicador regresa al modo anterior. A partir de ese momento ya es posible activar el código de seguridad (encendido con la tecla SET) o desactivarlo posteriormente (apagado con la tecla SET). El instrumento regresa al modo de servicio normal.

#### **7.18.3 Especificación del nombre de empresa**

Sirve para introducir un nombre de empresa o bien para modificarlo. Se pueden utilizar hasta un máximo de 32 caracteres (16 caracteres en 2 filas).

- 1. Pulse a la vez la tecla de entrada (encendido/apagado) y la tecla de candado. La pantalla muestra los valores ajustados.
- 2. Con la tecla "Rayo láser hacia arriba / abajo", desplácese hasta la línea "Change Name".
- 3. Pulse la tecla SET para acceder al modo.

4. La tecla "Rayo láser hacia arriba / abajo" y la tecla de dirección permiten desplazarse hasta las letras / cifras correspondientes. Confirme la cifra seleccionada con la tecla Set. Cuando el nombre / designación correctos ya estén listos, se pueden confirmar con la tecla SET.

El instrumento regresa al modo de servicio normal.

### **7.19 Comprobación de la fiabilidad** 12

- 1. Fije el láser con una inclinación de 0,000 %.<br>2 Fije una regla niveladora a 1 m de distancia d
- Fije una regla niveladora a 1 m de distancia del láser y una segunda a 60 m de distancia. A continuación, anote las lecturas del láser cuando llega a las reglas.
- 3. Sitúe un nivel en el centro, justo entre las dos reglas de nivelación, y observe los valores de altura en ambas reglas.
- 4. Calcule la diferencia entre la lectura de la regla del nivel y el láser en la regla 1 y en la regla 2. Si los dos valores son iguales, significa que el láser está centrado.

**INDICACIÓN** Si las diferencias X1 y X2 están fuera del margen de tolerancia, acuda al proveedor de Hilti más cercano.

# **8 Cuidado y mantenimiento**

#### **8.1 Limpieza y secado**

- 1. Elimine el polvo de las lentes soplando.<br>2. No toque el cristal con los dedos.
- No toque el cristal con los dedos.
- 3. En la limpieza, utilice sólo paños limpios y suaves y, en caso necesario, humedézcalos con alcohol puro o con un poco de agua. **INDICACIÓN** No utilice ninguna otra clase de lí-

quido, ya que podría afectar a las piezas de plástico.

4. Observe los valores límite de temperatura para el almacenamiento del equipo, en especial si se guarda en el habitáculo del vehículo (de ‑30 °C a +60 °C) durante el invierno / verano.

### **8.2 Almacenamiento**

Desempaquete las herramientas que se hayan humedecido. Seque la herramienta, el depósito de transporte y los accesorios (a una temperatura máxima de 40 °C) y límpielos. No empaquete de nuevo el equipo hasta que esté completamente seco.

Lleve a cabo una medición de control antes de su utilización si la herramienta ha estado almacenada o ha sido transportada durante un periodo prolongado.

Si prevé un período de inactividad prolongada, extraiga las pilas de la herramienta.

### **8.3 Transporte**

Para el transporte o el envío de su equipo, utilice el maletín de envío Hilti o un embalaje equivalente.

**PRECAUCIÓN Envíe siempre la herramienta sin las pilas ni la batería.**

#### **8.4 Servicio de calibrado Hilti**

Se recomienda encargar una inspección regular de las herramientas al servicio de calibrado de Hilti para que quede garantizada la fiabilidad conforme a las normas y requisitos legales pertinentes.

El servicio de calibrado Hilti puede efectuarse en todo momento; se recomienda, sin embargo, realizarlo como mínimo una vez al año.

Dentro de las directrices del servicio de calibrado Hilti se garantiza que las especificaciones del aparato inspeccionado se corresponden con los datos técnicos del manual de instrucciones en el día concreto de la inspección.

Si se observaran divergencias con respecto a los datos del fabricante, se procedería a un reajuste de los aparatos de medición usados. Una vez realizados el ajuste y la comprobación se coloca en el aparato un distintivo de calibrado en el que se certifica que el aparato funciona conforme a las especificaciones del fabricante.

Los certificados de calibrado son indispensables para empresas que se rigen por la normativa ISO 900X.

Su proveedor de Hilti más cercano atenderá cualquier consulta o duda que pudiera surgirle.

# **9 Localización de averías**

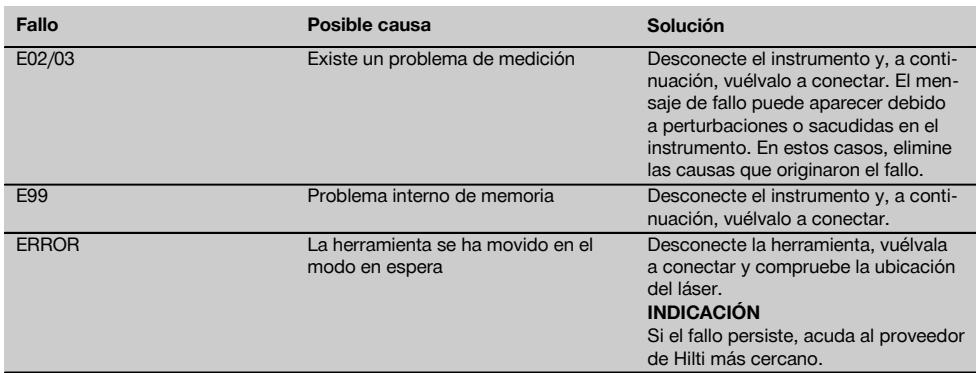

#### **ADVERTENCIA**

Una eliminación no reglamentaria del equipamiento puede tener las siguientes consecuencias:

Si se queman las piezas de plástico se generan gases tóxicos que pueden afectar a las personas.

Si las pilas están dañadas o se calientan en exceso pueden explotar y ocasionar intoxicaciones, incendios, causticaciones o contaminación del medio ambiente.

Si se realiza una evacuación imprudente, el equipo puede caer en manos de personas no autorizadas que hagan un uso inadecuado del mismo. Esto generaría el riesgo de provocar lesiones al usuario o a terceros, así como la contaminación del medio ambiente.

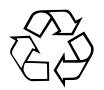

Gran parte de las herramientas Hilti están fabricadas con materiales reutilizables. La condición para dicha reutilización es una separación de materiales adecuada. En muchos países, Hilti ya dispone de un servicio de recogida de la herramienta usada. Póngase en contacto con el Servicio de Atención al Cliente de Hilti o con su asesor de ventas.

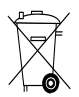

Solo para países de la Unión Europea.

No desechar las herramientas eléctricas junto con los desperdicios domésticos

De acuerdo con la directiva europea sobre residuos de aparatos eléctricos y electrónicos, así como su traslado a la legislación nacional, las herramientas eléctricas usadas se someterán a una recogida selectiva y a una reutilización compatible con el medio ambiente.

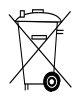

Deseche las pilas conforme a la normativa nacional.

## **11 Garantía del fabricante de las herramientas**

Si tiene alguna consulta acerca de las condiciones de la garantía, póngase en contacto con su sucursal local de Hilti.

# **12 Declaración de conformidad CE (original)**

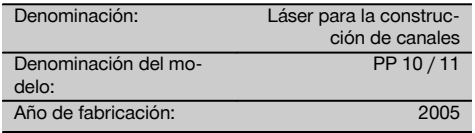

Garantizamos que este producto cumple las siguientes normas y directrices: Hasta el 19 de abril de 2016: 2004/108/CE, a partir del 20 de abril de 2016: 2014/30/UE, 2011/65/UE, 2006/66/CE, EN ISO 12100.

**Hilti Corporation, Feldkircherstrasse 100, FL‑9494 Schaan**

Head of BA Quality and Process Management Business Area Electric Tools & Accessories<br>06/2015 06/2015 06/2015

**Paolo Luccini Edward Przybylowicz** Head of BU Measuring Systems

BU Measuring Systems

es

### **Documentación técnica de:**

Hilti Entwicklungsgesellschaft mbH Zulassung Elektrowerkzeuge Hiltistrasse 6 86916 Kaufering Deutschland

# **Laser de tubos PP 10 / 11**

**Antes de utilizar a ferramenta, por favor leia atentamente o manual de instruções.**

**Conserve o manual de instruções sempre junto da ferramenta.**

**Entregue a ferramenta a outras pessoas apenas juntamente com o manual de instruções.**

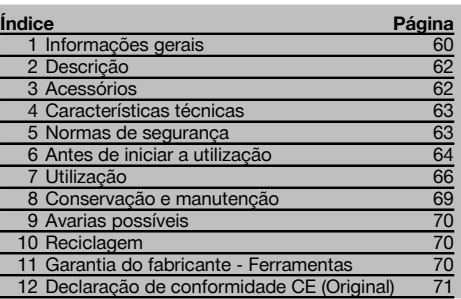

 $\blacksquare$  Estes números referem-se a figuras. Pode encontrar as figuras no início do manual de instruções. Neste manual de instruções, a palavra «ferramenta»

refere-se sempre ao laser de tubos PP 10/11.

#### **Componentes** 1

#### **Laser de tubos PP 10/11**

@ Janela de detecção para unidade de controlo remoto

### **1 Informações gerais**

#### **1.1 Indicações de perigo e seu significado**

#### **PERIGO**

Indica perigo iminente que pode originar acidentes pessoais graves ou até mesmo fatais.

#### **AVISO**

Indica uma situação potencialmente perigosa que pode causar graves ferimentos pessoais, até mesmo fatais.

#### **CUIDADO**

Indica uma situação potencialmente perigosa que pode originar ferimentos ligeiros ou danos na ferramenta ou noutros materiais.

- ; LED de aviso / standby
- = Painel de controlo
- (4) Campo indicador
- $(5)$  Pega de transporte
- ( Fixação da pega
- ) Porta para cabo de ligação PPA 84
- (8) Fecho do compartimento das pilhas
- § Bateria PPA 82 com módulo de rede
- / Ponto luminoso de prumo

#### **Laser de tubos PP 10 / 11**

- : Janela de saída do laser
- · Janela de detecção para unidade de controlo remoto
- (13) Ponto luminoso de prumo
- £ Marcação de ponto de rotação

#### **Painel de controlo**

- | Controlo da direcção / tecla de centragem automática
- ¡ Tecla ponto luminoso de prumo
- Q Tecla modo do raio laser
- W Janela de detecção para unidade de controlo remoto
- E Tecla de cadeado
- R Tecla de centragem automática na placa alvo
- T Controlo da direcção / tecla de centragem automática
- (22) Tecla SET
- U Raio laser subir / descer, tecla para introdução de valores
- (24) LED de aviso/standby
- $\overline{25}$ ) Raio laser subir / descer, tecla para introdução de valores
- (26) Tecla Ligar/Desligar

### **NOTA**

Indica instruções ou outras informações úteis.

### **1.2 Significado dos pictogramas e outras notas**

#### **Sinais de aviso**

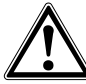

Perigo geral

#### **Símbolos**

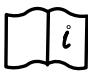

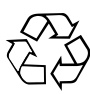

Leia o manual de instruções antes de utilizar a ferramenta.

# Recicle os materiais

# **Na ferramenta**

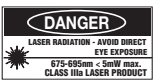

Perigo na exposição ao feixe.

Etiquetas de perigo de radiação laser (EUA), com base em CFR 21 § 1040 (FDA).

### **Na ferramenta**

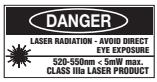

Perigo na exposição ao feixe. Etiquetas de perigo de radiação laser (EUA), com base em CFR 21 § 1040 (FDA).

#### **Na ferramenta**

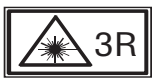

Etiquetas de perigo de radiação laser, com base na norma IEC825 / EN60825‑1:2003

#### **Placa de características**

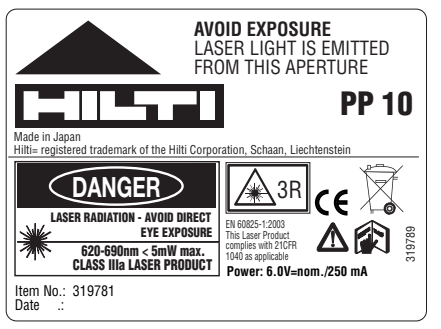

PP 10

### **Placa de características**

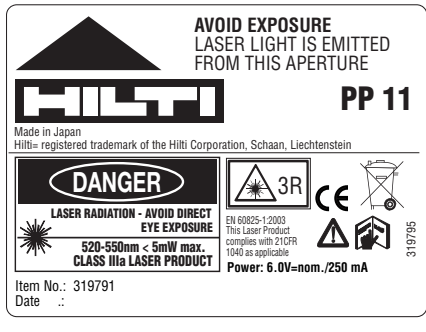

PP 11

#### **Localização da informação na ferramenta**

A designação e o número de série da sua ferramenta constam da placa de características. Anote estes dados no seu manual de instruções e faça referência a estas indicações sempre que necessitar de qualquer peça/acessório para a ferramenta.

Tipo:

Número de série:

# **2 Descrição**

#### **2.1 Utilização correcta**

A ferramenta foi concebida para a determinação, transferência/verificação de alinhamentos em planos horizontais e inclinados, como por ex.: transferir planos de altura e na construção de esgotos. Colocamos à sua disposição uma vasta gama de acessórios.

### **2.2 Laser de tubos PP 10/11**

O PP 10/11 é um laser de tubos com um raio laser visível (ponto) que pode ser utilizado horizontalmente e para inclinações.

#### **2.3 Características**

Esta ferramenta permite a uma pessoa definir rapidamente e com elevada precisão qualquer inclinação pretendida (dentro de ‑15% a +40%). O nivelamento é efectuado automaticamente até ±10%.

### **2.4 Desactivação automática**

O raio laser e o LED no painel de controlo piscam, quando a ferramenta é montada fora da sua faixa de autonivelamento. Para além disso, a direcção para a qual a ferramenta deve ser inclinada é apresentada no visor.

#### **2.5 Bateria PPA 82**

A baixas temperaturas, a performance da bateria diminui consideravelmente.

#### **PERIGO**

**Guarde a bateria à temperatura ambiente.**

#### **PERIGO**

**Nunca guarde a bateria em locais em que esta possa estar sujeita a exposição solar, em cima de radiadores ou por trás de um vidro.**

#### **2.6 Função de protecção automática**

Para proteger a bateria, o processo de carregamento é terminado em caso de temperaturas fora da faixa de carga.

#### **NOTA**

Carregue a bateria todos os 3 a 4 meses. Guarde-a a temperaturas não superiores a 30 °C (86 °F). Uma descarga completa da bateria pode repercutir-se de forma negativa sobre a performance futura. O carregamento da bateria pode estar terminado em menos de 9 horas, se não tiver estado completamente descarregada.

#### **2.7 Aproveitamento das diversas unidades de alimentação eléctrica**

De modo geral, podem ser utilizadas três fontes diferentes, como a bateria PPA 82 fornecida juntamente como equipamento padrão ou a caixa de acumulador PPA 83 disponível como acessório e o cabo de ligação externo de 12 V, PPA 84.

#### **2.8 Incluído no fornecimento**

- Laser de tubos PP 10 ou 11 (conforme a versão comercializada)
- 1 Controlo remoto PPA 20
- 1 Placa alvo curta
- Placa alvo comprida
- 1 Fixação para placa alvo PPA 74
- 1 Adaptador de carregamento PPA 81
- 1 Bateria PPA 82 com módulo de rede
- 1 Jogo de parafusos de nivelamento (4 unidades) 150 mm
- 1 Jogo de parafusos de nivelamento (4 unidades) 200 mm
- 1 Jogo de parafusos de nivelamento (4 unidades) 250 mm
- 1 Jogo de parafusos de nivelamento (4 unidades) 300 mm
- 1 Parafuso de centragem PPA 30
- 1 Manual de instruções PP 10/11
- 1 Manual de instruções PPA 20
- 4 Pilhas (tipo AAA)
- 1 Certificado do fabricante
- Mala Hilti

### **3 Acessórios**

#### **Acessórios PP 10/11**

#### **Designação**

Caixa de acumulador PPA 83 (tipo D)

Cabo de ligação PPA 84 (12V)

Adaptadores verticais e horizontais PPA 70/71/72

Adaptador de tripé PPA 73

Visor telescópico PPA 40

# **4 Características técnicas**

Reservamo-nos o direito de proceder a alterações técnicas!

#### **NOTA**

Reservamo-nos o direito de proceder a alterações técnicas!

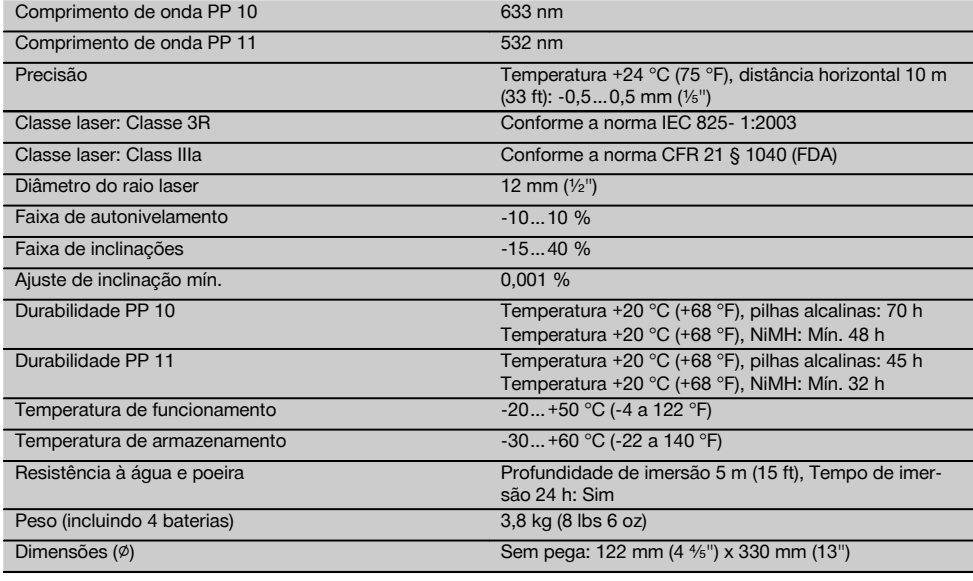

#### **Localização automática da placa alvo**

Distância 5…150 m (15 a 500 ft)

### **5 Normas de segurança**

#### **5.1 Informação básica no que se refere às normas de segurança**

A ferramenta foi concebida para a determinação, transferência/verificação de alinhamentos em planos horizontais e inclinados.

Além das regras especificamente mencionadas em cada capítulo deste manual de instruções, deve observar sempre os pontos a seguir indicados.

#### **5.2 Utilização incorrecta**

- a) **A ferramenta e seu equipamento auxiliar podem representar perigo se usados incorrectamente por pessoas não qualificadas ou se usados para fins diferentes daqueles para os quais foram concebidos.**
- b) **Para evitar ferimentos, use apenas acessórios e instrumentos originais Hilti.**
- c) **Não é permitida a modificação ou manipulação da ferramenta.**
- d) **Leia as instruções contidas neste manual sobre a utilização, conservação e manutenção da ferramenta.**
- e) **Não torne os equipamentos de segurança ineficazes nem retire avisos e informações.**
- f) **Mantenha as crianças afastadas dos aparelhos laser.**
- g) Uma abertura incorrecta da ferramenta pode originar a emissão de radiação laser que exceda a Classe 3. **Caso necessite de reparação, faça-o somente num Centro de Assistência Técnica Hilti.**
- h) **Considere as influências ambientais. Não utilize a ferramenta onde exista risco de incêndio ou de explosão.**
- i) (Indicação de acordo com FCC §15.21): Alterações ou modificações à ferramenta que não sejam expressamente aprovadas pela Hilti podem limitar o direito do utilizador em operar com esta ferramenta.

#### **5.3 Organização do local de trabalho**

- a) **Demarque a área de medição. Evite apontar o raio na direcção de outras pessoas ou na sua direcção enquanto estiver a preparar o equipamento.**
- b) Medições tiradas através de vidros ou outros objectos podem ser inexactas.
- c) **Certifique-se de que a ferramenta é montada numa superfície plana/regular (não sujeita a vibrações!).**
- Não exceda os limites definidos para esta ferra**menta.**

#### **5.3.1 Compatibilidade electromagnética**

pt

Embora a ferramenta esteja de acordo com todas as directivas e regulamentações obrigatórias, a Hilti não pode excluir totalmente a hipótese de a ferramenta poder sofrer mau funcionamento devido a interferências causadas por radiação muito intensa. Nestas circunstâncias, deverá fazer medições comprovativas. A Hilti também não pode excluir totalmente a hipótese de outros equipamentos poderem sofrer interferências (p. ex., equipamentos de navegação aérea).

#### **5.3.2 Classificação laser para ferramentas das Classes 3R e IIIa**

- a) A ferramenta corresponde a um laser da classe 3R em conformidade com as normas IEC 825‑1:2003 e da Class IIIa em conformidade com a norma 21 CFR § 1040(FDA).
- b) Ferramentas das classes laser 3R e IIIa só devem ser operadas por pessoal devidamente formado.
- c) As áreas de aplicação devem ser assinaladas com etiquetas de perigo de radiação laser.
- d) Os raio laser devem passar muito acima ou abaixo da altura dos olhos.
- e) Devem ser tomadas precauções para que esteja assegurado que o raio laser não incida, de forma involuntária, sobre superfícies reflectoras.
- f) Devem ser tomadas medidas para assegurar que pessoas não olhem directamente para o raio laser.
- g) O trajecto do raio laser não deveria passar para lá de áreas não vigiadas.

h) Aparelhos laser não utilizados deveriam ser guardados em locais vedados a pessoas não autorizadas.

#### **5.4 Medidas gerais de segurança**

- a) **Verifique a ferramenta antes de a utilizar. Se constatar danos, a ferramenta deverá ser reparada num Centro de Assistência Técnica Hilti.**
- b) **Se a ferramenta sofreu uma queda ou foi submetida a qualquer outra força mecânica, deverá verificar a sua precisão.**
- c) **Quando existem consideráveis diferenças de temperatura, permita que a ferramenta se adapte à temperatura ambiente antes de iniciar a sua utilização.**
- d) **Quando utilizar adaptadores, certifique-se de que a ferramenta está completamente fixa.**
- e) **Para evitar medições inexactas, mantenha as janelas de saída do laser limpas.**
- f) **Embora a ferramenta tenha sido concebida para trabalhar sob árduas condições nas obras, esta deve ser manuseada com cuidado, à semelhança do que acontece com qualquer outro equipamento óptico e eléctrico (como, por exemplo, binóculos, óculos, máquina fotográfica).**
- g) **Embora na sua concepção se tenha prevenido a entrada de humidade, a ferramenta deve ser limpa antes de ser guardada na mala de transporte.**
- h) **Verifique a ferramenta antes de efectuar medições importantes.**
- i) Verifique a precisão várias vezes durante a utili**zação.**

#### **5.4.1 Perigos eléctricos**

- a) **Manter as pilhas fora do alcance das crianças.**
- b) **Não exponha as pilhas a temperaturas excessivas e ao fogo.** As pilhas podem explodir ou libertar substâncias tóxicas.
- c) **Não tente carregar as pilhas.**
- d) **Não solde as pilhas à ferramenta.**
- e) **Não descarregue as pilhas por curto-circuito. Poderiam sofrer sobreaquecimento, provocando a sua dilatação.**
- f) **Não tente abrir as pilhas. Não sujeite as pilhas a demasiado esforço mecânico.**

### **6 Antes de iniciar a utilização**

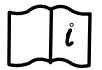

#### **NOTA**

A ferramenta só pode ser operada com pilhas produzidas de acordo com a norma IEC 285 ou com a bateria PPA 82.

#### **NOTA**

Não utilize pilhas danificadas, não misture pilhas novas com pilhas usadas e não misture pilhas de fabricantes diferentes ou de diferentes tipos.

#### **6.1 Ligar a ferramenta**

Prima a tecla "Ligar / Desligar".

#### **NOTA**

O PP 10/11 possui uma faixa de autonivelamento de +/‑ 10 %. Se a inclinação ajustada se encontrar dentro desta faixa, então o laser nivela-se automaticamente.

@ Tensão suficiente O laser pode ser utilizado.

**6.2 Indicação de aviso das pilhas** 2

**6.8 Estado de carga**

Se a inclinação da ferramenta se desviar mais do que +/‑ 10 % da inclinação ajustada, o LED começa a piscar – rodar a ferramenta na direcção para onde aponta a seta.

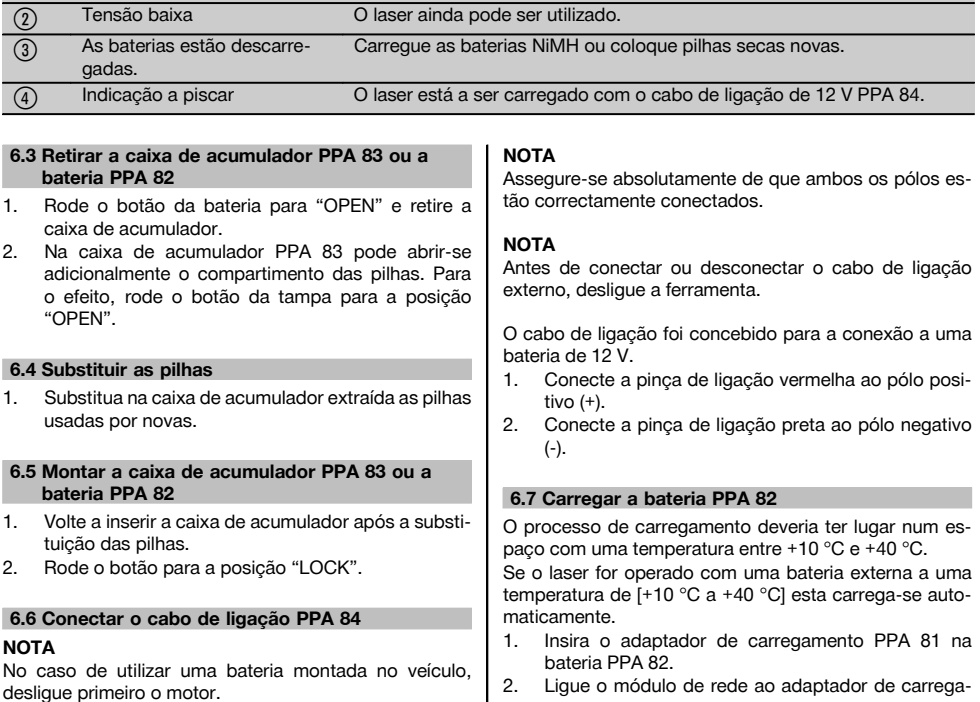

Estado de carga **Aceso a vermelho** Carregar

mento.

ferramenta.

Aceso a verde Processo de carregamento concluído. Pisca a verde Erro durante o processo de carregamento Pisca a vermelho Função de protecção activada. O

estado.

3. Ligue a ficha da ferramenta à corrente eléctrica. Verifique se foi seleccionada a voltagem correcta da

Se o processo de carregamento estiver terminado, a luz de controlo de carga começa a luzir a verde.

PP 10/11 pode ser utilizado neste

### 65

pt

# **7 Utilização**

#### **7.1 Função das teclas**

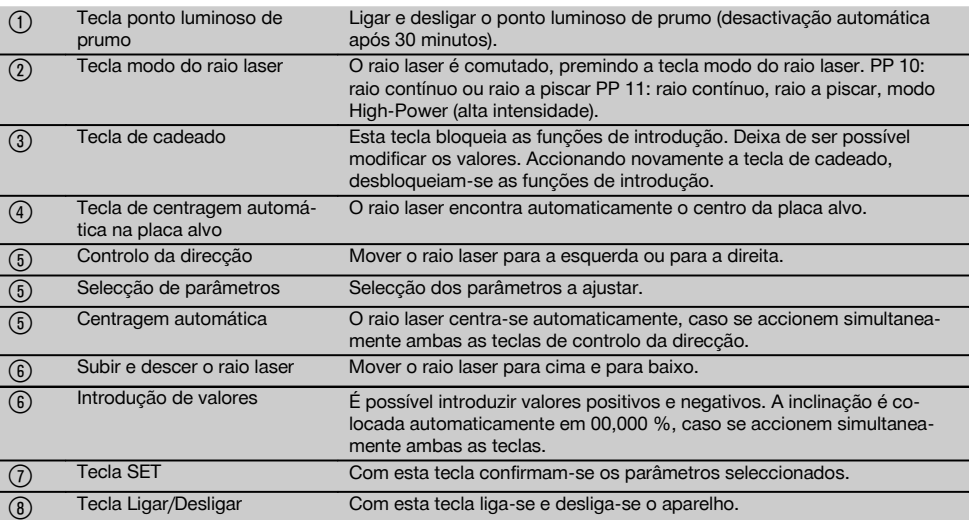

### **7.2 Símbolos no campo indicador** 4

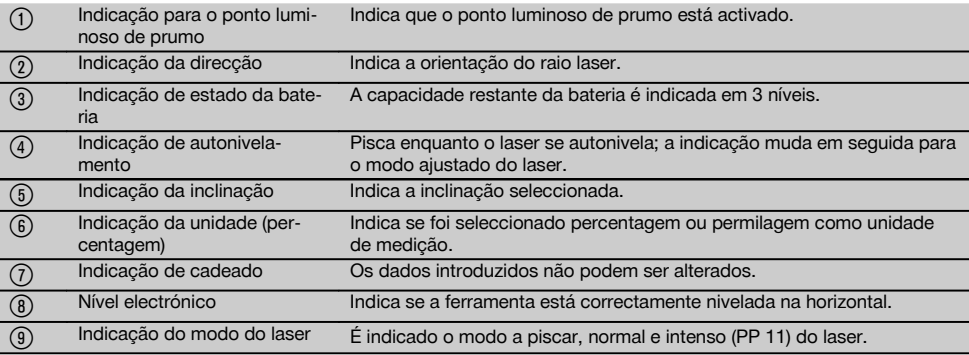

#### **7.3 Indicações de advertência** 5

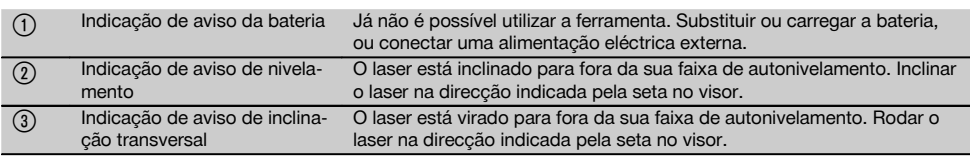

#### **7.4 Ligar a ferramenta**

Prima a tecla "Ligar / Desligar". **NOTA**

O PP 10/11 possui uma faixa de autonivelamento de +/‑ 10 %. Se a inclinação ajustada se encontrar dentro desta faixa, então o laser nivela-se automaticamente.

Se a inclinação da ferramenta se desviar mais do que +/‑ 10 % da inclinação ajustada, o LED começa a piscar – rodar a ferramenta na direcção para onde aponta a seta.

### **7.5 Ajustar a inclinação** 6

A inclinação pode ser definida tanto automática como manualmente. A inclinação pode ser ajustada na faixa de ‑15 % a +40 % (no caso de inclinações superiores a 10 % deve inclinar-se previamente o laser com auxílio de acessórios ou outros meios).

#### **7.5.1 Introdução automática da inclinação** 6

- 1. Ligue o instrumento através da tecla de serviço.
- 2. Prima a tecla SET. No visor aparece o valor ajustado e a indicação ± pisca.
- 3. Para alterar o sinal, prima a tecla "Subir / descer o raio laser".
- 4. Prima a tecla de direcção direita para alcançar a posição correcta (com a tecla de direcção esquerda também pode voltar novamente para trás).
- 5. Para alterar o valor, prima a tecla "Subir / descer o raio laser".
- 6. Prima a tecla de direcção direita para alcançar a posição seguinte.
- 7. Para alterar o valor, prima a tecla "Subir / descer o raio laser". Repita os passos acima mencionados para alterar outros valores numéricos.

8. Prima a tecla SET quando o valor introduzido estiver correcto. Em seguida, o raio laser começa a mover-se para o

**7.5.2 Introdução manual da inclinação NOTA**

ajuste fixado.

#### O valor da inclinação também pode ser ajustado directamente através do movimento do raio laser. Certifique-se de que a função de bloqueio não está activada.

O valor apresentado aumenta ou diminui em função do movimento do raio.

- 1. Prima a tecla "Subir / descer o raio laser" o laser move-se para cima e para baixo.
- 2. Prima simultaneamente as teclas "Subir / descer o raio laser" para alcançar a posição 0. O laser vai imediatamente para a posição 0.000 %.

#### **7.6 Alinhar a linha de medição** 7

Utilize as teclas para a mudança de direcção no laser PP 10/11 ou na unidade de controlo remoto PPA 20 para mover o laser de tubos na horizontal para a direita ou a esquerda.

#### **7.7 Indicação da posição do raio** 7

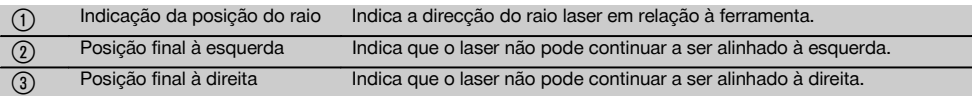

#### **7.8 Ajustar a posição do raio** 7

A largura máxima para o alinhamento é de 9 m para um comprimento de 30 m. A velocidade deste movimento é variável.

Se premir a tecla apenas brevemente, o laser move-se lentamente.

Se premir a tecla continuamente, o laser move-se rapidamente.

No visor poderá identificar em qualquer momento a posição actual do raio laser.

#### **7.8.1 Ajustar as posições finais direita/esquerda do raio**

A indicação informa-o sobre a posição mais à esquerda ou direita possível do laser, a não ser que possa ser deslocada mais para a esquerda ou direita. A indicação começa a piscar para chamar a atenção do operador.

Caso esta posição seja alcançada várias vezes, recomenda-se rodar a ferramenta um pouco para a esquerda ou direita e iniciar novamente o alinhamento do raio.

#### **7.9 Centrar automaticamente**

Prima simultaneamente ambas as teclas de direcção (esquerda e direita).

O raio laser desloca-se automaticamente de volta para o centro.

#### **7.10 Alinhamento automático para a placa alvo** 8

- 1. Coloque a placa alvo com as tiras reflectoras viradas para o laser.
- 2. Prima a tecla de centragem automática na placa alvo.

**NOTA** O arranque desta função pode demorar até 2 minutos.

A ferramenta procura agora a placa alvo na faixa de alinhamento (esquerda/direita).
## **7.11 Campo indicador durante a busca automática** 8

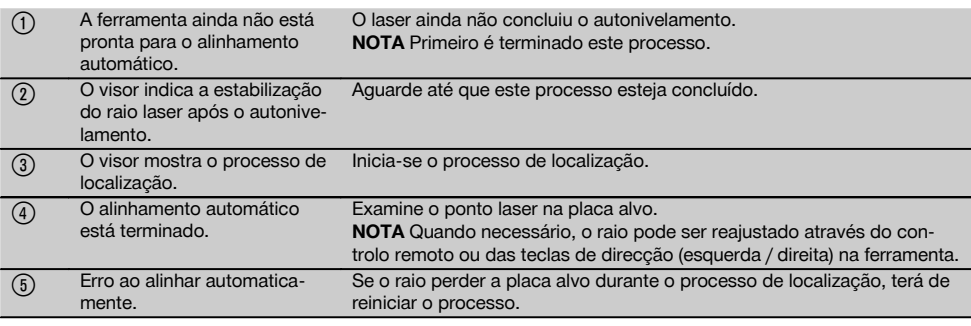

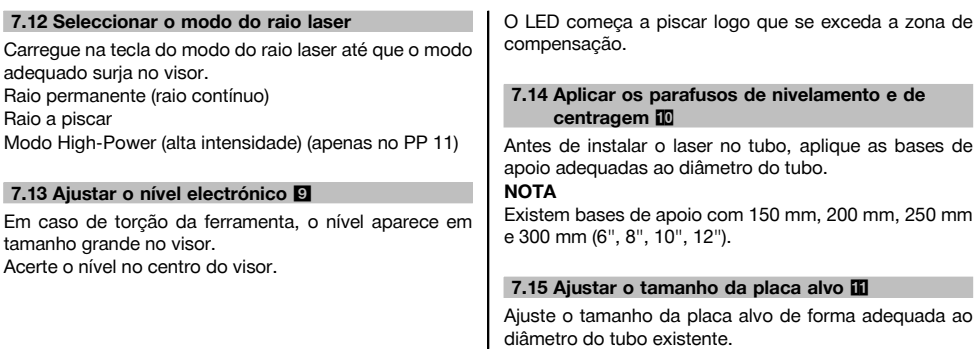

## **7.16 Placa alvo à frente** 11

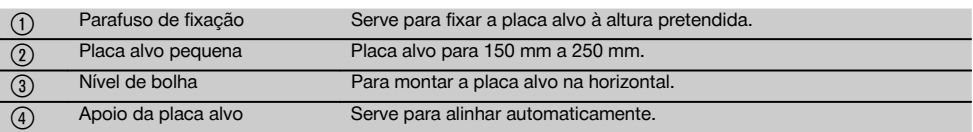

#### **7.17 Placa alvo atrás (2)** 11

(5) Tiras reflectoras (apenas para PP 11)

#### **7.18 Definir parâmetros**

## **7.18.1 Seleccionar a unidade de medição % ou ‰**

- 1. Prima simultaneamente a tecla de introdução (ligar / desligar) e a tecla de cadeado. Os valores ajustados surgem no visor.
- 2. Com a tecla "Subir / descer o raio laser", desloque-
- se até à linha "Unit". 3. Seleccione com a tecla de direcção o valor que
- pretende alterar. 4. Prima a tecla SET para confirmar a sua introdução. O instrumento regressa novamente ao modo de funcionamento normal.

#### **7.18.2 Definir e activar o código de segurança**

A introdução do código de segurança de quatro algarismos destina-se a impedir a utilização da ferramenta por pessoas não autorizadas. Tenha em atenção que, se este código de segurança tiver sido introduzido no seu laser, este já não poderá ser utilizado sem a introdução deste número. Este código será pedido automaticamente depois de se ligar o instrumento.

- 1. Prima simultaneamente a tecla de introdução (ligar / desligar) e a tecla de cadeado.
	- Os valores ajustados surgem no visor.
- 2. Com a tecla "Subir / descer o raio laser", desloquese até à linha "Input S Code".
- 3. Prima a tecla SET para entrar no modo.
- 4. Com a tecla "Subir / descer o raio laser" e a tecla de direcção poderá navegar até ao número correspondente. Confirme com "Set" o algarismo seleccionado. Logo que os quatro algarismos estejam na área "Code", poderá confirmá-los com a tecla SET.

5. O campo indicador regressa ao modo. Agora pode activar o código de segurança (On com a tecla SET) ou desactivá-lo posteriormente (OFF com a tecla SET).

O instrumento regressa novamente ao modo de funcionamento normal.

## **7.18.3 Definir o nome da empresa**

Descreve-se em seguida a introdução ou alteração da introdução do nome da empresa. Poderão ser introduzidos no máximo 32 caracteres (16 caracteres em 2 linhas).

- 1. Prima simultaneamente a tecla de introdução (ligar / desligar) e a tecla de cadeado. Os valores ajustados surgem no visor.
- 2. Com a tecla "Subir / descer o raio laser", desloquese até à linha "Change Name".
- 3. Prima a tecla SET para entrar no modo.

4. Com a tecla "Subir / descer o raio laser" e a tecla de direcção poderá navegar até às letras / números correspondentes. Confirme com "Set" o algarismo seleccionado. Logo que o nome / designação correcto esteja introduzido, poderá confirmá-lo com a tecla SET.

O instrumento regressa novamente ao modo de funcionamento normal.

## **7.19 Verificar a fiabilidade 12**

- 1. Ajuste o laser para uma inclinação de 0.000 %.<br>2. Cologue uma escala de nível a uma distância
- 2. Coloque uma escala de nível a uma distância de 1 m do laser e outra a uma distância de 60 m, e anote a leitura dos valores onde o laser incide sobre a escala.
- 3. Coloque um nível a meio entre as duas escalas de medição e faça a leitura dos valores da altura em ambas as escalas.
- 4. Calcule a diferença entre o valor lido na escala 1 e na escala 2 devida ao nível e ao laser. O laser está correctamente ajustado, se os dois valores forem idênticos.

**NOTA** Se as diferenças X1 e X2 não estiverem dentro da tolerância, contacte o Centro Hilti mais próximo.

## **8 Conservação e manutenção**

### **8.1 Limpeza e secagem**

- 1. Sopre o pó das lentes.<br>2. Não toque no vidro co
- 2. Não toque no vidro com os dedos.<br>3. Limpe apenas com um pano lim
- Limpe apenas com um pano limpo e macio; se necessário, humedeça ligeiramente o pano com um pouco de álcool puro ou água.

**NOTA** Não utilize qualquer outro líquido que possa danificar os componentes plásticos.

4. Tenha em atenção a temperatura a que o equipamento está exposto, especialmente no Inverno / Verão ou se este estiver dentro de um veículo (‑30 °C  $a + 60 °C$ ).

#### **8.2 Armazenamento**

Retire as ferramentas da mala se verificar que estas estão molhadas. As ferramentas, as respectivas malas de transporte e os acessórios devem ser limpos e secos (máx. 40 °C). Coloque novamente o equipamento dentro da caixa, apenas se este estiver completamente seco.

Verifique a precisão do equipamento antes de o utilizar, após um longo período de armazenamento ou transporte. Remova as pilhas se a ferramenta não for usada durante um longo período de tempo.

## **8.3 Transportar**

Use a mala Hilti ou outra embalagem equivalente para o transporte e envio da ferramenta.

## **CUIDADO**

**Remova as pilhas/bateria sempre que for necessário enviar a ferramenta.**

#### **8.4 Serviço de Calibração Hilti**

Recomendamos que a ferramenta seja testada periodicamente através do Serviço de Calibração Hilti, de forma a garantir a sua precisão, segundo as normas e de acordo com as exigências legais.

O Serviço de Calibração Hilti está à sua disposição em qualquer altura; recomenda-se, porém, a verificação da ferramenta pelo menos uma vez por ano.

O Serviço de Calibração Hilti confirma que as especificações da ferramenta, à data em que é testada, estão em conformidade com as características técnicas indicadas no manual de instruções.

Se se verificarem desvios relativamente aos dados do fabricante, os aparelhos de medição serão novamente ajustados. Posteriormente, é colada uma etiqueta de calibração na ferramenta, confirmando-se através de um certificado de calibração que a mesma funciona de acordo com as indicações do fabricante.

Os certificados de calibração são exigidos a empresas certificadas pela norma ISO 900X.

Para mais informações, contacte o Centro Hilti mais próximo.

## **9 Avarias possíveis**

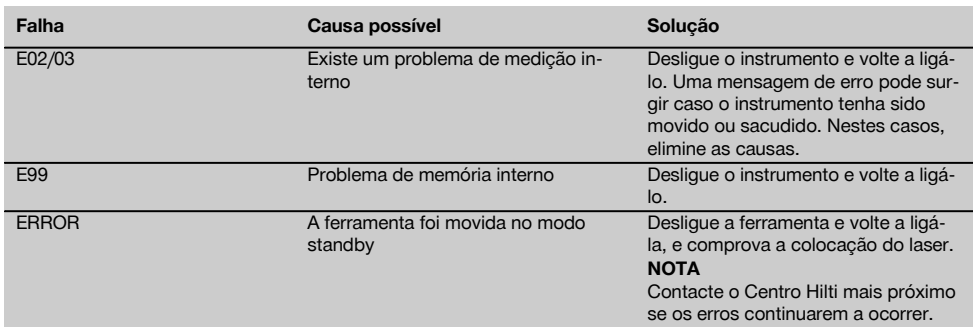

## **10 Reciclagem**

#### **AVISO**

A reciclagem incorrecta do equipamento pode ter graves consequências:

a combustão de componentes plásticos pode gerar fumos tóxicos que representam um perigo para a saúde.

Se danificadas ou expostas a temperaturas muito elevadas, as pilhas/baterias podem explodir, originando queimaduras por ácido, intoxicação e poluição ambiental.

Uma reciclagem incorrecta (ou ausência desta) permite que pessoas não autorizadas/habilitadas utilizem o equipamento para fins diferentes daqueles para os quais foi concebido. Consequentemente, podem ferir-se a si próprias ou a terceiros ou causar poluição ambiental.

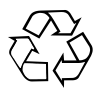

As ferramentas Hilti são, em grande parte, fabricadas com materiais recicláveis. Um pré-requisito para a reciclagem é que esses materiais sejam devidamente separados. A Hilti já iniciou em muitos países a recolha da sua ferramenta usada para fins de reaproveitamento. Para mais informações dirija-se ao Serviço de Clientes Hilti local ou ao vendedor.

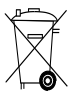

Apenas para países da UE

Não deite ferramentas eléctricas no lixo doméstico!

De acordo com a directiva europeia relativa aos resíduos de equipamentos eléctricos e electrónicos e a correspondente transposição para as leis nacionais, as ferramentas eléctricas usadas devem ser recolhidas separadamente, sendo encaminhadas para um reaproveitamento ecológico.

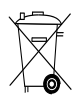

Recicle as baterias de acordo com as regulamentações nacionais em vigor.

## **11 Garantia do fabricante - Ferramentas**

Em caso de dúvidas quanto às condições de garantia, contacte o seu parceiro HILTI local.

## **12 Declaração de conformidade CE (Original)**

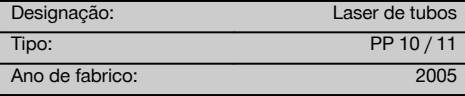

Declaramos sob nossa exclusiva responsabilidade que este produto cumpre as seguintes normas ou documentos normativos: até 19 de Abril de 2016: 2004/108/CE, a partir de 20 de Abril de 2016: 2014/30/UE, 2011/65/UE, 2006/66/CE, EN ISO 12100.

#### **Hilti Corporation, Feldkircherstrasse 100, FL‑9494 Schaan**

**Paolo Luccini Edward Przybylowicz** Head of BA Quality and Process Management Business Area Electric Tools & Accessories<br>06/2015 06/2015 06/2015

Head of BU Measuring Systems

BU Measuring Systems

## **Documentação técnica junto de:**

Hilti Entwicklungsgesellschaft mbH Zulassung Elektrowerkzeuge Hiltistrasse 6 86916 Kaufering Deutschland

## **OORSPRONKELIJKE GEBRUIKSAANWIJZING**

## **PP 10 / 11 Rioollaser**

**Lees de handleiding voor het eerste gebruik beslist door.**

**Bewaar deze handleiding altijd bij het apparaat.**

**Geef het apparaat alleen samen met de handleiding aan andere personen door.**

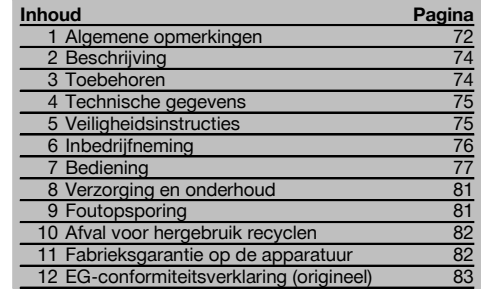

1 Deze nummers verwijzen naar afbeeldingen. De afbeeldingen zijn te vinden aan het begin van de handleiding. In de tekst van deze handleiding betekent »het apparaat« de rioollaser PP 10/11.

## Onderdelen **11**

#### **Kanaalbouwlaser PP 10/11**

- @ Ontvangstvenster voor afstandsbediening
- ; Waarschuwing / Standby LED
- (3) Bedieningspaneel
- (4) Indicatieveld
- & Handvat
- ( Bevestiging van het handvat
- ) Aansluiting verbindingskabel PPA 84
- (8) Batterijafdekking
- § Accu-pack PPA 82 incl. voedingsapparaat
- / Loodlichtstip

## **Kanaalbouwlaser PP 10 / 11**

- : Laseruitgangsvenster
- · Ontvangstvenster voor afstandsbediening
- (13) Loodlichtstip
- (14) Draaipuntmarkering

#### **Bedieningspaneel**

- | Richtingscontrole / Autocentreertoets
- (16) Loodlichtstiptoets
- $\overline{17}$ ) Toets Laserstraalmodus
- (18) Ontvangstvenster afstandsbediening
- (19) Blokkeertoets
- (20) Autocentrering doeplaattoets
- (21) Richtingscontrole / Autocentreertoets
- $(22)$  SET-toets
- U Laserstraal op / neer, invoerwaardetoets
- (24) Waarschuwing / stand-by LED
- (25) Laserstraal op / neer, invoerwaardetoets
- $\widehat{26}$  Aan/uit-toets

## **1 Algemene opmerkingen**

## **1.1 Signaalwoorden en hun betekenis**

#### **GEVAAR**

Voor een direct dreigend gevaar dat tot ernstig letsel of tot de dood leidt.

#### **WAARSCHUWING**

Voor een eventueel gevaarlijke situatie die tot ernstig letsel of tot de dood kan leiden.

## **ATTENTIE**

Voor een eventueel gevaarlijke situatie die tot licht letsel of tot materiële schade kan leiden.

## **AANWIJZING**

Voor gebruikstips en andere nuttige informatie.

## **1.2 Verklaring van de pictogrammen en overige aanwijzingen**

## **Waarschuwingstekens**

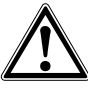

Waarschuwing voor algemeen gevaar

## **Symbolen**

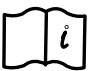

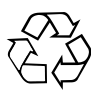

Handleiding vóór gebruik lezen

afvoeren voor recycling

Materialen

## **Op het apparaat**

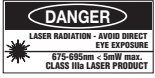

Niet blootstellen aan de straal.

De opschriften met laserwaarschuwingen voor de VS zijn gebaseerd op CFR 21 § 1040 (FDA):

## **Op het apparaat**

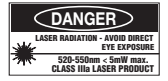

Niet blootstellen aan de straal.

De opschriften met laserwaarschuwingen voor de VS zijn gebaseerd op CFR 21 § 1040 (FDA):

## **Op het apparaat**

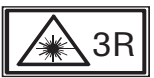

De opschriften met laserwaarschuwingen zijn gebaseerd op IEC825 / EN60825‑1:2003

## **Typeplaatje**

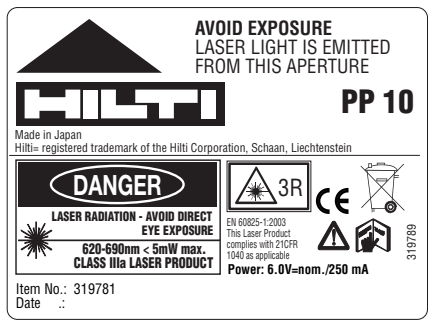

PP 10

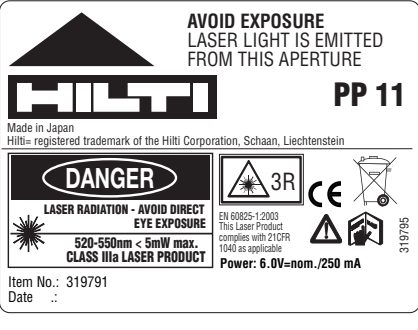

PP 11

**Typeplaatje**

## **Plaats van de identificatiegegevens op het apparaat**

De typeaanduiding en het seriekenmerk staan op het typeplaatje van uw apparaat. Neem deze gegevens over in uw handleiding en geef ze altijd door wanneer u onze vertegenwoordiging of ons servicestation om informatie vraagt.

Type:

Serienr ·

## **2 Beschrijving**

## **2.1 Gebruik volgens de voorschriften**

Het apparaat is bestemd voor het vaststellen en overdragen/controleren van horizontale en hellende hoogteverlopen, zoals het overdragen van hoogtemarkeringen en voor gebruik bij de kanaalbouw. Voor een optimaal gebruik van het apparaat bieden wij u verschillende toebehoren.

## **2.2 Kanaalbouwlaser PP 10/11**

De PP 10/11 is een kanaalbouwlaser met een zichtbare laserstraal (punt) die horizontaal en voor hellingen kan worden gebruikt.

## **2.3 Kenmerken**

Met het apparaat kan een persoon snel en met grote precisie elke gewenste helling (binnen ‑15% tot +40%) tot stand brengen. De nivellering vindt automatisch plaats binnen  $±10\%$ .

## **2.4 Automatische uitschakeling**

Wanneer het apparaat buiten het zelfnivelleringsbereik is opgesteld, knipperen de laser en de LED op het bedieningspaneel. Ook de richting waarin het apparaat gekanteld dient te worden wordt op het display weergegeven.

## **2.5 Accu-pack PPA 82**

Bij lage temperaturen daalt het vermogen van het accupack.

## **GEVAAR**

**Bewaar het accu-pack bij kamertemperatuur.**

## **GEVAAR**

**Bewaar het accu-pack nooit in de zon, op een verwarming of achter een raam.**

## **2.6 Automatische beveiligingsfunctie**

Bij temperaturen buiten het laadbereik wordt het laadproces ter bescherming van de batterij beëindigd.

## **3 Toebehoren**

## **Toebehoren PP 10/11**

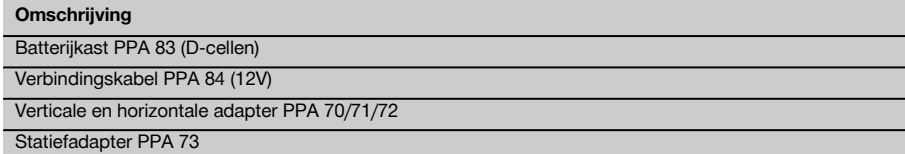

Telescoopzoeker PPA 40

## **AANWIJZING**

Laad de batterij om de 3 tot 4 maanden op. Hij dient bij maximaal 30 °C (86 °F) te worden opgeslagen. Wanneer de batterij volledig ontladen wordt, kan dit een negatieve invloed op de toekomstige werking hebben. Het opladen kan in minder dan 9 uur beëindigd zijn wanneer de batterij daarvoor niet volledig ontladen was.

### **2.7 Gebruik van de verschillende elektriciteitsapparaten**

In het algemeen kunnen er drie verschillende bronnen worden gebruikt, zoals het standaard meegeleverde accu-pack PPA 83 of de als toebehoren verkrijgbare batterijkast PPA 83 en de externe 12 V verbindingskabel PPA 84.

## **2.8 Leveringsomvang**

- 1 Kanaalbouwlaser PP 10 of 11 (afhankelijk van de uitvoering)
- 1 Afstandsbediening PPA 20
- 1 Doeplaat kort
- 1 Doeplaat lang
- 1 PPA 74 Houder voor doeplaat
- 1 Laadadapter PPA 81
- 1 Accu-pack PPA 82 incl. voedingsapparaat
- 1 Set voetschroeven (4 stuks) 150 mm
- 1 Set voetschroeven (4 stuks) 200 mm
- 1 Set voetschroeven (4 stuks) 250 mm
- 1 Set voetschroeven (4 stuks) 300 mm
- 1 Centreerschroef PPA 30
- 1 Handleiding PP 10/11
- 1 Handleiding PPA 20
- 4 Batterijen (AAA‑cellen)
- 1 Fabriekscertificaat
- Hilti-koffer

## **4 Technische gegevens**

Technische wijzigingen voorbehouden!

## **AANWIJZING**

Technische wijzigingen voorbehouden!

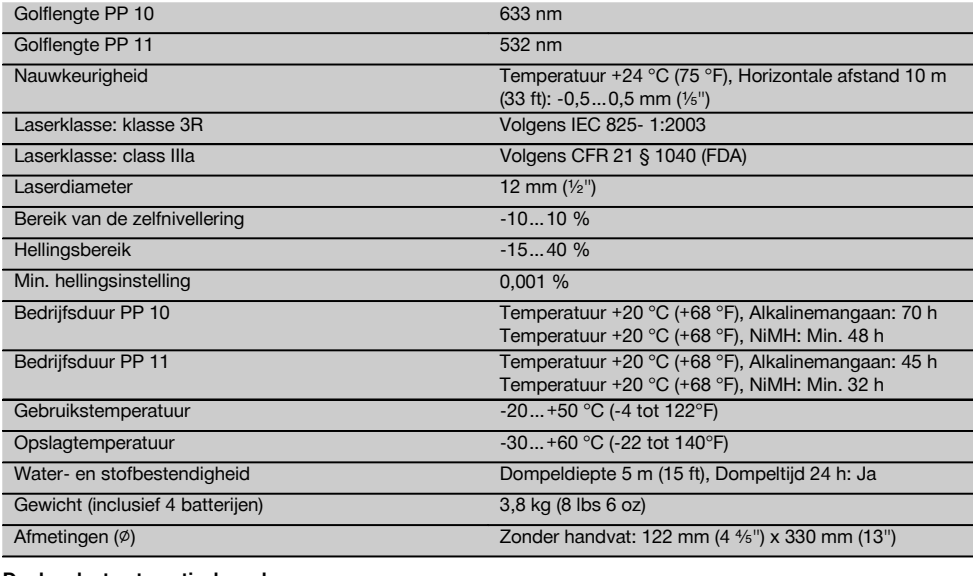

#### **De doeplaat automatisch zoeken**

Afstand 5…150 m (15 tot 500 ft)

## **5 Veiligheidsinstructies**

## **5.1 Essentiële veiligheidsnotities**

Het apparaat is bestemd voor het vastleggen en overdragen/controleren van horizontale en hellende hoogteverlopen.

Naast de technische veiligheidsinstructies in de afzonderlijke hoofdstukken van deze handleiding moeten de volgende bepalingen altijd strikt worden opgevolgd.

## **5.2 Ondeskundig gebruik**

- a) **Het apparaat en de bijbehorende hulpmiddelen kunnen gevaar opleveren als ze door ongeschoolde personen op ondeskundige wijze of niet volgens de voorschriften worden gebruikt.**
- b) **Gebruik om letsel te voorkomen alleen originele Hilti toebehoren en hulpapparaten.**
- c) **Aanpassingen of veranderingen aan het apparaat zijn niet toegestaan.**
- d) **Neem de specificaties betreffende gebruik, verzorging en onderhoud in de handleiding in acht.**
- e) **Maak geen veiligheidsinrichtingen onkinstructiewaarschuwingsopschriften.**
- f) **Zorg ervoor dat kinderen niet in aanraking komen met laserapparaten.**
- g) Wanneer het apparaat op ondeskundige wijze wordt vastgeschroefd, kan laserstraling ontstaan die hoger is dan klasse 3. **Laat het apparaat door een Hiltiservicestation repareren.**
- h) **Houd rekening met omgevingsinvloeden. Gebruik het apparaat niet in een omgeving waar brand- of explosiegevaar bestaat.**
- i) (Aanwijzing volgens FCC §15.21): Veranderingen of modificaties die niet uitdrukkelijk door Hilti toegestaan zijn, kunnen het recht van de gebruiker beperken om het apparaat in bedrijf te nemen.

#### **5.3 Correcte inrichting van de werkomgeving**

- a) **Zet het gebied waar u metingen verricht af en let er bij het opstellen van het apparaat op dat de straal niet op andere personen of op uzelf wordt gericht.**
- b) Metingen door ruiten of andere objecten kunnen het meetresultaat vertekenen.
- c) **Let er op dat het apparaat op een effen, stabiel oppervlak wordt geplaatst (zonder trillingen!).**
- d) **Gebruik het apparaat alleen binnen de gedefinieerde grenzen.**

## **5.3.1 Elektromagnetische compatibiliteit**

Hoewel het apparaat voldoet aan de strenge eisen van de betreffende voorschriften, kan Hilti de mogelijkheid niet uitsluiten dat het apparaat door sterke straling wordt gestoord, hetgeen tot een foute bewerking kan leiden. In dit geval of wanneer u niet zeker bent, dienen controlemetingen te worden uitgevoerd. Eveneens kan Hilti niet uitsluiten dat andere apparaten (bijv. navigatietoestellen van vliegtuigen) gestoord worden.

#### **5.3.2 Laserclassificatie voor apparaten van klasse 3R en klasse IIIa**

- a) Het apparaat voldoet aan de eisen van laserklasse 3R volgens IEC 825‑1:2003 en class IIIa volgens 21 CFR § 1040(FDA).
	- b) Apparaten van laserklasse 3R en klasse IIIa dienen alleen door geschoolde personen te worden gebruikt.
	- c) De toepassingsgebieden dienen middels opschriften met waarschuwingen tegen laserstraling aangegeven te worden.
	- d) Laserstralen dienen ver boven of onder ooghoogte te lopen.
	- e) Er dienen voorzorgsmaatregelen genomen te worden om te voorkomen dat een laserstraal niet ongewild op een vlak terechtkomt dat als een spiegel reflecteert.
	- f) Er dienen maatregelen te worden genomen waarmee wordt voorkomen dat personen direct in de straal kijken.
	- g) De loop van de laserstraal mag niet over onbewaakt gebied gaan.
	- h) Ongebruikte laserapparaten dienen te worden opgeslagen op een plaats waar onbevoegden geen toegang toe hebben.

## **5.4 Algemene veiligheidsmaatregelen**

- a) **Controleer het apparaat alvorens het te gebruiken. Laat het apparaat ingeval van beschadiging repareren in een Hilti-servicestation.**
- b) **Na een val of andere mechanische invloeden dient u de precisie van het apparaat te controleren.**
- c) **Wanneer het apparaat vanuit een zeer koude in een warme omgeving wordt gebracht, of omgekeerd, dient u het apparaat vóór gebruik op temperatuur te laten komen.**
- d) **Zorg er bij het gebruik van adapters voor dat het apparaat stevig vastgeschroefd is.**
- e) **Om foutieve metingen te voorkomen, moet het uitgangsvenster van de laser schoon worden gehouden.**
- f) **Ook al is het apparaat gemaakt voor zwaar gebruik op bouwplaatsen, toch dient het, evenals andere optische en elektrische apparaten (bijv. veldkijkers, brillen, fotoapparaten), zorgvuldig te worden behandeld.**
- g) **Hoewel het apparaat beschermd is tegen het binnendringen van vocht, dient u het droog te maken alvorens het in de transportcontainer te plaatsen.**
- h) **Controleer het apparaat voor belangrijke metingen.**
- i) **Controleer tijdens het gebruik meerdere malen de precisie.**

## **5.4.1 Elektrisch**

- a) **De batterijen mogen niet in kinderhanden komen.**
- b) **Oververhit de batterijen niet en stel ze niet bloot aan vuur.** De batterijen kunnen exploderen of er kunnen toxische stoffen vrijkomen.
- c) **Laad de batterijen niet op.**
- d) **Soldeer de batterijen niet in het apparaat.**
- e) **Ontlaad de batterijen niet door kortsluiting; deze kunnen hierdoor oververhit raken en brandblaren veroorzaken.**
- f) **Open de batterijen niet en stel ze niet bloot aan overmatige mechanische belasting.**

## **6 Inbedrijfneming**

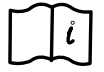

nl

## **AANWIJZING**

Gebruik het apparaat alleen met batterijen die volgens IEC 285 zijn vervaardigd of die bij het accu-pack PPA 82 worden gebruikt.

## **AANWIJZING**

Gebruik geen beschadigde batterijen, combineer geen oude met nieuwe batterijen en combineer geen batterijen van verschillende fabrikanten of met verschillende typeaanduidingen.

## **6.1 Apparaat inschakelen**

Druk op de toets "AAN / UIT".

## **AANWIJZING**

De PP 10/11 is uitgerust met een zelfnivelleringsbereik van +/‑ 10 %. Bevindt de ingestelde helling zich binnen dit bereik, dan nivelleert de laser zich automatisch. Wijkt de helling van het apparaat met meer dan +/‑ 10 % af van de ingestelde helling, dan begint de LED te knipperen. Draai het apparaat dan in de richting waarheen de pijl wijst.

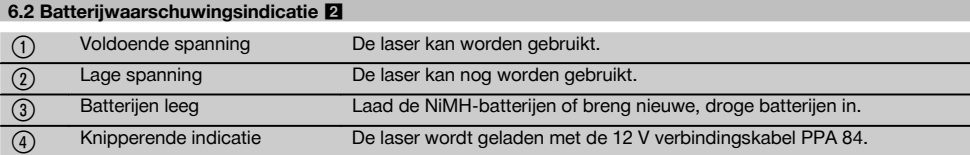

## **6.3 Batterijkast PPA 83 of accu-pack PPA 82 verwijderen**

- 1. Draai de batterijkop op "OPEN" en neem de batterijkast eruit.
- 2. Bij de batterijkast PPA83 kan ook het batterijvak geopend worden. Draai hiervoor de knop van het deksel in de stand "OPEN".

#### **6.4 Batterijen verwisselen**

1. Vervang in de verwijderde batterijkast de oude batterijen door nieuwe.

#### **6.5 Batterijkast PPA 83 of accu-pack PPA 82 inbouwen**

- 1. Breng de batterijkast na het vervangen van de batterijen weer in.
- 2. Draai de knop in de stand "LOCK".

## **6.6 Verbindingskabel PPA 84 aansluiten**

#### **AANWIJZING**

Wanneer u een batterij gebruikt die in een voertuig is ingebouwd, schakel dan eerst de motor uit.

## **AANWIJZING**

Let op de juiste aansluiting van beide polen.

## **AANWIJZING**

Schakel het apparaat uit voordat u de externe verbindingskabel aansluit of verwijdert.

De verbindingskabel dient op een 12 V batterij te worden aangesloten.<br>1 Sluit de

- 1. Sluit de rode klem aan op de +pool.<br>2. Sluit de zwarte klem aan op de -poo
- 2. Sluit de zwarte klem aan op de -pool.

## **6.7 Het accu-pack PPA 82 laden**

Het opladen dient te gebeuren in een ruimte met een temperatuur tussen +10 ºC en +40 ºC.

Wordt de laser met een externe batterij bij een temperatuur van +10 ºC tot +40 ºC gebruikt, dan laadt de batterij zich automatisch op.

- 1. Plaats de laadadapter PPA 81 in het accu-pack PPA 82.
- 2. Verbind het voedingsapparaat met de laadadapter.
- 3. Steek de stekker van de nettransformator in een stopcontact.
- 4. Controleer of de juiste spanning op de nettransformator gekozen is. Is het laden beëindigd, dan begint het laadcontrolelampje groen te branden.

## **6.8 Laadstatus**

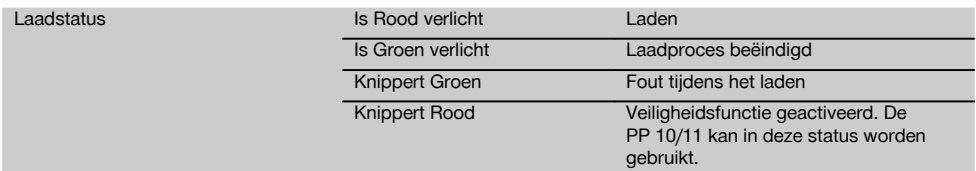

## **7 Bediening**

## **7.1 Toetsfunctie 3**

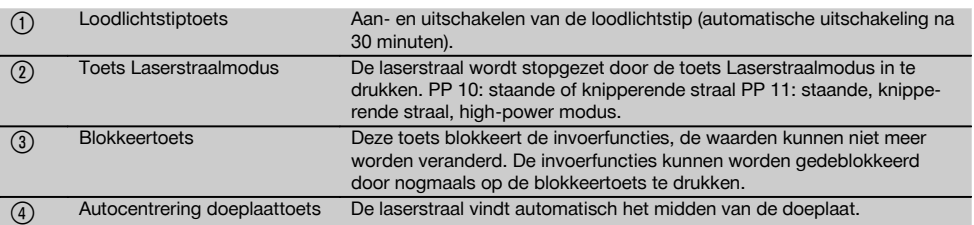

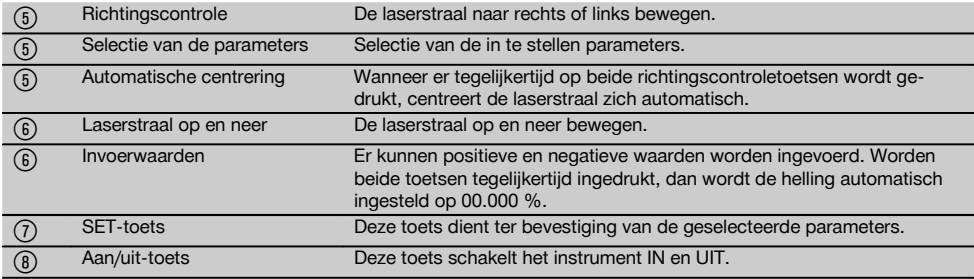

## **7.2 Symbolen indicatieveld**

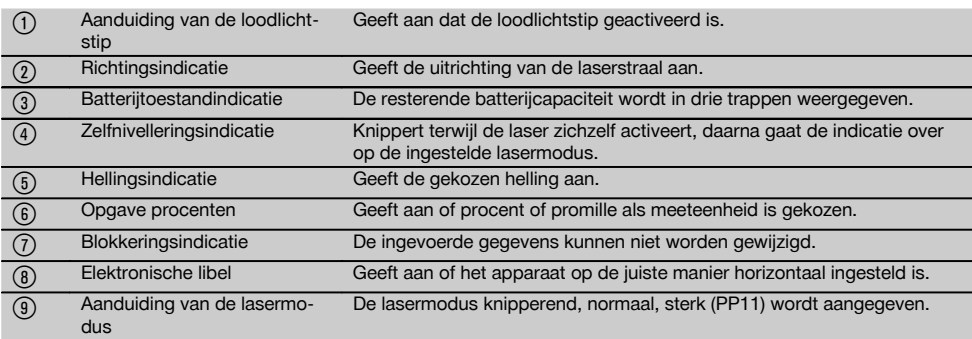

## **7.3 Waarschuwingsindicaties** 5

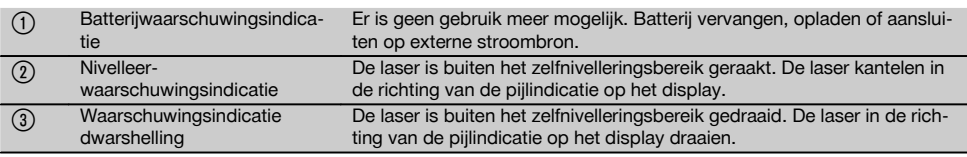

## **7.4 Apparaat inschakelen**

Druk op de toets ..AAN / UIT".

#### **AANWIJZING**

De PP 10/11 is uitgerust met een zelfnivelleringsbereik van +/‑ 10 %. Bevindt de ingestelde helling zich binnen dit bereik, dan nivelleert de laser zich automatisch. Wijkt de helling van het apparaat met meer dan +/‑ 10 % af van de ingestelde helling, dan begint de LED te knipperen. Draai het apparaat dan in de richting waarheen de pijl wijst.

#### **7.5 De helling instellen** 6

De helling kan handmatig of automatisch ingesteld worden. De helling kan in een bereik van ‑15 % tot +40 % worden ingesteld (bij hellingen van meer dan 10 % dient de laser m.b.v. toebehoren of andere hulpmiddelen te worden voorgekanteld).

## **7.5.1 Automatische invoer van de helling** 6

1. Schakel het apparaat in met de bedrijfstoets.

- 2. Druk op de Set-toets. De ingestelde waarde wordt aangegeven en de ± indicatie knippert.
- 3. Druk op de toets "Laserstraal op / neer" om het voorteken te veranderen.
- 4. Druk op de richtingstoets rechts om de juiste positie te bereiken (met de linkerrichtingstoets kunt u ook weer terug gaan).
- 5. Druk op de toets "Laserstraal op / neer" om de waarde te veranderen.
- 6. Druk op de richtingstoets rechts om de volgende positie te bereiken.
- 7. Druk op de toets "Laserstraal op / neer" om de waarde te veranderen. Herhaal de bovengenoemde stappen om de andere getalswaarden te veranderen.
- 8. Druk op de SET toets wanneer de ingevoerde waarde juist is. Hierna begint de laserstraal zich in de vastgestelde instelling te bewegen.

## **7.5.2 Handmatige invoer van de helling**

## **AANWIJZING**

De hellingswaarde kan ook direct via de beweging van de laserstraal worden ingesteld. Zorg ervoor dat de vergrendelingsfunctie niet geactiveerd is.

De weergegeven waarde wordt in overeenstemming met de beweging van de straal groter of kleiner.

- 1. Druk op de toets "Laserstraal op / neer", om de laser op en neer te laten bewegen.
- 2. Om de 0‑positie te bereiken drukt u tegelijkertijd op de beide toetsen "Laserstraal op / neer". De laser gaat onmiddellijk over op de 0.000 % stand.

## **7.6 Uitrichten van de richtlijn** 7

Gebruik de toetsen voor het uitrichten van de richting bij de laser PP 10/11 of de afstandsbediening PPA 20 om de kanaalbouwlaser horizontaal naar rechts of links te bewegen.

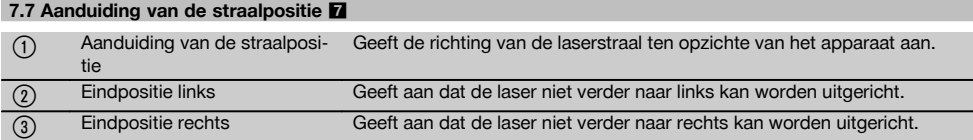

## **7.8 De straalpositie instellen** 7

De maximale breedte voor de uitrichting bedraagt 9 m bij een lengte van 30 m. De snelheid van deze beweging is variabel.

Drukt u slechts kort op de toets, dan beweegt de laser zich langzaam.

Druk u permanent op de toets, dan beweegt de laser zich snel.

Op het display kunt u altijd de actuele positie van de laserstraal zien.

## **7.8.1 De straaleindpositie rechts/links instellen**

De aanduiding informeert u over de uiterst linkse of rechtse positie van de laser, d.w.z. de stand waarin deze niet verder naar links of rechts kan worden bewogen. Als aanwijzing voor de bediener begint de indicatie te knipperen

Mocht deze positie vaker worden bereikt, dan is het aanbevolen om het apparaat een beetje naar links of rechts te draaien en opnieuw te beginnen met het uitrichten van de straal.

## **7.9 Automatisch centreren**

Druk tegelijkertijd op de beide richtingstoetsen (links en rechts).

De laserstraal gaat automatisch terug naar het midden.

## **7.10 Automatisch uitrichten op de richttafel** 8

- 1. Stel de richttafel met de reflectiestrepen in de richting van de laser op.
- 2. Druk op de toets Autocentrering richttafel. **AANWIJZING** Het opstarten van deze functie kan tot 2 minuten duren. Het apparaat zoekt alleen in het uitrichtbereik (links/rechts) naar de richttafel.

#### **7.11 Indicatieveld tijdens het zoeken** 8

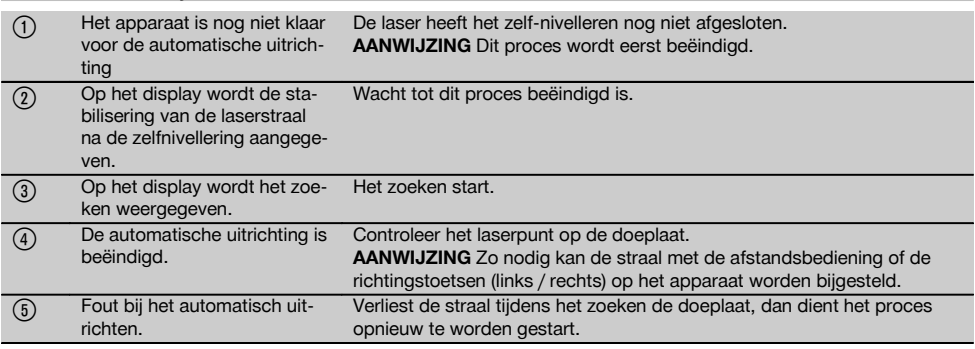

## **7.12 Laserstraalmodus selecteren**

Druk zo vaak op de toets Lasermodus tot de juiste modus op het display verschijnt.

Continustraal (staande straal) Knipperende straal High-power-modus (alleen bij de PP 11) nl

#### **7.13 Elektronische libel instellen** 9

Bij een verdraaiing van het apparaat verschijnt de libel groot in het indicatieveld.

Breng de libel in het midden van het indicatieveld.

De LED's beginnen te knipperen zodra het compensatiebereik wordt overschreden.

## **7.14 Voet- en centreerschroef inbrengen** 10

Breng de bij de buisdiameter passende standvoeten in voordat u de laser in de buis opstelt.

#### **AANWIJZING**

Er zijn standvoeten van 150 mm, 200 mm, 250 mm en 300 mm (6", 8", 10", 12").

## **7.15 De grootte van de richttafel instellen**

Stel de grootte van de richttafel in die past bij de betreffende buisdiameter.

## **7.16 Richttafel voor iii**

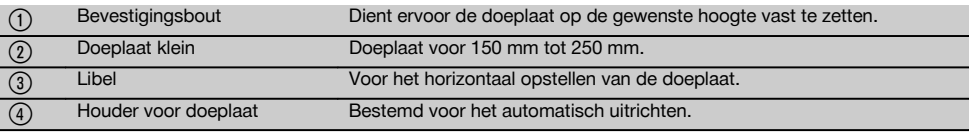

## **7.17 Richttafel achter (2)** 11

(5) Reflectiestrepen (alleen voor PP 11)

## **7.18 Parameters instellen**

## **7.18.1 Meeteenheid % of ‰ kiezen**

- 1. Druk tegelijkertijd op de invoertoets (Aan / Uit) en de blokkeertoets.
- Op het display verschijnen de ingestelde waarden.
- 2. Ga met de toets "Laserstraal op / neer" naar de cel "Unit".
- 3. Selecteer m.b.v. de richtingstoets de waarde die u wilt veranderen.
- 4. Druk op de SET toets om de invoer te bevestigen. Het instrument schakelt weer terug naar de normale modus.

#### **7.18.2 De veiligheidscode invoeren en activeren**

Door de viercijferige veiligheidscode in te voeren wordt voorkomen dat ongeautoriseerde personen gebruik maken van uw apparaat. Let erop dat de laser, wanneer deze veiligheidscode is ingevoerd, niet meer kan worden gebruikt zonder dit nummer in te voeren. Nadat het instrument is ingeschakeld, wordt automatisch om deze code gevraagd.

1. Druk tegelijkertijd op de invoertoets (Aan / Uit) en de blokkeertoets.

Op het display verschijnen de ingestelde waarden.

- 2. Ga met de toets "Laserstraal op / neer" naar de cel "Input S Code".
- 3. Druk op de SET toets om de modus te verkrijgen.
- 4. Met de toets "Laserstraal op / neer" en de richtingstoets kunt u naar het betreffende getal navigeren. Met Set het gekozen getal bevestigen. Zodra de vier getallen van de code beschikbaar zijn, kan dit met de Set-toets bevestigd worden.

5. Het indicatieveld schakelt terug naar de modus. Nu kan de veiligheidscode geactiveerd (On met de Settoets) of op een later tijdstip gedeactiveerd (OFF met de Set-toets) worden.

Het instrument schakelt weer terug naar de normale modus.

## **7.18.3 De bedrijfsnaam invoeren**

Hier wordt beschreven hoe de bedrijfsnaam wordt ingevoerd en hoe de ingevoerde bedrijfsnaam kan worden veranderd. Er kunnen maximaal 32 tekens (16 tekens in twee rijen) worden ingevoerd.

1. Druk tegelijkertijd op de invoertoets (Aan / Uit) en de blokkeertoets.

Op het display verschijnen de ingestelde waarden.

- 2. Ga met de toets "Laserstraal op / neer" naar de cel "Change Name".
- 3. Druk op de SET toets om de modus te verkrijgen.
- 4. Met de toets "Laserstraal op / neer en de richtingstoets kunt u naar de betreffende letters / getallen navigeren. Met Set het gekozen cijfer bevestigen. Zodra de juiste naam / omschrijving beschikbaar is, kan deze met de Set-toets bevestigd worden. Het instrument schakelt weer terug naar de normale modus.

## **7.19 De betrouwbaarheid controleren ID**

- 1. Plaats de laser op een helling van 0.000 %.
- 2. Plaats een nivelleerlat op 1 m afstand van de laser en een tweede op een afstand van 60 m en noteer de aflezingen waarbij de laser de lat raakt.

 $80$ 

- 3. Zet een nivelleerinstrument in het midden van de beide meetlatten en lees van beide latten de hoogtewaarde af.
- 4. Bereken de differentie op basis van de lataflezing van het nivelleerinstrument en de laser bij lat 1 en lat 2. Zijn beide waarden identiek, dan is de laser afgesteld.

**AANWIJZING** Bevinden de differenties X1 en X2 zich niet binnen de tolerantie, neem dan contact op met de dichtstbijzijnde Hilti-vestiging.

## **8 Verzorging en onderhoud**

## **8.1 Reinigen en drogen**

- 1. Stof van de lenzen wegblazen.<br>2. Het alas niet met de vingers aa
- Het glas niet met de vingers aanraken.
- 3. Alleen met schone en zachte doeken reinigen; zo nodig met zuivere alcohol of wat water bevochtigen. **AANWIJZING** Gebruik geen andere vloeistof, omdat de kunststofonderdelen hierdoor kunnen worden aangetast.
- 4. Bij de opslag van uw uitrusting dient u zich te houden aan de temperatuurlimieten. Dit is met name van belang in de winter / zomer, wanneer u de uitrusting in een voertuig bewaart (‑30 °C tot +60 °C).

## **8.2 Opslaan**

Apparaten die nat zijn geworden, dienen te worden uitgepakt. Apparaten, transportcontainers en toebehoren moeten worden gedroogd (bij hoogstens 40°) en gereinigd. De apparatuur pas weer inpakken als alles helemaal droog is.

Voer bij de apparatuur na een opslag of transport van langere duur vóór gebruik een controlemeting uit.

Neem bij langere opslagtijden de batterijen uit het apparaat.

## **8.3 Transporteren**

Gebruik voor het transport of de verzending van uw uitrusting de kartonnen verzenddoos van Hilti of een gelijkwaardige verpakking.

## **ATTENTIE**

**Het apparaat altijd zonder batterijen/accu's versturen.**

## **8.4 Hilti Calibratieservice**

Wij raden aan uw apparatuur regelmatig te laten controleren door de Hilti Calibratieservice om de betrouwbaarheid conform de normen en wettelijke eisen te kunnen garanderen.

De Hilti Calibratieservice staat te allen tijde tot uw beschikking; het wordt echter aanbevolen om de calibratie minstens eenmaal per jaar te laten uitvoeren.

In het kader van de Hilti Calibratieservice wordt bevestigd dat de specificaties van het gecontroleerde apparaat op de dag van keuring overeenkomen met de technische gegevens van de handleiding.

Bij afwijkingen van de fabrieksgegevens worden de gebruikte meetapparaten weer opnieuw ingesteld. Na ijking en keuring wordt een calibratieplaatje op het apparaat aangebracht en d.m.v. een calibreercertificaat schriftelijk bevestigd dat het apparaat conform de fabrieksgegevens werkt.

Bedrijven die volgens ISO 900X gecertificeerd zijn, hebben altijd een calibreercertificaat nodig.

Uw dichtstbijzijnde Hilti-vestiging geeft u graag meer informatie.

## **9 Foutopsporing**

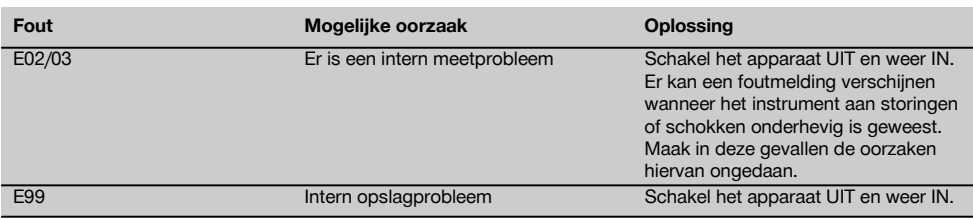

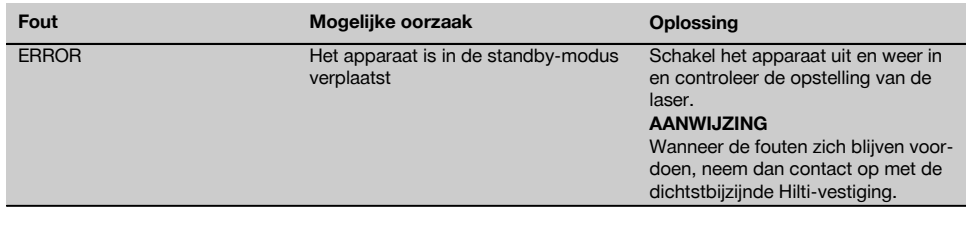

## **10 Afval voor hergebruik recyclen**

## **WAARSCHUWING**

Wanneer de uitrusting op ondeskundige wijze wordt afgevoerd kan dit tot het volgende leiden:

bij het verbranden van kunststofonderdelen ontstaan giftige verbrandingsgassen, waardoor er personen ziek kunnen worden.

Batterijen kunnen ontploffen en daarbij, wanneer ze beschadigd of sterk verwarmd worden, vergiftigingen, brandwonden (door brandend zuur) of milieuvervuiling veroorzaken.

Wanneer het apparaat niet zorgvuldig wordt afgevoerd, bestaat de kans dat onbevoegde personen de uitrusting op ondeskundige wijze gebruiken. Hierbij kunnen zij zichzelf en derden ernstig letsel toebrengen en het milieu vervuilen.

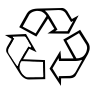

nl

Hilti-apparaten zijn voor een groot deel vervaardigd van materiaal dat kan worden gerecycled. Voor hergebruik is een juiste materiaalscheiding noodzakelijk. In veel landen is Hilti er al op ingesteld om uw oude apparaat voor recycling terug te nemen. Vraag hierover informatie bij de klantenservice van Hilti of bij uw verkoopadviseur.

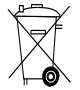

Alleen voor EU-landen

Geef elektrisch gereedschap niet met het huisvuil mee!

Overeenkomstig de Europese richtlijn inzake oude elektrische en elektronische apparaten en de toepassing daarvan binnen de nationale wetgeving, dient gebruikt elektrisch gereedschap gescheiden te worden ingezameld en te worden afgevoerd naar een recyclingbedrijf dat voldoet aan de geldende milieu-eisen.

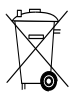

Voer de batterijen af volgens de nationale voorschriften.

## **11 Fabrieksgarantie op de apparatuur**

Neem bij vragen over de garantievoorwaarden contact op met uw lokale HILTI dealer.

## **12 EG-conformiteitsverklaring (origineel)**

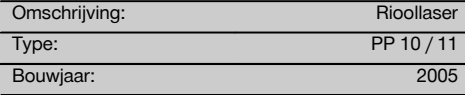

Als de uitsluitend verantwoordelijken voor dit product verklaren wij dat het voldoet aan de volgende voorschriften en normen: tot 19 april 2016: 2004/108/EG, vanaf 20 april 2016: 2014/30/EU, 2011/65/EU, 2006/66/EG, EN ISO 12100.

#### **Hilti Corporation, Feldkircherstrasse 100, FL‑9494 Schaan**

**Paolo Luccini Edward Przybylowicz** Head of BA Quality and Process Management Business Area Electric Tools & Accessories<br>06/2015 06/2015 06/2015

Head of BU Measuring Systems

BU Measuring Systems

## **Technische documentatie bij:**

Hilti Entwicklungsgesellschaft mbH Zulassung Elektrowerkzeuge Hiltistrasse 6 86916 Kaufering Deutschland

# **Λέιζερ κατασκευής καναλιών PP 10 / 11**

**Πριν θέσετε τη συσκευή σε λειτουργία διαβάστε οπωσδήποτε τις οδηγίες χρήσης.**

**Φυλάσσετε τις παρούσες οδηγίες χρήσης πάντα στη συσκευή.**

**Όταν δίνετε τη συσκευή σε άλλους, βεβαιωθείτε ότι τους έχετε δώσει και τις οδηγίες χρήσης.**

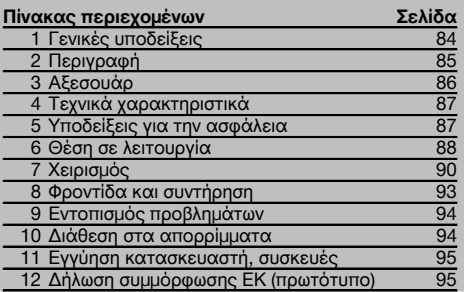

1 Οι αριθμοί παραπέμπουν σε εικόνες. Οι εικόνες βρίσκονται στην αρχή των οδηγιών χρήσης.

Στο κείμενο αυτών των οδηγιών χρήσης ο όρος "το εργαλείο" αναφέρεται πάντοτε στο λέιζερ κατασκευής καναλιών PP 10/11.

## **Εξαρτήματα εργαλείου** 1

## **Λέιζερ κατασκευής καναλιών PP 10/11**

- @ Παράθυρο λήψης για τηλεχειριστήριο
- ; Προειδοποίηση / Standby LED
- = Πεδίο χειρισμού
- (4) Πεδίο ενδείξεων
- & Λαβή μεταφοράς
- ( Στερέωση λαβής
- ) Σύνδεση καλωδίου σύνδεσης PPA 84
- (8) Καπάκι μπαταρίας
- § Επαναφορτιζόμενη μπαταρία PPA 82 με τροφοδοτικό
- / Φωτεινό σημάδι νήματος

#### **Λέιζερ κατασκευής καναλιών PP 10 / 11**

- : Παράθυρο εξόδου λέιζερ
- · Παράθυρο λήψης για τηλεχειριστήριο
- (13) Φωτεινό σημάδι νήματος
- £ Σημάδι περιστροφικού σημαδιού

## **Πεδίο χειρισμού**

- | Έλεγχος κατεύθυνσης / πλήκτρο αυτόματου κεντραρίσματος
- ¡ Πλήκτρο φωτεινού σημείου νήματος
- Q Πλήκτρο λειτουργίας ακτίνας λέιζερ
- W Παράθυρο λήψης τηλεχειριστηρίου
- E Πλήκτρο κλειδαριάς
- R Αυτόματη στάθμιση, πλήκτρο στόχου
- T Έλεγχος κατεύθυνσης / πλήκτρο αυτόματου κεντραρίσματος
- Z Πλήκτρο SET
- U Ακτίνα λέιζερ επάνω / κάτω, πλήκτρο εισαγωγής τιμών
- I Προειδοποίηση/Standby LED
- O Ακτίνα λέιζερ επάνω / κάτω, πλήκτρο εισαγωγής τιμών
- P Πλήκτρο ON/OFF

## **1 Γενικές υποδείξεις**

## **1.1 Λέξεις επισήμανσης και η σημασία τους**

#### **ΚΙΝΔΥΝΟΣ**

Για μια άμεσα επικίνδυνη κατάσταση, που οδηγεί σε σοβαρό ή θανατηφόρο τραυματισμό.

#### **ΠΡΟΕΙΔΟΠΟΙΗΣΗ**

Για μια πιθανόν επικίνδυνη κατάσταση, που μπορεί να οδηγήσει σε σοβαρό ή θανατηφόρο τραυματισμό.

## **ΠΡΟΣΟΧΗ**

Για μια πιθανόν επικίνδυνη κατάσταση, που ενδέχεται να οδηγήσει σε τραυματισμό ή υλικές ζημιές.

## **ΥΠΟΔΕΙΞΗ**

Για υποδείξεις χρήσης και άλλες χρήσιμες πληροφορίες.

## **1.2 Επεξήγηση εικονοσυμβόλων και λοιπών υποδείξεων**

## **Σύμβολα προειδοποίησης**

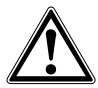

Προειδοποίηση για κίνδυνο γενικής φύσης

## **Σύμβολα**

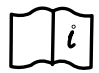

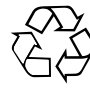

Πριν από τη χρήση διαβάστε τις οδηγίες χρήσης

Παραδώστε τα υλικά στην ανακύκλωση

## **Στο εργαλείο**

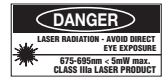

Μην εκτίθεστε στην ακτίνα. Πινακίδες προειδοποίησης ακτινοβολίας λέιζερ ΗΠΑ με βάση το CFR 21 § 1040 (FDA).

## **Στο εργαλείο**

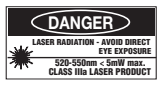

Μην εκτίθεστε στην ακτίνα. Πινακίδες προειδοποίησης ακτινοβολίας λέιζερ ΗΠΑ με βάση το CFR 21 § 1040 (FDA).

## **Στο εργαλείο**

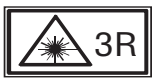

Πινακίδες προειδοποίησης ακτινοβολίας λέιζερ με βάση τα IEC825 / EN60825-1:2003

#### **CLASS IIIa LASER PRODUCT 620-690nm < 5mW max. LASER RADIATION - AVOID DIRECT EYE EXPOSURE** 3R 319789 **PP 10** Made in Japan<br>Hilti= registere .<br>ed trademark of the Hilti Corporation, Schaan **Power: 6.0V=nom./250 mA** EN 60825-1:2003 This Laser Product complies with 21CFR 1040 as applicable **DANGER AVOID EXPOSURE** LASER LIGHT IS EMITTED FROM THIS APERTURE Item No.: 319781 Date .: **Πινακίδα τύπου** PP 10

## **Πινακίδα τύπου**

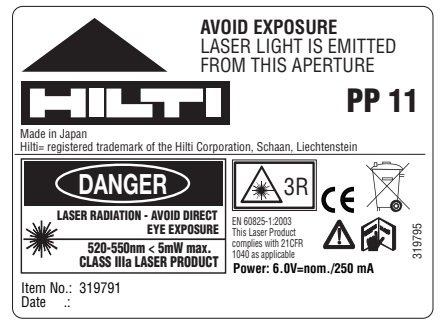

PP 11

## **Σημείο αναγραφής στοιχείων αναγνώρισης στη συσκευή**

Η περιγραφή τύπου και ο κωδικός σειράς βρίσκονται στην πινακίδα τύπου της συσκευής σας. Αντιγράψτε αυτά τα στοιχεία στις οδηγίες χρήσης και αναφέρετε πάντα αυτά τα στοιχεία όταν απευθύνεστε στην αντιπροσωπεία μας ή στο σέρβις.

Τύπος:

Αρ. σειράς:

## **2 Περιγραφή**

## **2.1 Κατάλληλη χρήση**

Το εργαλείο προορίζεται για τον υπολογισμό και τη μεταφορά/έλεγχο οριζόντιων και κεκλιμένων υψών όπως π.χ.: μεταφορά υψών και στην κατασκευή καναλιών. Για την τέλεια χρήση του εργαλείου σας προσφέρουμε διάφορα αξεσουάρ.

#### **2.2 Λέιζερ κατασκευής καναλιών PP 10/11**

Το PP 10/11 είναι ένα λέιζερ κατασκευής καναλιών με ορατή ακτίνα λέιζερ (κουκίδα) που μπορεί να χρησιμοποιηθεί οριζόντια και για κλίσεις.

## **2.3 Χαρακτηριστικά**

Με το εργαλείο αυτό, μπορεί κάποιος να δημιουργήσει γρήγορα και με μεγάλη ακρίβεια κάθε επιθυμητή κλίση (εντός -15% έως +40%). Η στάθμιση γίνεται αυτόματα εντός ±10%.

## **2.4 Αυτόματη απενεργοποίηση**

Εάν το εργαλείο είναι τοποθετημένο εκτός της περιοχής αυτόματης στάθμισης, αναβοσβήνει το λέιζερ και το LED στο πεδίο πεδίο χειρισμού. Εκτός αυτού εμφανίζεται στην οθόνη η κατεύθυνση προς την οποία πρέπει να κλίσετε το εργαλείο.

## **2.5 Επαναφορτιζόμενη μπαταρία PPA 82**

Σε χαμηλές θερμοκρασίες πέφτει η απόδοση της μπαταρίας.

## **ΚΙΝΔΥΝΟΣ**

**Αποθηκεύετε τις επαναφορτιζόμενες μπαταρίες σε θερμοκρασία δωματίου.**

#### **ΚΙΝΔΥΝΟΣ**

**Ποτέ μην αποθηκεύετε τις επαναφορτιζόμενες μπαταρίες στον ήλιο, επάνω σε καλοριφέρ ή πίσω από παράθυρα.**

#### **2.6 Αυτόματη λειτουργία προστασίας**

Σε θερμοκρασίες εκτός της περιοχής φόρτισης, τερματίζεται η διαδικασία φόρτισης για να προστατευτεί η μπαταρία.

## **ΥΠΟΔΕΙΞΗ**

Φορτίζετε την μπαταρία κάθε 3 με 4 μήνες. Αποθηκεύστε τη μέγιστη θερμοκρασία 30 °C (86 °F). Όταν έχει αδειάσει τελείως η μπαταρία, μπορεί να έχει αρνητικές

συνέπειες στη μελλοντική της απόδοση. Η φόρτιση μπορεί να τελειώσει σε λιγότερες από 9 ώρες, εάν δεν είχε αποφορτιστεί τελείως κατά τη φόρτιση.

### **2.7 Χρήση των διαφόρων συσκευών παροχής ρεύματος**

Γενικά μπορούν να χρησιμοποιηθούν τρεις διαφορετικές πηγές όπως η επαναφορτιζόμενη μπαταρία PPA 82 που υπάρχει στη συσκευασία ή το προαιρετικό πακέτο μπαταριών PPA 83 και το εξωτερικό καλώδιο σύνδεσης 12 V PPA 84.

## **2.8 Έκταση παράδοσης**

- 1 Λέιζερ κατασκευής καναλιών PP 10 ή 11 (ανάλογα με την έκδοση πώλησης)
- 1 Τηλεχειριστήριο PPA 20
- 1 Στόχος κοντός
- 1 Στόχος μακρύς
- 1 Βάση στόχου PPA 74
- 1 Αντάπτορας φόρτισης PPA 81
- 1 Επαναφορτιζόμενη μπαταρία PPA 82 με τροφοδοτικό
- 1 Σετ βίδες ποδιών (4 τεμάχια) 150 mm
- 1 Σετ βίδες ποδιών (4 τεμάχια) 200 mm
- 1 Σετ βίδες ποδιών (4 τεμάχια) 250 mm
- 1 Σετ βίδες ποδιών (4 τεμάχια) 300 mm
- 1 Βίδα κεντραρίσματος PPA 30
- 1 Οδηγίες χρήσης PP 10/11
- 1 Οδηγίες χρήσης PPA 20
- 4 Μπαταρίες (κυψέλες ΑΑΑ)
- 1 Πιστοποιητικό κατασκευαστή
- Βαλίτσα Hilti

## **3 Αξεσουάρ**

## **Αξεσουάρ PP 10/11**

## **Ονομασία** Πακέτο μπαταριών PPA 83 (κυψέλες D) Καλώδιο σύνδεσης PPA 84 (12V) Κάθετος και οριζόντιος αντάπτορας PPA 70/71/72 Αντάπτορα τρίποδα PPA 73

Τηλεφακός PPA 40

## **4 Τεχνικά χαρακτηριστικά**

Διατηρούμε το δικαίωμα τεχνικών τροποποιήσεων!

## **ΥΠΟΔΕΙΞΗ**

Διατηρούμε το δικαίωμα τροποποιήσεων!

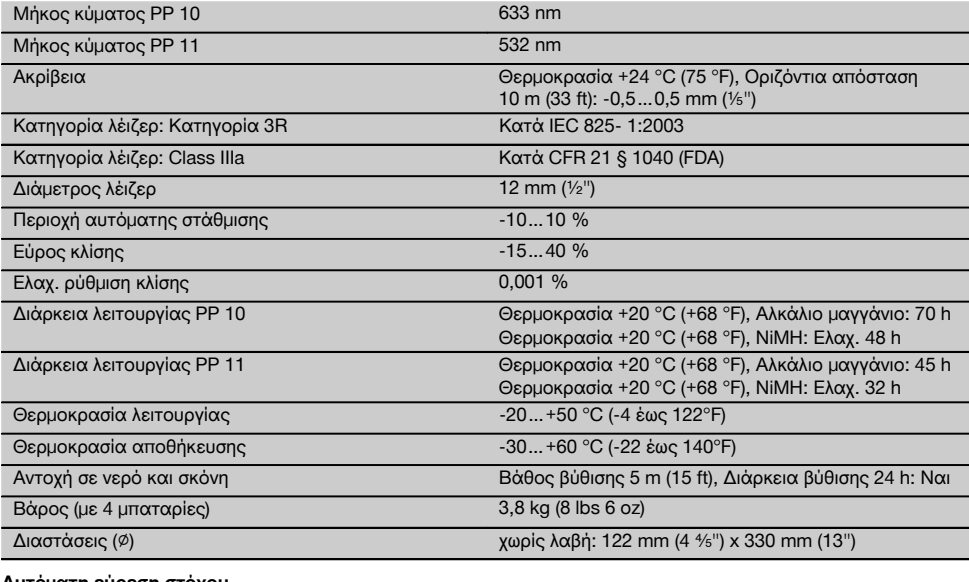

#### **Αυτόματη εύρεση στόχου**

## Απόσταση 5…150 m (15 έως 500 ft)

## **5 Υποδείξεις για την ασφάλεια**

**5.1 Βασικές επισημάνσεις για την ασφάλεια**

Το εργαλείο προορίζεται για τον υπολογισμό και τη μεταφορά/έλεγχο οριζόντιων και κεκλιμένων υψών. Εκτός από τις υποδείξεις για την ασφάλεια που υπάρχουν στα επιμέρους κεφάλαια αυτών των οδηγιών χρήσης, πρέπει να τηρείτε πάντοτε αυστηρά τις οδηγίες που ακολουθούν.

## **5.2 Ακατάλληλη χρήση**

- a) **Από τη συσκευή και τα βοηθητικά της μέσα ενδέχεται να προκληθούν κίνδυνοι, όταν ο χειρισμός της γίνεται με ακατάλληλο τρόπο από μη εκπαιδευμένο προσωπικό ή όταν δεν χρησιμοποιούνται με κατάλληλο τρόπο.**
- b) **Για την αποφυγή τραυματισμών, χρησιμοποιείτε μόνο γνήσια αξεσουάρ και πρόσθετα εξαρτήματα της Hilti.**
- c) **Δεν επιτρέπονται οι παραποιήσεις ή οι μετατροπές στη συσκευή.**
- d) **Προσέξτε όσα αναφέρονται στις οδηγίες χρήσης για τη λειτουργία, τη φροντίδα και τη συντήρηση.**
- e) **Μην καθιστάτε ανενεργά τα συστήματα ασφαλείας και μην απομακρύνετε τις πινακίδες υποδείξεων και προειδοποιήσεων.**
- f) **Κρατήστε τα παιδιά μακριά από τις συσκευές προβολής λέιζερ.**
- g) Εάν βιδώσετε με ακατάλληλο τρόπο τη συσκευή μπορεί να προκληθεί ακτινοβολία λέιζερ που να υπερβαίνει την κατηγορία 3. **Αναθέστε την επισκευή της συσκευής μόνο στα σημεία σέρβις της Hilti.**
- h) **Λαμβάνετε υπόψη σας τις περιβαλλοντικές επιδράσεις. Μη χρησιμοποιείτε τη συσκευή, όπου υπάρχει κίνδυνος πυρκαγιάς ή εκρήξεων.**
- i) (Υπόδειξη σύμφωνα με το FCC §15.21): Τροποποιήσεις ή μετατροπές, που δεν έχουν επιτραπεί ρητά από τη Hilti, μπορεί να περιορίσουν το δικαίωμα του χρήστη να θέσει σε λειτουργία τη συσκευή.

**5.3 Κατάλληλη διευθέτηση και οργάνωση χώρων εργασίας**

a) **Ασφαλίστε το σημείο μετρήσεων και προσέξτε κατά το στήσιμο της συσκευής να μην κατευθύ-** **νετε την ακτίνα σε άλλα πρόσωπα ή στον εαυτό σας.**

- b) Μετρήσεις μέσα από γυάλινα τζάμια ή άλλα αντικείμενα μπορεί να παραποιήσουν το αποτέλεσμα της μέτρησης.
- c) **Βεβαιωθείτε ότι το εργαλείο έχει τοποθετηθεί επάνω σε στιβαρή επίπεδη επιφάνεια (χωρίς δονήσεις!).**
- d) **Χρησιμοποιείτε τη συσκευή μόνο εντός των καθορισμένων ορίων χρήσης.**

## **5.3.1 Ηλεκτρομαγνητική συμβατότητα**

Παρόλο που η συσκευή ανταποκρίνεται στις αυστηρές απαιτήσεις των ισχυόντων οδηγιών, η Hilti δεν μπορεί να αποκλείσει το ενδεχόμενο να δεχτεί παρεμβολές από έντονη ακτινοβολία, γεγονός που μπορεί να προκαλέσει δυσλειτουργίες. Σε αυτήν την περίπτωση ή σε περίπτωση άλλων αμφιβολιών, πρέπει να πραγματοποιούνται δοκιμαστικές μετρήσεις. Η Hilti δεν μπορεί επίσης να αποκλείσει ότι δε θα προκληθούν παρεμβολές σε άλλες συσκευές (π.χ. συστήματα πλοήγησης αεροπλάνων).

#### **5.3.2 Κατηγοριοποίηση λέιζερ για εργαλεία κατηγορίας 3R και κατηγορίας IIIa**

- a) Το εργαλείο ανταποκρίνεται στην κατηγορία λέιζερ 3R, σύμφωνα με το ΙΕC 825-1:2003 και Class IIIa σύμφωνα με το 21 CFR § 1040(FDA).
- b) Οι συσκευές της κατηγορίας λέιζερ 3A και Class IIIa θα πρέπει να χρησιμοποιούνται μόνο από εκπαιδευμένα πρόσωπα.
- c) Οι περιοχές χρήσης θα πρέπει να επισημαίνονται με πινακίδες προειδοποίησης λέιζερ.
- d) Οι ακτίνες λέιζερ θα πρέπει να διέρχονται σε μεγάλη απόσταση πάνω ή κάτω από το ύψος των ματιών.
- e) Πρέπει να λαμβάνετε προληπτικά μέτρα για να διασφαλιστεί ότι η ακτίνα λέιζερ δε θα πέφτει ακούσια σε επιφάνειες οι οποίες αντανακλούν όπως ο καθρέφτης.
- f) Πρέπει να λαμβάνετε μέτρα ώστε να διασφαλίζεται ότι πρόσωπα δε θα κοιτούν απευθείας την ακτίνα.
- g) Η ακτίνα λέιζερ δε θα πρέπει να εκτείνεται σε μη επιτηρούμενες περιοχές.

h) Τα λέιζερ που δε χρησιμοποιούνται πρέπει να φυλάσσονται σε χώρους στους οποίους δεν έχουν πρόσβαση αναρμόδια πρόσωπα.

## **5.4 Γενικά μέτρα ασφαλείας**

- a) **Ελέγξτε το εργαλείο πριν από τη χρήση. Εάν η συσκευή έχει υποστεί ζημιά, αναθέστε την επισκευή της σε ένα σέρβις της Hilti.**
- b) **Μετά από πτώση ή άλλες μηχανικές επιδράσεις πρέπει να ελέγξετε την ακρίβεια της συσκευής.**
- c) **Εάν μεταφέρετε τη συσκευή από πολύ κρύο σε πιο ζεστό περιβάλλον ή το αντίστροφο, πρέπει να την αφήσετε να εγκλιματιστεί πριν από τη χρήση.**
- d) **Σε περίπτωση χρήσης με αντάπτορες βεβαιωθείτε ότι η συσκευή είναι καλά βιδωμένη.**
- e) **Για να αποφύγετε εσφαλμένες μετρήσεις πρέπει να διατηρείτε καθαρή τη θυρίδα εξόδου ακτίνας λέιζερ.**
- f) **Παρόλο που η συσκευή έχει σχεδιαστεί για σκληρή χρήση σε εργοτάξια, θα πρέπει να χρησιμοποιείται σχολαστικά, όπως και κάθε οπτικός και ηλεκτρικός εξοπλισμός (κιάλια, γυαλιά, φωτογραφικές μηχανές).**
- g) **Παρόλο που το εργαλείο είναι προστατευμένο από την εισχώρηση σκόνης, θα πρέπει να το σκουπίσετε με στεγνό πανί πριν το τοποθετήσετε στη συσκευασία μεταφοράς του.**
- h) **Ελέγχετε τη συσκευή πριν από σημαντικές μετρήσεις.**
- i) **Κατά τη χρήση, ελέγχετε πολλές φορές την ακρίβεια.**

## **5.4.1 Ηλεκτρικά μέρη**

- a) **Οι μπαταρίες δεν επιτρέπεται να καταλήξουν σε χέρια παιδιών.**
- b) **Μην υπερθερμαίνετε τις μπαταρίες και μην τις ρίχνετε στη φωτιά.** Οι μπαταρίες μπορεί να εκραγούν ή μπορεί να απελευθερωθούν τοξικές ουσίες.
- c) **Μη φορτίζετε τις μπαταρίες.**
- d) **Μην κολλάτε τις μπαταρίες στη συσκευή.**
- e) **Μην αποφορτίζετε τις μπαταρίες βραχυκυκλώνοντάς τις, ενδέχεται να υπερθερμανθούν και να προκαλέσουν εύφλεκτες φυσαλίδες.**
- f) **Μην ανοίγετε τις μπαταρίες και μην τις εκθέτετε σε υπερβολική μηχανική επιβάρυνση.**

## **6 Θέση σε λειτουργία**

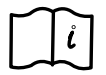

## **ΥΠΟΔΕΙΞΗ**

Επιτρέπεται να χρησιμοποιείτε το εργαλείο μόνο με μπαταρίες κατασκευασμένες κατά IEC 285 ή με τις επαναφορτιζόμενες μπαταρίες PPA 82.

## **ΥΠΟΔΕΙΞΗ**

Μη χρησιμοποιείτε ελαττωματικές μπαταρίες, μη χρησιμοποιείτε παλιές και καινούργιες μπαταρίες μαζί ούτε μπαταρίες διαφορετικών κατασκευαστών ή με διαφορετική περιγραφή τύπου.

## **6.1 Ενεργοποίηση εργαλείου**

Πατήστε το πλήκτρο "ON/OFF".

## **ΥΠΟΔΕΙΞΗ**

Το PP 10/11 είναι εφοδιασμένο με εύρος αυτόματης στάθμισης + / - 10 %. Εάν η επιλεγμένη κλίση βρίσκεται σε αυτό το εύρος, το λέιζερ σταθμίζεται αυτόματα. Εάν η

κλίση του εργαλείου διαφέρει περισσότερο από +/‑ 10 % από την επιλεγμένη κλίση, αρχίζει να αναβοσβήνει το LED, περιστρέψτε το εργαλείο προς την κατεύθυνση προς την οποία δείχνει το βέλος.

## **6.2 Προειδοποιητική ένδειξη μπαταρίας** 2

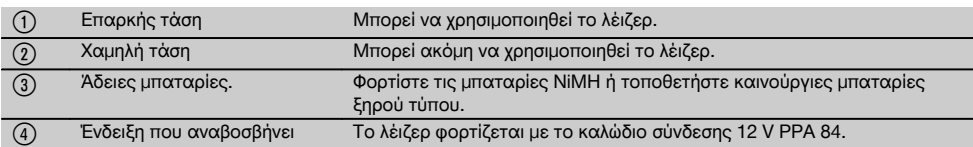

#### **6.3 Αφαίρεση πακέτου μπαταριών PPA 83 ή επαναφορτιζόμενης μπαταρίας PPA 82**

- 1. Περιστρέψτε την κεφαλή της μπαταρίας στο "OPEN" και αφαιρέστε το πακέτο μπαταριών.
- 2. Στο πακέτο μπαταριών PPA83 έχετε επιπρόσθετα τη δυνατότητα αφαίρεσης της θήκης μπαταριών. Περιστρέψτε το κουμπί του καπακιού στη θέση ..OPEN".

#### **6.4 Αντικατάσταση μπαταριών.**

1. Αντικαταστήστε στο πακέτο μπαταριών που έχετε αφαιρέσει τις παλιές μπαταρίες με καινούργιες.

#### **6.5 Τοποθέτηση πακέτου μπαταριών PPA 83 ή επαναφορτιζόμενης μπαταρίας PPA 82**

- 1. Επανατοποθετήστε το πακέτο μπαταριών μετά την αντικατάσταση των μπαταριών.
- 2. Περιστρέψτε το κουμπί στη θέση .LOCK".

## **6.6 Σύνδεση καλωδίου σύνδεσης PPA 84**

#### **ΥΠΟΔΕΙΞΗ**

Εάν χρησιμοποιείτε μπαταρία που είναι τοποθετημένη στο όχημα, σβήστε προηγουμένως τον κινητήρα.

## **ΥΠΟΔΕΙΞΗ**

Βεβαιωθείτε οπωσδήποτε ότι έχετε συνδέσει σωστά τους δύο πόλους.

## **ΥΠΟΔΕΙΞΗ**

Πριν συνδέσετε ή απομακρύνετε το εξωτερικό καλώδιο σύνδεσης, απενεργοποιήστε το εργαλείο.

Το καλώδιο σύνδεσης προβλέπεται για σύνδεση σε μπαταρία 12 V.

- 1. Συνδέστε τον κόκκινο ακροδέκτη στον πόλο +.
- 2. Συνδέστε τον μαύρο ακροδέκτη στον πόλο -.

## **6.7 Φόρτιση επαναφορτιζόμενης μπαταρίας PPA 82**

Η φόρτιση θα πρέπει να γίνεται σε εσωτερικό χώρο με θερμοκρασία μεταξύ + +10ºC και + +40ºC.

Εάν το λέιζερ χρησιμοποιηθεί με εξωτερική μπαταρία σε θερμοκρασία από [+10ºC έως +40ºC], η μπαταρία φορτίζεται αυτόματα.

- 1. Τοποθετήστε τον αντάπτορα φόρτισης PPA 81 στην επαναφορτιζόμενη μπαταρία PPA 82.
- 2. Συνδέστε το τροφοδοτικό με τον αντάπτορα φόρτισης.
- 3. Συνδέστε το φις του τροφοδοτικού σε μια πρίζα.
- 4. Ελέγξτε εάν είναι επιλεγμένη η σωστή τάση στο τροφοδοτικό. Όταν ολοκληρωθεί η διαδικασία φόρτισης, αρχίζει να ανάβει σε πράσινο χρώμα η ενδεικτική λυχνία φόρτισης.

#### **6.8 Κατάσταση φόρτισης**

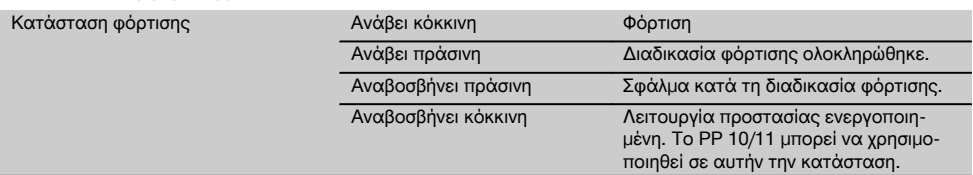

## **7 Χειρισμός**

## **7.1 Λειτουργία πλήκτρων** 3

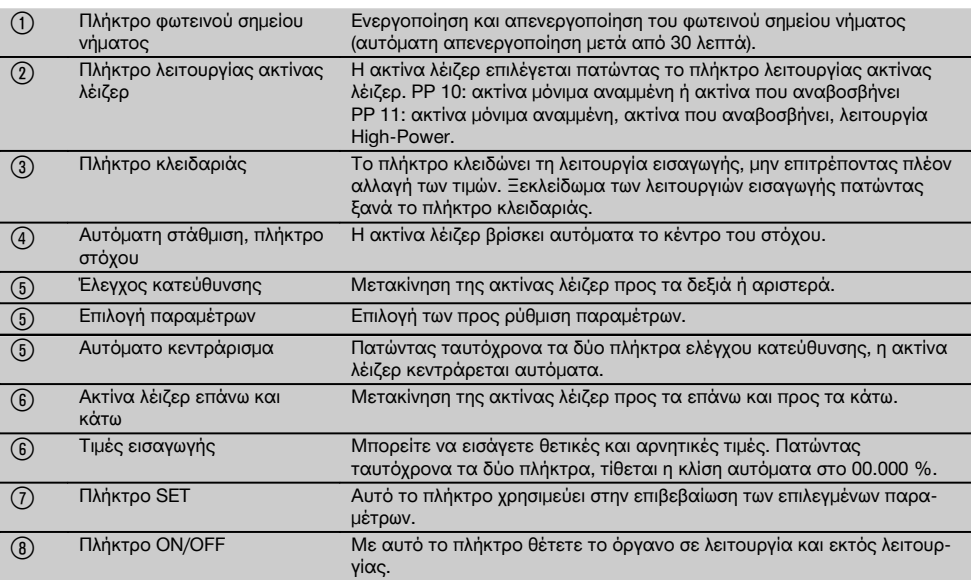

## **7.2 Σύμβολα πεδίου ενδείξεων** 4

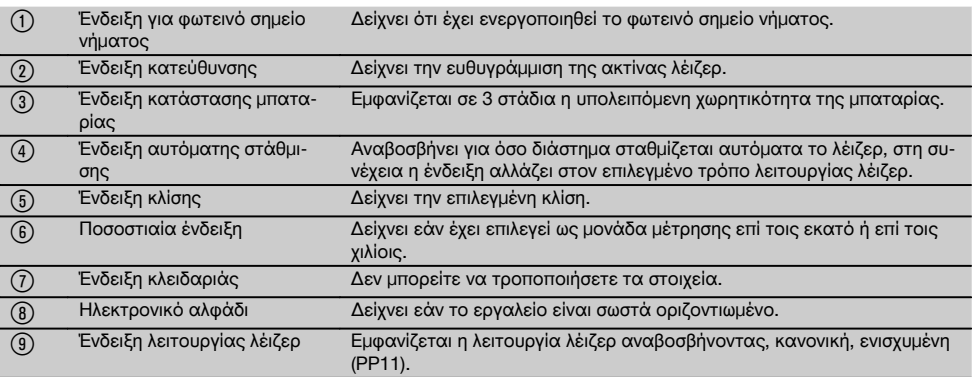

## **7.3 Προειδοποιητικές ενδείξεις** 5

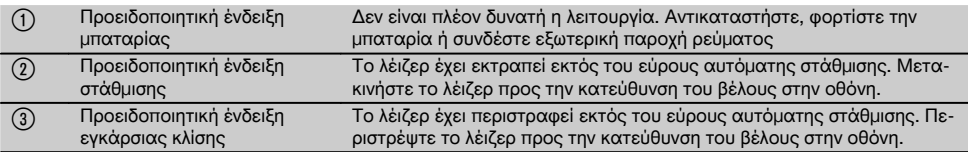

## **7.4 Ενεργοποίηση εργαλείου**

Πατήστε το πλήκτρο "ON/OFF".

## **ΥΠΟΔΕΙΞΗ**

Το PP 10/11 είναι εφοδιασμένο με εύρος αυτόματης στάθμισης + / - 10 %. Εάν η επιλεγμένη κλίση βρίσκεται σε αυτό το εύρος, το λέιζερ σταθμίζεται αυτόματα. Εάν η κλίση του εργαλείου διαφέρει περισσότερο από +/‑ 10 % από την επιλεγμένη κλίση, αρχίζει να αναβοσβήνει το LED, περιστρέψτε το εργαλείο προς την κατεύθυνση προς την οποία δείχνει το βέλος.

## **7.5 Ρύθμιση κλίσης** 6

Η κλίση μπορεί να ρυθμιστεί είτε αυτόματα είτε χειροκίνητα. Η κλίση μπορεί να ρυθμιστεί σε ένα εύρος από ‑15 % έως +40 % (σε κλίσεις πάνω από 10 % πρέπει να προηγηθεί κλίση του λέιζερ με αξεσουάρ ή άλλα βοηθήματα).

## **7.5.1 Αυτόματη εισαγωγή κλίσης** 6

- 1. Θέστε το όργανο σε λειτουργία με το πλήκτρο λειτουργίας.
- 2. Πατήστε το πλήκτρο SET. Εμφανίζεται η επιλεγμένη τιμή και αναβοσβήνει η ένδειξη ±.
- 3. Πατήστε το πλήκτρο "Ακτίνα λέιζερ επάνω / κάτω" για να αλλάξετε το πρόσημο.
- 4. Πατήστε το πλήκτρο κατεύθυνσης δεξιά για να φτάσετε στη σωστή θέση (με το αριστερό πλήκτρο κατεύθυνσης μπορείτε να επιστρέψετε).
- 5. Πατήστε το πλήκτρο ...Ακτίνα λέιζερ επάνω / κάτω " για να αλλάξετε την τιμή.
- 6. Πατήστε το πλήκτρο κατεύθυνσης δεξιά για να φτάσετε στην επόμενη θέση.
- 7. Πατήστε το πλήκτρο "Ακτίνα λέιζερ επάνω / κάτω" για να αλλάξετε την τιμή. Επαναλάβετε τα προαναφερόμενα βήματα για να αλλάξετε και άλλες αριθμητικές τιμές.
- 8. Πατήστε το πλήκτρο SET όταν είναι σωστή η τιμή. Στη συνέχεια η ακτίνα λέιζερ θα αρχίσει να μετακινείται προς την επιλεγμένη ρύθμιση.

## **7.5.2 Χειροκίνητη εισαγωγή κλίσης**

## **ΥΠΟΔΕΙΞΗ**

Μπορείτε να ρυθμίσετε την τιμή της κλίσης και απευθείας με την κίνηση της ακτίνας λέιζερ. Βεβαιωθείτε ότι δεν είναι ενεργοποιημένη η λειτουργία κλειδώματος.

Η τιμή που εμφανίζεται γίνεται μεγαλύτερη ή μικρότερη ανάλογα με την κίνηση της ακτίνας.

- 1. Πατήστε το πλήκτρο "Ακτίνα λέιζερ επάνω/κάτω" και το λέιζερ κινείται επάνω και κάτω
- 2. Για να φτάσετε στη θέση 0, πατήστε ταυτόχρονα τα πλήκτρα ..Ακτίνα λέιζερ επάνω / κάτω". Το λέιζερ μετακινείται αυτόματα στη θέση 0.000 %.

## **7.6 Ευθυγράμμιση γραμμής στόχου** 7

Χρησιμοποιήστε τα πλήκτρα για την αλλαγή κατεύθυνσης στο λέιζερ PP 10/11 ή στο τηλεχειριστήριο PPA 20 για να μετακινήσετε το λέιζερ κατασκευής καναλιών οριζόντια προς τα δεξιά ή αριστερά.

## **7.7 Ένδειξη θέσης ακτίνας** 7

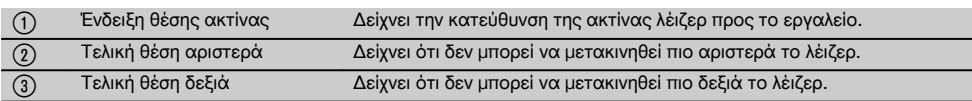

## **7.8 Ρύθμιση θέσης ακτίνας** 7

Το μέγιστο πλάτος για την ευθυγράμμιση ανέρχεται σε 9 m σε μήκος 30 m. Η ταχύτητα αυτής της κίνησης είναι μεταβλητή.

Πατώντας σύντομα το πλήκτρο, το λέιζερ κινείται σιγάσιγά.

Πατώντας παρατεταμένα το πλήκτρο, το λέιζερ κινείται γρήγορα.

Στην οθόνη μπορείτε να βλέπετε ανά πάσα στιγμή την τρέχουσα θέση της ακτίνας λέιζερ.

## **7.8.1 Ρύθμιση θέσεων ακτίνας δεξιά/αριστερά**

Η ένδειξη σας ενημερώνει για την εξωτερική αριστερή ή/και δεξιά θέση του λέιζερ, όταν δεν μπορεί να μετακινηθεί άλλο προς τα αριστερά ή δεξιά. Ως υπόδειξη για τον χειριστή, η ένδειξη αρχίζει να αναβοσβήνει

Εάν θέλετε να επιτυγχάνεται συχνά αυτή η θέση, προτείνεται να περιστρέψετε το εργαλείο λίγο προς τα αριστερά ή δεξιά και να αρχίσετε εκ νέου την ευθυγράμμιση.

## **7.9 Αυτόματο κεντράρισμα**

Πατήστε ταυτόχρονα τα δύο πλήκτρα κατεύθυνσης (αριστερά και δεξιά).

Η ακτίνα λέιζερ επανέρχεται αυτόματα στο κέντρο.

## **7.10 Αυτόματη ευθυγράμμιση στο στόχο** 8

- 1. Τοποθετήστε το στόχο με τις αντανακλαστικές ταινίες προς το λέιζερ.
- 2. Πατήστε το πλήκτρο αυτόματου κεντραρίσματος στο στόχο.

**ΥΠΟΔΕΙΞΗ** Η έναρξη αυτής της λειτουργίας μπορεί να διαρκέσει μέχρι και 2 λεπτά.

Το εργαλείο ψάχνει στην περιοχή ευθυγράμμισης (αριστερά/δεξιά) το στόχο.

## **7.11 Πεδίο ενδείξεων κατά την αναζήτηση** 8

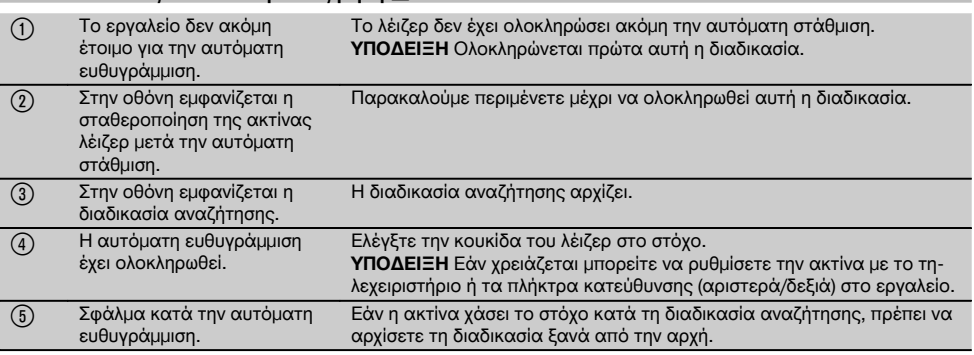

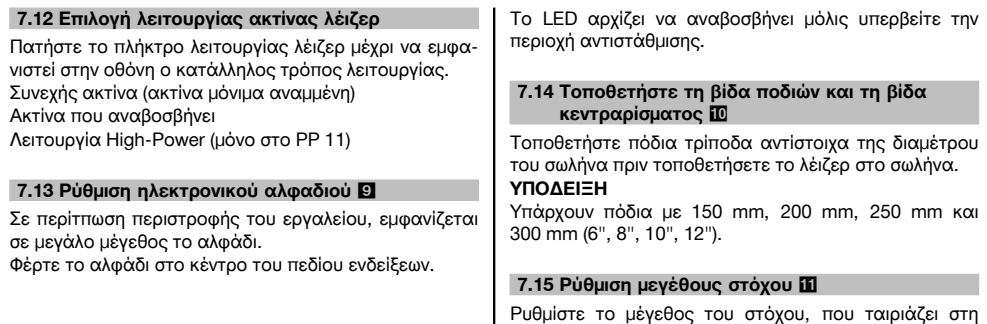

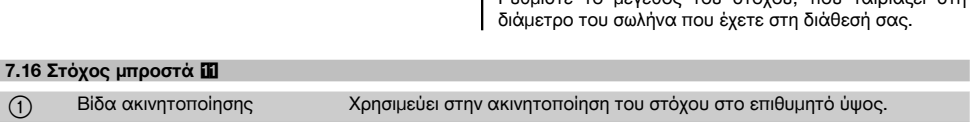

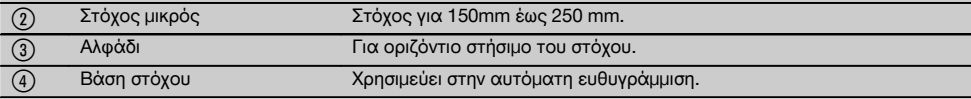

## **7.17 Στόχος πίσω (2)** 11

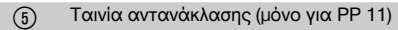

## **7.18 Ρύθμιση παραμέτρων**

## **7.18.1 Επιλογή μονάδας μέτρησης % ή ‰**

- 1. Πατήστε ταυτόχρονα το πλήκτρο επιβεβαίωσης (On / Off) και το πλήκτρο κλειδαριάς. Στην οθόνη εμφανίζονται οι επιλεγμένες τιμές.
- 2. Μετακινηθείτε με το πλήκτρο "Ακτίνα λέιζερ επάνω/κάτω" στη σειρά "Unit".
- 3. Επιλέξτε με το πλήκτρο κατεύθυνσης την τιμή που θέλετε να τροποποιήσετε.
- 4. Πατήστε το πλήκτρο SET για να επιβεβαιώσετε την επιλογή σας. Το όργανο επανέρχεται ξανά στον κανονικό τρόπο λειτουργίας.

#### **7.18.2 Ρύθμιση και ενεργοποίηση του κωδικού ασφαλείας**

Η εισαγωγή του τετραψήφιου κωδικού ασφαλείας έχει σκοπό να εμποδίσει τη χρήση του εργαλείου από αναρμόδια πρόσωπα. Λάβετε υπόψη σας ότι από τη στιγμή που θα εισάγετε αυτόν τον κωδικό ασφαλείας στο λέιζερ σας, το λέιζερ δεν θα μπορεί πλέον να χρησιμοποιηθεί χωρίς την εισαγωγή αυτού του αριθμού. Μετά την ενεργοποίηση του οργάνου, σας ζητείται αυτόματα αυτός ο κωδικός.

1. Πατήστε ταυτόχρονα το πλήκτρο επιβεβαίωσης (On / Off) και το πλήκτρο κλειδαριάς. Στην οθόνη εμφανίζονται οι επιλεγμένες τιμές.

el

- 2. Μετακινηθείτε με το πλήκτρο "Ακτίνα λέιζερ επάνω/κάτω" στη σειρά "Input S Code".
- 3. Πατήστε το πλήκτρο SET για να μεταβείτε στον τρόπο λειτουργίας.
- 4. Μετακινηθείτε με το πλήκτρο "Ακτίνα λέιζερ επάνω/κάτω" και το πλήκτρο κατεύθυνσης μπορείτε να μετακινηθείτε στον αντίστοιχο αριθμό.Με το Set επιβεβαιώστε τον επιλεγμένο αριθμό. Μόλις εμφανιστούν οι τέσσερις αριθμοί στην περιοχή Code, μπορείτε να επιβεβαιώσετε τον κωδικό με το πλήκτρο SET.
- 5. Η οθόνη επανέρχεται ξανά στον τρόπο λειτουργίας. Τώρα μπορείτε να ενεργοποιήσετε τον κωδικό ασφαλείας (On με το πλήκτρο SET) ή να τον απενεργοποιήσετε αργότερα (OFF με το πλήκτρο SET). Το όργανο επανέρχεται ξανά στον κανονικό τρόπο λειτουργίας.

## **7.18.3 Ρύθμιση ονόματος εταιρείας**

Εδώ περιγράφεται η εισαγωγή ή/και η αλλαγή των στοιχείων του ονόματος της εταιρείας. Ο μέγιστος αριθμός χαρακτήρων που μπορείτε να εισάγετε είναι 32 (16 χαρακτήρες σε 2 σειρές).

- 1. Πατήστε ταυτόχρονα το πλήκτρο επιβεβαίωσης (On / Off) και το πλήκτρο κλειδαριάς.
- Στην οθόνη εμφανίζονται οι επιλεγμένες τιμές. 2. Μετακινηθείτε με το πλήκτρο "Ακτίνα λέιζερ επάνω/κάτω" στη σειρά "Change Name".
- 3. Πατήστε το πλήκτρο SET για να μεταβείτε στον τρόπο λειτουργίας
- 4. Μετακινηθείτε με το πλήκτρο "Ακτίνα λέιζερ επάνω/κάτω" και το πλήκτρο κατεύθυνσης μπορείτε να μετακινηθείτε στα αντίστοιχα γράμματα/αριθμούς. Με το Set επιβεβαιώστε το επιλεγμένο ψηφίο. Μόλις εμφανιστεί το σωστό όνομα / επωνυμία, μπορείτε να επιβεβαιώσετε το όνομα με το πλήκτρο SET.

Το όργανο επανέρχεται ξανά στον κανονικό τρόπο λειτουργίας.

## **7.19 Έλεγχος αξιοπιστίας** 12

- 1. Ρυθμίστε το λέιζερ σε κλίση 0.000 %.
- 2. Τοποθετήστε έναν πήχυ στάθμισης σε απόσταση 1 m από το λέιζερ και άλλον ένα σε απόσταση 60 m και σημειώστε τις ενδείξεις, στις οποίες το λέιζερ προσκρούει στον πήχυ.
- 3. Τοποθετήστε ένα νήμα της στάθμης στο κέντρο ανάμεσα στους δύο πήχεις και διαβάστε το ύψος στους δύο πήχεις.
- 4. Υπολογίστε τη διαφορά των ενδείξεων των πήχεων από το νήμα της στάθμης και το λέιζερ στον πήχυ 1 και στο πήχυ 2. Εάν οι δύο τιμές είναι ίδιες, το λέιζερ είναι ρυθμισμένο.

**ΥΠΟΔΕΙΞΗ** Εάν οι διαφορές X1 και X2 δεν βρίσκονται εντός των ανοχών, απευθυνθείτε στο κοντινό σας κατάστημα της Hilti.

## **8 Φροντίδα και συντήρηση**

## **8.1 Καθαρισμός και στέγνωμα**

- 1. Απομακρύντε τη σκόνη από τους φακούς φυσώντας τη.
- 2. Μην ακουμπάτε το φακό με τα δάκτυλα.<br>3. Καθαρίζετε μόνο με καθαρό και μαλακό
- 3. Καθαρίζετε μόνο με καθαρό και μαλακό πανί, εάν χρειάζεται, βρέξτε το με καθαρό οινόπνευμα ή λίγο νερό.

**ΥΠΟΔΕΙΞΗ** Μη χρησιμοποιείτε άλλα υγρά δεδομένου ότι μπορούν να προκαλέσουν ζημιές στα πλαστικά μέρη.

4. Προσέξτε τις οριακές τιμές της θερμοκρασίας κατά την αποθήκευση του εξοπλισμού σας, ιδιαίτερα το χειμώνα/καλοκαίρι, όταν φυλάτε τον εξοπλισμό σας στο εσωτερικό του αυτοκινήτου (–30 °C έως +60  $\rm ^{\circ}C$ ).

## **8.2 Αποθήκευση**

Αφαιρέστε από τη συσκευασία τις συσκευές που έχουν βραχεί. Στεγνώστε τα εργαλεία/τις συσκευές, τη συσκευασία μεταφοράς και τα αξεσουάρ (το πολύ στους 40 °C) και καθαρίστε τα. Τοποθετήστε ξανά τον εξοπλισμό στη συσκευασία όταν έχει στεγνώσει τελείως.

Μετά από μεγαλύτερης διάρκειας αποθήκευση ή μεταφορά του εξοπλισμού σας, πραγματοποιήστε δοκιμαστική μέτρηση πριν από τη χρήση του.

Παρακαλούμε απομακρύνετε τις μπαταρίες από τη συσκευή σε περίπτωση που πρόκειται να αποθηκεύσετε τη συσκευή για μεγάλο χρονικό διάστημα.

## **8.3 Μεταφορά**

Χρησιμοποιήστε για τη μεταφορά ή αποστολή του εξοπλισμού σας είτε το βαλιτσάκι αποστολής της Hilti ή ισάξια συσκευασία.

## **ΠΡΟΣΟΧΗ**

**Αποστέλλετε τη συσκευή πάντα χωρίς μπαταρίες/επαναφορτιζόμενη μπαταρία.**

## **8.4 Υπηρεσία διακρίβωσης Hilti**

Σας προτείνουμε να εκμεταλλευτείτε τον τακτικό έλεγχο των συσκευών από την υπηρεσία διακρίβωσης της Hilti, για να μπορείτε να διασφαλίσετε την αξιοπιστία σύμφωνα με τα πρότυπα και τις νομικές απαιτήσεις.

Η υπηρεσία διακρίβωσης της Hilti είναι ανά πάσα στιγμή στη διάθεσή σας, προτείνεται όμως να πραγματοποιείτε βαθμονόμηση τουλάχιστον μία φορά ετησίως.

Στα πλαίσια της υπηρεσίας διακρίβωσης της Hilti βεβαιώνεται, ότι οι προδιαγραφές της ελεγμένης συσκευής αντιστοιχούν την ημέρα του ελέγχου στα τεχνικά στοιχεία των οδηγιών χρήσης.

Σε περίπτωση αποκλίσεων από τα στοιχεία του κατασκευαστή, τα μεταχειρισμένα όργανα μέτρησης ρυθμίζονται εκ νέου. Μετά τη ρύθμιση και τον έλεγχο, τοποθετείται μια πλακέτα διακρίβωσης στη συσκευή και με ένα πιστοποιητικό διακρίβωσης πιστοποιείται γραπτώς ότι η συσκευή λειτουργεί εντός των ορίων που ορίζει ο κατασκευαστής.

93

## **9 Εντοπισμός προβλημάτων**

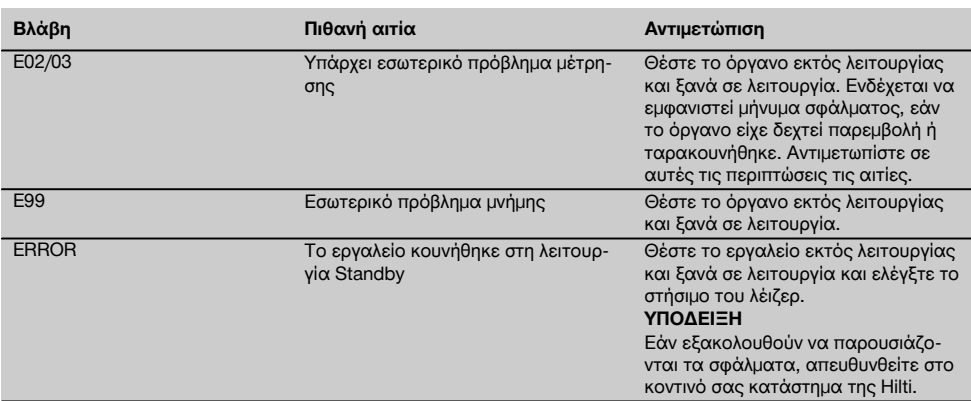

## **10 Διάθεση στα απορρίμματα**

## **ΠΡΟΕΙΔΟΠΟΙΗΣΗ**

Σε περίπτωση ακατάλληλης απόρριψης του εξοπλισμού μπορούν να παρουσιαστούν τα ακόλουθα:

Κατά την καύση πλαστικών μερών δημιουργούνται τοξικά αέρια, που μπορούν να προκαλέσουν ασθένειες.

Οι μπαταρίες μπορεί να εκραγούν και να προκαλέσουν έτσι δηλητηριάσεις, εγκαύματα, χημικά εγκαύματα ή ρύπανση στο περιβάλλον, όταν υποστούν ζημιά ή εκτεθούν σε υψηλές θερμοκρασίες.

Πετώντας τη συσκευή απλά στα σκουπίδια, επιτρέπετε σε αναρμόδια πρόσωπα να χρησιμοποιήσουν ακατάλληλα τον εξοπλισμό. Ενδέχεται να τραυματίσουν σοβαρά τον εαυτό τους ή τρίτους καθώς και να ρυπάνουν το περιβάλλον.

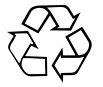

Οι συσκευές της Hilti είναι κατασκευασμένες σε μεγάλο ποσοστό από ανακυκλώσιμα υλικά. Προϋπόθεση για την επαναχρησιμοποίησή τους είναι ο κατάλληλος διαχωρισμός των υλικών. Σε πολλές χώρες, η Hilti έχει οργανωθεί ήδη ώστε να μπορείτε να επιστρέφετε την παλιά σας συσκευή για ανακύκλωση. Ρωτήστε το τμήμα εξυπηρέτησης πελατών της Hilti ή το σύμβουλο πωλήσεων.

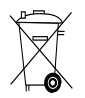

Μόνο για τις χώρες της ΕΕ

Μην πετάτε τα ηλεκτρικά εργαλεία στον κάδο οικιακών απορριμμάτων!

Σύμφωνα με την ευρωπαϊκή οδηγία περί ηλεκτρικών και ηλεκτρονικών συσκευών και την ενσωμάτωσή της στο εθνικό δίκαιο, τα ηλεκτρικά εργαλεία πρέπει να συλλέγονται ξεχωριστά και να επιστρέφονται για ανακύκλωση με τρόπο φιλικό προς το περιβάλλον.

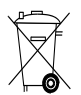

Διαθέτετε τις μπαταρίες στα απορρίμματα σύμφωνα με τις εθνικές διατάξεις.

## **11 Εγγύηση κατασκευαστή, συσκευές**

Για ερωτήσεις σχετικά με τους όρους εγγύησης απευθυνθείτε στον τοπικό συνεργάτη της HILTI.

## **12 Δήλωση συμμόρφωσης ΕΚ (πρωτότυπο)**

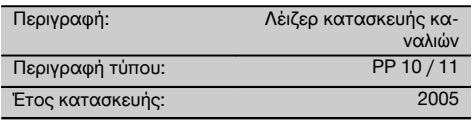

Δηλώνουμε ως μόνοι υπεύθυνοι, ότι αυτό το προϊόν ανταποκρίνεται στις ακόλουθες οδηγίες και πρότυπα: έως 19 Απριλίου 2016: 2004/108/EK, από 20 Απριλίου 2016: 2014/30/EE, 2011/65/EE, 2006/66/EΚ, EN ISO 12100.

#### **Hilti Corporation, Feldkircherstrasse 100, FL‑9494 Schaan**

**Paolo Luccini Edward Przybylowicz** Head of BA Quality and Process Management Business Area Electric Tools & Accessories<br>06/2015 06/2015 06/2015

Head of BU Measuring Systems

BU Measuring Systems

## **Τεχνική τεκμηρίωση στην:**

Hilti Entwicklungsgesellschaft mbH Zulassung Elektrowerkzeuge Hiltistrasse 6 86916 Kaufering Deutschland

# **Laser rurowy PP 10 / 11**

## **Przed uruchomieniem urządzenia przeczytać koniecznie tę instrukcję obsługi.**

**Przechowywać tę instrukcję obsługi zawsze wraz z urządzeniem.**

**Urządzenie przekazywać innym osobom wyłącznie wraz z instrukcją obsługi.**

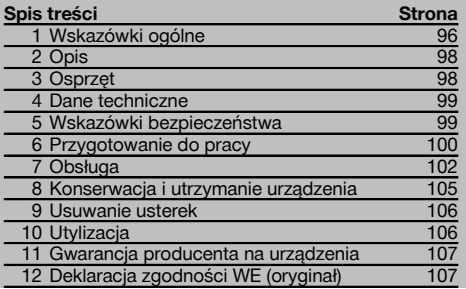

**El** Liczby odnosza się do rysunków. Rysunki znajdują się na początku instrukcji obsługi.

W tekście niniejszej instrukcji obsługi słowo »urządzenie« oznacza zawsze laser rurowy PP 10/11.

## Podzespoły urządzenia **11**

## **Laser rurowy PP 10/11**

@ Okienko odbiorcze sygnału pilota zdalnego sterowania

## ; LED ostrzeżenia/standby (czuwanie)

- = Panel obsługi
- (4) Pole wyświetlacza
- $\overline{6}$ ) Uchwyt do przenoszenia
- ( Mocowanie uchwytu do przenoszenia
- ) Przyłącze przewodu łączeniowego PPA 84
- (8) Zatrzask baterii
- § Akumulator PPA 82 z zasilaczem
- / Świetlny punkt pionu

## **Laser rurowy PP 10 / 11**

- : Okienko wylotu promienia lasera
- · Okienko odbiorcze sygnału pilota zdalnego sterowania
- (13) Świetlny punkt pionu
- $(14)$  Oznaczenie punktu obrotu

## **Panel obsługi**

- | Przycisk kontroli kierunku/przycisk samocentrujący
- ¡ Przycisk świetlnego punktu pionu
- Q Przycisk trybu promienia lasera
- (18) Okienko odbiorcze sygnału pilota zdalnego sterowania
- E Przycisk blokujący
- R Przycisk automatycznego ustawiania na płytkę celowniczą
- (21) Przycisk kontroli kierunku/przycisk samocentrujący
- (22) Przycisk SET
- U Promień lasera góra/dół, przycisk wprowadzania wartości
- I LED ostrzeżenia/standby (czuwanie)
- O Promień lasera góra/dół, przycisk wprowadzania wartości
- P Przycisk WŁ./WYŁ.

## **1 Wskazówki ogólne**

## **1.1 Wskazówki informacyjne i ich znaczenie**

## **ZAGROŻENIE**

Wskazuje na bezpośrednie zagrożenie, które może prowadzić do ciężkich obrażeń ciała lub śmierci.

## **OSTRZEŻENIE**

Dotyczy potencjalnie niebezpiecznej sytuacji, która może doprowadzić do poważnych obrażeń ciała lub śmierci.

## **OSTROŻNIE**

Wskazuje na możliwość powstania niebezpiecznej sytuacji, która może prowadzić do lekkich obrażeń ciała lub szkód materialnych.

## **WSKAZÓWKA**

Wskazówki dotyczące użytkowania i inne przydatne informacie.

#### **CLASS IIIa LASER PRODUCT 675-695nm < 5mW max. LASER RADIATION - AVOID DIRECT EYE EXPOSURE DANGER CLASS IIIa LASER PRODUCT 520-550nm < 5mW max. LASER RADIATION - AVOID DIRECT EXPOSU DANGER** 3R **CLASS IIIa LASER PRODUCT 620-690nm < 5mW max. LASER RADIATION - AVOID DIRECT EYE EXPOSURE** 3R 319789 **PP 10** Made in Japan<br>Hilti= registere .<br>ed trademark of the Hilti Corporation, Schaan **Power: 6.0V=nom./250 mA** EN 60825-1:2003 This Laser Product complies with 21CFR 1040 as applicable **DANGER AVOID EXPOSURE** LASER LIGHT IS EMITTED FROM THIS APERTURE Item No.: 319781 Date **CLASS IIIa LASER PRODUCT 520-550nm < 5mW max. LASER RADIATION - AVOID DIRECT EYE EXPOSURE** 3R 319795 **PP 11** Made in Japan Hilti= registered trademark of the Hilti Corporation, Schaan, Liecht **Power: 6.0V=nom./250 mA** EN 60825-1:2003 This Laser Product complies with 21CFR complues<br>1040 as ap **DANGER AVOID EXPOSURE** LASER LIGHT IS EMITTED FROM THIS APERTURE Item No.: 319791 Date **1.2 Objaśnienia do piktogramów i dalsze wskazówki Znaki ostrzegawcze** Ostrzeżenie przed ogólnym niebezpieczeństwem **Symbole** Przed użyciem przeczytać .<br>instrukcie obsługi Materiały przekazywać do ponownego wykorzystania **Na urządzeniu** Nie wystawiać na działanie promienia. Tabliczka ostrzegawcza lasera USA bazująca na CFR 21 § 1040 (FDA). **Na urządzeniu** Nie wystawiać na działanie promienia. Tabliczka ostrzegawcza lasera USA bazująca na CFR 21 § 1040 (FDA). **Na urządzeniu** Tabliczka ostrzegawcza lasera bazująca na IEC825 / EN60825‑1:2003 **Tabliczka znamionowa** PP 10 **Tabliczka znamionowa** PP 11 **Miejsce umieszczenia szczegółów identyfikacyjnych na urządzeniu** Oznaczenie typu i symbol serii umieszczone są na tabliczce znamionowej urządzenia. Oznaczenia te należy przepisać do instrukcji obsługi i w razie pytań do naszego przedstawicielstwa lub serwisu powoływać się zawsze na te dane. Typ: Nr seryjny:

## **2 Opis**

## **2.1 Użycie zgodne z przeznaczeniem**

Urządzenie przeznaczone jest do wyznaczania i przenoszenia/sprawdzania poziomych i pochyłych przebiegów wysokości jak np. do przenoszenia punktów wysokościowych oraz przy budowie kanałów. W celu optymalnego wykorzystania urządzenia oferujemy różne dodatkowe akcesoria.

## **2.2 Laser rurowy PP 10/11**

PP 10/11 jest laserem rurowym o widocznym promieniu lasera (punkt), którego można używać w do wyznaczania poziomu oraz nachylenia.

#### **2.3 Właściwości**

Za pomocą tego urządzenia jedna osoba może szybko i z dużą dokładnością wyznaczyć każde zadane nachylenie (w zakresie ‑15% do +40%). Poziomowanie następuje automatycznie w zakresie ±10%.

## **2.4 Mechanizm samoczynnego wyłączania**

Jeśli urządzenie ustawione jest poza zakresem samopoziomowania, na panelu obsługi miga symbol lasera i LED. Poza tym na wyświetlaczu ukazuje się kierunek, w którym należy przechylić urządzenie.

## **2.5 Pakiet akumulatorów PPA 82**

Przy niskiej temperaturze otoczenia spada wydajność akumulatora.

## **ZAGROŻENIE**

**Akumulatory przechowywać w temperaturze pokojowej.**

#### **ZAGROŻENIE**

**Nigdy nie przechowywać akumulatorów na słońcu, przy grzejnikach lub za szybami.**

## **2.6 Automatyczna funkcja zabezpieczająca**

W temperaturach poza zakresem ładowania proces ładowania zostaje przerwany w celu ochrony baterii.

## **3 Osprzęt**

## **Wyposażenie PP 10/11**

## **Nazwa** Pojemnik z bateriami PPA 83 (ogniwo D) Przewód łączeniowy PPA 84 (12V) Adapter pionowy i poziomy PPA 70/71/72 Adapter statywu PPA 73 Celownik lunetkowy PPA 40

## **WSKAZÓWKA**

Baterię należy ładować co 3 – 4 miesiące. Przechowywać ją w temperaturze maks. do 30 °C (86 °F). Całkowite rozładowanie baterii może mieć negatywny wpływ na jej wydajność w przyszłości. Ładowanie można zakończyć po 9 godzinach, jeśli bateria nie była całkowicie rozładowana.

#### **2.7 Korzystanie z różnych urządzeń zasilających prądem**

Ogólnie można korzystać z trzech różnych źródeł: z dostarczonego standardowego pakietu akumulatorów PPA 82, z dostępnej jako akcesoria skrzynki akumulatorowej PPA 83 oraz z 12 V zewnętrznego przewodu łączeniowego PPA 84.

#### **2.8 Zakres dostawy**

- 1 Laser rurowy PP 10 lub 11 (w zależności od oferowanej wersji)
- 1 Pilot zdalnego sterowania PPA 20
- Płytka celownicza, krótka
- 1 Płytka celownicza, długa
- 1 Uchwyt płytki celowniczej PPA 74
- 1 Adapter do ładowania PPA 81
- 1 Akumulator PPA 82 z zasilaczem
- 1 Zestaw śrub poziomujących (4 sztuki) 150 mm
- 1 Zestaw śrub poziomujących (4 sztuki) 200 mm
- 1 Zestaw śrub poziomujących (4 sztuki) 250 mm
- 1 Zestaw śrub poziomujących (4 sztuki) 300 mm
- 1 Śruba nastawcza PPA 30
- 1 Instrukcja obsługi PP 10/11
- 1 Instrukcja obsługi PPA 20
- 4 Baterie (ogniwa typu AAA)
- 1 Certyfikat producenta
- 1 Walizka Hilti

## **4 Dane techniczne**

Zmiany techniczne zastrzeżone!

## **WSKAZÓWKA**

Zmiany techniczne zastrzeżone!

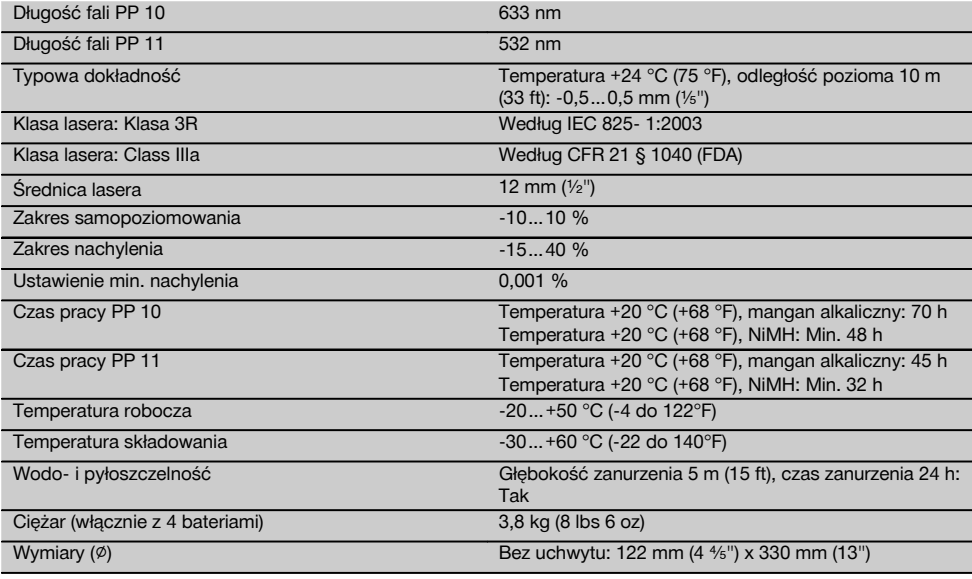

**Automatyczne znajdowanie płytki celowniczej**

Odległość 5…150 m (15 do 500 ft)

## **5 Wskazówki bezpieczeństwa**

#### **5.1 Podstawowe informacje dotyczące bezpieczeństwa**

Urządzenie przeznaczone jest do wyznaczania i przenoszenia/sprawdzania poziomych i pochyłych przebiegów wysokości.

Oprócz wskazówek bezpieczeństwa z poszczególnych rozdziałów niniejszej instrukcji obsługi zawsze należy bezwzględnie przestrzegać poniższych uwag.

## **5.2 Użytkowanie niezgodne z przeznaczeniem**

- a) **Urządzenie i jego wyposażenie mogą stanowić zagrożenie, jeśli używane będą przez niewykwalifikowany personel w sposób niewłaściwy lub niezgodny z przeznaczeniem.**
- b) **Aby uniknąć niebezpieczeństwa obrażeń ciała, należy stosować wyłącznie oryginalne wyposażenie i części zamienne firmy Hilti.**
- c) **Dokonywanie modyfikacji i zmian w urządzeniu jest niedozwolone.**
- d) **Przestrzegać wskazówek dotyczących eksploatacji, konserwacji, utrzymania urządzenia we**

**właściwym stanie technicznym, zawartych w instrukcji obsługi.**

- e) **Nie demontować żadnych instalacji zabezpieczających i nie usuwać tabliczek informacyjnych ani ostrzegawczych.**
- f) **Nie zezwalać na zbliżanie się dzieci do urządzeń laserowych.**<br>W przypa
- g) W przypadku nieprawidłowego nakręcenia urządzenia może powstawać promieniowanie laserowe, przewyższające klasę 3. **Naprawę urządzenia należy zlecać tylko w serwisie Hilti.**
- h) **Uwzględnić wpływ otoczenia. Nie używać urządzenia tam, gdzie istnieje niebezpieczeństwo pożaru lub eksplozji.**
- i) (Wskazówka zgodnie z FCC §15.21): Zmiany lub modyfikacje, których dokonywanie nie jest wyraźnie zezwolone przez firmę Hilti, mogą spowodować ograniczenie praw użytkownika do dalszej eksploatacji urządzenia.

## **5.3 Prawidłowa organizacja miejsca pracy**

- a) **Należy zabezpieczyć miejsce pomiaru i podczas ustawiania urządzenia zwracać uwagę na to, aby źródło promienia nie było skierowane na żadne osoby.**
- b) Pomiary dokonywane przez szyby szklane lub inne obiekty mogą fałszować wyniki pomiaru.
- c) **Należy zadbać o to, aby urządzenie stało na równym i stabilnym podłożu (wolnym od wibracji!).**
- d) **To urządzenie należy stosować tylko w wyszczególnionych granicach zastosowania.**

## **5.3.1 Zgodność elektromagnetyczna**

Pomimo tego, że urządzenie to spełnia obowiązujące wytyczne, firma Hilti nie może wykluczyć możliwości wystąpienia zakłóceń spowodowanych silnym promieniowaniem, co może z kolei doprowadzić do błędnych operacji. W tym przypadku lub przy innych niepewnościach należy przeprowadzić pomiary kontrolne. Równocześnie firma Hilti nie może wykluczyć powodowania zakłóceń innych urządzeń (np. urządzeń nawigacyjnych samolotów).

## **5.3.2 Klasyfikacja lasera dla urządzeń klasy 3R i klasy IIIa**

- a) Urządzenie odpowiada klasie lasera 3R zgodnie z IEC 825‑1:2003 oraz Class IIIa zgodnie z 21 CFR § 1040(FDA).
- b) Urządzenia z klasą lasera 3R i Class IIIa powinny być obsługiwane wyłącznie przez przeszkolony personel.
- c) Obszar, w którym używa się lasera, należy oznaczyć tabliczkami ostrzegawczymi lasera.
- d) Promienie lasera należy kierować wysoko nad lub pod linią wzroku.
- e) Należy zachować wszelkie środki ostrożności, aby nie dopuścić, żeby promień lasera padł przypadkowo na powierzchnię mogącą odbijać światło.
- f) Należy zastosować wszelkie środki bezpieczeństwa, które wykluczą możliwość bezpośredniego patrzenia w wiązkę promienia lasera.
- g) Promieniowanie lasera nie powinno wykraczać poza kontrolowany obszar.

Nieużywany laser należy przechowywać w miejscu, do którego dostęp mają wyłącznie upoważnione osoby.

#### **5.4 Ogólne środki bezpieczeństwa**

- a) **Sprawdzić urządzenie przed rozpoczęciem jego użytkowania. Jeśli urządzenie jest uszkodzone, oddać je do punktu serwisowego Hilti w celu naprawy.**
- b) **Po upadku lub innych mechanicznych oddziaływaniach należy sprawdzić dokładność urządzenia.**
- c) **W przypadku przeniesienia urządzenia z zimnego do ciepłego otoczenia lub odwrotnie, należy odczekać, aż urządzenie się zaaklimatyzuje.**
- d) **W przypadku stosowania adapterów upewnić się, że urządzenia przykręcone jest prawidłowo.**
- e) **W celu uniknięcia błędnych pomiarów należy utrzymywać w czystości okienko wyjścia promienia lasera.**
- f) **Pomimo tego, że urządzenie przystosowane zostało do pracy w trudnych warunkach panujących na budowie, należy się z nim obchodzić ostrożnie, jak z każdym innym optycznym i elektrycznym urządzeniem (lornetka polowa, okulary, aparat fotograficzny).**
- g) **Mimo że urządzenie jest zabezpieczone przed wnikaniem wilgoci, należy je przed włożeniem do pojemnika transportowego wytrzeć do sucha.**
- h) **Przed ważnymi pomiarami należy skontrolować działanie urządzenia.**
- i) **Kilka razy podczas używania należy sprawdzać dokładność pomiaru.**

## **5.4.1 Elektryka**

- a) **Baterie trzymać w miejscu niedostępnym dla dzieci.**
- b) **Nie przegrzewać baterii ii nie wrzucać ich do ognia.** Baterie mogą eksplodować lub uwalniać toksyczne substancje.
- c) **Nie ładować baterii.**
- d) **Nie lutować baterii, jeśli są one w urządzeniu.**
- e) **Nie rozładowywać baterii zwierając jej styki, gdyż może ona się przegrzać i być przyczyną poparzeń.**
- f) **Nie otwierać baterii i nie narażać ich na nadmierne obciążenia mechaniczne.**

## **6 Przygotowanie do pracy**

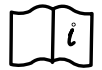

## **WSKAZÓWKA**

Urządzenie może być eksploatowane tylko z bateriami wyprodukowanymi zgodnie z normą IEC 285 lub z pakietem akumulatorów PPA 82.

## **WSKAZÓWKA**

Nie wolno stosować uszkodzonych baterii, mieszać nowych i starych baterii oraz mieszać baterii różnych producentów lub różnych typów.

## **6.1 Włączanie urządzenia**

Nacisnąć przycisk WŁ./WYŁ.

## **WSKAZÓWKA**

PP 10/11 posiada zakres samopoziomowania wynoszący +/‑ 10 %. Jeśli ustawione nachylenie znajduje się w tym zakresie, laser sam się wypoziomowuje. Jeśli nachylenie

**6.2 Wskaźnik ostrzegawcze stanu naładowania baterii** 2 @ Wystarczające napięcie Można używać lasera.

urządzenia odbiega o więcej niż +/‑ 10 % od ustawionego nachylenia i LED zaczyna migać, wówczas należy przekręcić urządzenie w kierunku wskazywanym przez strzałkę.

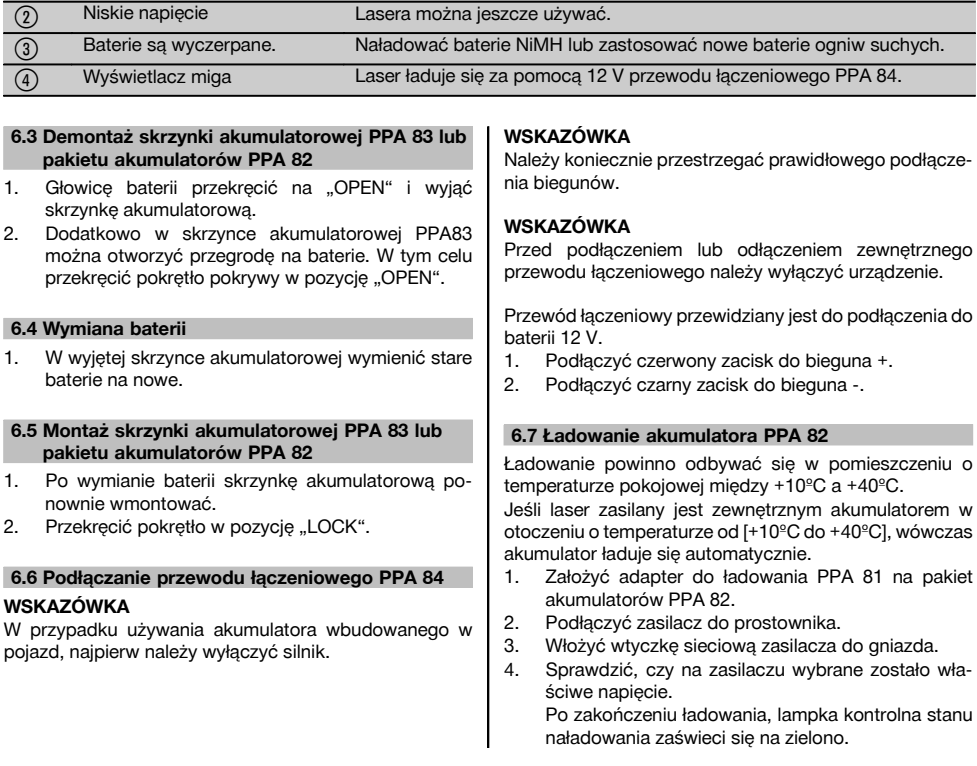

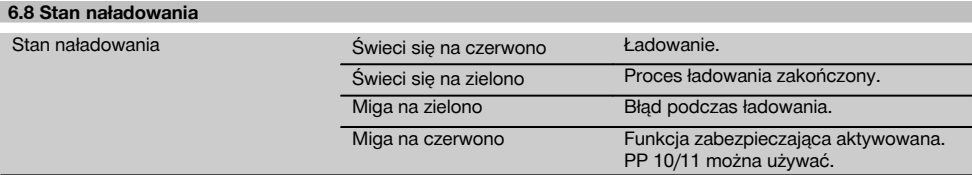

## **7 Obsługa**

## **7.1 Funkcje przycisków**

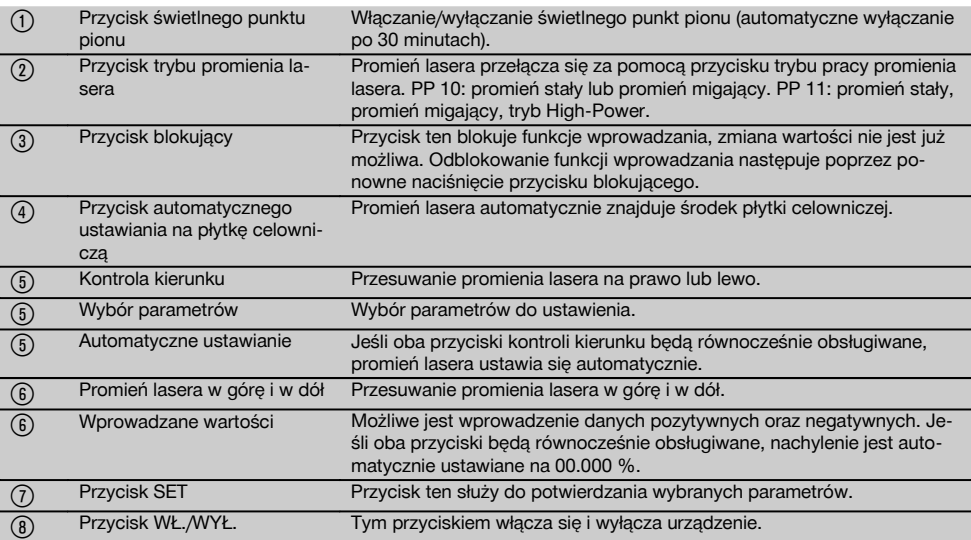

## **7.2 Pole wyświetlacza symboli** 4

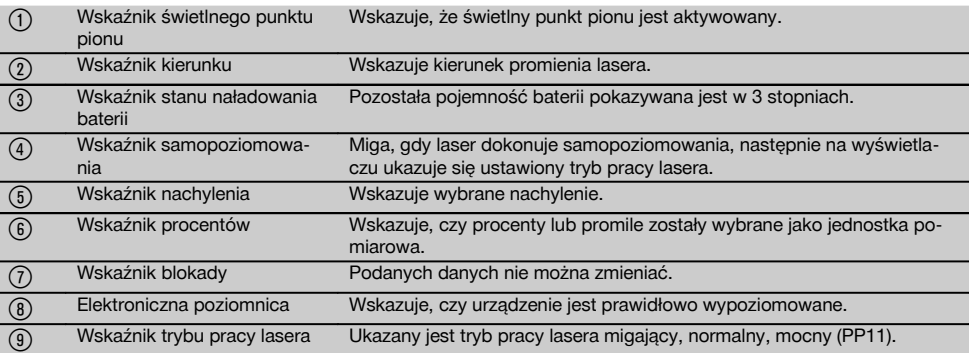

## **7.3 Wskaźniki ostrzegawcze** 5

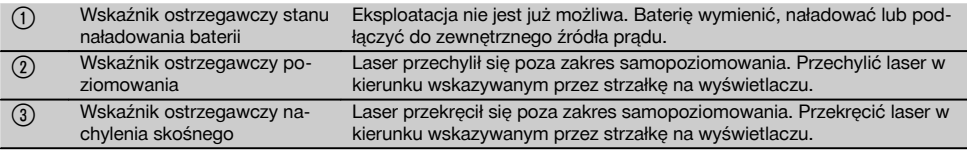

## **7.4 Włączanie urządzenia**

Nacisnąć przycisk WŁ./WYŁ.

## **WSKAZÓWKA**

PP 10/11 posiada zakres samopoziomowania wynoszący +/‑ 10 %. Jeśli ustawione nachylenie znajduje się w tym zakresie, laser sam się wypoziomowuje. Jeśli nachylenie urządzenia odbiega o więcej niż +/‑ 10 % od ustawionego nachylenia i LED zaczyna migać, wówczas należy przekręcić urządzenie w kierunku wskazywanym przez strzałkę.

## **7.5 Ustawianie nachylenia** 6

Nachylenie można ustawić automatycznie lub recznie. Nachylenie można ustawić w zakresie od ‑15 % do +40 % (w przypadku nachyleń ponad 10 % laser należy przechylić za pomocą akcesoriów lub innych środków pomocniczych).

#### **7.5.1 Automatyczne wprowadzanie nachylenia** 6

- 1. Urządzenie włączyć za pomocą przycisku włączającego.
- 2. Nacisnąć przycisk SET. Ukaże się ustawiona wartość, a wskaźnik ± miga.
- 3. Nacisnąć przycisk "Promień lasera góra/dół", aby zmienić znak przed liczbą.
- 4. Nacisnąć przycisk kierunku po prawej, aby ustawić odpowiednią pozycję (za pomocą lewego przycisku kierunku można cofnąć pozycję).
- 5. Nacisnąć przycisk "Promień lasera góra/dół", aby zmienić wartość.
- 6. Nacisnąć przycisk kierunku po prawej, aby ustawić następną pozycję.
- 7. Nacisnąć przycisk "Promień lasera góra/dół", aby zmienić wartość. Powtórzyć wyżej wymienione kroki, aby zmienić inne wartości liczbowe.
- 8. Jeśli podana wartość jest prawidłowa, nacisnąć przycisk SET. Nastepnie promień lasera zaczyna się przesuwać w zadanym kierunku.

## **7.5.2 Ręczne wprowadzanie nachylenia WSKAZÓWKA**

Wartość nachylenia można ustawić również bezpośrednio poprzez poruszanie promieniem lasera. Upewnić się, że funkcja blokady nie jest aktywna.

Wskazana wartość będzie, odpowiednio do ruchów promienia, większa lub mniejsza.

- 1. Nacisnąć przycisk "Promień lasera góra/dół", a laser będzie się poruszał się w górę i w dół.
- 2. Aby uzyskać pozycję 0, nacisnąć równocześnie przyciski "Promień lasera góra/dół". Laser przyjmuje pozycję 0.000 %.

## **7.6 Ustawianie linii celu** 7

Aby przesunąć laser rurowy poziomo na prawo lub lewo, należy użyć przycisków zmiany kierunku na laserze PP 10/11 lub na pilocie zdalnego sterowania PPA 20.

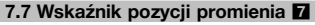

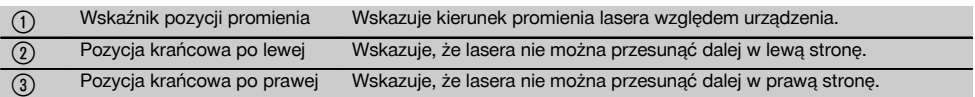

## **7.8 Ustawianie pozycji promienia** 7

Maksymalna szerokość ustawienia przy długości 30 m wynosi 9 m. Prędkość tego przesunięcia jest zmienna. Krótkie naciśnięcie przycisku powoduje wolne przesuwanie się lasera.

Stałe naciskanie przycisku, sprawia że laser przesuwa się szybko.

Na wyświetlaczu można w każdej chwili odczytać aktualną pozycję promienia lasera.

#### **7.8.1 Ustawianie pozycji lasera prawo/lewo**

Wskaźnik informuje o skrajnej lewej lub prawej pozycji lasera, w przypadku gdy nie można go już bardziej przesuwać w prawo lub lewo. Wskazówką dla użytkownika jest migający wskaźnik.

Jeśli ta pozycja jest często osiągana, zaleca się przekręcić nieco urządzenie na lewo lub prawo i zacząć od nowa ustawianie promienia.

#### **7.9 Automatyczne centrowanie**

Równocześnie nacisnąć oba przyciski kierunku (po prawej i lewej stronie).

Promień lasera wraca automatycznie na środek.

#### **7.10 Automatyczne ustawianie na tabliczkę celowniczą** 8

- 1. Ustawić tabliczkę celowniczą w taki sposób, aby pasek odbijający promień zwrócony był w kierunku lasera.
- 2. Nacisnąć przycisk samocentrowania tabliczki celowniczej.

**WSKAZÓWKA** Uruchomienie tej funkcji może trwać do 2 minut.

Urządzenie szuka teraz tabliczki celowniczej w zakresie ustawienia (lewo/prawo).
#### **7.11 Pole wyświetlacza podczas procesu przeszukiwania** 8

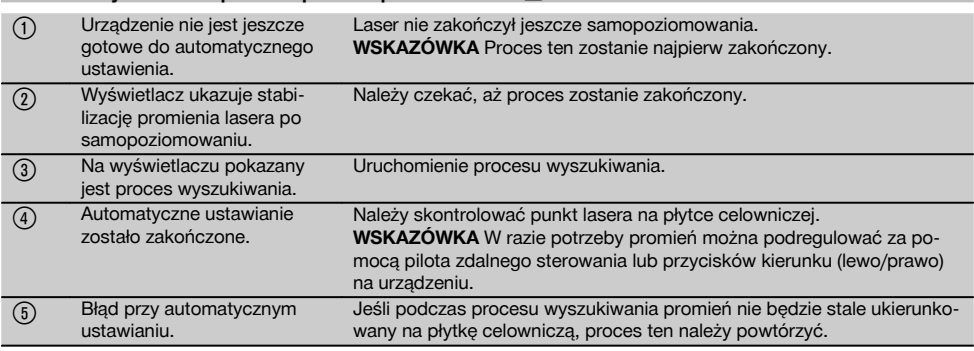

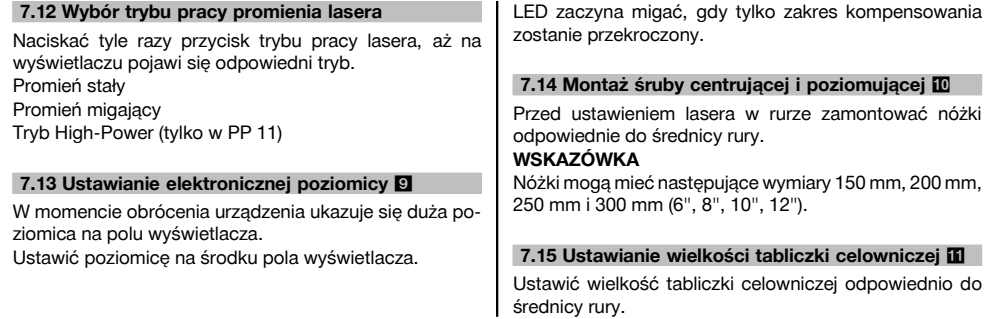

#### **7.16 Tabliczka celownicza z przodu** 11

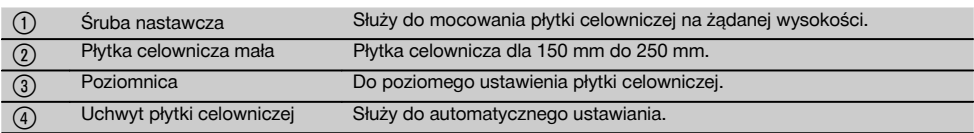

#### **7.17 Tabliczka celownicza z tyłu (2)** 11

(5) Pasek odbijający promień (tylko dla PP 11)

#### **7.18 Wprowadzanie parametrów**

#### **7.18.1 Wybór jednostek pomiarowych % lub ‰**

- 1. Nacisnąć równocześnie przycisk wprowadzania (wł./wył.) i przycisk blokujący. Na wyświetlaczu ukażą się ustawione wartości.
- 2. Za pomocą przycisku "Promień lasera góra/dół" odszukać wers "Unit".
- 3. Używając przycisk kierunku wybrać wartość, którą zamierza się zmienić.
- 4. Nacisnąć przycisk SET w celu potwierdzenia wprowadzonych danych. Urządzenie przełącza się ponownie na normalny tryb pracy.

#### **7.18.2 Wprowadzanie i aktywacja kodu bezpieczeństwa**

Wprowadzenie czterocyfrowego kodu bezpieczeństwa ma na celu zapobiec użytkowaniu urządzenia przez niepożądane osoby. Należy pamiętać, że jeżeli do urządzenia został wprowadzony kod bezpieczeństwa, lasera nie można uruchomić bez podania tego numeru. Po włączeniu urządzenia automatycznie pojawia się polecenie wprowadzenia kodu.

1. Nacisnąć równocześnie przycisk wprowadzania (wł./wył.) i przycisk blokujący. Na wyświetlaczu ukażą się ustawione wartości.

pl

- 2. Za pomocą przycisku "Promień lasera góra/dół" odszukać wers "Input S Code".
- 3. Nacisnąć przycisk SET, aby przejść do danego trybu.
- 4. Za pomocą przycisku "Promień lasera góra/dół" i przycisku kierunku można wybrać odpowiednią liczbę. Za pomocą Set potwierdzić wybraną liczbę. Gdy tylko te cztery liczby znajdują się w zakresie kodu, należy je potwierdzić przyciskiem SET.
- 5. Pole wyświetlacza przełącza się ponownie na dany tryb. Teraz kod bezpieczeństwa może być aktywowany (ON za pomocą przycisku SET) lub w późniejszym terminie dezaktywowany (OFF za pomoca przycisku SET).

Urządzenie przełącza się ponownie na normalny tryb pracy.

#### **7.18.3 Wprowadzanie nazwy firmy**

Poniżej opisano wprowadzanie oraz zmianę wprowadzonej nazwy firmy. Można podać maksymalnie 32 znaki (16 znaków w 2 wersach).

1. Nacisnąć równocześnie przycisk wprowadzania (wł./wył.) i przycisk blokujący.

Na wyświetlaczu ukażą się ustawione wartości.

2. Za pomocą przycisku "Promień lasera góra/dół" odszukać wers "Change Name".

## **8 Konserwacja i utrzymanie urządzenia**

#### **8.1 Czyszczenie i suszenie**

- 1. Zdmuchnąć kurz z soczewek.
- 2. Nie dotykać szkła palcami.
- 3. Czyścić tylko czystą i miękką ściereczką; w razie potrzeby nawilżyć ją czystym alkoholem lub wodą. **WSKAZÓWKA** Nie stosować innych płynów, ponieważ mogą one niekorzystnie wpływać na elementy z tworzywa sztucznego.
- 4. Przestrzegać granic temperatury podczas składowania wyposażenia, w szczególności zimą/latem, gdy wyposażenie przechowywane jest wewnątrz pojazdu (‑30 °C do +60 °C).

#### **8.2 Składowanie**

Wypakować zamoczone urządzenia. Osuszyć (przy maks. temperaturze 40 °C) i wyczyścić urządzenie, walizkę transportową i akcesoria. Wyposażenie zapakować ponownie dopiero po jego całkowitym wysuszeniu.

Po dłuższym składowaniu lub dłuższym transporcie przed uruchomieniem urządzenia przeprowadzić pomiar kontrolny.

Przed dłuższym składowaniem wyciągnąć z urządzenia baterie.

- 3. Nacisnąć przycisk SET, aby przejść do danego trybu.
- 4. Za pomocą przycisku "Promień lasera góra/dół" i przycisku kierunku można wybrać odpowiednie<br>litery/liczby. Za pomoca Set potwierdzić litery/liczby. Za pomocą Set wybrane cyfry. Gdy tylko pojawi się prawidłowa nazwa/określenie, należy je potwierdzić przyciskiem SET.

Urządzenie przełącza się ponownie na normalny tryb pracy.

#### **7.19 Kontrola dokładności** 12

- 1. Ustawić laser na nachylenie wynoszące 0.000 %.<br>2. Umieścić listwe niwelacyjna w odległości 1 m o
- 2. Umieścić listwę niwelacyjną w odległości 1 m od lasera, a drugą w odległości 60 m i zanotować dane w momencie, gdy laser natrafi na listwę.
- 3. Ustawić niwelator w środek pomiędzy obiema listwami pomiarowymi i odczytać na obu listwach najwyższe wartości.
- 4. Na podstawie odczytanych z listwy wartości obliczyć różnicę między niwelatorem i laserem na listwie 1 i 2. Jeśli obie wartości są identyczne, laser jest wyjustowany.

**WSKAZÓWKA** Jeśli różnice X1 i X2 nie mieszczą się w granicach tolerancji, należy zwrócić się o pomoc do najbliższego serwisu Hilti.

#### **8.3 Transport**

Do transportu lub wysyłki wyposażenia należy stosować walizkę transportową Hilti lub opakowanie o podobnych właściwościach.

#### **OSTROŻNIE**

**Urządzenie przesyłać zawsze bez baterii/akumulatorów.**

#### **8.4 Serwis kalibracyjny Hilti**

Zalecamy przeprowadzanie regularnej kontroli urządzeń przez serwis kalibracyjny Hilti w celu zapewnienia niezawodności działania urządzenia zgodnie z normami i prawnymi wymaganiami.

Zawsze istnieje możliwość skorzystania z serwisu kalibracyjnego Hilti, zaleca się jednak przeprowadzać kalibrację przynajmniej raz w roku.

W ramach serwisu kalibracyjnego Hilti uzyskuje się potwierdzenie, że specyfikacje kontrolowanego urządzenia w dniu kontroli są zgodne z danymi technicznymi podanymi w instrukcji obsługi.

W przypadku odchyleń od danych producenta używane urządzenia pomiarowe są ustawiane na nowo. Po regulacji i kontroli na urządzenie przyklejana jest plakietka kontrolna, a pisemny certyfikat kalibracii informuje o tym, że dane urządzenie pracuje zgodnie z danymi producenta.

Certyfikaty kalibracyjne wymagane są zawsze dla przedsiębiorstw posiadających certyfikację ISO 900X.

Więcej informacji można uzyskać w najbliższym punkcie kontaktowym Hilti.

## **9 Usuwanie usterek**

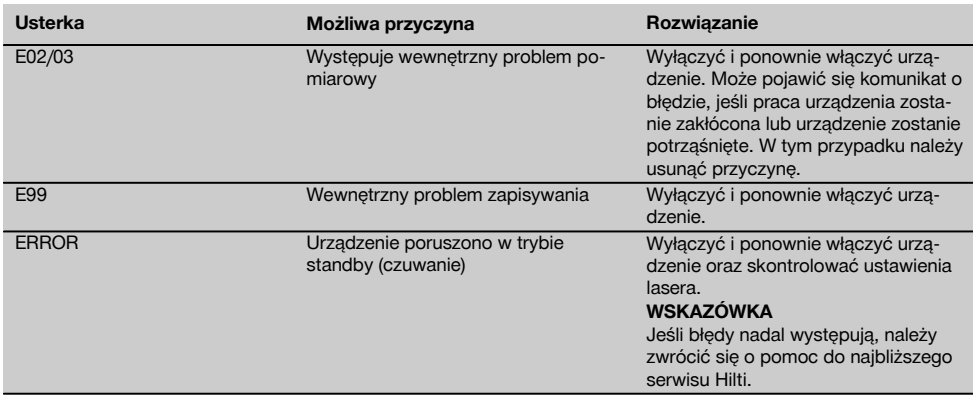

## **10 Utylizacja**

#### **OSTRZEŻENIE**

Niefachowa utylizacja sprzętu może mieć następujące skutki:

Przy spalaniu elementów z tworzywa sztucznego powstają trujące gazy, które są niebezpieczne dla zdrowia.

W razie uszkodzenia lub silnego rozgrzania, baterie mogą eksplodować i spowodować przy tym zatrucie, oparzenia ogniem i kwasem oraz zanieczyszczenie środowiska.

Lekkomyślne usuwanie sprzętu umożliwia niepowołanym osobom używanie go niezgodnie z przeznaczeniem. Może to doprowadzić do poważnych okaleczeń osób trzecich oraz do zatrucia środowiska.

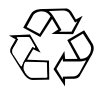

Urządzenia Hilti wykonane zostały w znacznej mierze z materiałów nadających się do powtórnego wykorzystania. Warunkiem takiego recyklingu jest prawidłowe oddzielenie materiałów. W wielu krajach Hilti jest przygotowane do odbierania zużytego sprzętu w celu jego ponownego wykorzystania. Więcej informacji można uzyskać w Dziale Obsługi Klienta Hilti lub u doradcy technicznego.

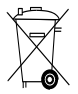

Dotyczy tylko państw UE

Nie wyrzucać elektronarzędzi z odpadami komunalnymi!

Zgodnie z Europejską Dyrektywą w sprawie zużytego sprzętu elektrotechnicznego i elektronicznego oraz dostosowaniem jej do prawa krajowego, zużyte elektronarzędzia należy posegregować i zutylizować w sposób przyjazny dla środowiska.

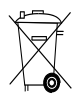

Baterie utylizować zgodnie z przepisami krajowymi.

## **11 Gwarancja producenta na urządzenia**

W razie pytań dotyczących warunków gwarancji należy skontaktować się z lokalnym przedstawicielem HILTI.

## **12 Deklaracja zgodności WE (oryginał)**

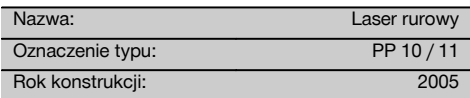

Deklarujemy z pełną odpowiedzialnością, że niniejszy produkt jest zgodny z następującymi wytycznymi oraz normami: do 19 kwietnia 2016: 2004/108/WE, od 20 kwietnia 2016: 2014/30/UE, 2011/65/UE, 2006/66/WE, EN ISO 12100.

#### **Hilti Corporation, Feldkircherstrasse 100, FL‑9494 Schaan**

**Paolo Luccini Edward Przybylowicz** Head of BA Quality and Process Management Business Area Electric Tools & Accessories<br>06/2015 06/2015 06/2015

Head of BU Measuring Systems

BU Measuring Systems

#### **Dokumentacja techniczna:**

Hilti Entwicklungsgesellschaft mbH Zulassung Elektrowerkzeuge Hiltistrasse 6 86916 Kaufering Deutschland

# **Potrubní laser PP 10 / 11**

#### **Před uvedením do provozu si bezpodmínečně přečtěte návod k obsluze.**

**Tento návod k obsluze uchovávejte vždy u přístroje.**

**Jiným osobám předávejte přístroj pouze s návodem k obsluze.**

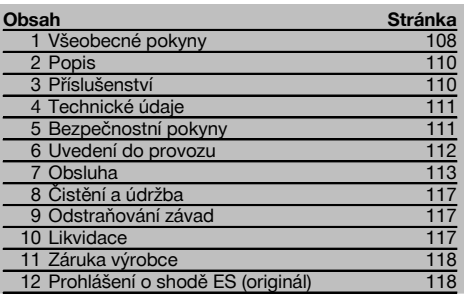

1 Čísla odkazují na obrázky. Obrázky se nacházejí na začátku návodu k obsluze.

V textu tohoto návodu k obsluze označuje "přístroj" vždy potrubní laser PP 10/11.

#### **Jednotlivé části přístroje**

#### **Kanálový laser PP 10/11**

- @ Okénko pro příjem signálu z dálkového ovládání
- ; Varování / kontrolka pohotovostního režimu
- = Ovládací panel
- (4) Displei
- & Transportní rukojeť
- ( Upevnění rukojeti
- ) Připojení propojovacího kabelu PPA 84
- (8) Uzávěr prostoru pro baterie
- § Akumulátor PPA 82 včetně síťového adaptéru
- / Světelný bod kolmého paprsku

#### **Kanálový laser PP 10 / 11**

- : Okénko pro výstup laserového paprsku
- · Okénko pro příjem signálu z dálkového ovládání
- (13) Světelný bod kolmého paprsku
- $(14)$  Značka středu otáčení

#### **Obslužný panel**

- | Kontrola směru / tlačítko automatického vystředění
- ¡ Tlačítko světelného bodu kolmého paprsku
- Q Tlačítko režimu laserového paprsku
- W Okénko pro příjem signálu z dálkového ovládání
- E Zamykací tlačítko
- (20) Tlačítko automatického vystředění v cílové destičce
- $\widehat{\Omega}$ ) Kontrola směru / tlačítko automatického vystředění
- $\overline{22}$  Tlačítko SET
- U Laserový paprsek nahoru / dolů, tlačítko pro zadávání hodnot
- I Varování / kontrolka pohotovostního režimu
- O Laserový paprsek nahoru / dolů, tlačítko pro zadávání hodnot
- <sup>(26)</sup> Tlačítko ZAP/VYP

## **1 Všeobecné pokyny**

#### **1.1 Signální slova a jejich význam**

#### **NEBEZPEČÍ**

Používá se k upozornění na bezprostřední nebezpečí, které by mohlo vést k těžkému poranění nebo k úmrtí.

#### **VÝSTRAHA**

Používá se k upozornění na potenciálně nebezpečnou situaci, která může vést k těžkým poraněním nebo k úmrtí.

#### **POZOR**

Používá se k upozornění na potenciálně nebezpečnou situaci, která by mohla vést k lehkým poraněním nebo k věcným škodám.

## **UPOZORNĚNÍ**

Pokyny k používání a ostatní užitečné informace.

## **1.2 Vysvětlení piktogramů a další upozornění**

#### **Výstražné značky**

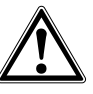

Obecné varování

#### **Symboly**

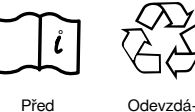

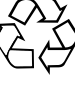

vejte materiály k recyklaci

Před použitím čtěte návod k obsluze

#### **Na přístroji**

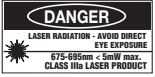

Nevystavujte se paprsku. Výstražný štítek na laser pro USA, podle CFR 21 § 1040 (FDA).

#### **Na přístroji**

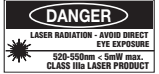

Nevystavujte se paprsku.

Výstražný štítek na laser pro USA, podle CFR 21 § 1040 (FDA).

#### **Na přístroji**

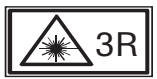

Výstražný štítek na laser, podle IEC825 / EN60825‑1:2003

#### **Typový štítek**

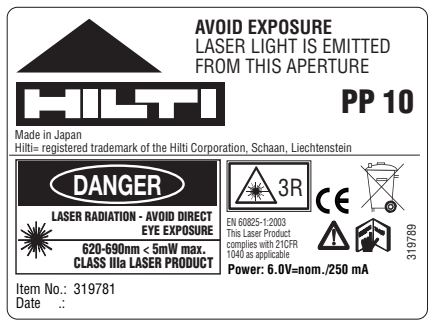

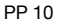

**AVOID EXPOSURE** LASER LIGHT IS EMITTED FROM THIS APERTURE **Typový štítek**

**CLASS IIIa LASER PRODUCT 520-550nm < 5mW max. LASER RADIATION - AVOID DIRECT EYE EXPOSURE** 3R 319795 **PP 11** Made in Japar<br>Hilti= registere .<br>ed trademark of the Hilti Corporation, Sch. **Power: 6.0V=nom./250 mA** EN 60825-1:2003 This Laser Product complies with 21CFR 1040 as applicable **DANGER** Item No.: 319791 Date .:

PP 11

#### **Umístění identifikačních údajů na přístroji**

Typové označení a sériové označení jsou umístěné na typovém štítku přístroje. Zapište si tyto údaje do svého návodu k obsluze a při dotazech adresovaných našemu zastoupení nebo servisnímu oddělení vždy uveďte tyto údaje.

Typ:

Sériové číslo:

## **2 Popis**

#### **2.1 Používání v souladu s určeným účelem**

Přístroj je určený ke stanovení, přenášení a kontrole vodorovných a nakloněných výškových linií, např.: přenášení výškových čar a při stavbě kanálů. Hilti nabízí celou řadu příslušenství, pomocí kterého lze optimálně využít všech možností tohoto přístroje.

#### **2.2 Kanálový laser PP 10/11**

PP 10/11 je kanálový laser s viditelným laserovým paprskem (bodem), který lze použít horizontálně a pro sklony.

#### **2.3 Vlastnosti**

Pomocí tohoto přístroje může jedna osoba rychle a s vysokou přesností vyměřit a vynést jakýkoli požadovaný sklon (v rozsahu ‑15 % až +40 %). Nivelace se provádí automaticky v rozsahu ±10 %.

#### **2.4 Automatické vypnutí**

Pokud je přístroj postavený mimo rozsah pro samonivelaci, laser a kontrolka LED na displeji bliká. Kromě toho se na displeji zobrazí směr, kterým je třeba přístroj naklonit.

#### **2.5 Akumulátor PPA 82**

Při nízkých teplotách klesá výkon (kapacita) akumulátoru.

#### **NEBEZPEČÍ**

cs

**Akumulátor skladujte při pokojové teplotě.**

#### **NEBEZPEČÍ**

**Akumulátor neskladujte nikdy na slunci, na topení nebo za sklem.**

#### **2.6 Automatická ochranná funkce**

Při teplotách mimo rozsah nabíjení se proces nabíjení ukončí, aby nedošlo k poškození akumulátoru.

#### **UPOZORNĚNÍ**

Akumulátor nabíjejte každé 3 až 4 měsíce. Skladujte ho při maximální teplotě 30 °C (86 °F). Pokud se akumulátor úplně vybije, může to mít negativní vliv na jeho výkon v budoucnosti. Nabíjení lze ukončit po méně než 9 hodinách, pokud nebyl při nabíjení úplně vybitý.

#### **2.7 Použití různých napájecích zdrojů**

Všeobecně lze použít tři různé napájecí zdroje: akumulátor PPA 82, který je součástí dodávky, nebo schránka na baterie PPA 83, kterou lze obdržet jako příslušenství, a externí 12V propojovací kabel PPA 84.

#### **2.8 Rozsah dodávky**

- 1 Kanálový laser PP 10 nebo 11 (podle prodejní verze)
- 1 Dálkové ovládání PPA 20
- 1 Krátká cílová destička
- 1 Dlouhá cílová destička
- 1 Držák cílové destičky PPA 74
- 1 Nabíjecí adaptér PPA 81
- 1 Akumulátor PPA 82 včetně síťového adaptéru
- 1 Sada patkových šroubů (4 kusy) 150 mm
- 1 Sada patkových šroubů (4 kusy) 200 mm
- 1 Sada patkových šroubů (4 kusy) 250 mm
- 1 Sada patkových šroubů (4 kusy) 300 mm
- 1 Středicí šroub PPA 30
- 1 Návod k obsluze PP 10/11
- 1 Návod k obsluze PPA 20
- 4 Baterie (články AAA)
- 1 Certifikát výrobce
- 1 Kufr Hilti

#### **3 Příslušenství**

#### **Příslušenství PP 10/11**

#### **Označení**

Schránka na baterie PPA 83 (články D)

Propojovací kabel PPA 84 (12V)

Vertikální a horizontální adaptér PPA 70/71/72

Stativový adaptér PPA 73

Dalekohledový hledáček PPA 40

## **4 Technické údaje**

Technické změny vyhrazeny!

#### **UPOZORNĚNÍ**

Technické změny vyhrazeny!

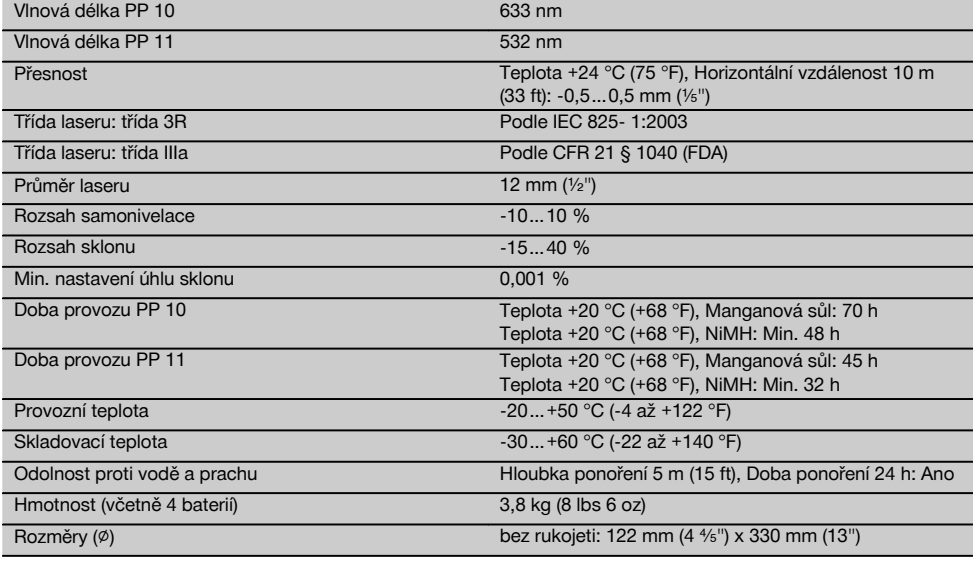

#### **Automatické vyhledávání cílové destičky**

Vzdálenost 5…150 m (15 až 500 ft)

#### **5 Bezpečnostní pokyny**

#### **5.1 Základní bezpečnostní předpisy**

Přístroj je určený ke stanovení, přenášení a kontrole vodorovných a nakloněných výškových linií.

Vedle technických bezpečnostních pokynů uvedených v jednotlivých kapitolách tohoto návodu k obsluze je nutno vždy striktně dodržovat následující ustanovení.

#### **5.2 Nevhodné použití**

- a) **Přístroj a jeho pomocné prostředky mohou být nebezpečné, když s nimi nepřiměřeně zachází nevyškolený personál, nebo když se nepoužívají v souladu s určeným účelem.**
- b) **Používejte pouze originální příslušenství a přídavná zařízení firmy Hilti, abyste předešli nebezpečí poranění.**
- c) **Úpravy nebo změny na přístroji nejsou dovoleny.**
- d) **Dodržujte údaje o provozu, péči a údržbě, které jsou uvedeny v návodu k obsluze.**
- e) **Nevyřazujte z činnosti žádná bezpečnostní zařízení a neodstraňujte informační a výstražné tabule.**
- f) **Laserové přístroje nenechávejte v dosahu dětí.**
- g) Při nesprávném našroubování přístroje může vzniknout laserové záření, které přesahuje třídu 3. **Přístroj dávejte opravovat pouze do servisních středisek Hilti.**
- h) **Zohledněte vlivy okolí. Nepoužívejte přístroj tam, kde existuje nebezpečí požáru nebo exploze.**
- i) (Upozornění podle FCC § 15.21): Změny nebo modifikace, které nebyly výslovně schváleny firmou Hilti, mohou mít za následek omezení uživatelského oprávnění k provozování přístroje.

#### **5.3 Správné uspořádání pracoviště**

- a) **Zajistěte měřicí stanoviště a při instalaci přístroje dbejte na to, aby nebyl paprsek namířen proti jiným osobám, ani proti vám samotnému.**
- b) Měření přes sklo nebo jiné předměty může zkreslit výsledky.
- c) **Dbejte na to, aby byl přístroj postaven na stabilním podkladu (bez vibrací!).**
- d) **Přístroj používejte pouze v definovaných mezích použití.**

#### **5.3.1 Elektromagnetická kompatibilita**

Ačkoli přístroj splňuje požadavky příslušných směrnic, nemůže firma Hilti vyloučit možnost, že bude přístroj rušený silným zářením, což může vést k chybným operacím. V takovém případě, nebo máte-li nějaké pochybnosti, je třeba provést kontrolní měření. Rovněž nemůže firma Hilti vyloučit, že nebudou rušeny jiné přístroje (např. navigační zařízení letadel).

#### **5.3.2 Klasifikace laseru pro přístroje třídy 3R a třídy IIIa**

- a) Přístroj odpovídá třídě laseru 3R podle 825-1:2003 21 CFR § 1040(FDA).
- b) Přístroje třídy laseru 3R a Class IIIa by měly používat pouze vyškolené osoby.
- c) Oblasti použití by měly být vyznačeny na varovných štítcích laseru.
- d) Laserové paprsky by měly probíhat daleko pod nebo nad úrovní očí.
- e) Pomocí bezpečnostních opatření je nutné zajistit, aby laserový paprsek neúmyslně nedopadl na plochu, která odráží jako zrcadlo.
- Pomocí ochranných opatření je nutné zajistit, aby se osoby nedívaly přímo do paprsku.
- g) Laserové záření by nemělo přesáhnout do nestřežených míst.
- h) Nepoužívané laserové přístroje by se měly skladovat na místech, ke kterým nemají přístup nepovolané osoby.

#### **5.4 Všeobecná bezpečnostní opatření**

- a) **Před použitím přístroj zkontrolujte. Pokud je přístroj poškozen, svěřte jeho opravu servisnímu středisku Hilti.**
- b) **Po nárazu nebo působení jiného mechanického vlivu je nutné zkontrolovat přesnost přístroje.**
- c) **Když přenášíte přístroj z chladného prostředí do teplejšího nebo naopak, měli byste ho nechat před použitím aklimatizovat.**
- d) **Při použití s adaptéry zajistěte, aby byl přístroj pevně přišroubovaný.**
- e) **Aby se zabránilo chybným měřením, udržujte výstupní okénko laseru čisté.**
- f) **Ačkoliv je přístroj konstruován pro používání v nepříznivých podmínkách na staveništi, měli byste s ním zacházet opatrně, podobně jako s jinými optickými a elektrickými přístroji (dalekohled, brýle, fotoaparát).**
- g) **Přestože je přístroj chráněný proti vlhkosti, před uložením do transportního pouzdra jej do sucha otřete.**
- h) **Před důležitými měřeními přístroj zkontrolujte.**
- i) **Během používání několikrát překontrolujte přesnost.**

#### **5.4.1 Elektrická bezpečnost**

- a) **Baterie nepatří do rukou dětem.**
- b) **Nevystavujte baterie nadměrnému teplu a nevhazujte je do ohně.** Baterie mohou explodovat nebo může dojít k uvolnění toxických látek.
- c) **Baterie nenabíjejte.**
- d) **Baterie nepřipojujte k přístroji pájením.**
- e) **Nevybíjejte baterie zkratováním, mohou se tím přehřát a způsobit vám popáleniny.**
- f) **Baterie neotevírejte a nevystavujte je nadměrné mechanické zátěži.**

## **6 Uvedení do provozu**

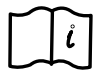

cs

#### **UPOZORNĚNÍ**

Přístroj se smí používat pouze s bateriemi vyrobenými v souladu s IEC 285 nebo s akumulátorem PPA 82.

#### **UPOZORNĚNÍ**

Nepoužívejte poškozené baterie, nekombinujete staré a nové baterie ani baterie od různých výrobců nebo s různým typovým označením.

#### **6.1 Zapnutí přístroje**

Stiskněte tlačítko "ZAP / VYP". **UPOZORNĚNÍ**

PP 10/11 je vybavený funkcí samonivelace v rozsahu +/‑ 10 %. Pokud je nastavený sklon v tomto rozsahu, laser se automaticky zniveluje. Pokud se sklon přístroje liší od nastaveného sklonu o více než +/‑ 10 %, kontrolka LED začne blikat, přístroj otočte směrem, který indikuje šipka.

#### **6.2 Varovná kontrolka baterií Z**

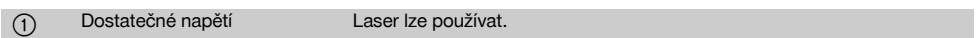

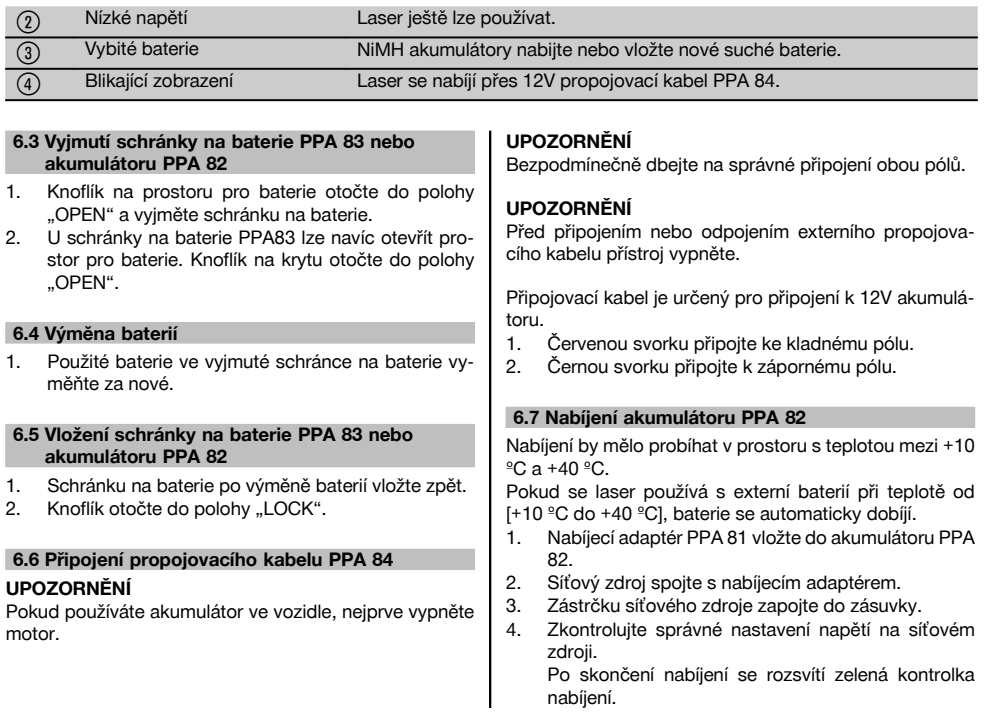

## **6.8 Stav nabití**

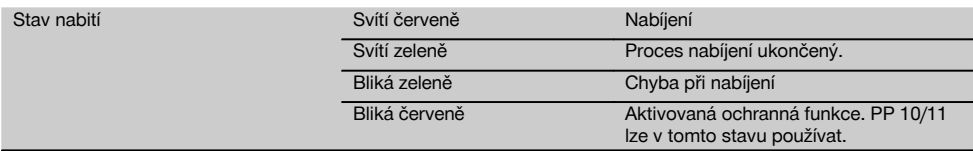

## **7 Obsluha**

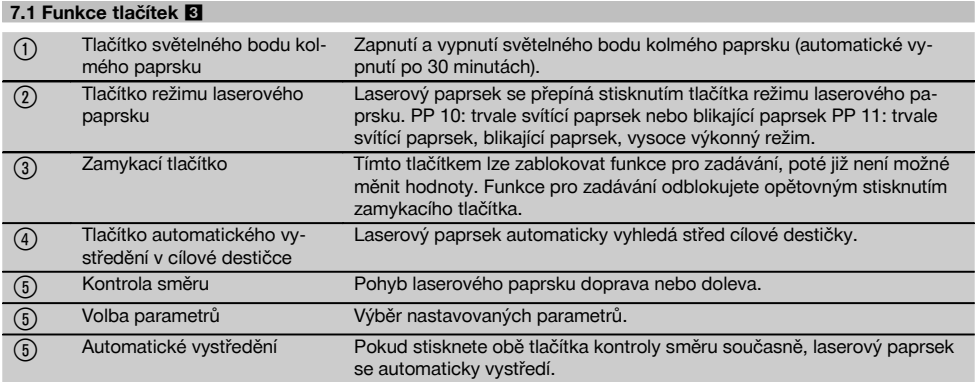

cs

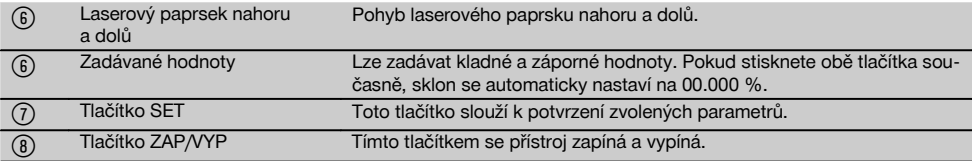

#### **7.2 Symboly na displeji** 4

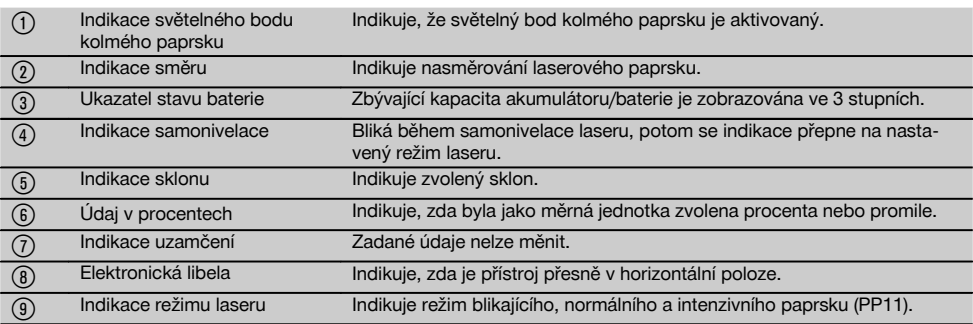

cs

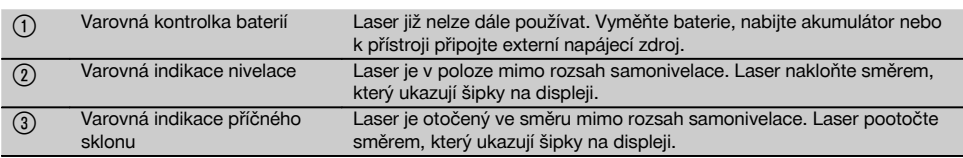

#### **7.4 Zapnutí přístroje**

Stiskněte tlačítko "ZAP / VYP".

#### **UPOZORNĚNÍ**

PP 10/11 je vybavený funkcí samonivelace v rozsahu +/‑ 10 %. Pokud je nastavený sklon v tomto rozsahu, laser se automaticky zniveluje. Pokud se sklon přístroje liší od nastaveného sklonu o více než +/‑ 10 %, kontrolka LED začne blikat, přístroj otočte směrem, který indikuje šipka.

#### **7.5 Nastavení sklonu** 6

Sklon lze nastavit automaticky nebo manuálně. Sklon lze nastavit v rozsahu ‑15 % až +40 % (u sklonů nad 10 % je nutné laser předem naklonit pomocí příslušenství nebo jiných pomůcek).

#### **7.5.1 Automatické zadání sklonu** 6

- 1. Přístroj zapněte tlačítkem pro zapnutí provozu.
- 2. Stiskněte tlačítko SET. Zobrazí se nastavená hodnota a ± bliká.
- 3. Pro změnu znaménka stiskněte tlačítko "Laserový paprsek nahoru / dolů".
- 4. Pro dosažení správné polohy stiskněte směrové tlačítko vpravo (levým směrovým tlačítkem se můžete opět vrátit zpět).
- 5. Pro změnu hodnoty stiskněte tlačítko "Laserový paprsek nahoru / dolů".
- 6. Pro dosažení další polohy stiskněte směrové tlačítko vpravo.
- 7. Pro změnu hodnoty stiskněte tlačítko "Laserový paprsek nahoru / dolů". Pro změnu dalších číselných hodnot výše uvedené kroky zopakujte.
- 8. Pokud je zadaná hodnota správná, stiskněte tlačítko SET.

Laserový paprsek se poté začne přesouvat podle zadaného nastavení.

#### **7.5.2 Manuální zadání sklonu**

#### **UPOZORNĚNÍ**

Hodnotu sklonu lze nastavit také přímo přesunutím laserového paprsku. Přesvědčte se, že není aktivovaná funkce zablokování.

Zobrazená hodnota se bude zvětšovat nebo zmenšovat podle pohybu paprsku.

1. Stiskněte tlačítko "Laserový paprsek nahoru nahoru / dolů" a laserový paprsek se bude pohybovat nahoru a dolů.

2. Pro dosažení polohy 0 stiskněte současně tlačítka "Laserový paprsek nahoru / dolů". Laserový paprsek se okamžitě přesune do polohy 0.000 %.

#### **7.6 Vyrovnání cílové linie** 7

Pro horizontální pohyb kanálového laseru doprava nebo doleva použijte tlačítka pro změnu směru na laseru PP 10/11 nebo na dálkovém ovládání PPA 20.

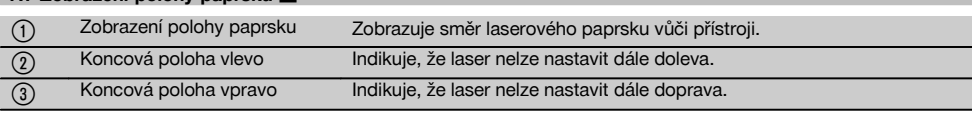

#### **7.8 Nastavení polohy paprsku** 7

**7.7 Zobrazení polohy paprsku** 7

Maximální šířka pro vyrovnání činí 9 m při vzdálenosti 30 m. Rychlost tohoto pohybu je variabilní.

Když tlačítko stisknete krátce, laserový paprsek se bude pohybovat pomalu.

Když budete tlačítko držet stisknuté, laserový paprsek se bude pohybovat rychle.

Aktuální polohu laserového paprsku můžete kdykoli zjistit na displeji.

#### **7.8.1 Nastavení konečné polohy paprsku vpravo/vlevo**

Indikace vás informuje o krajní levé, resp. pravé poloze laserového paprsku, pokud už ho nelze posunout dále doleva nebo doprava. Jako upozornění pro uživatele začne indikace blikat.

Pokud by se paprsek do této polohy dostával častěji, doporučujeme přístroj mírně pootočit doleva nebo doprava a znovu spustit vyrovnání paprsku.

#### **7.9 Automatické vystředění**

Současně stiskněte obě směrová tlačítka (vlevo a vpravo). Laserový paprsek se automaticky přesune do středu.

#### **7.10 Automatické nasměrování na cílovou destičku** 8

- 1. Cílovou destičku s reflexními proužky nasměrujte k laseru.
- 2. Stiskněte tlačítko automatického vystředění v cílové destičce.

**UPOZORNĚNÍ** Spuštění této funkce může trvat až 2 minuty.

Přístroj nyní v rozsahu nastavení (doleva/doprava) vyhledá cílovou destičku.

#### **7.11 Displej během vyhledávání** 8

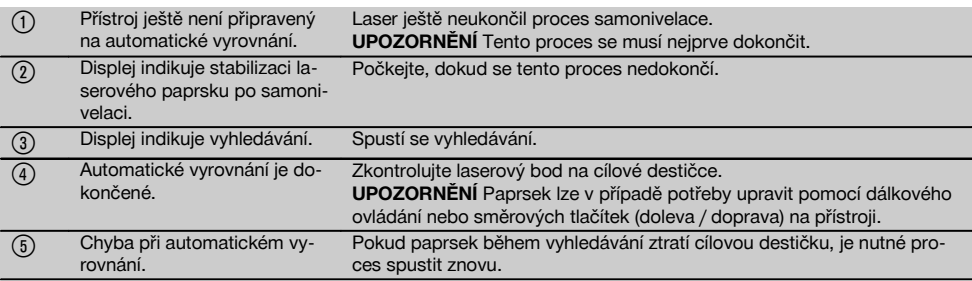

#### **7.12 Výběr režimu laserového paprsku**

Stiskněte tlačítko režimu laseru tolikrát, dokud se na displeji nezobrazí požadovaný provozní režim. Trvale svítící paprsek Blikající paprsek Vysoce výkonný režim (pouze u PP 11)

#### **7.13 Nastavení elektronické libely**  $\blacksquare$

Po otočení přístroje se na displeji zobrazí velká libela. Libelu vyrovnejte na střed displeje.

Po překročení oblasti kompenzace začne blikat LED.

#### **7.14 Nasazení patkového a středicího šroubu** 10

Před vložením laseru do roury nasaďte opěrné patky odpovídající průměru roury.

#### **UPOZORNĚNÍ**

K dispozici jsou opěrné patky o délce 150 mm, 200 mm, 250 mm a 300 mm (6", 8", 10", 12").

#### **7.15 Nastavení velikosti cílové destičky** 11

Nastavte velikost cílové destičky, která je vhodná pro daný průměr roury.

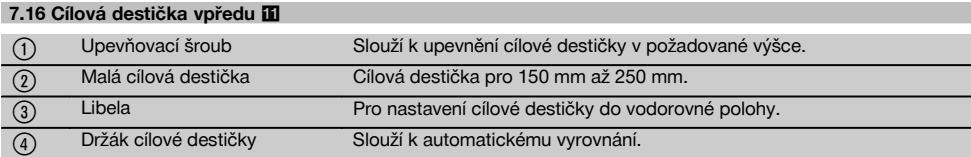

#### **7.17 Cílová destička vzadu (2)** 11

(5) Reflexní proužky (pouze pro PP 11)

#### **7.18 Nastavení parametrů**

#### **7.18.1 Výběr měrné jednotky % nebo ‰**

1. Stiskněte současně zadávací tlačítko (zap / vyp) a zamykací tlačítko.

Na displeji se zobrazí nastavené hodnoty.

- 2. Pomocí tlačítka "Laserový paprsek nahoru / dolů" se přesuňte na řádek "Unit" (jednotka).
- 3. Pomocí směrového tlačítka zvolte hodnotu, kterou chcete změnit.
- 4. Pro potvrzení zadání stiskněte tlačítko SET. Přístroj se opět přepne do normálního provozního režimu.

#### **7.18.2 Nastavení a aktivace bezpečnostního kódu**

Zadání čtyřmístného bezpečnostního kódu zabraňuje použití přístroje neoprávněnými osobami. Mějte na zřeteli, že po zadání tohoto bezpečnostního kódu nelze laser používat bez zadání tohoto čísla. Přístroj bude po zapnutí vyžadovat zadání tohoto kódu.

1. Stiskněte současně zadávací tlačítko (zap / vyp) a zamykací tlačítko.

Na displeji se zobrazí nastavené hodnoty.

- 2. Pomocí tlačítka "Laserový paprsek nahoru / dolů" se přesuňte na řádek "Input S Code" (zadání bezpečnostního kódu).
- 3. Pro přepnutí do režimu stiskněte tlačítko SET.
- 4. Tlačítkem "Laserový paprsek nahoru / dolů" a směrovým tlačítkem přejdete k příslušnému číslu. Zvolené číslo potvrďte tlačítkem SET. Jakmile jsou v oblasti kódu čtyři čísla, lze je potvrdit tlačítkem SET.

5. Displej se přepne zpět do režimu. Nyní lze bezpečnostní kód aktivovat (ON tlačítkem SET) nebo ho později deaktivovat (OFF tlačítkem SET). Přístroj se opět přepne do normálního provozního režimu.

#### **7.18.3 Nastavení názvu firmy**

V této části je popsáno zadání, resp. změna zadání názvu firmy. Lze zadat maximálně 32 znaků (16 znaků ve 2 řádcích).<br>1 Stie

Stiskněte současně zadávací tlačítko (zap / vyp) a zamykací tlačítko.

Na displeji se zobrazí nastavené hodnoty.

- 2. Pomocí tlačítka "Laserový paprsek nahoru / dolů" se přesuňte na řádek "Change Name" (změnit název).
- 3. Pro přepnutí do režimu stiskněte tlačítko SET.
- 4. Tlačítkem "Laserový paprsek nahoru / dolů" a směrovým tlačítkem přejdete k příslušným písmenům. Zvolenou číslici potvrďte tlačítkem SET. Po napsání správného názvu můžete údaj potvrdit tlačítkem SET.

Přístroj se opět přepne do normálního provozního režimu.

#### **7.19 Kontrola spolehlivosti** 12

- 1. Nastavte laser na sklon 0.000 %.
- 2. Ve vzdálenosti 1 m od laseru postavte nivelační lať, další postavte ve vzdálenosti 60 m a zaznamenejte si odečtené hodnoty, při kterých laserový paprsek dopadne na latě.
- 3. Nivelační přístroj postavte doprostřed mezi obě měřicí latě a na obou latích odečtěte hodnoty výšky.
- 4. Vypočítejte rozdíl hodnot z latě 1 a 2 odečtených z nivelačního přístroje a laseru. Pokud jsou obě hodnoty stejné, je laser zkalibrovaný. **UPOZORNĚNÍ** Pokud rozdíly X1 a X2 nejsou v rámci tolerance, obraťte se na nejbližší zastoupení Hilti.

## **8 Čistění a údržba**

#### **8.1 Čištění a sušení**

- 1. Z čoček odfoukněte prach.<br>2. Nesabejte na sklo prstv
- Nesahejte na sklo prsty.
- 3. K čištění používejte pouze čisté, měkké hadříky; v případě potřeby je mírně navlhčete čistým lihem nebo malým množstvím vody.

**UPOZORNĚNÍ** Nepoužívejte žádné jiné kapaliny, aby nedošlo k poškození plastových dílů.

4. Při skladování přístroje dbejte na stanovené teplotní meze, obzvlášť v zimě a v létě, pokud máte přístroj uložený ve vnitřním prostoru motorového vozidla (‑30 °C až +60 °C).

#### **8.2 Skladování**

Navlhlý přístroj vybalte. Přístroj, pouzdro a příslušenství je nutno vyčistit a vysušit (max. 40 °C). Vybavení ukládejte do pouzdra jen úplně suché.

Po delším skladování nebo po delší přepravě zkontrolujte před použitím přesnost přístroje kontrolním měřením.

Před delším skladováním vyjměte, prosím, akumulátor z přístroje.

#### **8.3 Přeprava**

Pro přepravu vybavení používejte přepravní karton Hilti nebo obal s obdobnou jakostí.

## **POZOR**

**Přístroj zasílejte vždy bez baterií/akumulátoru.**

#### **8.4 Kalibrační servis Hilti**

Doporučujeme nechávat pravidelně kontrolovat přístroje v kalibračním servisu Hilti, aby bylo možné zajistit spolehlivost dle norem a zákonných požadavků.

Kalibrační servis Hilti je vám kdykoliv k dispozici; doporučujeme ale servis provádět minimálně jednou za rok.

V rámci kalibračního servisu Hilti je vydáno potvrzení, že specifikace zkoušeného přístroje ke dni kontroly odpovídají technickým údajům v návodu k obsluze.

V případě odchylek od údajů výrobce se použité měřicí přístroje znovu seřídí. Po rektifikaci a kontrole se na přístroj umístí kalibrační štítek a formou certifikátu o kalibraci se potvrdí, že přístroj pracuje v rámci tolerancí uvedených výrobcem.

Kalibrační certifikáty jsou nutné pro podniky, které jsou certifikovány podle normy ISO 900X.

Nejbližší zastoupení Hilti vám rádo poskytne další informace.

## **9 Odstraňování závad**

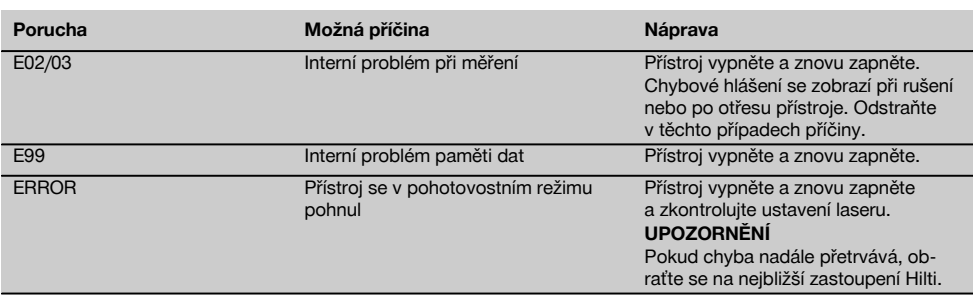

## **10 Likvidace**

#### **VÝSTRAHA**

Při nevhodné likvidaci vybavení může dojít k následujícím efektům:

Při spalování dílů z plastu vznikají jedovaté plyny, které mohou způsobit onemocnění osob.

Akumulátory mohou při poškození nebo při působení velmi vysokých teplot explodovat a tím způsobit otravu, popálení, poleptání kyselinami nebo znečistit životní prostředí.

Lehkovážnou likvidací umožňujete nepovolaným osobám používat vybavení nesprávným způsobem. Přitom můžete sobě a dalším osobám způsobit těžká poranění, jakož i znečistit životní prostředí.

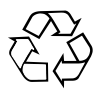

Přístroje firmy Hilti jsou převážně vyrobeny z recyklovatelných materiálů. Předpokladem pro recyklaci materiálů je jejich řádné třídění. V mnoha zemích již je firma Hilti připravena přijímat staré přístroje na recyklaci. Informujte se v zákaznickém servisním oddělení Hilti nebo u svého poradce.

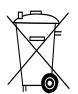

Jen pro státy EU

Elektrické zařízení nevyhazujte do komunálního odpadu!

Podle evropské směrnice o nakládání s použitými elektrickými a elektronickými zařízeními a podle odpovídajících ustanovení právních předpisů jednotlivých zemí se použité elektrické nářadí/zařízení/přístroje musí sbírat odděleně od ostatního odpadu a odevzdat k ekologické recyklaci.

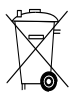

Baterie likvidujte v souladu s národními předpisy.

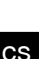

#### **11 Záruka výrobce**

V případě otázek k záručním podmínkám se prosím obraťte na místního partnera HILTI.

## **12 Prohlášení o shodě ES (originál)**

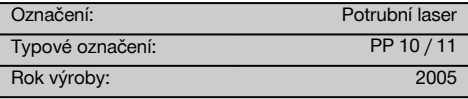

Prohlašujeme na výhradní zodpovědnost, že tento výrobek je ve shodě s následujícími směrnicemi a normami: do 19. dubna 2016: 2004/108/ES, od 20. dubna 2016: 2014/30/EU, 2011/65/EU, 2006/66/EG, EN ISO 12100.

#### **Hilti Corporation, Feldkircherstrasse 100, FL‑9494 Schaan**

Head of BA Quality and Process Management Business Area Electric Tools & Accessories<br>06/2015 06/2015 06/2015

**Paolo Luccini Edward Przybylowicz** Head of BU Measuring Systems

BU Measuring Systems

#### **Technická dokumentace u:**

Hilti Entwicklungsgesellschaft mbH Zulassung Elektrowerkzeuge Hiltistrasse 6 86916 Kaufering Deutschland

## **Potrubný laser PP 10 / 11**

**Pred uvedením do prevádzky si bezpodmienečne prečítajte návod na používanie.**

**Tento návod na používanie odkladajte vždy pri prístroji.**

**Prístroj odovzdávajte iným osobám vždy s návodom na používanie.**

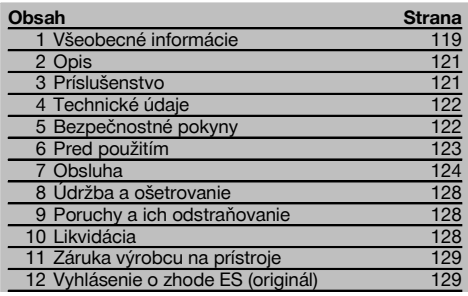

1 Čísla odkazujú na obrázky. Obrázky nájdete na začiatku návodu na obsluhu.

Pojem "prístroj", používaný v texte tohto návodu na používanie, sa vždy vzťahuje na potrubný laser PP 10/11.

#### Časti prístroja **11**

#### **Kanálový stavebný laser PP 10/11**

- @ Okienko pre príjem signálu z diaľkového ovládania
- ; LED pre varovanie / úsporný režim
- (3) Ovládací panel
- % Zobrazovacie pole displeja
- & Rukoväť na prenášanie
- ( Upevnenie rukoväte
- ) Prípoj pripájacieho kábla PPA 84
- (8) Uzáver priehradky na batérie
- § Akumulátor PPA 82 vrátane sieťovej časti
- / Svetelný bod kolmého lúča

#### **Kanálový stavebný laser PP 10 / 11**

- : Okienko pre výstup laserového lúča
- · Okienko pre príjem signálu z diaľkového ovládania
- (13) Svetelný bod kolmého lúča
- $(14)$  Značka bodu otáčania

#### **Ovládací panel**

- | Kontrola smeru / tlačidlo automatického vystredenia
- ¡ Tlačidlo svietiaceho zvislého bodu
- Q Tlačidlo režimu laserového lúča
- W Okienko pre príjem signálu z diaľkového ovládania
- E Uzamykacie tlačidlo
- $\overline{20}$  Tlačidlo automatického vystredenia v cieľovej platničke
- (21) Kontrola smeru / tlačidlo automatického vystredenia
- $(22)$  Tlačidlo SET (nastav)
- U Laserový lúč nahor / nadol, tlačidlo na zadávanie hodnôt
- I varovanie / úsporný režim
- O Laserový lúč nahor / nadol, tlačidlo na zadávanie hodnôt
- (26) Tlačidlo vypínača

#### **1 Všeobecné informácie**

#### **1.1 Signálne slová a ich význam**

#### **NEBEZPEČENSTVO**

Na označenie bezprostredne hroziaceho nebezpečenstva, ktoré môže spôsobiť ťažký úraz alebo usmrtenie.

#### **VÝSTRAHA**

V prípade možnej nebezpečnej situácie, ktorá môže viesť k ťažkým poraneniam alebo k usmrteniu.

#### **POZOR**

V prípade možnej nebezpečnej situácie, ktorá by mohla viesť k ľahkým zraneniam osôb alebo k vecným škodám.

#### **UPOZORNENIE**

Pokyny na používanie a iné užitočné informácie

#### **1.2 Význam piktogramov a ďalšie pokyny**

#### **Výstražné symboly**

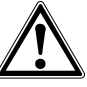

Všeobecná výstraha pred nebezpečenstvom

#### **Symboly**

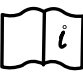

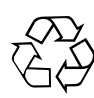

Pred použitím si .<br>prečítaite návod na používanie

Odovzdávajte materiály na recykláciu

#### **Na prístroji**

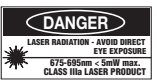

Nevystavujte účinku lúča.

Laserové varovné štítky USA podľa normy CFR 21 § 1040 (FDA).

#### **Na prístroji**

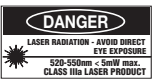

Nevystavujte účinku lúča.

Laserové varovné štítky USA podľa normy CFR 21 § 1040 (FDA).

#### **Na prístroji**

sk

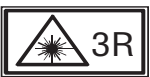

Laserové varovné štítky podľa normy IEC825 / EN60825‑1:2003.

#### **Typový štítok**

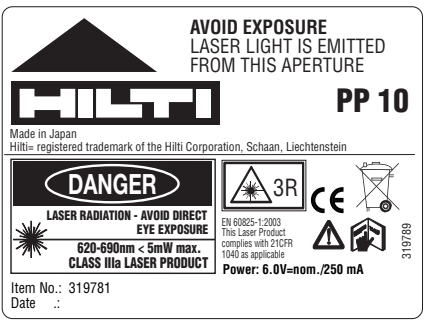

PP 10

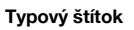

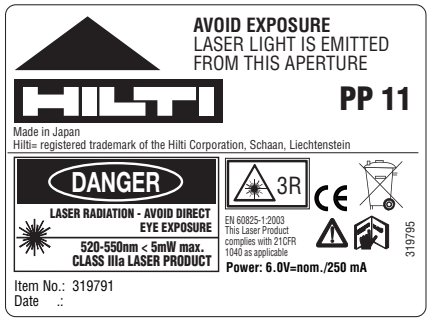

#### PP 11

#### **Miesto s identifikačnými údajmi na prístroji**

Typové označenie a sériové označenie sú uvedené na typovom štítku vášho prístroja. Tieto údaje si poznačte do návodu na používanie a uvádzajte ich vždy vtedy, keď požadujete informácie od nášho zastúpenia alebo servisného strediska.

Typ:

Sériové číslo:

## **2 Opis**

#### **2.1 Používanie v súlade s určeným účelom**

Prístroj je určený na zisťovanie a prenášanie/kontrolu horizontálne a šikmo prebiehajúcich výškových čiar, napr.: prenášanie výškových čiar a pri stavbe kanálov. Na optimálne využitie prístroja vám ponúkame rôzne príslušenstvo.

#### **2.2 Kanálový stavebný laser PP 10/11**

PP 10/11 je kanálový stavebný laser s viditeľným laserovým lúčom (bodom), ktorý možno používať na prenášanie horizontálnych línií a sklonov.

#### **2.3 Vlastnosti**

S prístrojom môže jedna osoba rýchlo a s vysokou presnosťou odmerať a vynášať akýkoľvek požadovaný sklon (v rozsahu ‑15 % až +40 %). Nivelácia sa uskutočňuje automaticky v rozsahu ±10 %.

#### **2.4 Automatické vypínanie**

Ak prístroj stojí mimo rozsahu samonivelácie, laser a LED na ovládacom paneli blikajú. Okrem toho sa na displeji zobrazí smer, v ktorom sa má prístroj nakloniť.

#### **2.5 Akumulátor PPA 82**

Výkon akumulátora pri nízkych teplotách klesá.

#### **NEBEZPEČENSTVO**

**Akumulátory skladujte pri izbovej teplote.**

#### **NEBEZPEČENSTVO**

**Akumulátor nikdy neskladujte na slnku, v blízkosti vykurovacích telies alebo za sklom.**

#### **2.6 Automatická ochranná funkcia**

Pri teplotách mimo rozsahu nabíjania sa proces nabíjania ukončí, aby sa akumulátor chránil.

#### **UPOZORNENIE**

Akumulátor každé 3 až 4 mesiace nabite. Akumulátor nabíjajte pri teplote max. 30 °C (86 °F). Ak sa akumulátor úplne vybije, môže to mať negatívny dopad na jeho výkon v budúcnosti. Nabíjanie sa môže ukončiť za menej než 9 hodín, ak akumulátor pri nabíjaní nebol úplne vybitý.

## **2.7 Používanie rôznych napájacích adaptérov**

Na napájanie prístroja sa vo všeobecnosti môžu používať tri rôzne napájacie zdroje ako štandardne dodávaný akumulátor PPA 82 alebo schránka s batériami PPA 83 a externý 12 V pripájací kábel PPA 84, ktoré sú dostupné ako príslušenstvo.

#### **2.8 Rozsah dodávky**

- 1 Kanálový stavebný laser PP 10 alebo 11 (podľa predajnej verzie)
- Diaľkové ovládanie PPA 20
- 1 Cieľová platnička, krátka
- 1 Cieľová platnička, dlhá
- 1 Držiak cieľovej platničky PPA 74
- 1 Nabíjací adaptér PPA 81
- 1 Akumulátor PPA 82 vrátane sieťovej časti
- 1 Súprava pätkových skrutiek (4 kusy) 150 mm
- 1 Súprava pätkových skrutiek (4 kusy) 200 mm
- 1 Súprava pätkových skrutiek (4 kusy) 250 mm
- 1 Súprava pätkových skrutiek (4 kusy) 300 mm
- 1 Vystreďovacia skrutka PPA 30
- 1 Návod na používanie PP 10/11
- 1 Návod na používanie PPA 20
- 4 Batérie (články AAA)
- 1 Certifikát výrobcu
- 1 Kufor Hilti

## **3 Príslušenstvo**

#### **Príslušenstvo PP 10/11**

#### **Označenie**

Schránka na batérie PPA 83 (články D)

Pripájací kábel PPA 84 (12 V)

Vertikálny a horizontálny adaptér PPA 70/71/72

Statívový adaptér PPA 73

Ďalekohľadový hľadáčik PPA 40

## **4 Technické údaje**

Technické zmeny vyhradené!

#### **UPOZORNENIE**

Technické zmeny vyhradené!

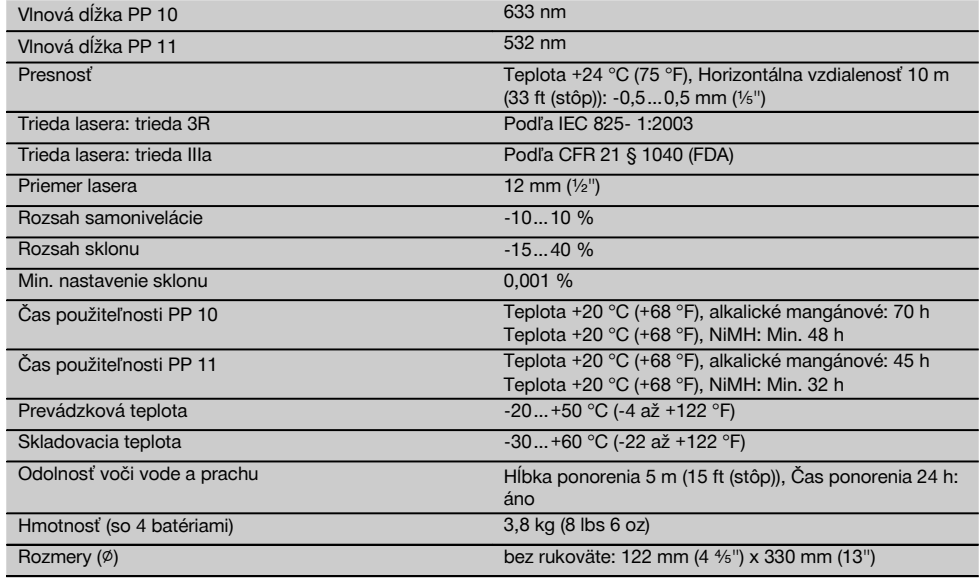

#### **Automatické vyhľadanie cieľovej platničky**

sk

Vzdialenosť 5…150 m (15 až 500 stôp (ft))

## **5 Bezpečnostné pokyny**

#### **5.1 Základné bezpečnostné pokyny**

Prístroj je určený na zisťovanie a prenášanie/kontrolu horizontálne a šikmo prebiehajúcich výškových čiar. Okrem bezpečnostno-technických pokynov, uvedených v jednotlivých častiach tohto návodu na používanie, sa vždy musia striktne dodržiavať nasledujúce pokyny.

#### **5.2 Používanie v rozpore s určeným účelom využitia**

- a) **Nesprávne používanie prístroja alebo jeho prídavného zariadenia nekvalifikovanou osobou alebo používanie v rozpore s inštrukciami môže byť nebezpečné.**
- b) **Aby sa predišlo riziku poranenia, používajte iba originálne príslušenstvo a prídavné zariadenia Hilti.**
- c) **Manipulácia alebo zmeny na prístroji nie sú dovolené.**
- d) **Dodržujte pokyny na používanie, ošetrovanie a údržbu uvedené v návode na používanie.**
- e) **Na prístroji nevyraďujte z činnosti žiadne bezpečnostné prvky a neodstraňujte z neho žiadne informačné a výstražné štítky.**
- f) **Zabráňte prístupu detí k laserovým prístrojom.**
- g) Pri nesprávnom naskrutkovaní prístroja sa môže vytvárať laserové žiarenie prekračujúce triedu 3. **Prístroj nechajte opravovať iba v servisných strediskách Hilti.**
- h) **Zohľadnite vplyvy vonkajšieho prostredia. Prístroj nepoužívajte, ak hrozí riziko požiaru alebo explózie.**
- i) (Upozornenie podľa FCC §15.21): Zmeny alebo úpravy, ktoré neboli výslovne schválené spoločnosťou Hilti, môžu obmedziť právo používateľa uviesť prístroj do prevádzky.

#### **5.3 Správne vybavenie pracoviska**

a) **Miesto merania zaistite a pri umiestnení prístroja dbajte na to, aby lúč nesmeroval na iné osoby alebo na vás.**

- b) Merania cez sklo alebo iné objekty môžu výsledok merania skresliť.
- c) **Dbajte na to, aby bol prístroj umiestnený na rovnej a stabilnej podložke (bez vibrácií!).**
- d) **Prístroj používajte iba v rozsahu definovaných hraníc využitia.**

#### **5.3.1 Elektromagnetická tolerancia**

Hoci prístroj spĺňa prísne požiadavky príslušných smerníc, spoločnosť Hilti nemôže vylúčiť možnosť rušenia funkcií prístroja silným žiarením, čo môže viesť k chybnej operácii. V takomto prípade alebo pri iných pochybnostiach sa musia vykonať kontrolné merania. Spoločnosť Hilti taktiež nemôže vylúčiť rušenie iných prístrojov (napr. navigačných zariadení lietadiel).

#### **5.3.2 Klasifikácia lasera pre prístroje triedy 3R a triedy IIIa**

- a) Prístroj zodpovedá triede lasera 3R podľa IEC 825‑1:2003 a Class IIIa podľa 21 CFR § 1040(FDA).
- b) Prístroje triedy lasera 3R a triedy IIIa smú obsluhovať iba kvalifikované osoby.
- c) Oblasti použitia musia byť označené výstražnými štítkami pre lasery.
- d) Laserové lúče musia prebiehať ďaleko nad alebo pod úrovňou očí.
- e) Vykonajte bezpečnostné opatrenia, aby sa zaistilo, že laserový lúč nebude neúmyselne dopadať na plochy, ktoré ho odrazia ako zrkadlo.
- f) Vykonajte opatrenia, ktoré zaistia, aby osoby nehľadeli priamo do laserového lúča.
- g) Dráha laserového lúča nesmie presahovať do nekontrolovaných oblastí.
- h) Nepoužívané laserové prístroje sa musia uložiť na mieste, zabraňujúcom prístup nepovolaných osôb.

#### **5.4 Všeobecné bezpečnostné opatrenia**

- a) **Prístroj pred použitím skontrolujte. V prípade poškodenia ho nechajte opraviť v servisnom stredisku Hilti.**
- b) **Po páde alebo iných mechanických vplyvoch musíte presnosť prístroja skontrolovať.**
- c) **Po prenesení prístroja z veľkého chladu do tepla alebo naopak musíte prístroj pred používaním nechať aklimatizovať.**
- d) **Pri používaní adaptérov sa presvedčte, že prístroj je pevne naskrutkovaný.**
- e) **Na zabránenie chybných meraní musíte okienko na výstup laserového lúča udržiavať čisté.**
- f) **Hoci je prístroj koncipovaný na používanie v ťažkých podmienkach na stavenisku, mali by ste s ním zaobchádzať starostlivo, ako s ostatnými optickými a elektronickými prístrojmi (ďalekohľad, okuliare, fotoaparát).**
- g) **Hoci je prístroj chránený proti vniknutiu vlhkosti, mali by ste ho pred odložením do transportného kufra dosucha poutierať.**
- h) **Prístroj pred dôležitými meraniami skontrolujte.**
- i) **Presnosť počas merania niekoľkokrát skontrolujte.**

#### **5.4.1 Elektrické**

- a) **Batérie sa nesmú dostať do rúk deťom.**
- b) **Batérie neprehrievajte a nevystavujte ich ohňu.** Batérie môžu explodovať alebo sa môžu uvoľniť toxické látky.
- c) **Batérie nenabíjajte.**
- d) **Batérie neupevňujte v prístroji prispájkovaním.**
- e) **Batérie nevybíjajte skratovaním, môžu sa tým prehriať a vyduť.**
- f) **Batérie neotvárajte a nevystavujte ich nadmernému mechanickému zaťaženiu.**

## **6 Pred použitím**

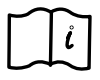

#### **UPOZORNENIE**

Prístroj sa smie používať iba s batériami, vyrobenými podľa IEC 285 alebo s akumulátorom PPA 82.

#### **UPOZORNENIE**

Nepoužívajte žiadne poškodené batérie, nekombinujte staré a nové batérie a nekombinujte batérie rôznych výrobcov alebo s rôznym typovým označením.

#### **6.1 Zapnutie prístroja**

Stlačte tlačidlo "EIN / AUS" (ZAP./VYP.). **UPOZORNENIE**

PP 10/11 je vybavený funkciou samonivelácie v rozsahu +/‑ 10 %. Ak nastavený sklon leží v tomto rozsahu, laser sa automaticky zniveluje. Ak sa sklon prístroja odlišuje od nastaveného sklonu o viac než +/‑ 10 %, LED začne blikať; prístroj otočte v smere, indikovanom šípkou.

#### **6.2 Varovná kontrolka batérií P**

@ Dostatočné napätie Laser možno používať.

sk

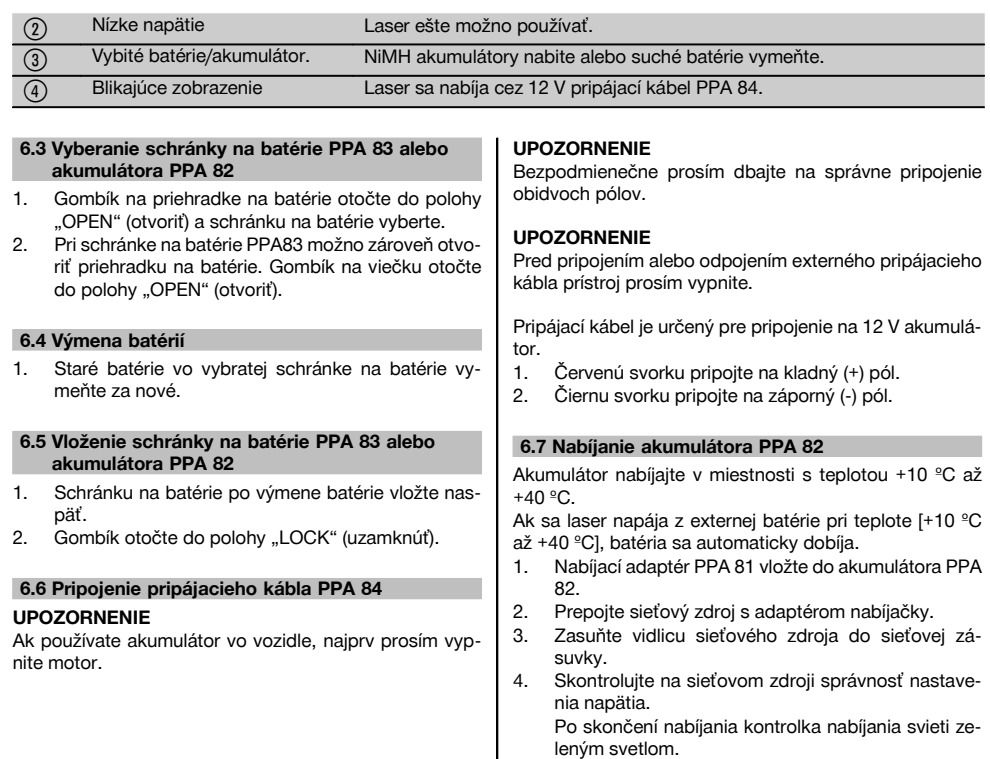

#### **6.8 Stav nabíjania**

sk

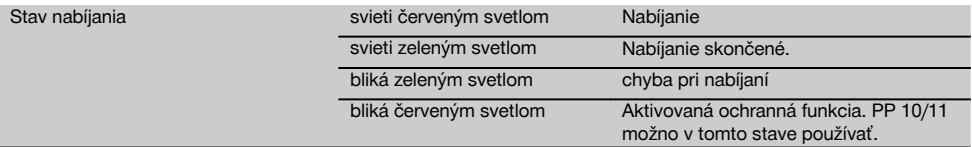

leným svetlom.

## **7 Obsluha**

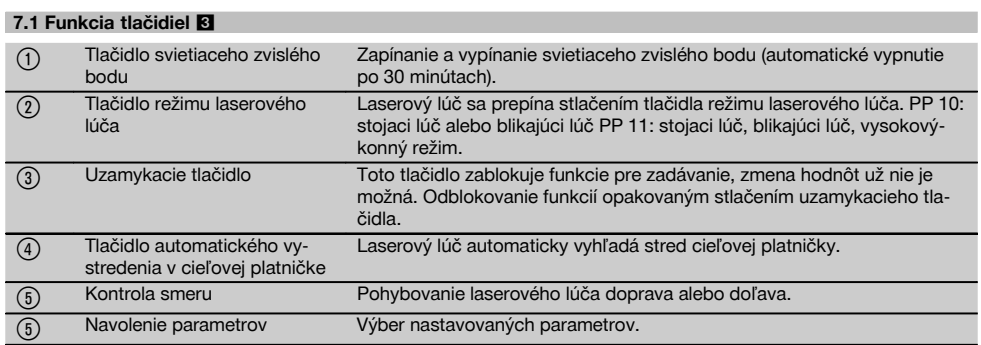

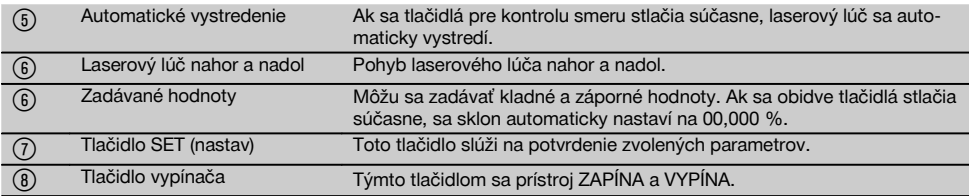

#### **7.2 Symboly na poli displeja** 4

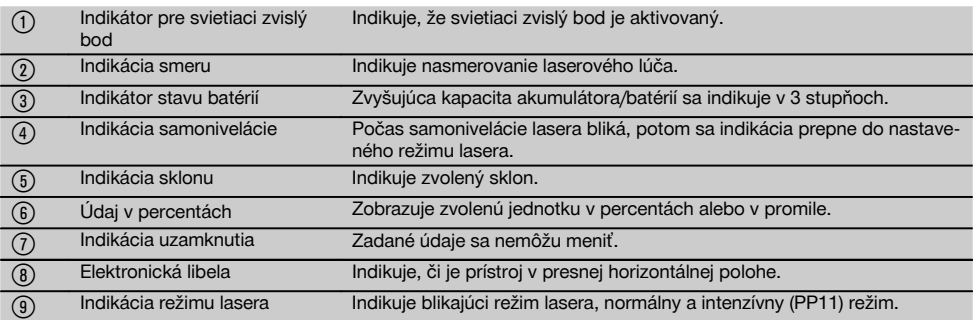

#### **7.3 Varovania** 5

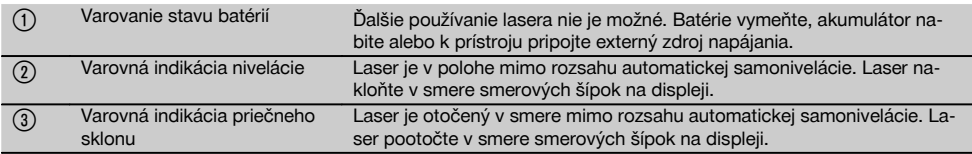

#### **7.4 Zapnutie prístroja**

Stlačte tlačidlo "EIN / AUS" (ZAP./VYP.). **UPOZORNENIE**

PP 10/11 je vybavený funkciou samonivelácie v rozsahu +/‑ 10 %. Ak nastavený sklon leží v tomto rozsahu, laser sa automaticky zniveluje. Ak sa sklon prístroja odlišuje od nastaveného sklonu o viac než +/‑ 10 %, LED začne blikať; prístroj otočte v smere, indikovanom šípkou.

#### **7.5 Nastavenie sklonu** 6

Sklon možno nastaviť automaticky alebo manuálne. Sklon možno nastaviť v rozsahu ‑15 % až +40 % (pri sklonoch nad 10 % laser nastavte pomocou príslušenstva alebo iných pomôcok).

#### **7.5.1 Automatické zadanie sklonu** 6

- 1. Prístroj pomocou tlačidla na zapínanie prevádzky zapnite.
- 2. Stlačte tlačidlo SET (nastav). Zobrazí sa nastavená hodnota a znamienko ± bliká.
- 3. Na zmenu znamienka stlačte tlačidlo "Laserový lúč nahor / nadol".
- 4. Na dosiahnutie správnej polohy stlačte smerové tlačidlo pre pravý smer (smerovým tlačidlom pre ľavý smer sa môžete opäť presunúť späť).
- 5. Na zmenu hodnoty stlačte tlačidlo "Laserový lúč nahor / nadol".
- 6. Na dosiahnutie ďalšej polohy stlačte smerové tlačidlo pre pravý smer.
- 7. Na zmenu hodnoty stlačte tlačidlo "Laserový lúč nahor / nadol". Na zmenu ďalších číselných hodnôt zopakujte vyššie uvedené kroky.
- 8. Ak je zadaná hodnota správna, stlačte tlačidlo SET (nastav).

Potom sa laserový lúč začne presúvať podľa zadaného nastavenia.

#### **7.5.2 Manuálne zadanie sklonu**

#### **UPOZORNENIE**

Hodnotu sklonu možno zadať aj priamo presunutím laserového lúča. Presvedčte sa, že funkcia pre zablokovanie nie je aktivovaná.

Zobrazená hodnota sa bude zväčšovať alebo zmenšovať podľa pohybu lúča.

1. Stlačte tlačidlo "Laserový lúč nahor / nadol" a laserový lúč sa bude pohybovať nahor a nadol.

2. Na dosiahnutie polohy 0, tlačidlá "Laserový lúč nahor / nadol" stlačte súčasne. Laserový lúč sa okamžite presunie do polohy 0,000 %.

**7.7 Zobrazenie polohy lúča** 7

#### **7.6 Vyrovnanie cieľovej línie** 7

Na pohyb kanálového lasera doprava alebo doľava použite tlačidlá na nastavenie smeru na laseri PP 10/11 alebo na diaľkovom ovládaní PPA 20.

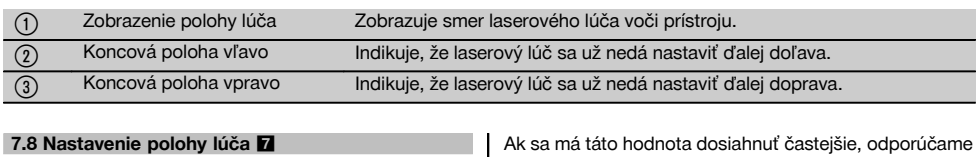

Maximálna šírka a vyrovnanie je 9 m pri vzdialenosti 30 m. Rýchlosť tohto pohybu je variabilná.

Ak tlačidlo stlačíte krátko, laser sa bude pohybovať pomaly.

Ak tlačidlo podržíte stlačené, laser sa bude pohybovať rýchlo.

Aktuálnu polohu laserového lúča môžete na displeji kedykoľvek skontrolovať.

**7.8.1 Nastavenie polohy lúča vpravo/vľavo**

Indikácia vás informuje o najkrajnejšej ľavej, resp. pravej polohe lasera, pokiaľ sa už nedá presunúť ďalej doľava alebo doprava. Hodnota ako upozornenie pre používateľa začne blikať.

Ak sa má táto hodnota dosiahnuť častejšie, odporúčame prístroj mierne pootočiť doľava alebo doprava a vyrovnanie lúča spustiť znova.

#### **7.9 Automatické vystredenie**

Súčasne stlačte obidve tlačidlá na nastavenie smeru (vľavo a vpravo).

Laserový lúč sa automaticky presunie do stredu.

#### **7.10 Automatické nasmerovanie na cieľovú platničku** 8

- 1. Cieľovú platničku s reflexným pruhom nasmerujte k laseru.
- 2. Stlačte tlačidlo automatického vystredenia cieľovej platničky.

**UPOZORNENIE** Spustenie tejto funkcie môže trvať až 2 minúty.

Prístroj teraz v rozsahu nastavenia (doľava/doprava) vyhľadá cieľovú platničku.

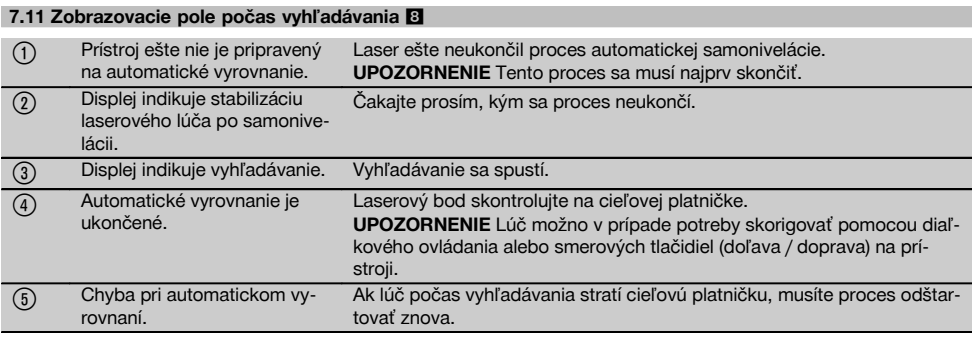

#### **7.12 Výber režimu laserového lúča**

Tlačidlo režimu lasera stlačte toľkokrát, kým sa na displeji nezobrazí požadovaný pracovný režim. Trvalý lúč (stojaci lúč) Blikajúci lúč Vysokovýkonný režim (iba pri PP 11)

#### **7.13 Nastavenie elektronickej libely** 9

Libela sa po pootočení prístroja zobrazí na displeji veľká. Libelu na zobrazovacom poli displeja presuňte do stredu. LED po prekročení kompenzačnej oblasti začne blikať.

#### **7.14 Nasadenie pätkovej a vystreďovacej skrutky** 10

Pred vložením lasera do rúry, oporné pätky (nožičky) nastavte podľa priemeru rúry.

#### **UPOZORNENIE**

K dispozícii sú oporné pätky (nožičky) dĺžky 150 mm, 200 mm, 250 mm a 300 mm (6", 8", 10", 12").

#### **7.15 Nastavenie veľkosti cieľovej platničky** 11

Nastavte veľkosť cieľovej platničky, ktorá je vhodná pre daný priemer rúry.

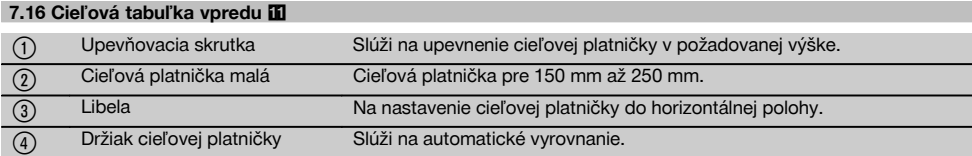

#### **7.17 Cieľová tabuľka vzadu (2)** 11

(5) Reflexné prúžky (iba pre PP 11)

#### **7.18 Nastavenie parametrov**

#### **7.18.1 Výber mernej jednotky % alebo ‰**

1. Súčasne stlačte tlačidlo pre zadávanie (zap / vyp) a uzamykacie tlačidlo.

Na displeji sa zobrazia nastavené hodnoty.

- 2. Tlačidlom "Laserový lúč nahor / nadol" sa presuňte do riadka "Unit" (jednotka).
- 3. Pomocou smerového tlačidla si vyberte hodnotu, ktorú chcete zmeniť.
- 4. Na potvrdenie vášho zadania stlačte tlačidlo SET (nastav).

Prístroj sa opäť prepne do automatického pracovného režimu.

#### **7.18.2 Nastavenie a aktivovanie bezpečnostného kódu**

Zadanie štvormiestneho bezpečnostného kódu zabraňuje používaniu prístroja neoprávnenými osobami. Nezabúdajte prosím, že po zadaní tohto bezpečnostného kódu laser nebude možné používať bez zadania tohto čísla. Prístroj po zapnutí bude automaticky vyžadovať zadanie tohto kódu.

1. Súčasne stlačte tlačidlo pre zadávanie (zap / vyp) a uzamykacie tlačidlo.

Na displeji sa zobrazia nastavené hodnoty.

- 2. Tlačidlom "Laserový lúč nahor / nadol" sa presuňte do riadka "Input S Code" (zadanie bezpečnostného kódu).
- 3. Na prepnutie do režimu stlačte tlačidlo SET (nastav).
- 4. Tlačidlom "Laserový lúč nahor / nadol" a smerovým tlačidlom prejdite do príslušného riadka. Zvolené číslo potvrďte tlačidlom SET (nastav). Akonáhle sú v oblasti kódu štyri čísla, možno ich potvrdiť tlačidlom SET (nastav).

5. Zobrazovacie pole displeja sa váti späť do režimu. Teraz môžete bezpečnostný kód aktivovať (ON tlačidlom SET) alebo neskôr deaktivovať (OFF tlačidlom SET).

Prístroj sa opäť prepne do automatického pracovného režimu.

#### **7.18.3 Nastavenie názvu firmy**

Tu je opísané zadávanie, resp. zmena zadania názvu firmy. Možno zadať maximálne 32 znakov (16 znakov v 2 riadkoch).

- 1. Súčasne stlačte tlačidlo pre zadávanie (zap / vyp) a uzamykacie tlačidlo. Na displeji sa zobrazia nastavené hodnoty.
- 2. Tlačidlom "Laserový lúč nahor / nadol" sa presuňte do riadka "Change Name" (zmeniť názov).
- 3. Na prepnutie do režimu stlačte tlačidlo SET (nastav).<br>4. Inačidlom Laserový Júč, nabor / nadol" a smero-
- Tlačidlom "Laserový lúč nahor / nadol" a smerovým tlačidlom sa môžete presúvať k príslušným písmenám. Zvolenú číslicu potvrďte tlačidlom SET (nastav). Po napísaní správneho názvu / označenia môžete údaje potvrdiť stlačením tlačidla SET (nastav).

Prístroj sa opäť prepne do automatického pracovného režimu.

#### **7.19 Kontrola spoľahlivosti** 12

- 1. Laser položte na plochu so sklonom 0,000 %.
- 2. Vo vzdialenosti 1 m od lasera postavte nivelačnú latku a ďalšiu postavte vo vzdialenosti 60 m a odčítané hodnoty, pri ktorých laser dopadne na latky, si zaznamenajte.
- 3. Nivelačný prístroj (teodolit) postavte do stredu medzi obidve nivelačné takly a na obidvoch latkách odčítajte hodnoty výšky.
- 4. Vypočítajte rozdiel hodnôt z latiek 1 a 2, odčítaných z nivelačného prístroja (teodolitu) a lasera. Ak sú obidve hodnoty rovnaké, je laser adjustovaný. **UPOZORNENIE** Ak rozdiely X1 a X2 nie sú v rozsahu tolerancie, obráťte sa na najbližšie autorizované servisné stredisko Hilti.

## **8 Údržba a ošetrovanie**

#### **8.1 Čistenie a sušenie**

- 1. Prach zo šošoviek sfúknite.<br>2. Nedotýkajte sa skla prstami
- Nedotýkajte sa skla prstami.
- 3. Na čistenie používajte iba čistú a mäkkú utierku; v prípade potreby ju navlhčite čistým alkoholom alebo vodou.

**UPOZORNENIE** Nepoužívajte žiadne iné kvapaliny, pretože môžu poškodiť plastové časti.

4. Dodržiavajte hraničné teploty pri skladovaní vašej výbavy, najmä v zime/v lete, ak vašu výbavu odkladáte v interiéri vozidla (‑30 °C až +60 °C).

#### **8.2 Skladovanie**

Zvlhnuté prístroje vybaľte. Prístroje, transportnú nádobu a príslušenstvo vysušte (pri maximálne 40 °C) a vyčistite. Výbavu opäť zabaľte až po úplnom vysušení.

Pred použitím vašej výbavy, po dlhšom skladovaní alebo dlhšom transporte, vykonajte kontrolné meranie.

Pred dlhším skladovaním z prístroja prosím vyberte batérie.

#### **8.3 Preprava**

Na prepravu vybavenia používajte prepravný kufor Hilti alebo obal s obdobnou kvalitou.

#### **POZOR**

**Prístroj vždy odosielajte bez batérií/akumulátora.**

#### **8.4 Kalibračná služba Hilti**

Prístroje odporúčame nechať pravidelne kontrolovať v kalibračnej službe Hilti, aby sa zaistila ich spoľahlivosť podľa noriem a právnych predpisov.

Kalibračná služba Hilti je vám kedykoľvek k dispozícii; kalibráciu však odporúčame nechať vykonať minimálne raz za rok.

V rámci kalibračnej služby Hilti sa potvrdzuje, že špecifikácie kontrolovaného prístroja v deň kontroly zodpovedajú technickým údajom v návode na používanie.

Pri odchýlkach od údajov výrobcu sa používané meracie prístroje opäť nanovo nastavia. Po rektifikácii a kontrole sa na prístroj upevní kalibračný štítok a vystaví sa kalibračný certifikát, ktorý písomne potvrdzuje, že prístroj pracuje v rozsahu údajov výrobcu.

Kalibračné certifikáty sa vždy požadujú od firiem, ktoré sú certifikované podľa ISO 900X.

Ďalšie informácie vám radi poskytnú vo vašom najbližšom zastúpení Hilti.

## **9 Poruchy a ich odstraňovanie**

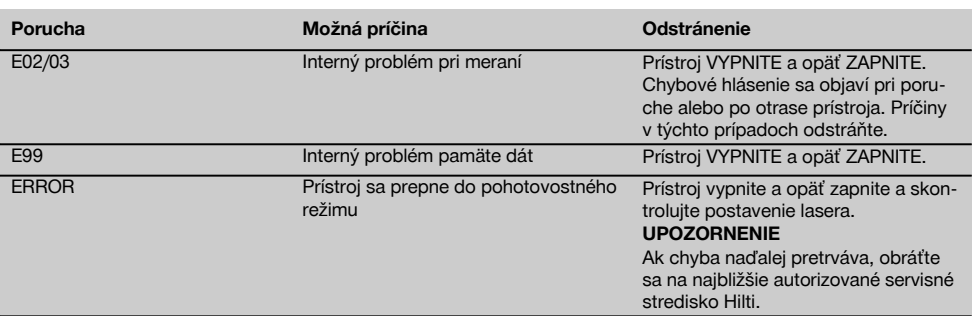

## **10 Likvidácia**

#### **VÝSTRAHA**

Pri nevhodnej likvidácii vybavenia môže dôjsť k nasledujúcim efektom:

Pri spaľovaní plastových dielov vznikajú jedovaté plyny, ktoré môžu ohrozovať zdravie.

Ak sa akumulátory poškodia alebo silne zohrejú, môžu explodovať a pritom spôsobiť otravy, popáleniny, poleptanie alebo môžu znečistiť životné prostredie.

Pri nedbalej likvidácii umožňujete zneužitie vybavenia nepovolanými osobami. Pritom môže dôjsť k ťažkému poraneniu tretích osôb, ako aj k znečisteniu životného prostredia.

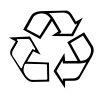

Prístroje Hilti sú z veľkej časti vyrobené z recyklovateľných materiálov. Predpokladom pre recykláciu je správne oddelenie materiálov. Spoločnosť Hilti je už v mnohých krajinách zariadená na príjem vášho starého prístroja na recykláciu. Informujte sa v zákazníckom servise Hilti alebo u vášho predajcu.

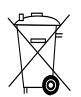

Iba pre krajiny EÚ

Elektrické zariadenia neodhadzujte do domového odpadu!

V súlade s európskou smernicou o opotrebovaných elektrických a elektronických zariadeniach v znení národných predpisov sa opotrebované elektrické náradie, prístroje a zariadenia musia podrobiť separovaniu a ekologickej recyklácii.

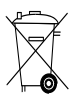

Batérie zlikvidujte v súlade s národnými predpismi.

## **11 Záruka výrobcu na prístroje**

Ak máte akékoľvek otázky týkajúce sa záručných podmienok, obráťte sa, prosím, na vášho lokálneho partnera spoločnosti HILTI.

## **12 Vyhlásenie o zhode ES (originál)**

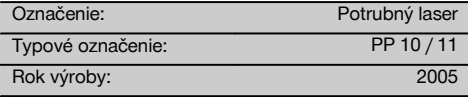

Na vlastnú zodpovednosť vyhlasujeme, že tento výrobok je v súlade s nasledujúcimi smernicami a normami: do 19. apríla 2016: 2004/108/ES, od 20. apríla 2016: 2014/30/EÚ, 2011/65/EÚ, 2006/66/ES, EN ISO 12100.

**Hilti Corporation, Feldkircherstrasse 100, FL‑9494 Schaan**

Head of BA Quality and Process Management Business Area Electric Tools & Accessories<br>06/2015 06/2015 06/2015

**Paolo Luccini Edward Przybylowicz** Head of BU Measuring Systems

BU Measuring Systems

#### **Technická dokumentácia u:**

Hilti Entwicklungsgesellschaft mbH Zulassung Elektrowerkzeuge Hiltistrasse 6 86916 Kaufering Deutschland

## **ORİJİNAL KULLANIM KILAVUZU**

## **PP 10 / 11 Kanal yapı lazeri**

#### **Çalıştırmadan önce kullanım kılavuzunu mutlaka okuyunuz.**

**Bu kullanım kılavuzunu daima alet ile birlikte muhafaza ediniz.**

**Aleti, üçüncü kişilere sadece kullanım kılavuzu ile birlikte veriniz.**

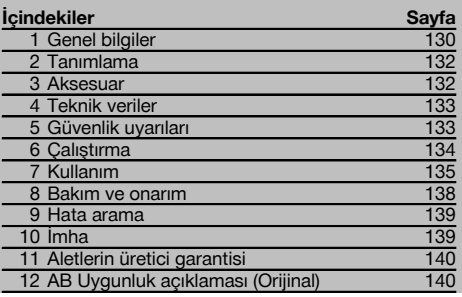

1 Sayıların her biri bir resme atanmıştır. İlgili resimleri kullanım kılavuzunun başlangıcında bulabilirsiniz.

Bu kullanım kılavuzunun metninde »alet« daima kanal yapı lazeri PP 10/11'i belirtir.

#### **Alet parcaları**

#### **Kanal yapı lazeri PP 10/11**

@ Uzaktan kumanda için dedektör penceresi

- ; Uyarı/Standby LED
- 3) Kumanda alanı
- $(4)$  Gösterge alanı
- & Taşıma tutamağı
- ( Tutamak sabitleme
- ) Bağlantı kablosu PPA 84 bağlantısı
- + Pil kapağı
- § Akü paketi PPA 82 şebeke parçası dahil
- / Lazer aydınlatma noktası

#### **Kanal yapı lazeri PP 10 / 11**

- : Lazer çıkış camı
- · Uzaktan kumanda için dedektör penceresi
- $\overline{13}$  Lazer avdınlatma noktası
- £ Dönme noktası işareti

#### **Kumanda alanı**

- | Yön kontrolü / Otomatik merkezleme tuşu
- (16) Lazer aydınlatma noktası tuşu
- (17) Lazer ışını modu tuşu
- W Uzaktan kumanda dedektör penceresi
- (19) Kilit tuşu
- R Otomatik merkezleme hedef plakası tuşu
- (21) Yön kontrolü / Otomatik merkezleme tusu
- (22) SET tusu
- $(23)$  Lazer ışını yukarı / aşağı, giriş değeri tuşu
- <sup>(24)</sup> Uyarı/Standby LED
- O Lazer ışını yukarı / aşağı, giriş değeri tuşu
- 26) Acma / Kapama tuşu

#### **1 Genel bilgiler**

#### **1.1 Uyarı metinleri ve anlamları**

#### **TEHLİKE**

Ağır vücut yaralanmalarına veya doğrudan ölüme sebep olabilecek tehlikeler için.

#### **İKAZ**

Ağır vücut yaralanmalarına veya ölüme sebep olabilecek olası tehlikeli durumlar için.

#### **DİKKAT**

Hafif vücut yaralanmalarına veya maddi hasarlara yol açabilecek olası tehlikeli durumlar için.

#### **UYARI**

Kullanım uyarıları ve kullanım ile ilgili diğer gerekli bilgiler.

#### **1.2 Piktogramların açıklaması ve diğer uyarılar**

#### **İkaz işaretleri**

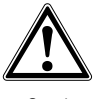

Genel tehlikelere karşı uyarı

130

#### **Semboller**

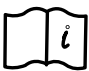

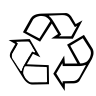

Kullanmadan önce kullanım kılavuzunu okuyunuz

Geri dönüşüm malzemelerinin kullanımı

#### **Alette**

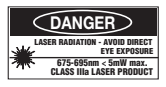

Işın kesilmemelidir. ABD lazer ikaz levhaları CFR 21 § 1040 (FDA)'ya göredir.

#### **Alette**

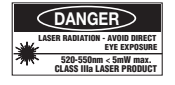

Işın kesilmemelidir. ABD lazer ikaz levhaları CFR 21 § 1040 (FDA)'ya göredir.

#### **Alette**

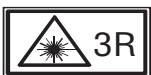

Lazer ikaz levhaları IEC825 / EN60825‑1:2003'e göredir

#### **Tip plakası**

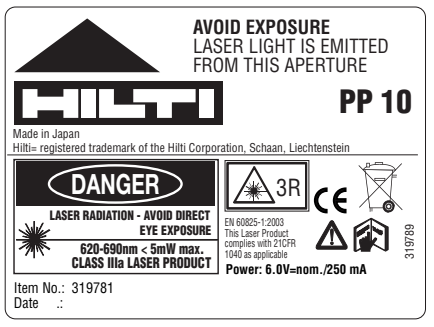

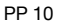

**AVOID EXPOSURE** LASER LIGHT IS EMITTED FROM THIS APERTURE **Tip plakası**

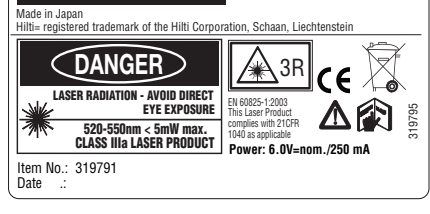

**PP 11**

#### PP 11

#### **Tanımlama detaylarının alet üzerindeki yeri**

Tip tanımı ve model tanımı aletinizin tip plakası üzerindedir. Bu verileri kullanım kılavuzunuza aktarınız ve temsilcilik veya servislerimize yönelik sorularınızda her zaman bu verileri hazır bulundurunuz.

#### Tip:

Seri no: transformation of the series of the series of the series of the series of the series of the series of the series of the series of the series of the series of the series of the series of the series of the series of

## **2 Tanımlama**

#### **2.1 Usulüne uygun kullanım**

Alet yatay ve eğimli yüksekliklerin belirlenmesi ve aktarılması/ kontrolü için uygundur örn.: Yükseklik çizgilerinin aktarılması ve kanal yapıda. Aletin en iyi şekilde kullanımı için size değişik aksesuarları önermekteyiz.

#### **2.2 Kanal yapı lazeri PP 10/11**

PP 10/11, görünür lazer ışınlı (nokta) bir kanal yapı lazeridir, yatay ve eğimler için kullanılabilir.

#### **2.3 Özellikler**

Bu alet ile istenilen her eğim (‑%15 ile +%40 arası) hızlı bir şekilde ve yüksek hassasiyetle ayarlanabilir. Kot alma işlemi ±%10'da otomatik olarak gerçekleşir.

#### **2.4 Devreyi kesme otomatiği**

Alet, otomatik kot alma alanı dışına kurulmuşsa lazer ve kontrol panelindeki LED yanıp söner. Ayrıca aletin eğimlenmesi gereken yön ekranda görünür.

#### **2.5 Akü paketi PPA 82**

Düşük sıcaklıklarda akü paketinin performansı azalır.

#### **TEHLİKE**

tr

**Akü paketini oda sıcaklığında muhafaza ediniz.**

#### **TEHLİKE**

**Akü paketini asla güneşe, ısıtıcıların üstüne veya camların arkasına koymayınız.**

#### **2.6 Otomatik koruma fonksiyonu**

Sari alanı dısındaki sıcaklıklarda, pili korumak için şarj işlemi sonra erdirilir.

#### **UYARI**

Pili her 3 - 4 ayda bir şarj ediniz. En fazla 30 °C (86 °F)'de depolayınız. Eğer pil tamamen boşalırsa, bu durum pilin ilerideki gücünü olumsuz yönde etkileyebilir. Eğer tam olarak boşalmamışsa şarj etme işlemi 9 saatten daha az sürebilir.

#### **2.7 Değişik akım beslemeli aletlerin kullanımı**

Genel olarak standart olarak teslim edilen akü paketi PPA 82 veya aksesuar olarak temin edilebilen pil kutusu PPA 83 ve harici 12 V bağlantı kablosu PPA 84 gibi üç değişik kaynak kullanılabilir.

#### **2.8 Teslimat kapsamı**

- 1 Kanal yapı lazeri PP 10 ve 11 (satış versiyonuna göre)
- Uzaktan kumanda PPA 20
- 1 Kısa hedef plakası
- 1 Uzun hedef plakası
- 1 Hedef plakası tutucusu PPA 74
- 1 Sari adaptörü PPA 81
- 1 Akü paketi PPA 82 şebeke parçası dahil
- 1 Ayak cıvatası seti (4 adet) 150 mm
- 1 Ayak cıvatası seti (4 adet) 200 mm
- 1 Ayak cıvatası seti (4 adet) 250 mm
- 1 Ayak cıvatası seti (4 adet) 300 mm
- 1 Merkezleme cıvatası PPA 30
- 1 Kullanım kılavuzu PP 10/11
- 1 Kullanım kılavuzu PPA 20
- 4 Piller (AAA hücreler)
- 1 Üretici sertifikası
- 1 Hilti takım çantası

#### **3 Aksesuar**

#### **Aksesuar PP 10/11**

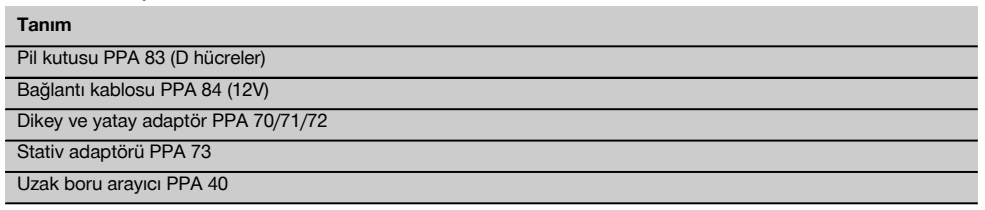

## **4 Teknik veriler**

Teknik değişiklik hakkı saklıdır!

#### **UYARI**

Teknik değişiklik hakkı saklıdır!

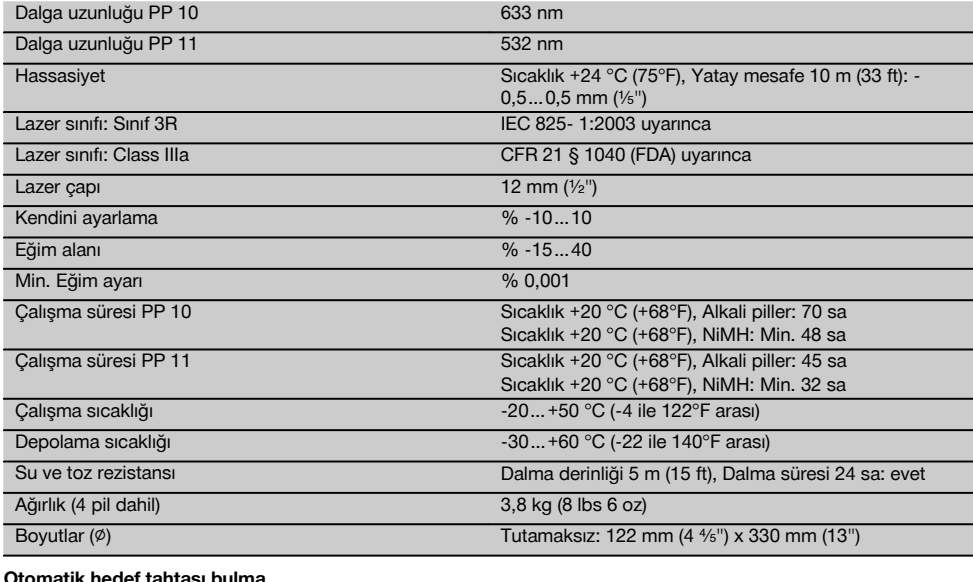

#### **Otomatik hedef tahtası bulma**

Uzaklaştırma 5…150 m (15 ile 500 ft arası)

## **5 Güvenlik uyarıları**

#### **5.1 Ana güvenlik açıklamaları**

Alet yatay ve eğimli yüksekliklerin belirlenmesi ve aktarılması/ kontrolü için uygundur.

Kılavuzun her bölümünde bulunan güvenlik tekniği uyarılarının yanında aşağıdaki kurallar her zaman uygulanmalıdır.

#### **5.2 Yanlış kullanım**

- a) **Eğitim görmemiş personel tarafından uygunsuz işlem yapılır, usulüne uygun kullanılmazsa, alet ve yardımcı gereçlerinden dolayı tehlike oluşabilir.**
- b) **Yaralanma tehlikelerini önlemek için sadece orijinal Hilti aksesuar ve ilave aletlerini kullanınız.**
- c) **Alette manipulasyonlara veya değişikliklere izin verilmez.**
- d) **Kullanım kılavuzundaki çalıştırma, bakım ve koruma bilgilerine dikkat ediniz.**
- e) **Hiçbir emniyet tertibatını devreden çıkarmayınız, ayrıca hiçbir uyarı ve ikaz levhasını çıkarmayınız.**
- f) **Çocukları lazer aletlerinden uzak tutunuz.**
- g) Uygunsuz şekilde açılan aletlerde sınıf 3'ü aşan lazer ışınları yayılabilir. **Aleti sadece Hilti servisine tamir ettiriniz.**
- h) **Çevre etkilerini dikkate alınız. Aleti yangın veya patlama tehlikesi olan bir yerde kullanmayınız.**
- i) (Uyarı FCC §15.21): Hilti tarafından müsaade<br>edilmeven değisiklikler veva modifikasyonlar. edilmeyen değişiklikler veya modifikasyonlar, kullanıcının kullanım haklarını sınırlandırabilir.

#### **5.3 Çalışma yerinin usulüne göre ayarlanması**

- a) **Ölçüm yerini emniyete alınız ve aleti ayarlarken ışınların başka kişilere veya kendi üzerinize gelmemesine dikkat ediniz.**
- b) Cam veya diğer nesnelerin içinden yapılan ölçümler, ölçüm sonuçlarını yanıltabilir.
- c) **Aletin düz ve stabil bir yüzeye kurulmasına dikkat edilmelidir (titreşimsiz!).**
- d) **Aleti sadece belirtilen uygulama sınırları içerisinde kullanınız.**

#### **5.3.1 Elektromanyetik dayanıklılık**

Alet geçerli yönergelerin en sıkı taleplerini karşılamasına rağmen Hilti, hatalı işleme neden olabilecek yüksek ışınlama dolayısıyla aletin hasar görmesini engelleyemez. Bu veya emin olmadığınız diğer durumlarda kontrol<br>ölcümleri yapılmalıdır. Aynı zamanda Hilti diğer ölcümleri yapılmalıdır. Aynı zamanda Hilti, aletlerin (örn. uçaklardaki navigasyon donanımları) etkilenmemesini garanti edemez.

#### **5.3.2 3R ve IIIa sınıfındaki aletler için lazer sınıflandırması**

- a) Alet, 3R lazer sınıfına uygundur, IEC 825‑1:2003 ve Class IIIa 21 CFR § 1040(FDA)'ya göre.
- b) 3R ve Class IIIa lazer sınıfı aletler sadece eğitimli kişiler tarafından çalıştırılmalıdır.<br>Kullanım alanları lazer ikaz
- c) Kullanım alanları lazer ikaz levhaları ile isaretlenmelidir.
- d) Lazer ışınları göz seviyesinin üstünden veya altından geçmelidir.
- e) Bir ayna gibi etki eden lazer ışınının istem dışı zemine düşmemesinden emin olmak için önlemler alınmalıdır.
- f) Kişilerin ışından doğrudan etkilenmeyeceğinden emin olmak için sağlam önlemler alınmalıdır.<br>Lazer sınları kontrol edilmemis
- g) Lazer ışınları kontrol edilmemiş alanlardan çıkmamalıdır.
- h) Kullanılmayan lazer aletleri, izni olmayan yetkisiz kişilerin giremeyeceği yerlerde depolanmalıdır.

#### **5.4 Genel güvenlik önlemleri**

a) **Kullanmadan önce aleti kontrol ediniz. Alet hasarlı ise, bir Hilti Servisi'ne tamir ettiriniz.**

- b) **Bir düşme veya diğer mekanik etkilerden sonra aletin düzgün çalışıp çalışmadığı kontrol edilmelidir.**
- c) **Alet çok düşük sıcaklıktan daha sıcak bir ortama getirildiğinde veya tam tersi olduğunda ortam şartlarına uygun hale getirilmelidir.**
- d) **Adaptör ile kullanımda aletin sıkı bir şekilde vidalandığından emin olunmalıdır.**
- e) **Hatalı ölçümü önlemek için lazer çıkış camları temiz tutulmalıdır.**
- f) **Alet, zorlu inşaat yeri kullanımı için tasarlanmış olsa da, diğer optik ve elektrikli aletler (dürbün, gözlük, fotoğraf makinası) gibi özenle bakımı yapılmalıdır.**
- g) **Alet nem almaya karşı korumalı olmasına rağmen, aleti taşıma çantasına koymadan önce kurulayınız.**
- h) **Aleti önemli ölçümlerden önce kontrol ediniz.**
- i) **Doğruluğunu kullanım sırasında birçok defa kontrol ediniz.**

#### **5.4.1 Elektrikli**

- a) **Piller çocukların elleri ile temas etmemelidir.**
- b) **Pilleri aşırı ısıtmayınız ve ateşe atmayınız.** Piller patlayabilir ve toksinli maddeler ortaya çıkabilir.
- c) **Pilleri şarj etmeyiniz.**
- d) **Pilleri alete lehimlemeyiniz.**
- e) **Pilleri kısa devre ettirerek deşarj etmeyiniz, bu sebeple piller aşırı ısınabilir ve yanık kabarcıkları oluşabilir.**
- f) **Pilleri açmayınız ve aşırı mekanik yükte bırakmayınız.**

## **6 Çalıştırma**

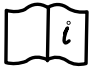

#### **UYARI**

Alet sadece IEC 285 göre üretilen piller ile veya akü paketi PPA 82 ile çalıştırılmalıdır.

## **UYARI**

Hasarlı pilleri kullanmayınız, eski ve yeni pilleri karıştırmayınız ve farklı üreticilerin pillerini veya farklı tipte pilleri karıştırmayınız.

#### **6.1 Aletin devreye alınması**

"AÇMA / KAPATMA" tuşuna basınız. **UYARI**

PP 10/11, +/‑ % 10'luk bir otomatik kot alma alanında donatılmıştır. Ayarlanan eğim bu alanda ise lazer otomatik otomatik olarak kot alır. Aletin eğimi ayarlanan eğimden +/‑ % 10'dan fazla ise LED yanıp sönmeye başlar, alet gösterilen ok yönüne doğru çevrilmelidir.

#### **6.2 Pil ikaz göstergesi 21**

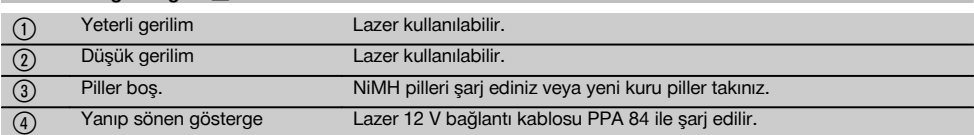

# ediniz. yanmaya başlar. Yeşil yanıyor Şarj işlemi sona erdi.

#### kutusunu dışarı çıkartınız. 2. Ayrıca pil kutusu PPA83'de pil bölmesi de açılabilir. Bunun için kapağın düğmesini "OPEN" konumuna çeviriniz.

## **6.4 Pillerin değiştirilmesi**

**çıkartılması**

1. Çıkartılan pil kutusundaki eski pilleri yenileri ile değiştiriniz.

**6.3 Pil kutusu PPA 83 veya akü paketinin PPA 82**

1. Pil kafasını "OPEN" konumuna çeviriniz ve pil

#### **6.5 Pil kutusu PPA 83 veya akü paketinin PPA 82 takılması**

- 1. Pilleri değiştirdikten sonra pil kutusunu tekrar yerine takınız.
- 2. Düğmeyi "LOCK" konumuna çeviriniz.

#### **6.6 Bağlantı kablosunun PPA 84 bağlanması UYARI**

Eğer araca monte edilmiş pillerden birini kullanıyorsanız, lütfen önce motoru durdurunuz.

## **UYARI**

Her iki kutubun doğru bağlanmasına mutlaka dikkat ediniz.

## **UYARI**

Harici bağlantı kablosunu bağlamadan veya çıkartmadan önce lütfen aleti kapatınız.

Bağlantı kablosu 12 V'luk bir pili bağlamak için ön görülmüştür.<br>1. Kırmızı t

- 1. Kırmızı terminali + kutbuna bağlayınız.<br>2. Sivah terminali -kutbuna bağlayınız.
- 2. Siyah terminali -kutbuna bağlayınız.

## **6.7 Akü paketi PPA 82'nin şarj edilmesi**

Şarj etme işlemi sıcaklığı +10ºC ile +40ºC arasında olan bir mekanda gerçekleşmelidir.

Lazer harici bir pille [+10ºC ile +40ºC] arası bir sıcaklıkta çalıştırılırsa pil kendini otomatik olarak şarj eder.

- 1. Şarj adaptörü PPA 81'i akü paketi PPA 82'ye yerleştiriniz.
- 2. Besleme parçasını şarj adaptörüne bağlayınız.<br>3. Sebeke aletinin fisini bir prize takınız.
- 3. Şebeke aletinin fişini bir prize takınız.<br>4. Alette doğru gerilimin secilin secilm
- 4. Alette doğru gerilimin seçilip seçilmediğini kontrol

Şarj işlemi sona erdiğinde şarj kontrol lambası yeşil

#### **6.8 Şarj durumu**

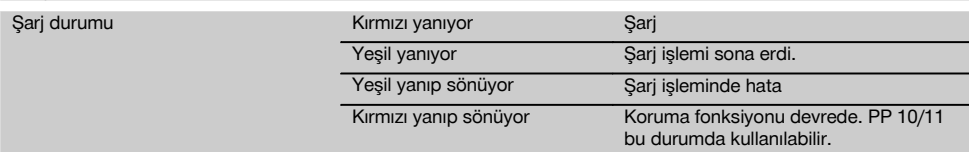

## **7 Kullanım**

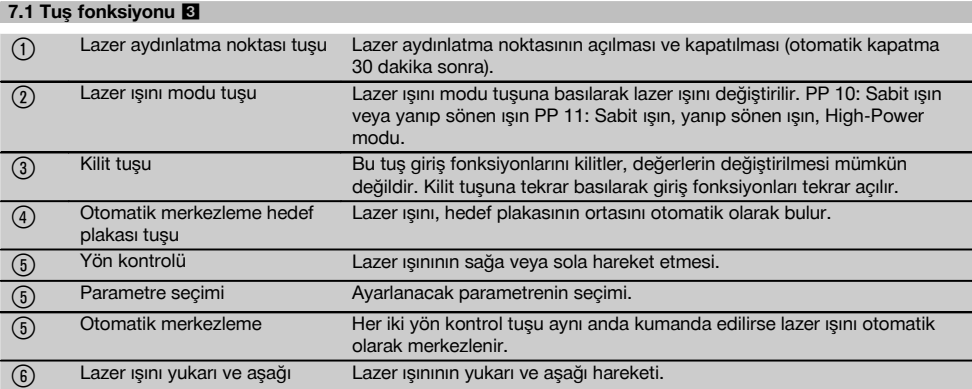

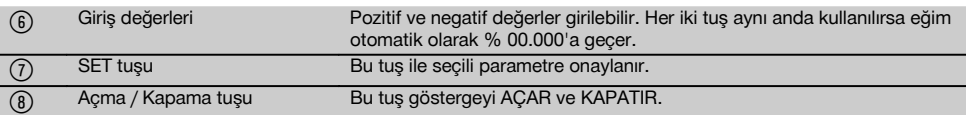

#### **7.2 Gösterge alanı sembolleri** 4

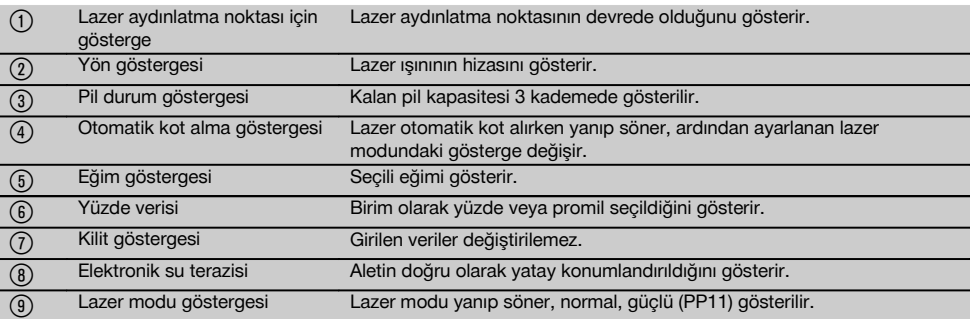

#### **7.3 İkaz işaretleri** 5

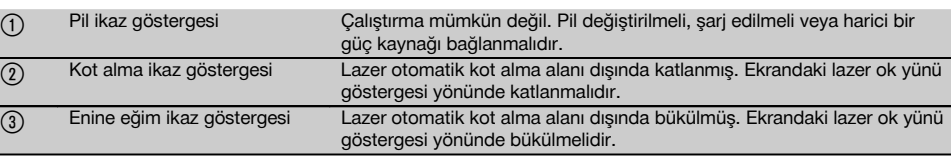

#### **7.4 Aletin devreye alınması**

"AÇMA / KAPATMA" tuşuna basınız.

#### **UYARI**

PP 10/11, +/‑ % 10'luk bir otomatik kot alma alanında donatılmıştır. Ayarlanan eğim bu alanda ise lazer otomatik otomatik olarak kot alır. Aletin eğimi ayarlanan eğimden +/‑ % 10'dan fazla ise LED yanıp sönmeye başlar, alet gösterilen ok yönüne doğru çevrilmelidir.

#### **7.5 Eğimin ayarlanması** 6

Eğim otomatik veya manüel olarak ayarlanabilir. Eğim ‑% 15 ile +% 40 arası bir aralıkta ayarlanabilir (% 10 üzerindeki eğimlerde lazer, aksesuar veya diğer yardımcı gereçler ile önceden eğimlenmelidir).

#### **7.5.1 Eğimin otomatik girişi** 6

- 1. Göstergeyi çalıştırma tuşu ile devreye alınız.
- 2. SET tuşuna basınız. Ayarlanan değer gösterilir ve ± göstergesi yanıp söner.
- 3. Ön işareti değiştirmek için "Lazer ışını yukarı / aşağı" tuşuna basınız.
- 4. Doğru pozisyona erişmek için sağ yön tuşuna basınız (sol yön tuşu ile de tekrar geri dönebilirsiniz).
- 5. Değeri değiştirmek için "Lazer ışını yukarı / aşağı" tuşuna basınız.
- 6. Bir sonraki pozisyona erişmek için sağ yön tuşuna basınız.
- 7. Değeri değiştirmek için "Lazer ışını yukarı / aşağı" tuşuna basınız. Diğer sayı değerlerini değiştirmek için yukarıdaki işlemi tekrarlayınız.
- 8. Girilen değer doğru ise SET tuşuna basınız. Ardından lazer ışını girilen ayara hareket etmeye başlar.

#### **7.5.2 Eğimin manüel girişi**

#### **UYARI**

Eğim değeri doğrudan lazer ışınının hareketi ile de ayarlanabilir. Kilitleme fonksiyonunun devrede olmadığından emin olunuz.

Gösterilen değer ışının hareketine göre büyür veya küçülür.<br>1. "La

- "Lazer ışını yukarı / aşağı" tuşuna basınız ve lazer yukarı ve aşağı doğru hareket eder.
- 2. 0 pozisyonuna erişmek için "Lazer ışını yukarı / aşağı" tuşlarına aynı anda basınız. Lazer anında % 0.000 konumuna geçer.

#### **7.6 Hedef çizgisinin hizalanması** 7

Yön ayarı için lazer PP 10/11'deki veya uzaktan kumanda PPA 20'deki tuşları kullanınız, böylece kanal yapı lazerini yatay olarak sağa veya sola hareket ettirirsiniz.

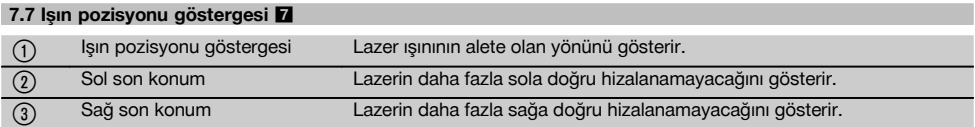

#### 7.8 Isin pozisyonunun ayarlanması **7**

Doğrultma için 30 m'lik uzunluktaki maksimum genişlik 9 m'dir. Bu hareketin hızı değişkendir.

Tuşa sadece kısaca basınız, lazer yavaşça hareket etmeye başlar.

Tuşa sürekli basınız, lazer hızlı hareket etmeye başlar.

Ekranda lazer ışınının güncel pozisyonunu her zaman görebilirsiniz.

#### **7.8.1 Sağ/Sol ışın son konumlarının ayarlanması**

Eğer lazer sola veya sağa doğru hareket ettirilemiyorsa gösterge sizi lazerin en dıştaki sol ve sağ pozisyonu hakkında bilgilendirir. Kullanıcıyı uyarmak için gösterge yanıp sönmeye başlar

Bu pozisyona daha sık erişiliyorsa, alet biraz sola veya sağa doğru döndürülmeli ve alet yeniden doğrultmaya başlanmalıdır.

#### **7.9 Otomatik merkezleme**

Her iki yön tuşuna (sol ve sağ) aynı anda basınız. Lazer ışını otomatik olarak ortaya geri gelir.

#### **7.10 Hedef plakasında otomatik hizalama** 8

- 1. Hedef plakasını yansıtma çizgileri ile lazer yönüne getiriniz.
- 2. Hedef plakası otomatik merkezleme tuşuna basınız. **UYARI** Bu fonksiyonun çalıştırılması 2 dakikaya kadar sürebilir.

Alet hizalama alanında (sol/sağ) hedef plakasını arar.

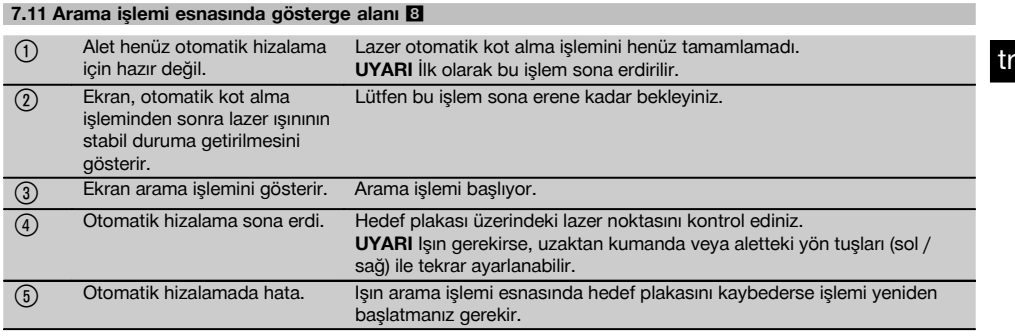

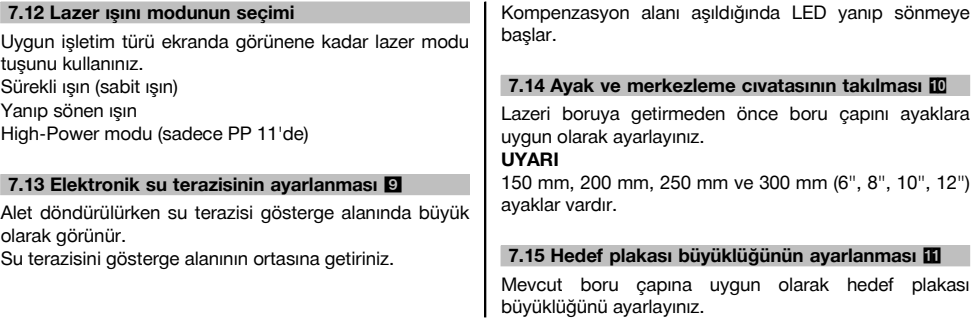

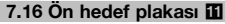

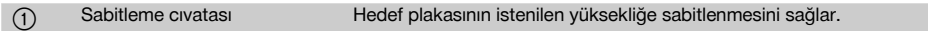

 $\Omega$  Küçük hedef plakası 150mm - 250 mm için hedef plakası. (3) Su terazisi Hedef plakasının yatay konumlanması için. % Hedef plakası tutucusu Otomatik hizalama içindir.

#### **7.17 Arka hedef plakası (2)** 11

(5) Yansıtma çizgileri (sadece PP 11 için)

#### **7.18 Parametrelerin ayarlanması**

#### **7.18.1 % veya ‰ ölçü biriminin seçilmesi**

1. Aynı anda giriş tuşu (Açma / Kapatma) ve kilit tuşuna basınız.

Ekranda ayarlanmış değerler görünür.

- 2. "Lazer ışını yukarı / aşağı" tuşu ile "Unit" satırına gidiniz.
- 3. Yön tuşu ile değiştirmek istediğiniz tuşu seçiniz.<br>4. Girisinizi onavlamak için SET tuşuna basınız.
- 4. Girişinizi onaylamak için SET tuşuna basınız.

Gösterge tekrar normal işletim moduna geçer.

#### **7.18.2 Güvenlik kodunun belirlenmesi ve devreye alınması**

Dört haneli güvenlik kodunun girişi ile yetkisiz kişilerin aleti kullanması engellenir. Eğer lazerinizde bu güvenlik kodu girilmişse, lazerin bu numara girilmeden çalıştırılamayacağını lütfen dikkate alınız. Gösterge açıldıktan sonra her zaman bu kod otomatik olarak sorulur.

1. Aynı anda giriş tuşu (Açma / Kapatma) ve kilit tuşuna basınız.

Ekranda ayarlanmış değerler görünür.

- 2. "Lazer ışını yukarı / aşağı" tuşu ile "Input S Code" satırına gidiniz.
- 3. Moda erişmek için SET tuşuna basınız.
- 4. "Lazer ışını yukarı / aşağı" tuşu ve yön tuşu ile uygun sayıya gidebilirsiniz. Set ile seçilen sayı onaylanmalıdır. Dört rakam kod alanında olduğu anda SET tuşu ile onaylanabilir.

5. Gösterge alanı moda geri döner. Şimdi güvenlik kodu devreye alınabilir (SET tuşu ile On) veya daha sonra devre dışı bırakılabilir (SET tuşu ile OFF). Gösterge tekrar normal işletim moduna geçer.

#### **7.18.3 Firma isminin tanımlanması**

Burada firma isminin girişi veya değişikliği yapılır. En fazla 32 karakter (2 sırada 16 karakter) girilebilir.

1. Aynı anda giriş tuşu (Açma / Kapatma) ve kilit tuşuna basınız.

Ekranda ayarlanmış değerler görünür.

- 2. "Lazer ışını yukarı / aşağı" tuşu ile "Change Name" satırına gidiniz.
- 3. Moda erişmek için SET tuşuna basınız
- 4. "Lazer ışını yukarı / aşağı" tuşu ve yön tuşu ile uygun harfe / sayıya gidebilirsiniz. Set ile seçilen rakam onaylanmalıdır. Doğru isim / tanım mevcut olduğu anda SET tuşu ile onaylanabilir.

Gösterge tekrar normal işletim moduna geçer.

#### **7.19 Güvenilirlik kontrolü** 12

- 1. Lazeri % 0.000'lık bir eğime getiriniz.
- 2. Kot alma çubuğunu lazerin 1 m uzağına ve bir diğerini 60 m uzağına koyunuz ve lazerin çubuk ile kesiştiği yeri not ediniz.
- 3. Her iki ölçüm çubuğunun ortasına bir kot alıcı yerleştiriniz ve her iki çubuktan yükseklik değerlerini okuyunuz.
- 4. Farkı çubuk 1 ve 2'deki kot alma çubuğunu ve lazeri okuyarak hesaplayınız. Her iki değer aynı ise lazer ayarlanmış demektir.

**UYARI** X1 ve X2 farkları tolerans sınırlarının içinde değilse, size en yakın Hilti yetkilisi ile temasa geçiniz.

## **8 Bakım ve onarım**

#### **8.1 Temizleme ve kurulama**

- 1. Merceklerdeki tozları üfleyerek temizleyiniz.<br>2. Cama elinizle dokunmayınız
- 2. Cama elinizle dokunmayınız.<br>3. Sadece temiz ve vumusak bir
- 3. Sadece temiz ve yumuşak bir bez ile temizlenmelidir; gerekirse bezi, saf alkol veya biraz su ile ıslatınız. **UYARI** Plastik parçalara zarar verebileceği için başka bir sıvı kullanılmamalıdır.
- 4. Ekipmanın depolama sıcaklık sınır değerlerine dikkat edilmelidir, özellikle kış / yaz mevsiminde, ekipmanı aracınızın içinde muhafaza edecekseniz ( –30 °C ile +60 °C'ye kadar).

#### **8.2 Depolama**

Islanan alet paketinden çıkartılmalıdır. Alet, taşıma çantası ve aksesuarları kurutulmalı (en fazla 40 °C) ve temizlenmelidir. Ekipmanı kurumadan paketlemeyiniz. Aleti uzun süreli depoladıktan sonra veya uzun süreli nakliye sonrasında bir kontrol ölçümü uygulanmalıdır. Lütfen uzun süreli depolama öncesi aletten pilleri çıkartınız.

138

#### **8.3 Nakliye**

Ekipmanın gönderilmesi veya nakliyesi için Hilti gönderme takım çantası veya eş değerdeki bir ambalajı kullanınız. **DİKKAT**

**Alet her zaman piller/akü çıkarılarak gönderilmelidir.**

#### **8.4 Hilti kalibrasyon servisi**

Aletlerin normlara göre güvenilirliği ve geriye yasal talepleri garanti etme açısından düzenli bir şekilde Hilti kalibrasyon servisi tarafından kontrol edilmesini sağlayınız.

Aletin kalibrasyonu için her zaman Hilti kalibrasyon servisi kullanılmalıdır ve en az yılda bir kez alet kalibre edilmelidir. Hilti kalibrasyon servisi çerçevesinde kontrol edilen alet özelliklerinin kontrol edildiği gün kullanım kılavuzundaki verilere uyduğu onaylanır.

Üretici verilerinden farklı olması durumunda, kullanılmış ölçüm aletleri yeniden ayarlanır. Ayarlama ve kontrolden sonra alet üzerine kalibrasyon plakası takılır ve bir kalibrasyon sertifikası ile yazılı olarak aletin üretici verilerine göre çalıştığı onaylanır.

Kalibrasyon sertifikaları ISO 900X'e göre sertifikalandırılmış işletmeler için gereklidir.

En yakınınızdaki Hilti temas noktası size seve seve daha fazla bilgi verecektir.

#### **9 Hata arama**

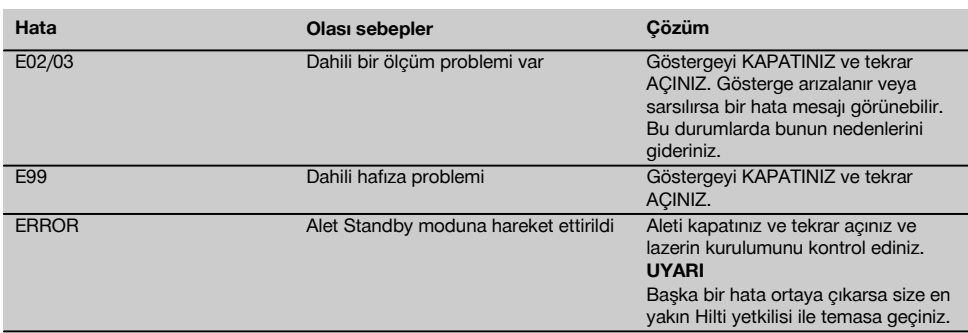

## **10 İmha**

#### **İKAZ**

Donanımın uygunsuz olarak imha edilmesi aşağıdaki olaylara sebebiyet verebilir:

Plastik parçaların yanması esnasında, kişilerin hastalanmasına sebep olabilecek zehirli gazlar oluşur.

Piller hasar görür veya çok ısınırsa; patlayabilir ve zehirlenmelere, yanmalara, cilt tahrişlerine veya çevre kirliliğine neden olabilir.

Uygun olmayan şekilde imha etmeniz halinde donanımın yetkisiz kişilerce hatalı kullanımına yol açarsınız. Ayrıca siz ve üçüncü şahıslar ağır yaralanabilir ve çevre kirlenebilir.

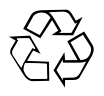

Hilti aletleri yüksek oranda tekrar kullanılabilen malzemelerden üretilmiştir. Tekrar kullanım için ön koşul usulüne uygun malzeme ayrımıdır. Bir çok ülkede Hilti eski aletinizi değerlendirmek için geri almaya hazırdır. Hilti müşteri hizmetleri veya satıcınıza sorunuz.

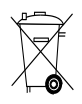

Sadece AB ülkeleri için

Elektrikli el aletlerini çöpe atmayınız!

Kullanılmış elektronik ve elektrikli cihazlara ilişkin Avrupa Direktifi ve ulusal yasalardaki uyarlamalar çerçevesinde, kullanılmış elektrikli cihazlar ayrı olarak toplanmalı ve çevreye zarar vermeden yeniden değerlendirilmeleri sağlanmalıdır.
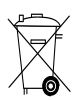

### **11 Aletlerin üretici garantisi**

Garanti koşullarına ilişkin sorularınız için lütfen yerel HILTI iş ortağınıza başvurunuz.

### **12 AB Uygunluk açıklaması (Orijinal)**

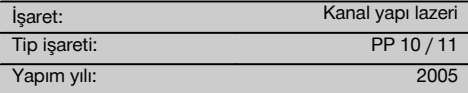

Bu ürünün aşağıdaki yönetmeliklere ve normlara uygun olduğunu kendi sorumluluğumuzda açıklıyoruz: bitiş 19. Nisan 2016: 2004/108/EG, ab 20. Nisan 2016: 2014/30/EU, 2011/65/EU, 2006/66/EG, EN ISO 12100.

tr

**Hilti Corporation, Feldkircherstrasse 100, FL‑9494 Schaan**

Head of BA Quality and Process Management Business Area Electric Tools & Accessories<br>06/2015 06/2015 06/2015

**Paolo Luccini Edward Przybylowicz** Head of BU Measuring Systems

BU Measuring Systems

#### **Teknik dokümantasyon:**

Hilti Entwicklungsgesellschaft mbH Zulassung Elektrowerkzeuge Hiltistrasse 6 86916 Kaufering Deutschland

### **오리지널 사용설명서**

# **PP 10 / 11 파이프 레이저**

**처음 이 제품을 사용하기 전에 본 사용설명서를 반드시 읽으십시오.**

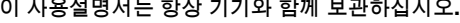

**기기를 다른 사람에게 양도할 때는 사용설명서도 반드시 함께 넘겨주십시오.**

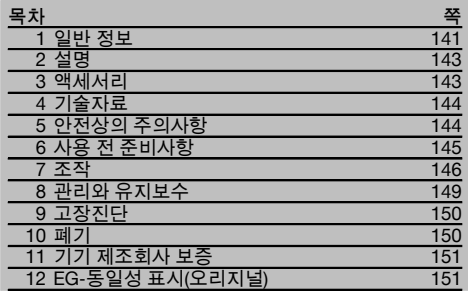

■ 숫자는 그림에 나와 있습니다. 그림은 사용 설명서의 초반부에 나와 있습니다. 이 사용 설명서에서 "기기"란 항상 파이프 레이저 PP 10/11을 말합니다.

#### **기기구성부품** 1

**파이프 레이저 PP 10/11**

- @ 리모콘용 수신창  $\overline{2}$ ) 경고 / 스탠바이 LED
- $\overline{3}$  조절판
- $\widetilde{A}$  디스플레이 영역
- $\overline{6}$ ) 운반용 손잡이
- (6) 손잡이 고정기구
- ) 접속케이블 PPA 84 연결부
- $(8)$  배터리 연결부
- § 배터리 PPA 82, 전원 포함
- / 수직조명포인트

**파이프 레이저 PP 10 / 11**

- (11) 레이저 배출구
- $\overline{10}$  리모콘용 수신창
- ① 수직조명포인트
- $\overline{14}$  회전포인트 표시

#### **조절판**

- | 방향조절 / 자동 센터링 버튼
- $\overline{100}$  수직조명포인트-버튼  $\bar{m}$  레이저빔상태 버튼
- W 리모콘용 수신창
- $\overline{19}$  로크 버튼
- $@$  타겟 플레이트 자동 센터링 버튼
- $\widetilde{\Omega}$  방향조절 / 자동 센터링 버튼
- $(22)$  SET HE
- $(23)$  레이저빔 위/ 아래, 입력값 버튼
- $(24)$  경고 / 스탠바이 LED
- $\overline{\textcircled{\small{20}}}$  레이저빔 위/ 아래, 입력값 버튼
- $\overline{26}$  On/Off 버튼

### **1 일반 정보**

#### **1.1 신호단어와 그 의미**

#### **위험**

이 기호는 직접적인 위험을 표시합니다. 만약 지키지 않으면 심각한 부상을 당하거나 사망으로 이어질 수도 있습니다.

#### **경고**

이 기호는 특별히 중요한 안전상의 주의사항을 표시합니다. 만약 지키지 않으면 심각한 부상을 당하거나 사망할 수도 있습니다.

### **주의**

이 기호는 특별히 중요한 안전상의 주의사항을 표시합니다. 만약 지키지 않으면, 심각한 부상 또는 물적 손실을 입을 수 있습니다.

### **지침**

유용한 사용정보 및 적용 지침 참조용

#### **1.2 그림의 설명과 그밖의 지침**

**경고 표시**

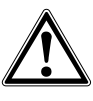

일반적인 위험에 대한 경고

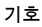

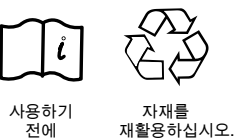

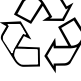

전에 사용설명 서를 읽으십시오

#### **기기**

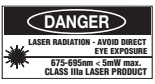

빔에 노출되지 않도록 하십시오. CFR 21 § 1040 (FDA)에 근거한 미국용 레이저 경고 표시판.

#### **기기**

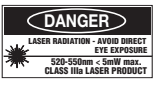

빔에 노출되지 않도록 하십시오. CFR 21 § 1040 (FDA)에 근거한 미국용 레이저 경고 표시판. 일련번호: ko

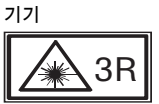

IEC825 / EN60825‑1:2003에 근거한 레이저 경고 표시판

**형식 라벨**

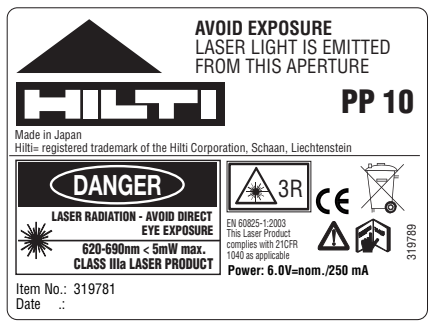

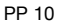

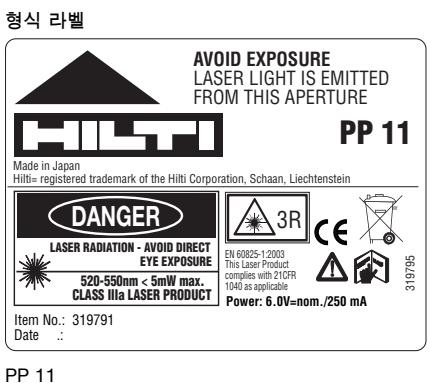

**제품의 일련번호** 기기명과 일련 번호는 기기의 형식 라벨에 적혀 있습니다. 이 자료를 귀하의 사용설명서에 기록해 놓은 다음, 해당 지사 또는 서비스 부서에 문의할 때, 사용설명서에 표기해 두신 기기명과 일련 번호를 사용해 주십시오.

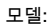

### **2 설명**

#### **2.1 규정에 맞게 사용**

이 기기는 수평 평면과 경사면을 측정, 전이 그리고 점검하는 용도로 설계되었습니다. 예를 들면: 높이점의 전이 및 파이프에서. 기기를 다양하게 사용할 수 있도록 하기 위해, Hilti는 다양한 액세서리를 제공하고 있습니다.

#### **2.2 파이프 레이저 PP 10/11**

PP 10/11은 수평 및 경사도 측정을 위해 사용할 수 있는 가시성 레이저빔 (포인트)을 발생시키는 파이프 레이저입니다.

#### **2.3 특징**

기기를 이용하여 작업자는 신속하고 높은 정확도로 원하는 경사도 ( ‑15% ~ +40% 이내)를 설정할 수 있습니다. 수평도 측정은 ±10% 이내에서 자동으로 이루어집니다.

#### **2.4 자동 스위치 꺼짐**

기기가 자동 레벨 조정 범위를 벗어나 세팅되어 있으면, 조절판의 LED와 레이저가 점멸합니다. 이외에도 기기가 기울어져야 하는 방향이 디스플레이에 나타납니다.

#### **2.5 배터리 PPA 82**

온도가 낮을 때에는 배터리의 성능이 낮아집니다.

**위험**

**배터리를 실온에 보관하십시오.**

**위험**

**배터리를 직사광선에 노출된 곳이나 난방기구 근처 또는 유리 뒤에 놓지 마십시오**

#### **2.6 자동 보호기능**

배터리를 보호하기 위해 온도가 충전허용범위를 벗어나면 충전과정이 중단됩니다.

#### **지침**

3 ~ 4개월 마다 배터리를 충전하십시오. 최대 30 °C (86 °F) 에서 보관하십시오. 배터리가 완전히 방전되면, 앞으로의 성능에 부정적인 영향을 미칠 수 있습니다. 완전히 방전되지 않은 배터리를 충전하면, 9시간 이내에 충전을 완료할 수 있습니다.

### **2.7 다양한 전원기기의 이용**

일반적으로 표준사양으로 공급되는 배터리 PPA 82 또는 액세서리로서 구입가능한 배터리상자 PPA 83 그리고 외부 12 V 접속케이블 PPA 84와 같은 3개의 다양한 전원공급원을 사용할 수 있습니다.

#### **2.8 공급 품목**

- 1 파이프 레이저 PP 10 또는 11 (판매 버전에 따라)
- 1 리모콘 PPA 20
- 1 타겟 플레이트, 짧은
- 1 타겟 플레이트, 긴
- 1 타겟 플레이트 홀더 PPA 74
- 1 충전용 어댑터 PPA 81
- 1 배터리 PPA 82, 전원 포함
- 1 풋 스크루 세트 (4개) 150 mm
- 1 풋 스크루 세트 (4개) 200 mm
- 1 풋 스크루 세트 (4개) 250 mm
- 1 풋 스크루 세트 (4개) 300 mm
- 1 센터링 스크루 PPA 30
- 1 사용설명서 PP 10/11
- 1 사용설명서 PPA 20
- 4 배터리 (AAA‑셀 형식)
- 1 제조원 증명서
- 1 Hilti 공구 박스

### **3 액세서리**

**액세서리 PP 10/11**

**명칭**

배터리상자 PPA 83 (D‑셀)

접속케이블 PPA 84 (12V)

수직 및 수평 아답타 PPA 70/71/72

삼각대 아답타 PPA 73

텔레스코프 파인더 PPA 40

### **4 기술자료**

기술적인 사양은 사전 통고없이 변경될 수 있음!

**지침**

기술적인 사양은 사전 통고없이 변경될 수 있음

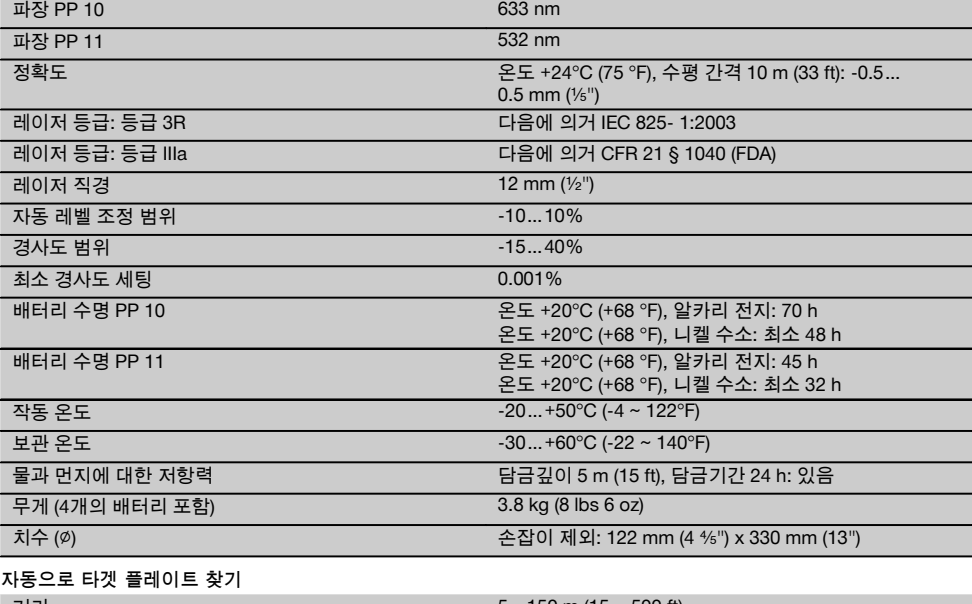

#### 거리  $5...150$  m (15 ~ 500 ft)

### **5 안전상의 주의사항**

**5.1 안전에 대한 기본 지침**

기기는 수평 평면과 경사면을 측정, 전이 그리고 점검하는 용도로 설계되었습니다. 본 사용설명서의 각 장에 있는 안전 지침 외에도 다음과 같은 사항들을 항상 엄격하게 준수해야 합니다.

#### **5.2 잘못된 사용**

- a) **교육을 받지 않은 사람이 기기를 부적절하게 취급하거나 규정에 맞지 않게 사용할 경우에는, 기기와 그 보조기구에 의해 부상을 당할 위험이 있습니다.**
- b) **부상 위험을 방지하기 위해, Hilti 순정품 액세서리와 보조기기만을 사용하십시오.**
- c) **기기를 변조하거나 개조해서는 절대로 안됩니다.**
- d) **사용설명서에 있는 작동, 관리 및 유지보수에 대한 정보에 유의하십시오.**
- e) **안전장치가 작동불능상태가 되지 않도록 하고, 지침 및 경고 스티커를 제거하지 마십시오.**
- f) **레이저 기기는 어린이들의 손이 닿지 않는 곳에 보관하십시오.**
- g) 기기를 규정에 따라 분해하지 않으면, 레이저 3 등급을 초과하는 레이저 빔이 방출될 수 있습니다.

**Hilti 서비스 센터를 통해서만 기기를 수리토록 하십시오.**

- h) **주위환경을 고려하십시오. 화재 혹은 폭발의 위험이 있는 곳에서는 기기를 사용하지 마십시오.**
- i) (FCC §15.21에 따른 지침): Hilti사가 명시적으로 허용하지 않은 개조 또는 변경을 하면, 기기를 사용하는 사용자의 권한이 제한될 수 있습니다.

#### **5.3 올바른 작업환경**

- a) **측정장소의 안전을 확보하고, 기기를 셋업할 때에는 레이저빔이 다른 사람 또는 사용자 자신에게 향하지 않도록 주의하십시오.**
- b) 유리나 다른 물체를 통해 측정하면, 측정결과가 부정확할 수 있습니다.
- c) **기기가 평탄하고 딱딱한 장소(진동이 없는 곳)에 설치되어 있는지에 유의하십시오.**
- d) **규정된 한계내에서만 기기를 사용하십시오.**

#### **5.3.1 전자기파 간섭여부 (EMC)**

기기가 관련 장치에 필요한 엄격한 요구사항을 충족하였음에도 불구하고, Hilti사는 강한 전자기파로 인해 기능장애를 초래할 수 있는 간섭을 받을 수 있다는 가능성을 배제할 수 없습니다. 이러한 경우 또는 다른 불확실한 경우에는 테스트 측정을 실시해야 합니다. 또한 다른 기기 (예: 비행기의 내비게이션 시스템)에 장애를 일으키는 것을 배제할 수 없습니다.

#### **5.3.2 등급 3R 및 등급 IIIa 기기용 레이저등급**

- a) 기기는 IEC 825‑1:2003에 따른 레이저 등급 3R 그리고 21 CFR § 1040(FDA)에 따른 등급 IIIa에 해당됩니다.
- b) 레이저 등급 3R 및 등급 IIIa인 기기는 관련교육을 이수한 작업자만이 조작해야 합니다.
- c) 사용 범위는 레이저 경고 표시판에 표시되어야 합니다.
- d) 레이저 빔의 평면은 눈 높이보다 위 또는 아래에 위치해 있어야 합니다.
- e) 레이저 빔이 의도하지 않게 거울과 같은 면에 반사되지 않도록 각별히 주의해야 합니다.
- f) 사람이 직접 빔을 응시하지 않도록 세심하게 주의해야 합니다.
- g) 레이저 빔을 감시 범위를 벗어나서 방사해서는 안됩니다.
- h) 사용하지 않는 레이저 기기는 권한이 없는 사람들이 접근할 수 없는 곳에 보관해야 합니다.

#### **5.4 일반적인 안전 지침**

- a) **사용하기 전에 기기를 점검하십시오. 기기가 손상되었으면, Hilti 서비스 센터를 통해 수리하도록 하십시오.**
- b) **기기를 떨어 뜨렸거나 또는 기기가 다른 기계적인 영향을 받은 경우에는 기기의 정확성을 점검해야 합니다.**

기기는 IEC 285 규격에 따라 제작된 배터리 또는 PPA 82 배터리를 이용해서만 작동시켜야 합니다.

손상된 배터리를 사용하지 말고, 이전 배터리와 새로운 배터리를 혼합해서 사용하지 마십시오. 그리고

- c) **기기를, 매우 추운 장소로부터 따뜻한 장소로 옮겼거나 그 반대로 따뜻한 장소에서 추운 장소로 옮겼을 경우에는 기기를 사용하기 전에 새 환경에 적응되도록 해야 합니다.**
- d) **아답타와 함께 사용할 경우, 기기가 확실하게 볼트로 고정되었는지를 확인하십시오.**
- e) **측정오류를 방지하기 위해서는 레이저 방출구를 깨끗하게 유지해야 합니다.**
- f) **기기가 건설 현장용으로 설계되었음에도 불구하고, 다른 광학 기기 (망원경, 안경, 카메라, 등등)와 마찬가지로 조심스럽게 취급해야 합니다.**
- g) **기기는 습기 유입을 방지하도록 설계되어 있으나 기기를 운반용 케이스에 보관하기 전에 잘 닦아 기기가 건조함을 유지하도록 하십시오.**
- h) **중요한 측정을 하기 전에, 반드시 기기를 점검하십시오.**
- i) **사용하는 동안 필드 체크를 통하여 정확도를 여러번 점검하십시오.**

#### **5.4.1 전기식**

- a) **배터리는 어린이 손이 닿지 않도록 보관하십시오.**
- b) **배터리에 과도한 열을 가하거나 불가에 노출시키지 마십시오.** 배터리는 폭발할 수 있으며 또는 독성물질이 흘러 나올 수도 있습니다.
- c) **배터리를 충전시키지 마십시오.**
- d) **기기에 설치된 상태에서는 배터리를 납땜하지 마십시오.**
- e) **단락으로 인해 배터리가 방전되지 않도록 하십시오, 단락되면 배터리가 과열되고 화상을 입을 수도 있습니다.**
- f) **배터리를 열지 마시고, 과도한 기계적 부하를 가하지 마십시오.**

### **6 사용 전 준비사항**

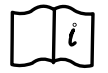

**지침**

**지침**

#### 제조회사가 다르거나 형식 표시가 다른 배터리를 혼합해서 사용하지 마십시오.

#### **6.1 기기 켜기**

"ON / OFF" 버튼을 누르십시오. **지침** PP 10/11은 +/‑ 10 %의 자동 레벨 조정 범위로 설정되어 있습니다. 설정한 경사도가 이 범위내에 있으면, 레이저는 자동으로 수평조절됩니다. 기기의

경사도가 설정한 경사도와 비교하여 +/‑ 10 % 이상 차이가 날 경우, LED가 점멸하기 시작하고 기기는 화살표가 향하는 방향으로 회전합니다.

#### **6.2 배터리 경고 디스플레이 2**

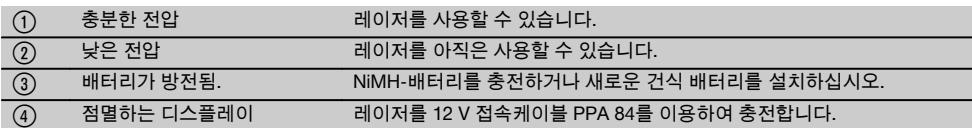

#### **6.3 배터리상자 PPA 83 또는 배터리 PPA 82 빼내기**

- 1. 배터리 헤드를 "OPEN"으로 돌려 배터리상자를 빼내십시오.
- 2. 이외에도 배터리상자 PPA83에서 배터리 함을 열 수 있습니다. 이를 위해 커버의 노브를 "OPEN" 위치로 돌리십시오.

145

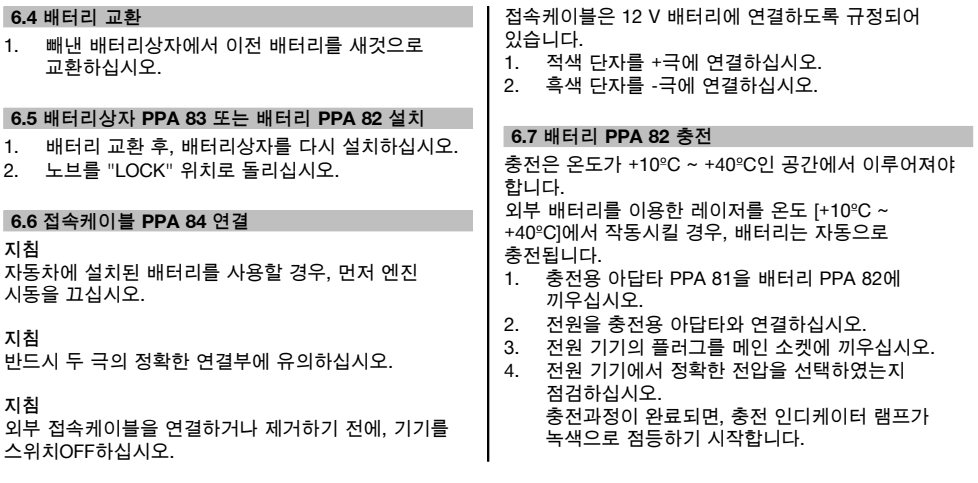

### **6.8 충전상태**

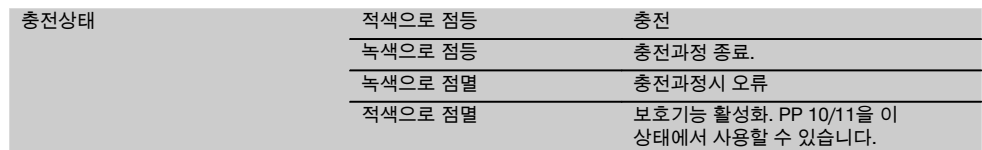

ko

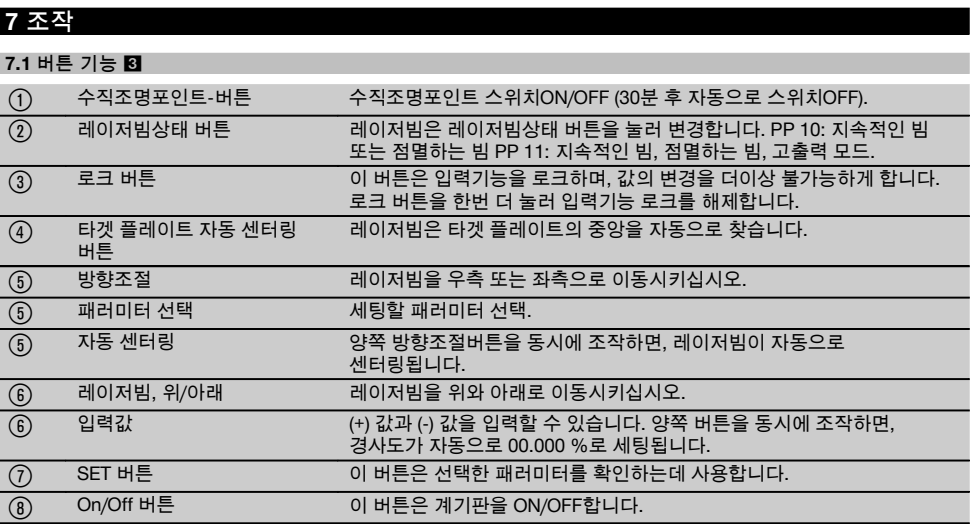

#### **7.2 디스플레이 영역 기호** 4

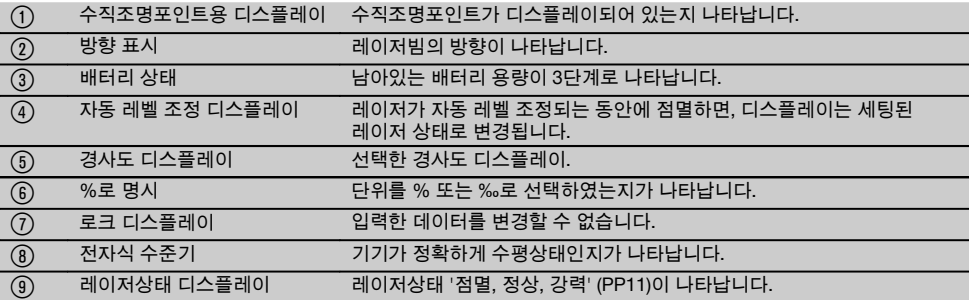

#### **7.3 경고 디스플레이** 5

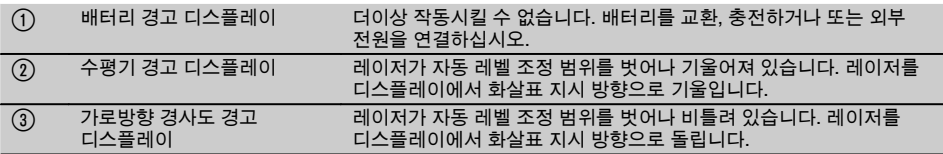

#### **7.4 기기 켜기**

"ON / OFF" 버튼을 누르십시오.

#### **지침**

PP 10/11은 +/‑ 10 %의 자동 레벨 조정 범위로 설정되어 있습니다. 설정한 경사도가 이 범위내에 있으면, 레이저는 자동으로 수평조절됩니다. 기기의 경사도가 설정한 경사도와 비교하여 +/‑ 10 % 이상 차이가 날 경우, LED가 점멸하기 시작하고 기기는 화살표가 향하는 방향으로 회전합니다.

#### **7.5 경사도 세팅** 6

경사도를 자동으로 또는 수동으로 설정할 수 있습니다. 경사도는 ‑15 % ~ +40 % 범위에서 세팅할 수 있습니다 (경사도가 10 %를 초과할 경우 액세서리 또는 기타 관련기기를 이용하여 레이저를 앞쪽으로 기울여야 합니다).

#### **7.5.1 경사도 자동 입력** 6

- 1. 조작버튼을 이용하여 계기판을 스위치ON하십시오.
- 2. SET 버튼을 누르십시오. 세팅한 값이 나타나며, ± 디스플레이가 점멸합니다.
- 3. 부호를 변경하기 위해 "레이저빔 위 / 아래" 버튼을 누르십시오.
- 4. 정확한 위치에 도달하기 위해 우측 방향버튼을 누르십시오 (좌측 방향버튼을 이용하여 다시 되돌아오게 할 수도 있습니다).
- 5. 값을 변경하기 위해 "레이저빔 위 / 아래" 버튼을 누르십시오.
- 6. 다음 위치에 도달하기 위해 우측 방향버튼을 누르십시오.
- 7. 값을 변경하기 위해 "레이저빔 위 / 아래" 버튼을 누르십시오. 다른 값을 변경하기 위해서는 위에 명시된 단계를 반복하십시오.
- 8. 입력한 값이 정확하면 SET 버튼을 누르십시오. 그 다음 레이저빔이 설정한 세팅으로 이동하기 시작합니다.

#### **7.5.2 경사도 수동 입력**

#### **지침**

경사도값은 레이저빔의 움직임을 통해 직접 세팅할 수도 있습니다. 로크 기능이 활성화되어 있지 않은지 확인하십시오.

나타난 값은 빔의 움직임에 따라 더 커지거나 더 작아집니다.

- 1. "레이저빔 위 / 아래" 버튼을 누르면 레이저가 위와 아래로 움직입니다.
- 2. 위치에 도달시키기 위해 "레이저빔 위 / 아래" 버튼을 동시에 누르십시오. 레이저는 즉시 0.000 % 위치로 갑니다.

**7.6 목표선의 정렬** 7

파이프 레이저를 수평으로 우측 또는 좌측으로 이동시키려면, 리모컨 PPA 20에서 또는 레이저 PP 10/11에서 방향조절버튼을 사용하십시오.

#### **7.7 빔 위치 디스플레이 ■**

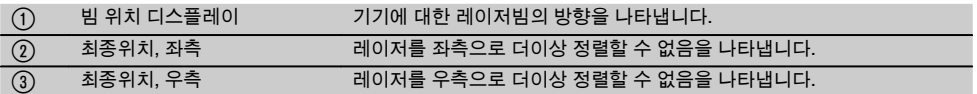

#### **7.8 빔 위치의 세팅** 7

최대 정렬 너비는 30 m 길이에서 9 m에 달합니다. 이 움직임의 속도는 유동적입니다. 버튼을 짧게 누르면, 레이저가 서서히 움직입니다. 버튼을 지속적으로 누르면, 레이저가 빨리 움직입니다. 레이저빔의 현재 위치를 디스플레이에서 언제든지 확인할 수 있습니다.

#### **7.8.1 빔 위치 (우측/좌측) 세팅**

좌측이나 우측으로 더이상 움직일 수 없을 경우, 디스플레이는 레이저의 최좌측 또는 우측 위치임을 알려줍니다. 사용자에 대한 안내자로서 디스플레이가 점멸하기 시작합니다

이 위치에 자주 도달할 경우, 기기를 약간 좌측 또는 우측으로 돌려 빔 정렬을 다시 시작하는 것이 좋습니다.

#### **7.9 자동 센터링**

양쪽 방향버튼 (좌측과 우측)을 동시에 누르십시오. 레이저빔이 자동으로 중앙으로 되돌아갑니다.

#### **7.10 타겟 플레이트로 자동 정렬 기능** 8

- 1. 타겟 플레이트를 반사 띠와 함께 레이저 방향으로 세팅하십시오.
- 2. 타겟 플레이트 자동 센터링 버튼을 누르십시오. **지침** 이 기능을 작동시키는데는 최대 2분이 소요될 수 있습니다. 기기가 이제 정렬 범위 (좌측/우측)에서 타겟 플레이트를 찾습니다.

#### **7.11 검색하는 동안의 디스플레이 영역** 8

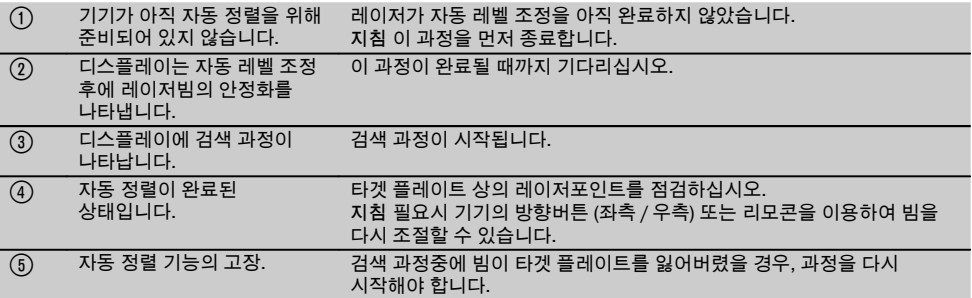

#### **7.12 레이저빔상태 선택**

적합한 작동모드가 디스플레이에 나타날 때까지 레이저빔상태 버튼을 여러번 누르십시오. 지속 빔 (지속적인 빔) 점멸하는 빔 고출력 모드 (PP 11에서만)

#### **7.13 전자식 수준기 세팅** 9

기기가 비틀렸을 경우, 수준기가 디스플레이 영역에 크게 나타납니다. 수준기가 디스플레이 영역의 중앙에 오도록 하십시오. 보상 범위를 초과하면 LED가 점멸하기 시작합니다.

#### **7.14 풋 스크루 및 센터링 스크루 끼우기** 10

파이프에 레이저를 세팅하기 전에, 파이프 직경에 맞는 받침판을 설치하십시오. **지침** 받침판 크기는 150 mm, 200 mm, 250 mm 그리고 300 mm (6", 8", 10", 12") 입니다.

#### **7.15 타겟 플레이트 크기 세팅** 11

현재 파이프 직경에 맞는 타겟 플레이트를 세팅하십시오.

#### **7.16 타겟 플레이트, 앞** 11

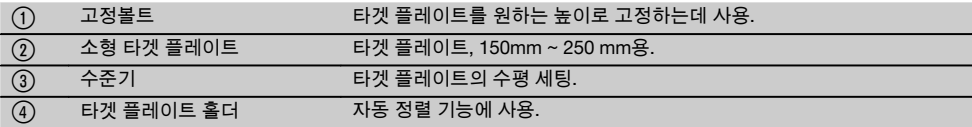

#### **7.17 타겟 플레이트, 뒤 (2)** 11

& 반사 띠 (PP 11용으로만)

#### **7.18 패러미터 설정**

#### **7.18.1 단위 % 또는 ‰ 선택**

- 1. 입력버튼 (ON / OFF)과 로크 버튼을 동시에 누르십시오.
- 디스플레이에 세팅된 값이 나타납니다. 2. "레이저빔 위 / 아래" 버튼을 이용하여 "Unit"
- 행으로 가십시오. 3. 방향버튼을 이용하여 변경하고자 하는 값을 선택하십시오.
- 4. 입력을 확인하기 위해 SET 버튼을 누르십시오. 계기판은 일반 작동모드로 되돌아갑니다.

#### **7.18.2 안전 코드 설정 및 활성화**

4자리수의 안전 코드의 입력을 하여 허가받지 않은 사람이 귀하의 기기를 이용하는 것을 방지해야 합니다.레이저에 이러한 안전 코드를 입력하였으면, 이 번호를 다시 입력하지 않고는 더이상 레이저를 사용할 수 없습니다. 계기판을 스위치ON하면 이 코드를 자동으로 묻게 됩니다.

1. 입력버튼 (ON / OFF)과 로크 버튼을 동시에 누르십시오.

디스플레이에 세팅된 값이 나타납니다.

- 2. "레이저빔 위 / 아래" 버튼을 이용하여 "Input S Code" 행으로 가십시오.
- 3. 모드에 들어가기 위해 SET 버튼을 누르십시오.<br>4. "레이저빌 위 / 아래" 버튼과 방향버튼을 이용히
- 4. "레이저빔 위 / 아래" 버튼과 방향버튼을 이용하여 해당 숫자를 내비게이션할 수 있습니다. Set을 이용하여 선택한 숫자를 확인하십시오. 4개의 숫자가 코드 영역에 있게되면 SET 버튼을 이용하여 이를 확인할 수 있습니다.

5. 디스플레이 영역이 모드로 되돌아갑니다. 이제 안전 코드를 활성화하거나 (SET 버튼으로 ON) 또는 차후에 비활성화할 수 있습니다 (SET 버튼으로 OFF). 계기판은 일반 작동모드로 되돌아갑니다.

#### **7.18.3 회사명 설정**

여기에서 회사명을 입력하거나 입력한 회사명을 변경합니다.최대 32개의 문자 (2줄에 16개씩)를 입력할 수 있습니다.<br>1 인**련**버!

- 1. 입력버튼 (ON / OFF)과 로크 버튼을 동시에 누르십시오.
- 디스플레이에 세팅된 값이 나타납니다. 2. "레이저빔 위 / 아래" 버튼을 이용하여 "Change Name" 행으로 가십시오.
- 
- 3. 모드에 들어가기 위해 SET 버튼을 누르십시오.<br>4. "레이저빔 위 / 아래" 버튼과 방향버튼을 이용ㅎ 4. "레이저빔 위 / 아래" 버튼과 방향버튼을 이용하여 해당 문자 / 숫자를 내비게이션할 수 있습니다. Set을 이용하여 선택한 숫자를 확인하십시오. 정확한 이름 / 명칭이 있게되면 SET 버튼을 이용하여 이를 확인할 수 있습니다. 계기판은 일반 작동모드로 되돌아갑니다.

#### **7.19 신뢰성 점검** 12

- 1. 레이저를 경사도 0.000 %로 설정하십시오.
- 2. 수준기 레일을 레이저에서 1 m 간격으로 그리고 또 다른 레일을 60 m 간격으로 설정한 다음, 레이저와 레일이 만날 때의 화면의 상태를 기록해두십시오.
- 3. 수준기를 두 측정 레일 사이의 중앙에 놓고 두 레일에서 높이값을 판독하십시오.
- 4. 레일 1과 레일 2에서 레이저와 수준기의 레일 판독값으로부터의 편차를 계산하십시오. 두 값이 동일하면, 레이저는 완벽하게 조정된 것입니다. **지침** 편차 X1과 X2가 공차내에 있지 않으면, 가까운 Hilti사에 연락하십시오.

### **8 관리와 유지보수**

#### **8.1 청소와 건조**

- 1. 렌즈에서 먼지를 제거하십시오.
- 2. 유리를 손가락으로 만지지 마십시오.<br>3. 깨끗하고 부드러운 천마을 사용하십
- 3. 깨끗하고 부드러운 천만을 사용하십시오; 필요시 순수 알코올 또는 물을 약간 묻혀 사용하십시오. **지침** 플라스틱 부품을 손상시킬 수 있으므로 다른 액체는 절대로 사용하지 마십시오.
- 4. 기기 보관시 특히 하절기와 동절기에, 기기를 자동차에 보관할 경우에는 허용 온도한계값에 유의하십시오 (‑30 °C ~ +60 °C).

#### **8.2 보관**

젖었을 때에는 기기의 포장을 제거하십시오. 기기, 운반용 케이스 그리고 액세서리를 건조시킨 다음 (최고 40 °C) 깨끗이 청소하십시오. 기기가 완전히 건조되었을 때에만 기기를 다시 포장하십시오. 기기를 장기간 보관하였거나 또는 장기간 운송한 후에는, 사용하기 전에 기기의 정확도 점검을 실시하십시오. 기기를 장기간 보관해야 할 경우, 배터리를 기기로부터 빼내십시오.

#### **8.3 이동**

장비를 이동 또는 선적할 경우, Hilti 선적용 상자 또는 동급의 포장박스를 이용하십시오. **주의 공구는 항상 배터리/충전식 배터리가 없는 상태로 공급됩니다.**

#### **8.4 Hilti 칼리브레이션 서비스**

규격에 따른 신뢰성과 법적인 요구를 보장하기 위해, 기기의 정기점검을 Hilti 칼리브레이션 서비스 센터에서 실시할 것을 권합니다. Hilti 칼리브레이션 서비스는 언제든지 이용할 수 있습니다; 그러나 최소한 매년 1회씩은 실시하는 것이 좋습니다. Hilti 칼리브레이션 서비스의 범위내에서, 점검일에 점검된 기기의 제원이 사용 설명서의 기술자료와 일치하는지가 확인됩니다. 제작사 설명서와 차이가 있을 경우, 측정기기는 다시 보정됩니다. 보정과 점검이 끝난 후, 칼리브레이션 스티커가 기기에 부착되며, 기기의 기능이 제작사

149

설명서와 일치한다는 칼리브레이션 증명서가 서면으로 제출됩니다.

칼리브레이션 증명서는 ISO 900X에 따라 인증된 회사들에서 항상 요구됩니다. 귀하의 지역에 있는 Hilti 지사에서 보다 더 자세한 정보를 제공해드릴 것입니다.

### **9 고장진단**

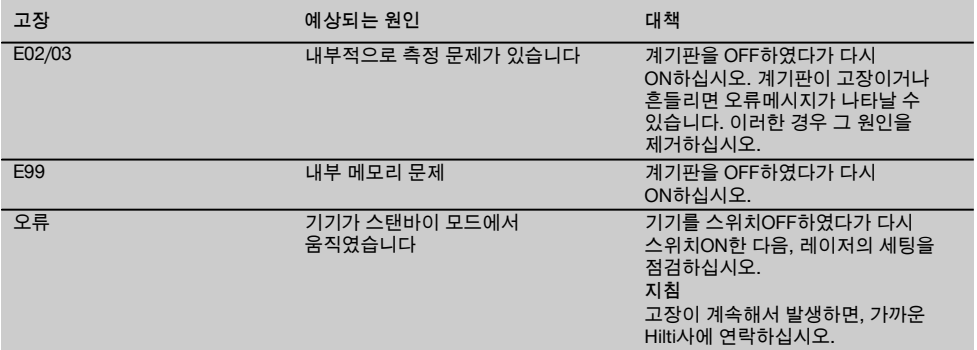

#### **10 폐기**

**경고**

### ko

기기를 부적절하게 폐기처리할 경우, 다음과 같은 결과가 발생할 수 있습니다:

플라스틱 부품을 소각할 때, 인체에 유해한 유독가스가 발생하게 됩니다.

배터리가 손상되거나 또는 과도하게 가열되면 폭발할 수 있고, 이 때 오염, 화상, 산화 또는 환경오염의 원인이 될 수 있습니다.

부주의한 폐기처리는 사용권한이 없거나 부적합한 기기의 사용을 야기하여, 이때 사용자는 자신과 제3자에게 중상을 입힐 수 있고 환경을 오염시킬 수 있습니다.

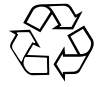

Hilti 기기는 대부분 재사용이 가능한 재료로 제작되었습니다. 또한 재활용을 위해서는 먼저 개별 부품을 분리하십시오. Hilti사는 이미 여러 나라에서 귀하의 낡은 기기를 회수, 재활용이 가능하도록 하고 있습니다. Hilti 고객 서비스부 또는 판매회사에 문의하십시오.

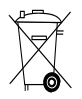

EU 국가 전용

전동공구를 일반 가정의 쓰레기처럼 폐기해서는 안됩니다!

수명이 다 된 기기는 전기/전자-노후기계에 대한 EU 규정에 따라 그리고 각 국가의 법규에 명시된 방식에 따라 반드시 별도로 수거하여 친환경적으로 재활용되도록 하여야 합니다.

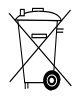

국가 규정을 준수하여 배터리를 폐기하십시오.

# **11 기기 제조회사 보증**

보증 조건에 관한 질문사항은 힐티 파트너 지사에 문의하십시오.

# **12 EG-동일성 표시(오리지널)**

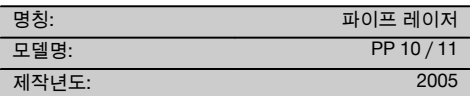

폐사는 전적으로 책임을 지고 이 제품이 다음과 같은 기준과 규격에 일치함을 공표합니다: 2016년 4월 19일까지: 2004/108/EG, 2016년 4월 20일부터: 2014/30/EU, 2011/65/EU, 2006/66/EG, EN ISO 12100.

#### **Hilti Corporation, Feldkircherstrasse 100, FL‑9494 Schaan**

**Paolo Luccini Edward Przybylowicz** Head of BA Quality and Process Management Business Area Electric Tools & Accessories<br>06/2015 06/2015 06/2015

Head of BU Measuring Systems

BU Measuring Systems

### **기술 문서 작성자:**

Hilti Entwicklungsgesellschaft mbH Zulassung Elektrowerkzeuge Hiltistrasse 6 86916 Kaufering Deutschland

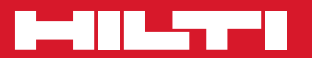

## **Hilti Corporation**

LI-9494 Schaan Tel.: +423 / 234 21 11 Fax: +423 / 234 29 65 www.hilti.com

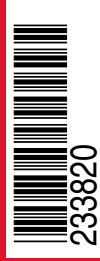

Hilti = registered trademark of Hilti Corp., Schaan Pos. 1 | 20151016